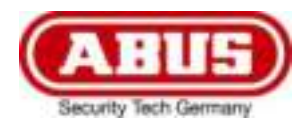

# **TVAC18000A**

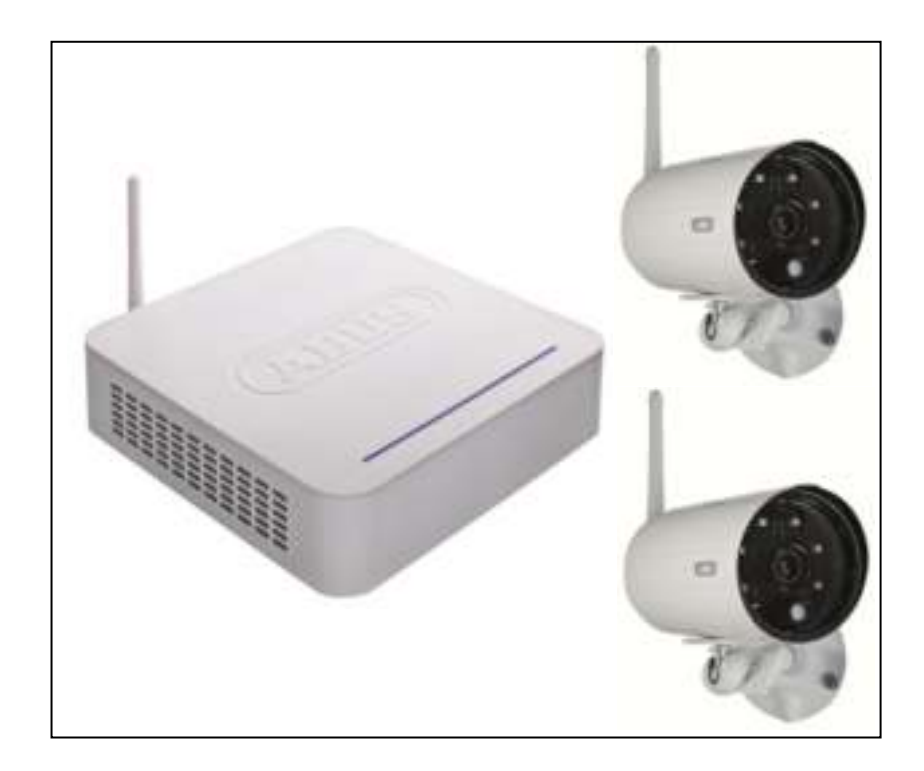

- D **Bedienungsanleitung**
- **User guide**
- F **Notice d'utilisation**
- **Gebruikershandleiding**
- $\circledcirc$  **Istruzioni per l'uso**

2

## **Diese Bedienungsanleitung enthält wichtige Hinweise zur Inbetriebnahme und Handhabung. Achten Sie hierauf, auch wenn Sie dieses Produkt an Dritte weitergeben. Heben Sie deshalb diese Bedienungsanleitung zum Nachlesen auf!**

Eine Auflistung der Inhalte finden Sie im Inhaltsverzeichnis mit Angabe der entsprechenden Seitenzahlen auf **Seite 5**.

## **This user guide contains important information on starting operation and using the device. Make sure that this user guide is handed over when the product is given to other persons. Keep this user guide to consult later!**

For a list of contents with the corresponding page numbers, see **page 35**.

## **Français**

**English** 

**Les recommandations contenues dans cette notice d'utilisation sont importantes pour la mise en service et l'utilisation du produit.** 

**Nous vous prions de bien vouloir les respecter. Si vous étiez amené à revendre le produit, nous vous prions de bien vouloir transmettre cette notice au nouvel acquéreur.** 

**Nous vous recommandons également de conserver cette notice d'utilisation afin de pouvoir la consulter à tout moment.** 

Le sommaire disponible en **page 64** fournit un aperçu du contenu avec le n° des pages correspondantes.

**Nederlands** 

## **Deze gebruikershandleiding bevat belangrijke opmerkingen over de ingebruikneming en bediening. Houd hier rekening mee, ook als u dit product aan derden doorgeeft.**

**Bewaar daarom de gebruikershandleiding om deze na te kunnen lezen!** 

U vindt een opsomming van de inhoud in de inhoudsopgave met vermelding van de betreffende paginanummers op **pagina 95**.

#### **Italiano**

**Le presenti istruzioni per l'uso contengono note importanti sulla messa in funzione e sull'utilizzo. Vanno osservate anche in caso di cessione del prodotto a terzi.** 

**La preghiamo pertanto di conservare le presenti istruzioni per l'uso in vista di una consultazione futura.** 

Un elenco dei contenuti con l'indicazione delle pagine corrispondenti è riportato nell'indice a **pagina 124**.

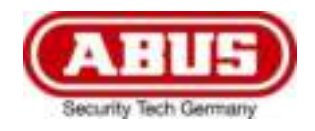

# **TVAC18000A**

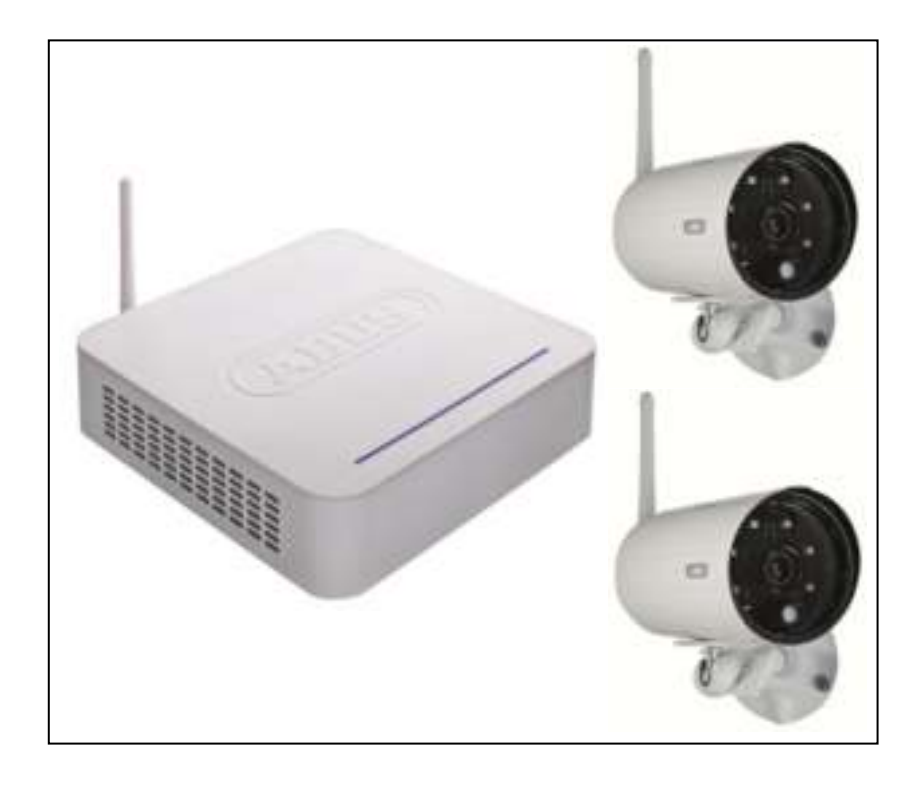

# **Bedienungsanleitung**

Wichtige Hinweise und FAQs zu diesem Produkt und weiteren Produkten finden Sie auf der Internetseite www.abus.com/plug-and-play

Version 10/2014

 $\epsilon$ 

*Originalbedienungsanleitung in deutscher Sprache. Für künftige Verwendung aufbewahren!* 

# **Einführung**

Sehr geehrte Kundin, sehr geehrter Kunde,

wir bedanken uns für den Kauf dieses Produkts.

Dieses Gerät erfüllt die Anforderungen gültiger EU-Richtlinien. Die Konformitätserklärung ist zu beziehen unter:

## **ABUS Security-Center GmbH & Co. KG Linker Kreuthweg 5 86444 Affing GERMANY**

Um diesen Zustand zu erhalten und einen gefahrenlosen Betrieb sicherzustellen, müssen Sie als Anwender diese Bedienungsanleitung beachten!

Lesen Sie sich vor Inbetriebnahme des Produkts die komplette Bedienungsanleitung durch, beachten Sie alle Bedienungs- und Sicherheitshinweise!

**Alle enthaltenen Firmennamen und Produktbezeichnungen sind Warenzeichen der jeweiligen Inhaber. Alle Rechte vorbehalten.** 

**Bei Fragen wenden Sie sich an ihren Facherrichter oder Fachhandelspartner!** 

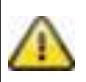

Die Datenspeicherung unterliegt länderspezifischen Datenschutzrichtlinien.

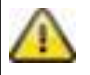

## **Warnhinweis im Sinne des § 201 StGB:**

Wer unbefugt das nichtöffentlich gesprochene Wort eines anderen auf einen Tonträger aufnimmt oder eine so hergestellte Aufnahme gebraucht oder einem Dritten zugänglich macht kann mit Freiheitsstrafe oder Geldstrafe bestraft werden!

Ebenso kann bestraft werden, wer unbefugt das nicht zu seiner Kenntnis bestimmte nichtöffentlich gesprochene Wort eines anderen mit einem Abhörgerät abhört oder das nach aufgenommene oder abgehörte nichtöffentlich gesprochene Wort eines anderen im Wortlaut oder seinem wesentlichen Inhalt nach öffentlich mitteilt.

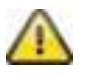

## **Haftungsausschluss**

Diese Bedienungsanleitung wurde mit größter Sorgfalt erstellt. Sollten Ihnen dennoch Auslassungen oder Ungenauigkeiten auffallen, so teilen Sie uns diese bitte schriftlich unter der auf der Rückseite des Handbuchs angegebener Adresse mit.

Die ABUS Security-Center GmbH übernimmt keinerlei Haftung für technische und typographische Fehler und behält sich das Recht vor, jederzeit ohne vorherige Ankündigung Änderungen am Produkt und an den Bedienungsanleitungen vorzunehmen.

ABUS Security-Center ist nicht für direkte und indirekte Folgeschäden haftbar oder verantwortlich, die in Verbindung mit der Ausstattung, der Leistung und dem Einsatz dieses Produkts entstehen. Es wird keinerlei Garantie für den Inhalt dieses Dokuments übernommen.

# **Symbolerklärung**

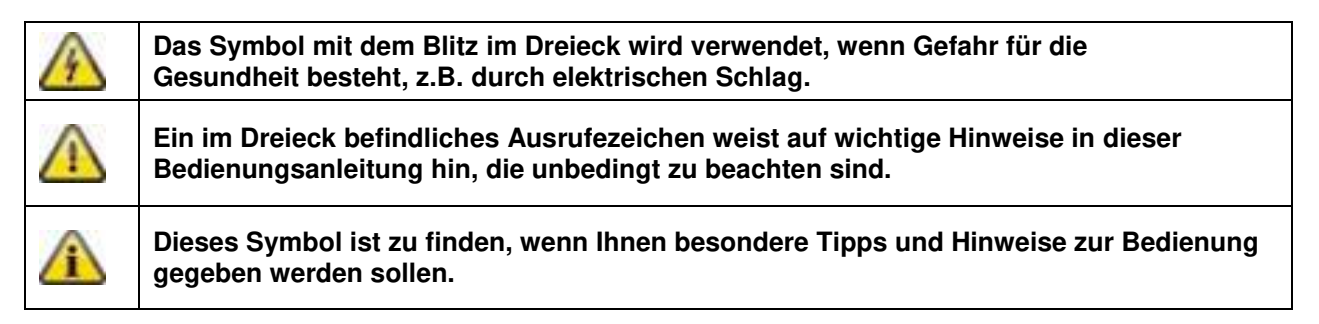

## **Wichtige Sicherheitshinweise**

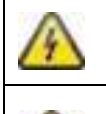

**Bei Schäden die durch Nichtbeachten dieser Bedienungsanleitung verursacht werden, erlischt der Garantieanspruch. Für Folgeschäden übernehmen wir keine Haftung!** 

**Bei Sach- oder Personenschäden, die durch unsachgemäße Handhabung oder Nichtbeachten der Sicherheitshinweise verursacht werden, übernehmen wir keine Haftung. In solchen Fällen erlischt jeder Garantieanspruch!** 

Dieses Gerät wurde unter Einhaltung internationaler Sicherheitsstandards gefertigt. Bitte lesen Sie die folgenden Sicherheitshinweise aufmerksam durch.

## **Sicherheitshinweise**

1. Stromversorgung

100-240 VAC Wechselspannung, 50 – 60 Hz (über Steckernetzteil an 5 VDC / 12 VDC) Betreiben Sie dieses Gerät nur an einer Stromquelle, welche die auf dem Typenschild angegebene Netzspannung liefert. Falls Sie nicht sicher sind, welche Stromversorgung bei Ihnen vorliegt, wenden Sie sich an Ihr Energieversorgungsunternehmen. Trennen Sie das Gerät von der Netzstromversorgung, bevor Sie Wartungs- oder Installationsarbeiten durchführen.

2. Überlastung

Vermeiden Sie die Überlastung von Netzsteckdosen, Verlängerungskabeln und Adaptern, da dies zu einem Brand oder einem Stromschlag führen kann.

#### 3. Flüssigkeiten Schützen Sie das Gerät vor dem Eindringen von Flüssigkeiten aller Art.

- 4. Reinigung Reinigen Sie das Gerät nur mit einem feuchten Tuch ohne scharfe Reinigungsmittel. Das Gerät ist dabei vom Netz zu trennen.
- 5. Zubehör

Schließen Sie nur ausdrücklich dafür vorgesehene Geräte an. Andernfalls kann es zu Gefahrensituationen oder Schäden am Gerät kommen.

6. Aufstellungsort

Dieses Gerät ist sowohl für den Betrieb im geschützten Außenbereich als auch für den Innenbereich vorgesehen. Durch den Fall aus bereits geringer Höhe kann das Produkt beschädigt werden. Montieren Sie das Produkt so, dass direkte Sonneneinstrahlung nicht auf den Bildaufnehmer des Gerätes fallen kann. Beachten Sie die Montagehinweise in dem entsprechenden Kapitel dieser Bedienungsanleitung.

Platzieren Sie das Gerät nicht in direkter Nähe von Heizungen, Öfen, anderen Wärmequellen oder unter direkter Sonneneinstrahlung.

Betreiben Sie das Gerät nur an Standorten mit Temperaturen im zulässigen Umgebungstemperaturbereich -10° - 50°C.

7. Funkübertragung

Die Reichweite der Funkübertragung ist abhängig von verschiedenen Umwelteinflüssen. Die örtlichen Gegebenheiten am Montageort kann die Reichweite negativ beeinflussen. Deshalb kann bei freier Sicht zwischen dem Empfänger und Sender eine Strecke von bis zu 150m erreicht werden, in Gebäuden jedoch deutlich weniger.

Folgende Umwelteinflüsse beinträchtigen sowohl die Reichweite als auch die Bildrate: Mobilfunk-Antennen, Starkstrommasten, elektrische Leitungen, Decken und Wände, Geräte mit gleicher oder benachbarter Funk-Frequenz.

## **Warnungen**

Vor der ersten Inbetriebnahme sind alle Sicherheits- und Bedienhinweisung zu beachten!

- 1. Beachten Sie die folgende Hinweise, um Schäden an Netzkabel und Netzstecker zu vermeiden:
	- Verändern oder manipulieren Sie Netzkabel und Netzstecker nicht.
	- Wenn Sie das Gerät vom Netz trennen, ziehen Sie nicht am Netzkabel, sondern fassen Sie den Stecker an.
	- Achten Sie darauf, dass das Netzkabel so weit wie möglich von Heizgeräten entfernt ist, um zu verhindern, dass die Kunststoffummantelung schmilzt.
	- Das Netzgerät der Kamera muss vor Feuchtigkeit und Nässe geschützt werden.
- 2. Befolgen Sie diese Anweisungen. Bei Nichtbeachtung kann es zu einem elektrischen Schlag kommen:
	- Öffnen Sie niemals das Gehäuse oder das Netzteil.
	- Stecken Sie keine metallenen oder feuergefährlichen Gegenstände in das Geräteinnere.
	- Um Beschädigungen durch Überspannungen (Beispiel Gewitter) zu vermeiden, verwenden Sie bitte einen Überspannungsschutz.
- 3. Bitte trennen Sie defekte Geräte sofort vom Stromnetz und informieren Ihren Fachhändler.

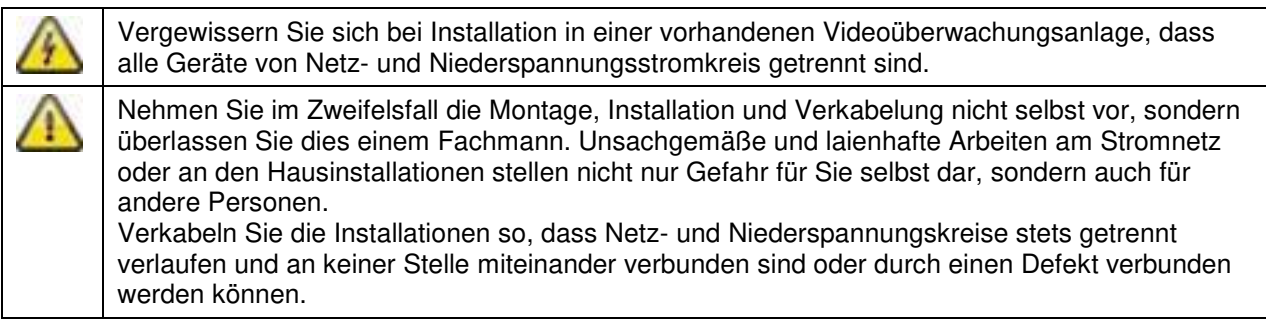

Vermeiden Sie folgende widrige Umgebungsbedingungen bei Betrieb:

- Nässe oder zu hohe Luftfeuchtigkeit
- Extreme Kälte oder Hitze
- Direkte Sonneneinstrahlung
- Staub oder brennbare Gase, Dämpfe oder Lösungsmittel
- Starke Vibrationen
- Starke Magnetfelder, wie in der Nähe von Maschinen oder Lautsprechern
- Die Kamera darf nicht gegen die Sonne gerichtet werden, dies kann zur Zerstörung des Sensors führen
- Die Kamera darf nicht auf unbeständigen Flächen installiert werden

## **Auspacken**

Während Sie das Gerät auspacken, handhaben sie dieses mit äußerster Sorgfalt.

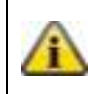

Bei einer eventuellen Beschädigung der Originalverpackung, prüfen Sie zunächst das Gerät. Falls das Gerät Beschädigungen aufweist, senden Sie dieses mit Verpackung zurück und informieren Sie den Lieferdienst.

# Inhaltsverzeichnis

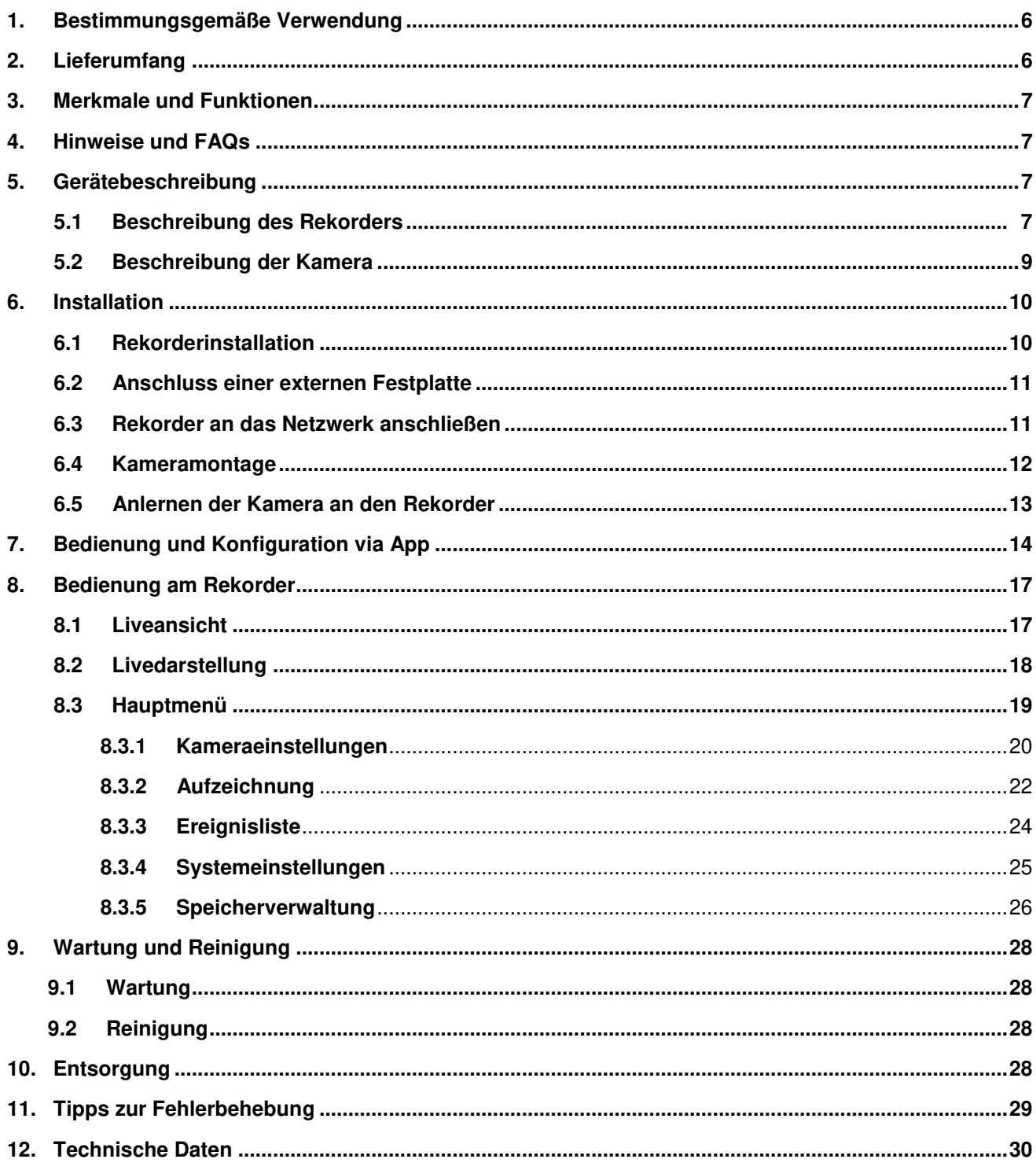

# **1. Bestimmungsgemäße Verwendung**

Mit diesem Funkrekorder und den IR- Funkaußenkameras können Sie problemlos Videosignale per Funk auf mittleren bis großen Distanzen übertragen und darstellen.

Die Signalübertragung per Funk ist überall dort von Vorteil, wo das Verlegen von Kabeln nicht möglich ist, die Kamera überträgt das Videosignal drahtlos an den Rekorder. Aufgrund der Umwandlung in digitale Signale können somit Störungen und Interferenzen reduziert werden.

Sobald der Sensor der Kamera eine Bewegung detektiert, startet die Aufzeichnung auf SD-Karte oder externe Festplatte.

Sie haben die Möglichkeit bis zu 4 Kameras (TVAC18010) mit dem Rekorder zu verbinden und diese in der 4-fach Ansicht an einem Monitor / TV darzustellen und gleichzeitig mit VGA Auflösung aufzuzeichnen.

Des Weiteren können Sie via Smartphone über die ABUS App "TVAC18000" das Livebild der Kameras einsehen und aufgezeichnete Daten wiedergeben sowie den Rekoder konfigurieren.

Eine ausführliche Funktionsbeschreibung finden Sie im Kapitel "3. Merkmale und Funktionen".

## **2. Lieferumfang**

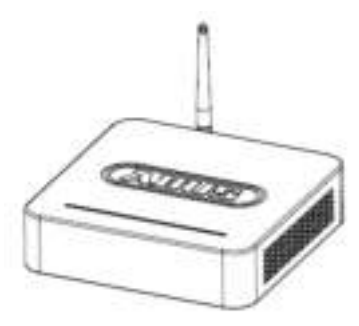

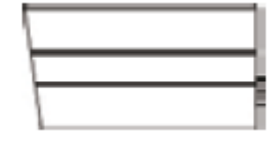

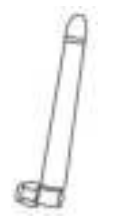

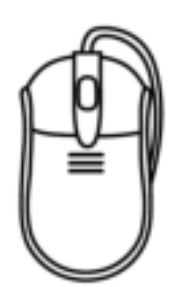

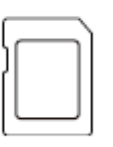

8 GB microSD Karte

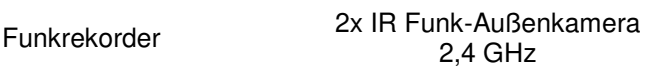

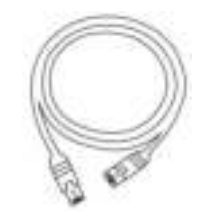

3x Antenne Netzwerkkabel HDMI Kabel

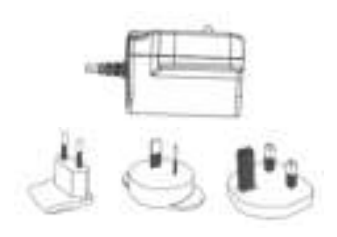

Maus 2 x Netzteil inkl. EU-, AU- und<br>  $\frac{11}{6}$  Adopte F VPO (1.0 UK-Adapter 5 VDC/ 1A

2x Kamerahalterung inkl. Montagematerial

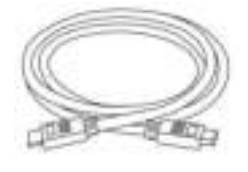

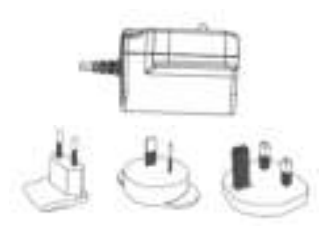

1 x Netzteil inkl. EU-, AUund UK-Adapter 12 VDC/ 1A

## **Deutsch**

## **3. Merkmale und Funktionen**

- Einfache Bedienung und Konfigration via App
- Komplettset aus Rekorder und 2x IR Funk-Außenkameras
- Kompakte IP66 Außenkamera mit Infrarot Nachtsichtfunktion und 640 x 480 Pixel Auflösung
- Übertragung von Video und Audio mittels verschlüsseltem Digitalfunk
- Erweiterbar auf bis zu 4 Funk-Kameras

## **4. Hinweise und FAQs**

Wichtige Hinweise zu diesem Produkt und weiteren Produkten finden Sie auf unserer Internetseite [www.abus.com/plug-and-play.](http://www.abus.com/plug-and-play) Informationen für die Fehlerbehebung finden Sie unter Punkt 11 dieser Anleitung.

## **5. Gerätebeschreibung**

## **5.1 Beschreibung des Rekorders**

## **Vorderansicht:**

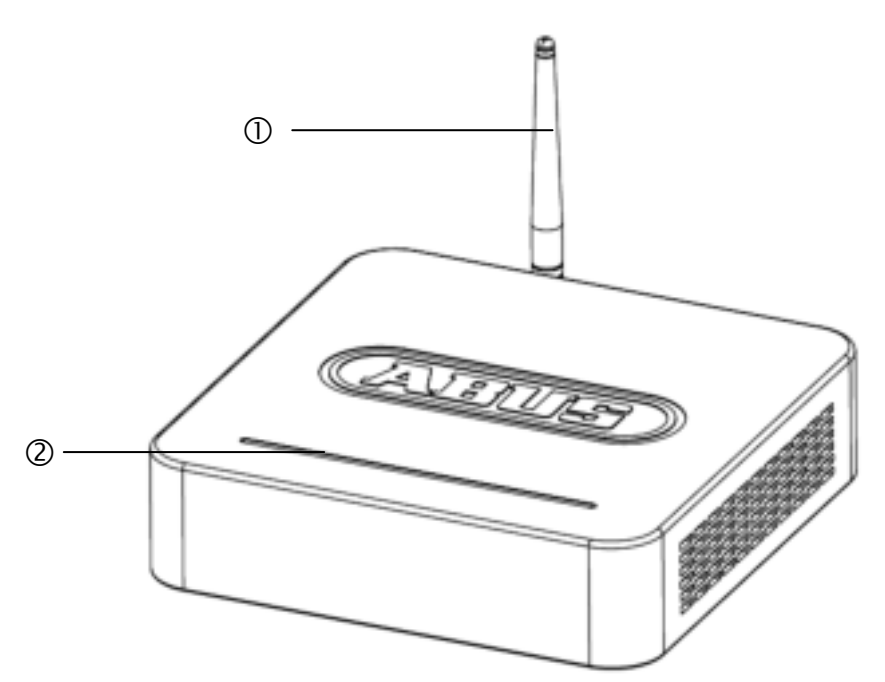

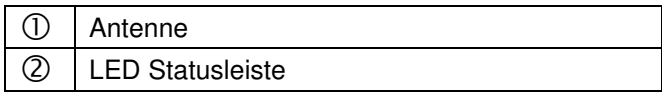

# **Rückansicht:**

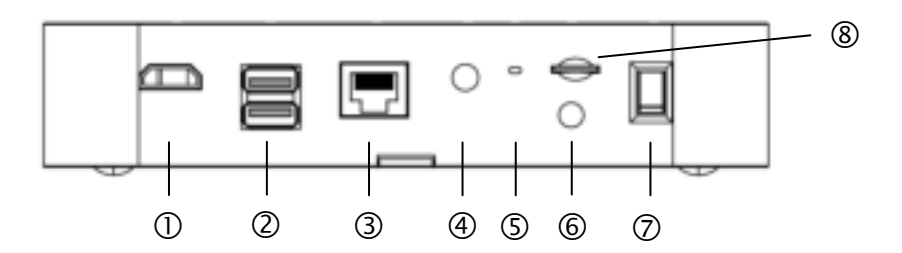

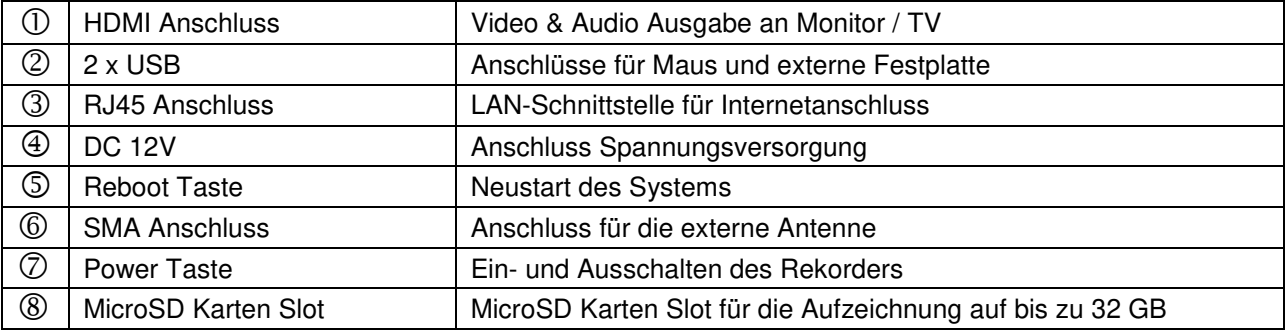

# **5.2 Beschreibung der Kamera**

# **Vorderansicht:**

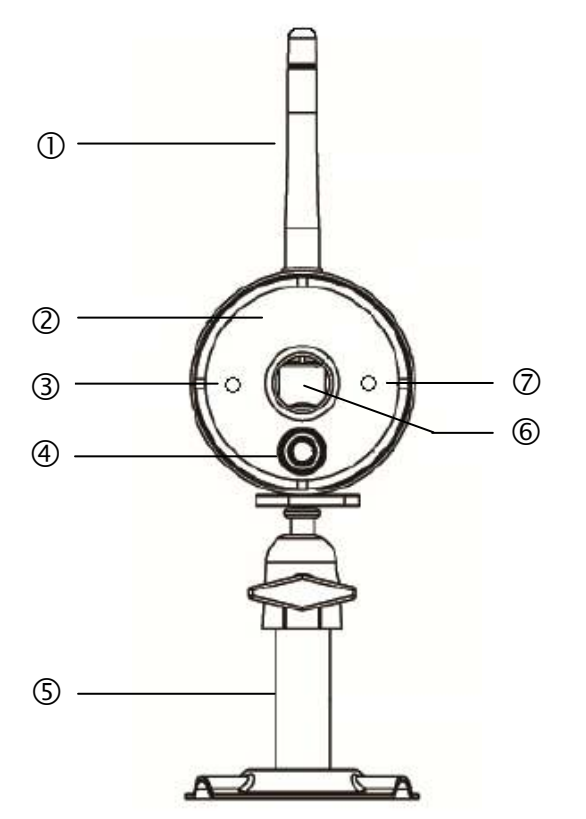

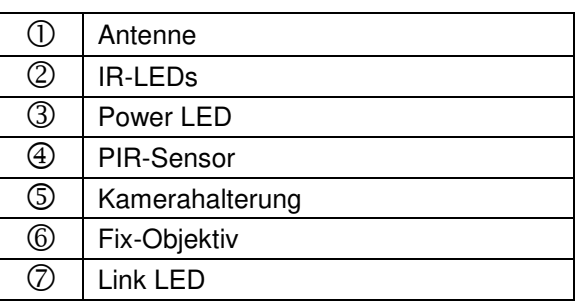

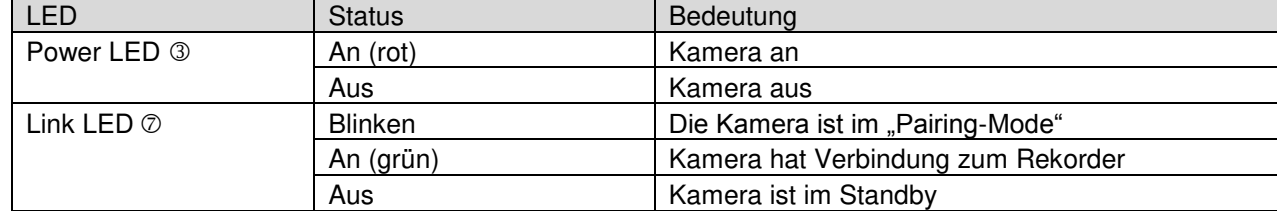

**Deutsch** 

## **Rückansicht:**

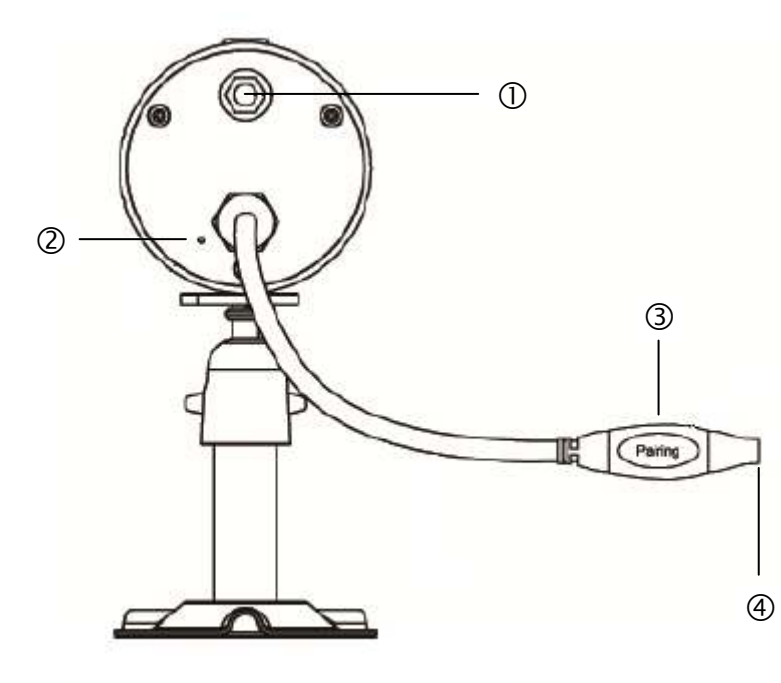

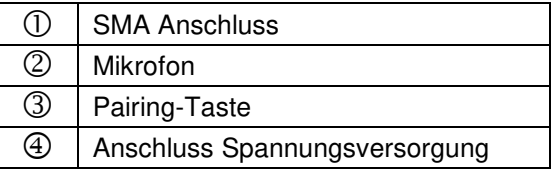

- **6. Installation**
- **6.1 Rekorderinstallation**

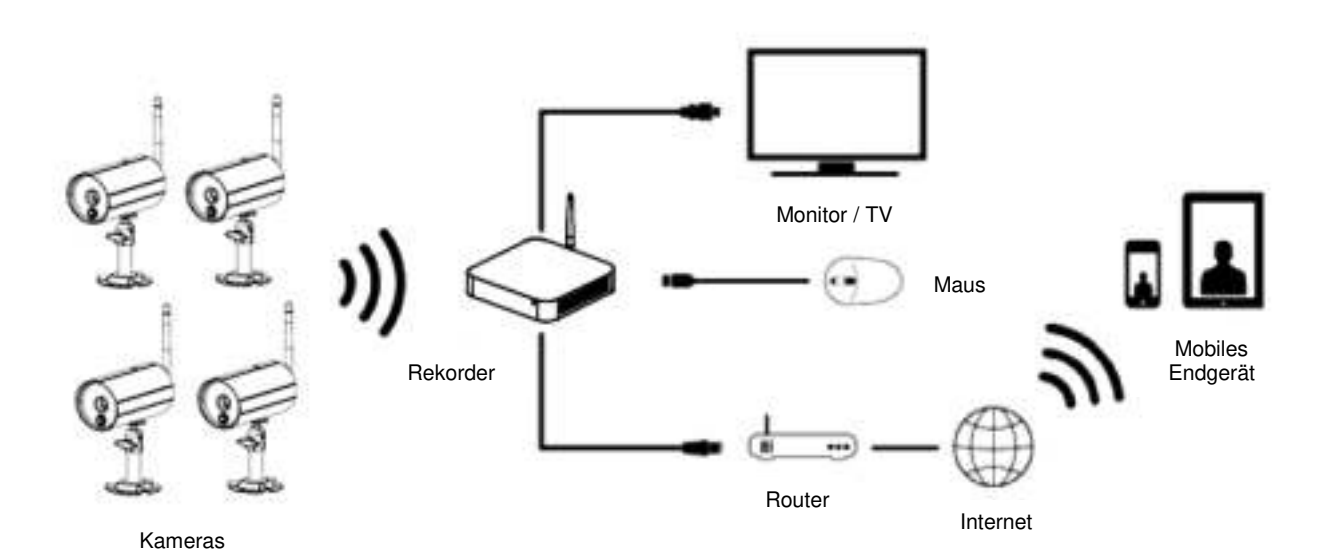

- 1. Schrauben Sie die Antenne an den Rekorder und stecken Sie die Maus an einen USB Port an.
- 2. Schließen Sie als nächstes das LAN-Kabel an den Rekorder und verbinden Sie dieses mit dem Router.
- 3. Schließen Sie als nächstes das HDMI Kabel an dem Rekorder und einem Bildschirm an.
- 4. Stecken Sie die mitgelieferte microSD Karte in den dafür vorgesehenen Slot an der Rückseite.
- 5. Stecken Sie das mitgelieferte 12 V Netzteil an dem Rekorder an.
- 6. Schalten Sie den Rekorder an indem Sie auf der Rückseite den Netzschalter betätigen.
- 7. Schalten Sie ihr den Monitor / TV an und wechseln Sie zu dem HDMI Eingang.

## **6.2 Anschluss einer externen Festplatte**

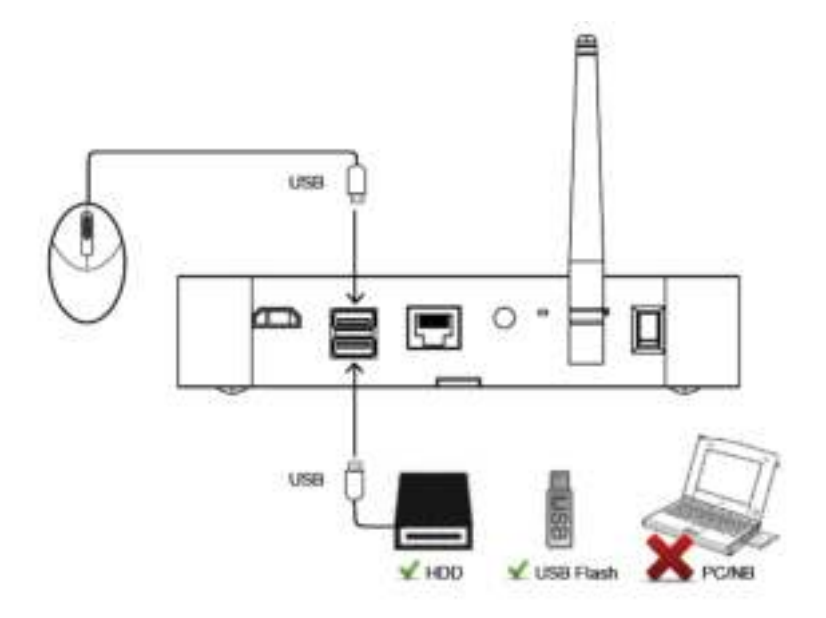

- 1. Schließen Sie zunächst eine Maus (nicht im Lieferumfang enthalten) an einem der beiden USB Ports an.
- 2. An dem zweiten USB Port Schließen Sie nun eine externe Festplatte an. Bitte formatieren Sie diese vor der ersten Installlation! Empfohlenes Format: FAT32

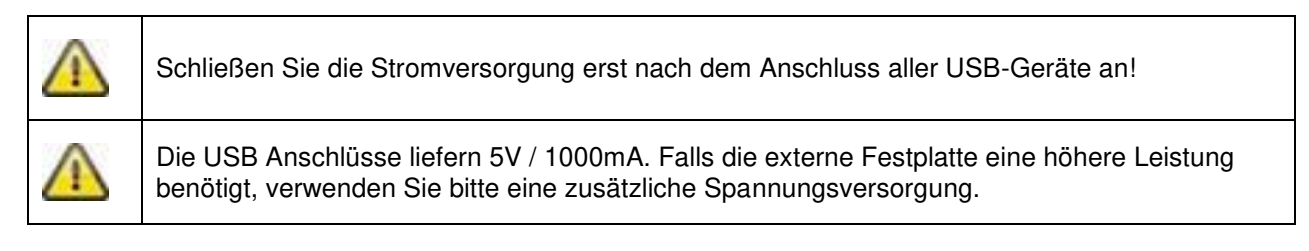

## **6.3 Rekorder an das Netzwerk anschließen**

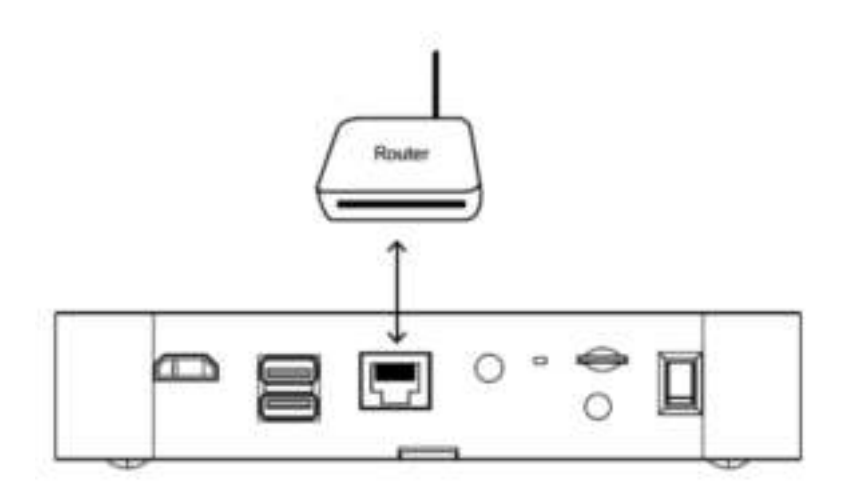

Verbinden Sie den Rekorder mit dem mitgelieferten LAN-Kabel mit ihrem Router um per App auf ihr Gerät zuzugreifen.

Für den Zugriff via App beachten Sie bitte den Punkt *7.1.* Zugriff via App.

## **6.4 Kameramontage**

Wählen Sie mit Hilfe der Kamerahalterung einen geeigneten Platz für die Installation aus. Zeichnen Sie nun die Bohrungslöcher auf dem Untergrund und bohren Sie diese vor. Setzen Sie zunächst die mitgelieferten Dübel ein und befestigen sie mit den Schrauben nun die Halterung.

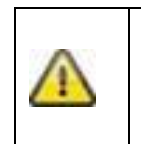

**Achtung:** 

Bevor Sie mit der Installation beginnen, vergewissern Sie sich, dass die Reichweite der Funkübertragung am Ort der gewünschten Installation verfügbar ist. Schrauben Sie hierzu die mitgelieferte Antenne schon zu Beginn an.

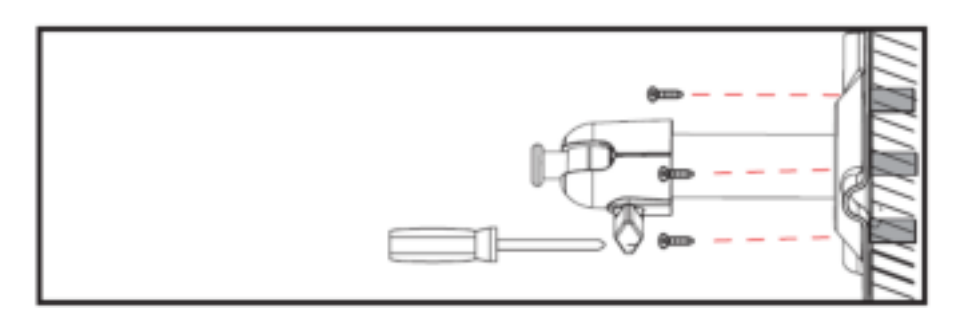

Sie haben die Möglichkeit die Halterung um 90° zu schwenken um eine gewünschte Position auszuwählen. Lockern Sie zunächst die Schraube an der Seite und stellen Sie den gewünschten Blickwinkel ein. Fixieren Sie die Schraube im Anschluss um die gewünschte Position zu fixieren.

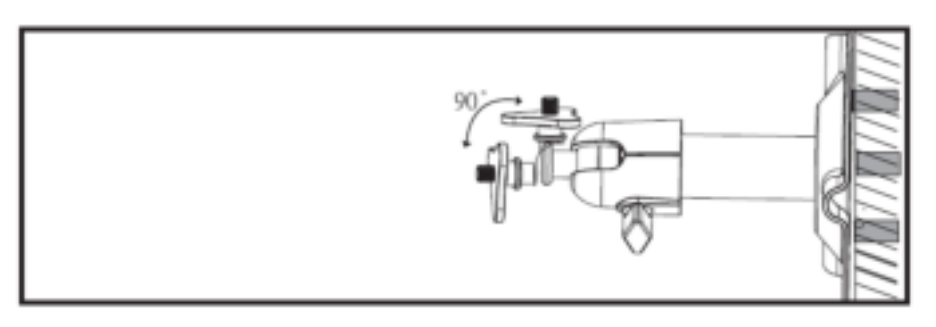

Schrauben Sie im Anschluss die Kamera auf den Halter auf und verbinden Sie das Netzteil mit der Kamera.

## **Montagemöglichkeiten:**

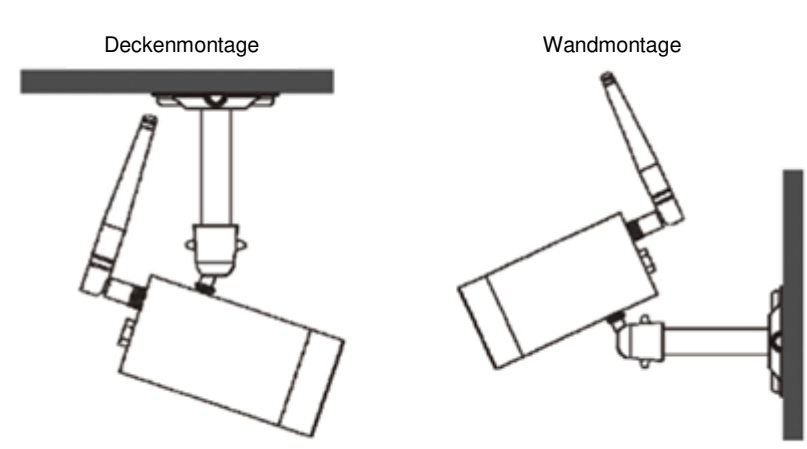

## **Deutsch**

## **6.5 Anlernen der Kamera an den Rekorder**

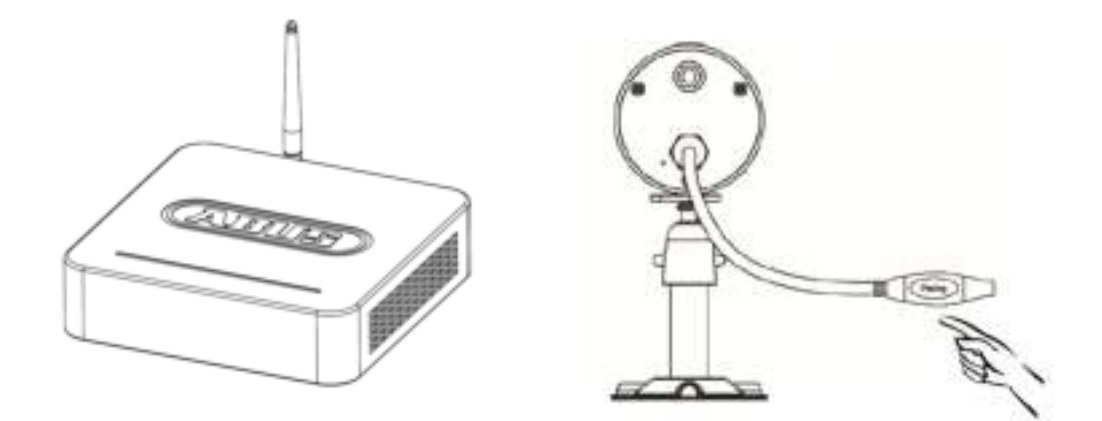

Um eine Kamera mit dem Rekorder zu verbinden gehen Sie wie folgt vor:

- 1. Schließen Sie die Kamera und den Rekorder an die Netzteile an.
- 2. Wählen Sie im Menü des Rekorders "Kamera", anschließend "Paarung" und die gewünschte Kamera (1-4). Das System zählt von 60 Sekunden abwärts.
- 3. Drücken Sie während der 60 Sekunden kurz (ca.2-3 Sekunden) die PAIRING-Taste am Kabel der Kamera.
- 4. Bei erfolgreicher Verbindung leuchtet die LINK-LED der Kamera dauerhaft

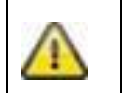

## **Achtung:**

Bitte beachten Sie, dass die Verbindungsdauer bis zu 60 Sekunden dauern kann.

# **7. Bedienung und Konfiguration via App**

Mit dem Funkrekorder haben Sie die Möglichkeit sich Live auf die Kameras zu schalten und den Rekorder konfigurieren. Die App für dieses Gerät finden Sie im App Store unter dem Namen "TVAC18000".

Wenn Sie von unterwegs auf das Livebild zugreifen möchten, gehen Sie bitte wie folgt vor:

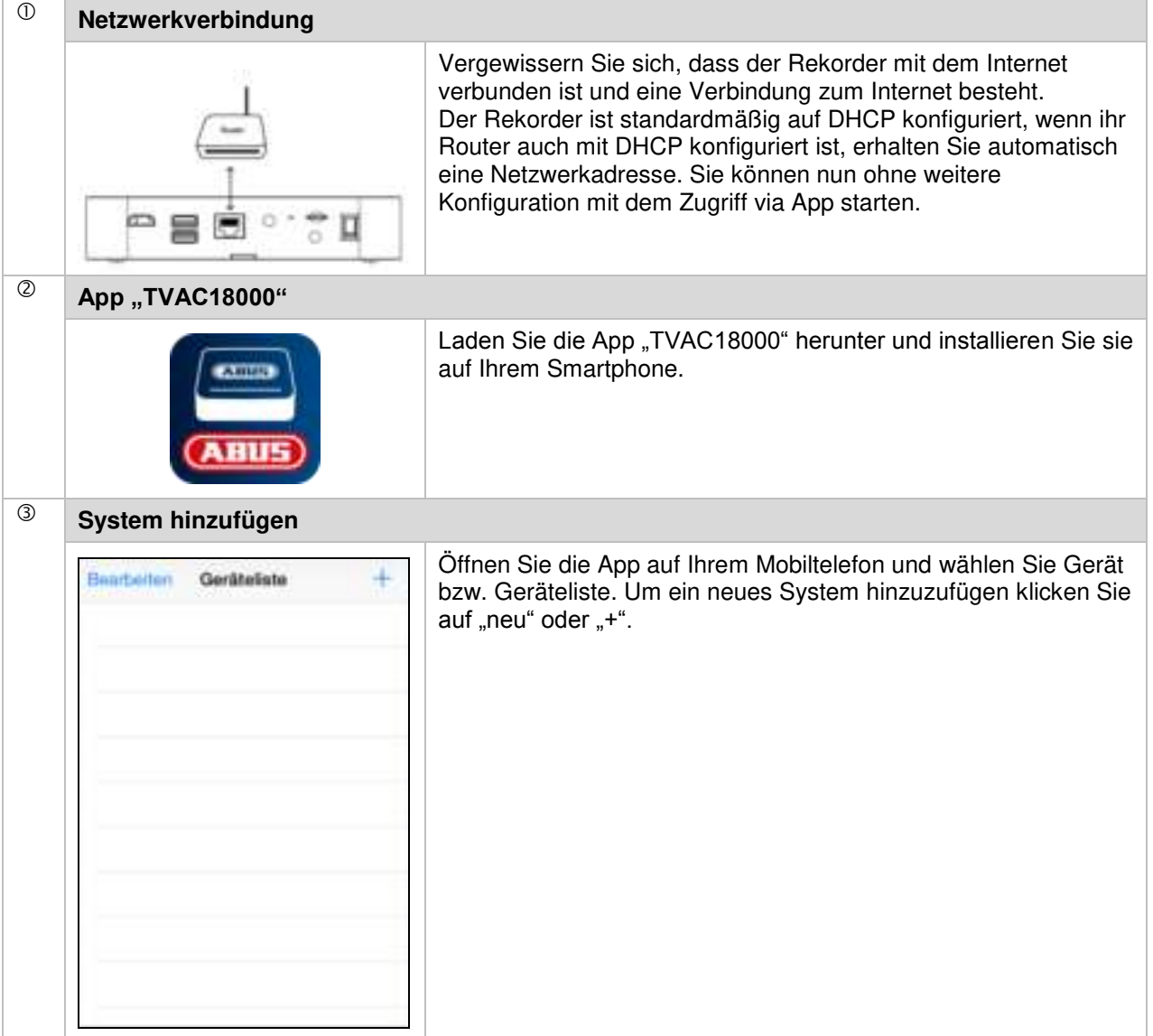

## **Deutsch**

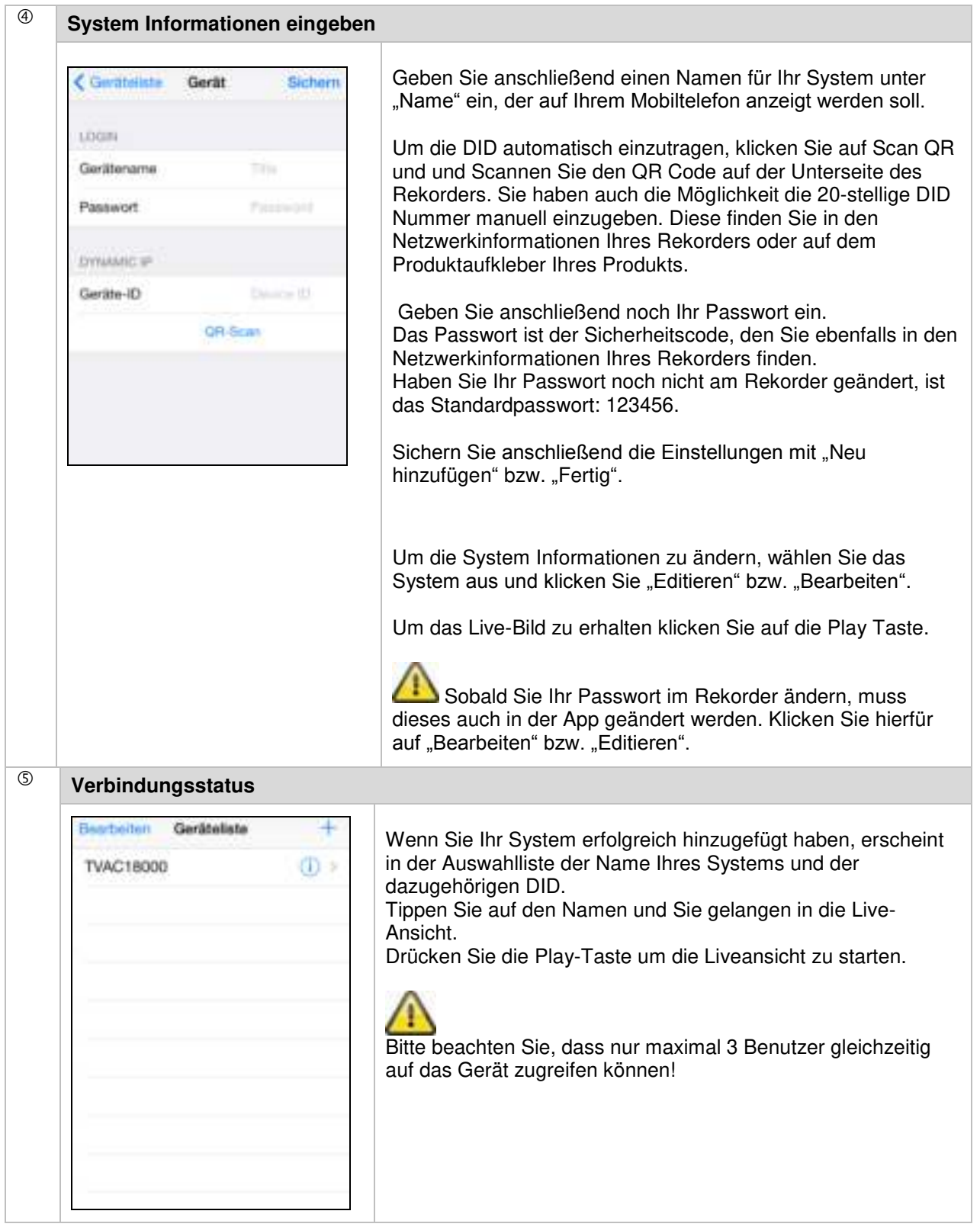

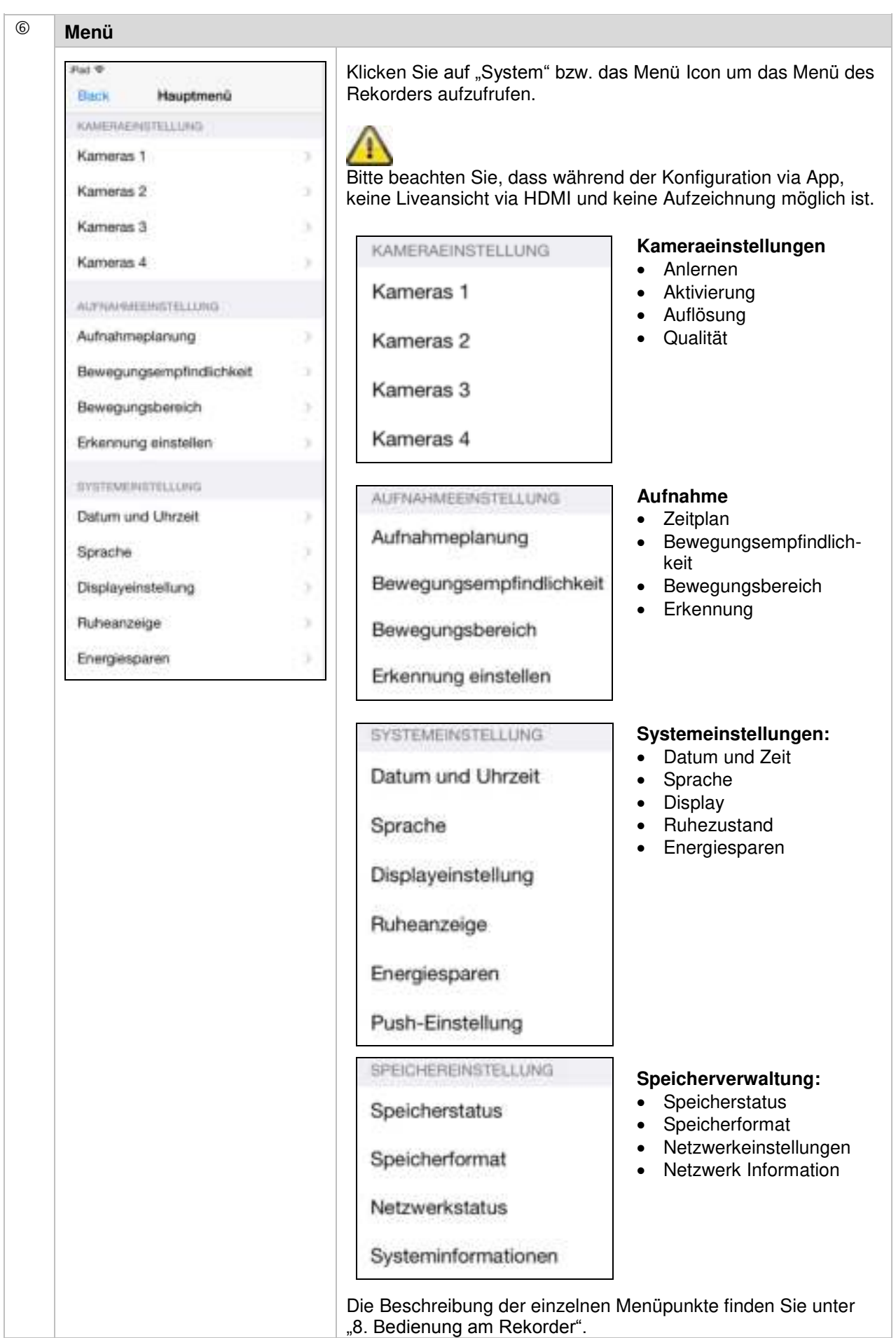

# **8. Bedienung am Rekorder**

Um den Rekorder AN / AUS zu schalten, drücken Sie die Power-Taste auf der Rückseite des Rekorders.

## **8.1 Liveansicht**

Die Liveansicht startet automatische nach dem Einschalten des Gerätes in der Quad-Ansicht. Um eine Kamera als Vollbild anzuzeigen klicken Sie auf mit der linken Maus-Taste auf den gewünschten Kanal. Klicken Sie erneut auf das Bild, um in die ursprüngliche Ansicht zu wechseln. Drücken Sie die rechte Maustaste um das Popup-Menü aufzurufen. Um das Menü zu schließen drücken Sie erneut die rechte Maus-Taste

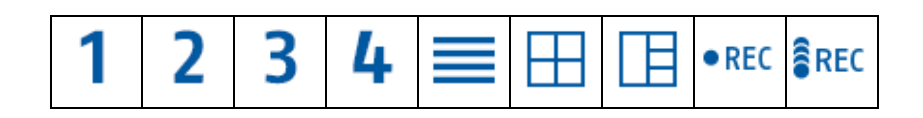

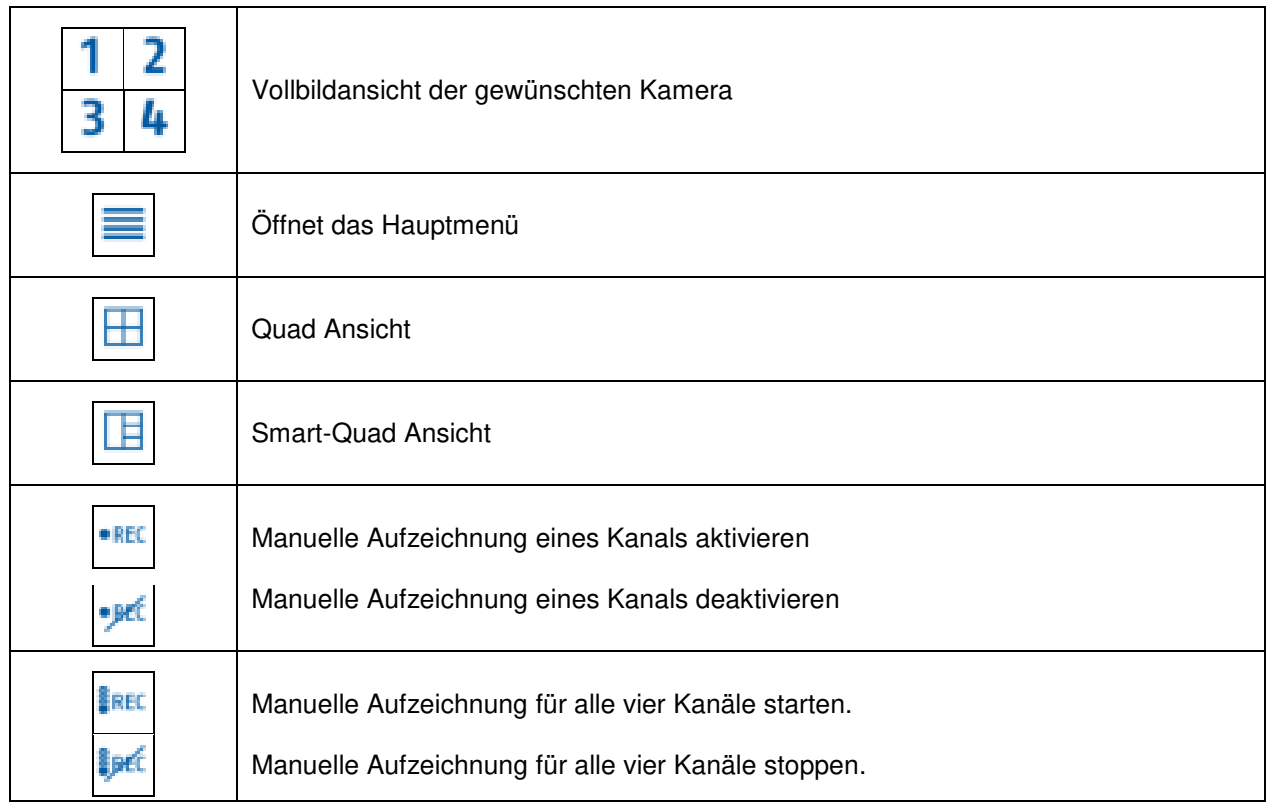

## **8.2 Livedarstellung**

#### **Quad-Ansicht:**

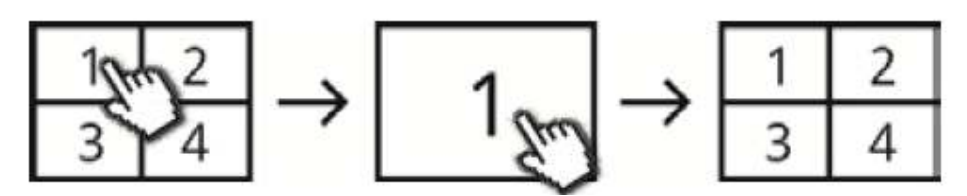

Klicken Sie in der Quadansicht mit der linken Maustaste auf einen Kanal um diesen als Vollbild darzustellen.

Durch erneutes klicken auf das Vollbild wechseln Sie zurück in die Quadansicht.

## **Smart-Quad-Ansicht:**

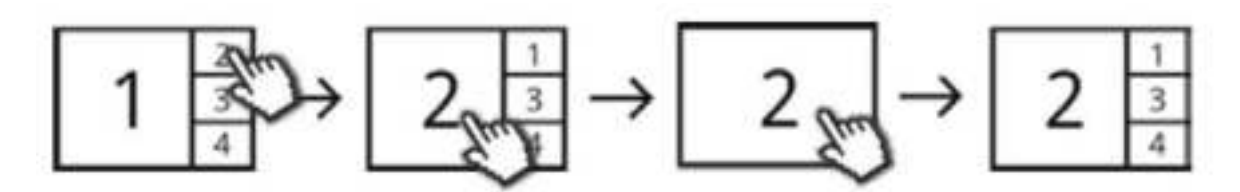

Klicken Sie in der Smart-Quad-Ansicht auf den gewünschten Kanal um diesen links in der Großansicht darzustellen. Um einen Kanal als Vollbild darzustellen muss dieser in der Großansicht dargestellt sein. Klicken Sie hierfür auf das Bild in der Großansicht, um zurück in die Smart-Quad-Ansicht zu wechseln, klicken Sie erneut auf das Bild.

#### **Dynamische Ansicht:**

Sie haben die Möglichkeit die Ansicht dynamisch zu konfigurieren. Bitte deaktivieren Sie in den Kameraeinstellungen die Kameras, die nicht angezeigt werden sollen. (Achtung: Keine Aufzeichnung der deaktivierten Kamera!)

Beispiele:

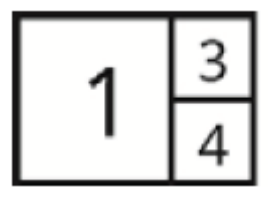

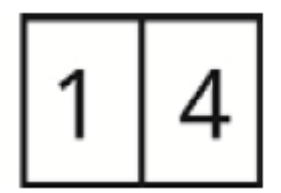

Kanal 2 deaktiviert Kanal 2 & 3 deaktiviert

# **8.3 Hauptmenü**

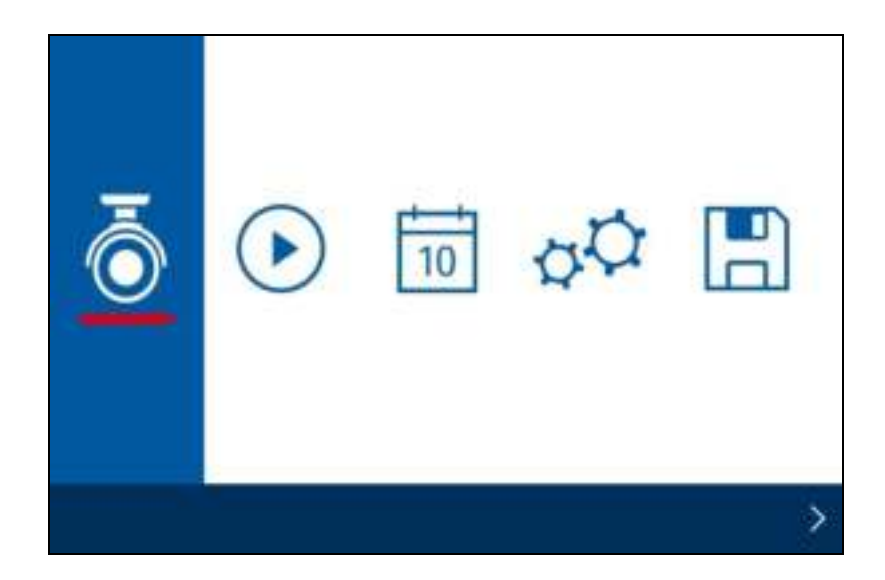

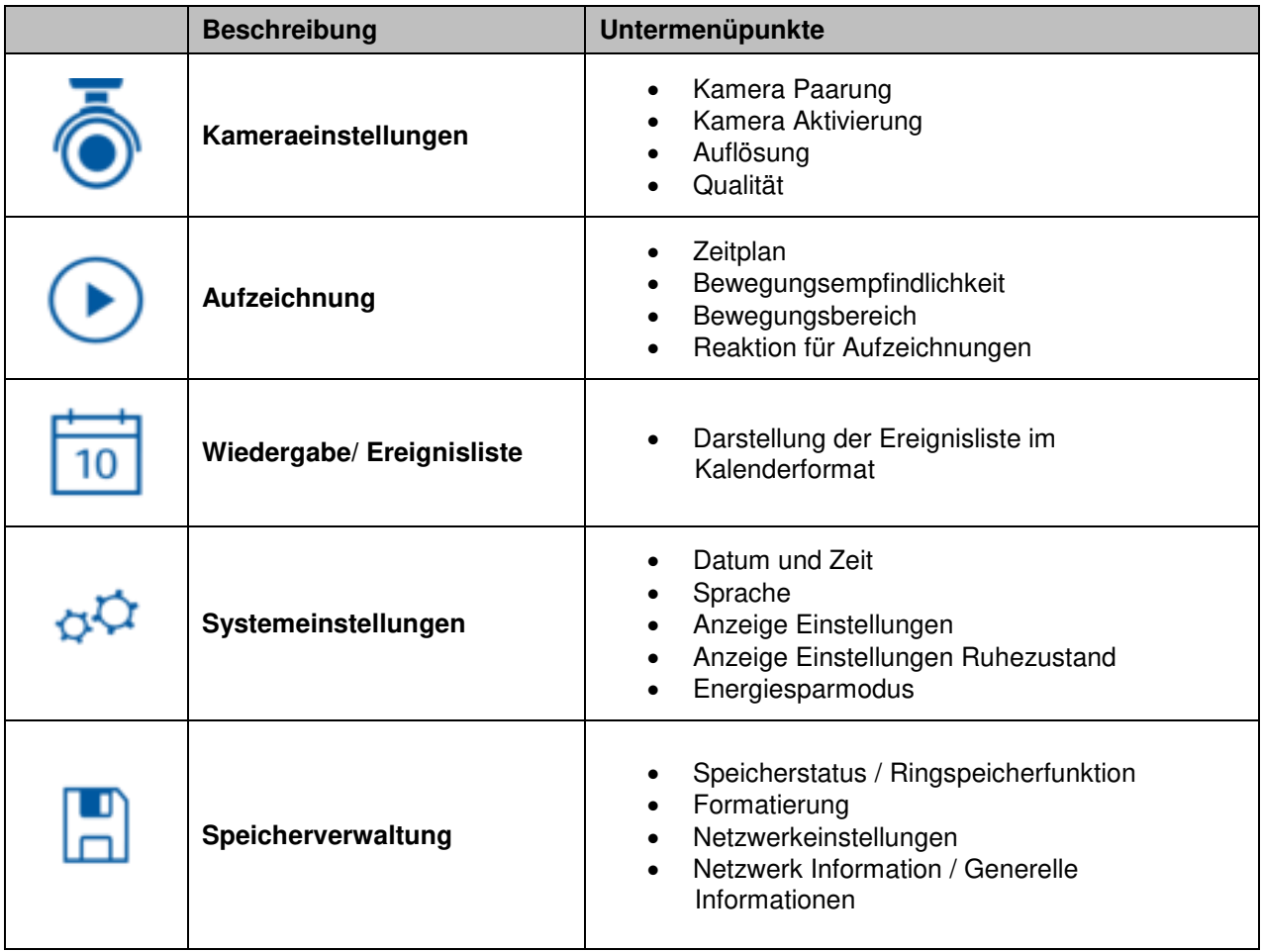

# **8.3.1 Kameraeinstellungen**

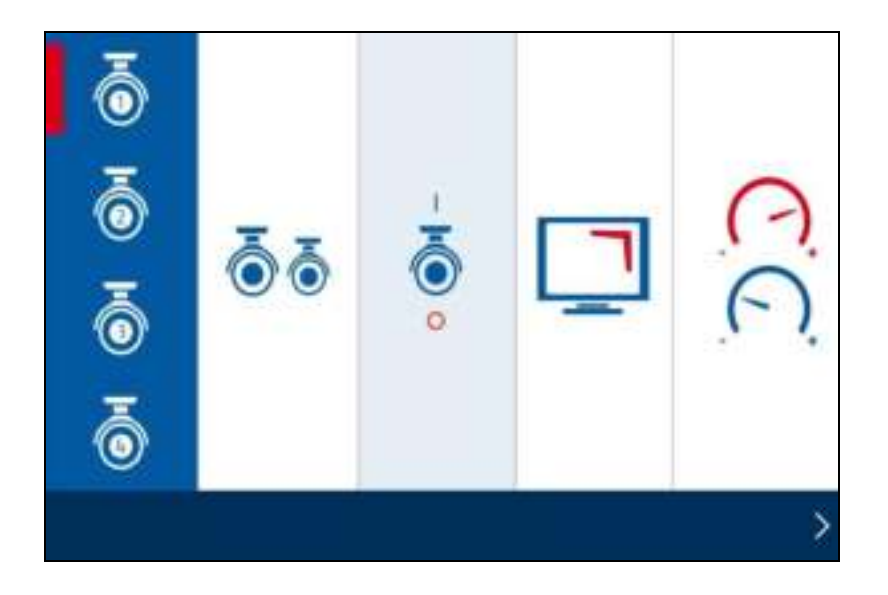

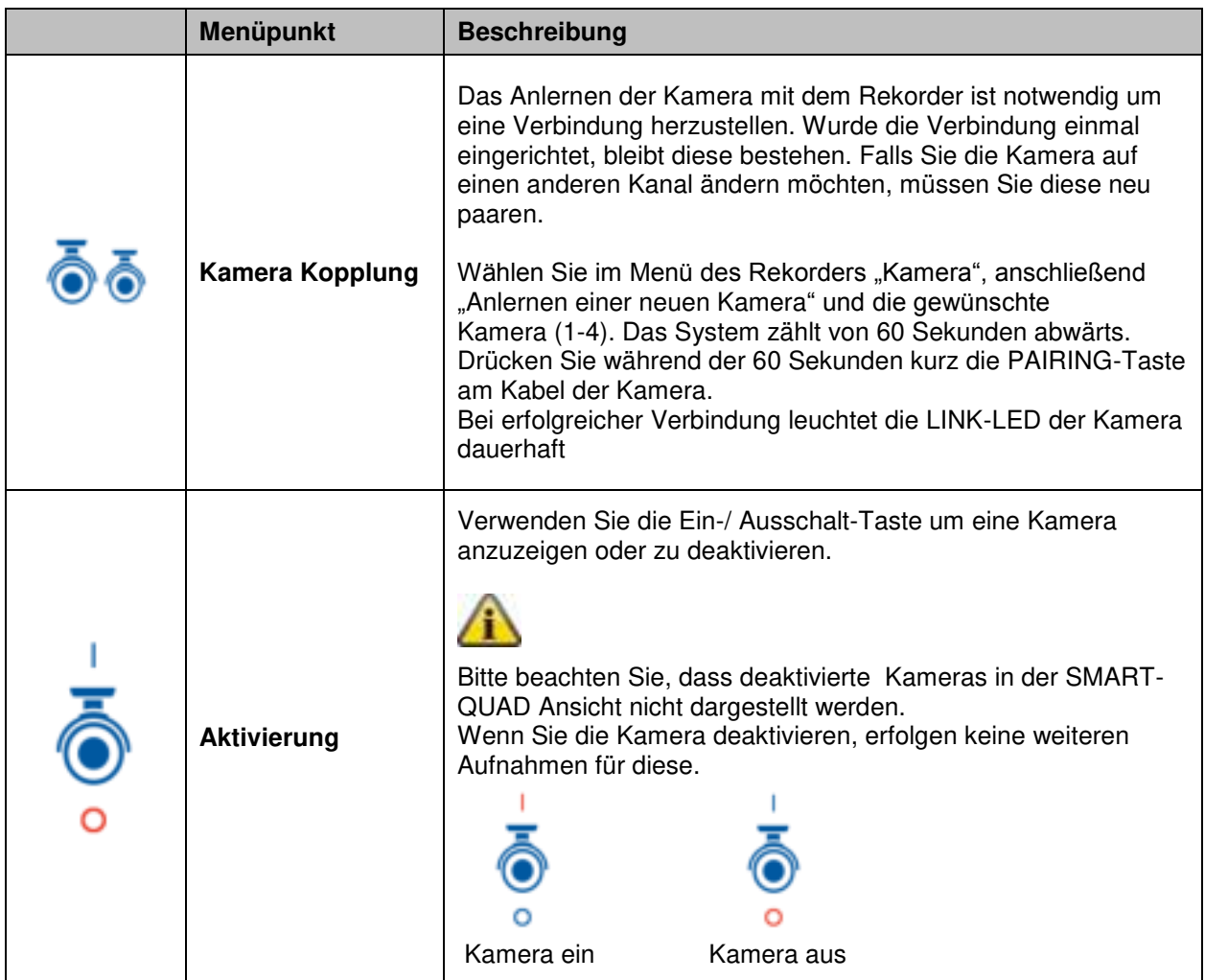

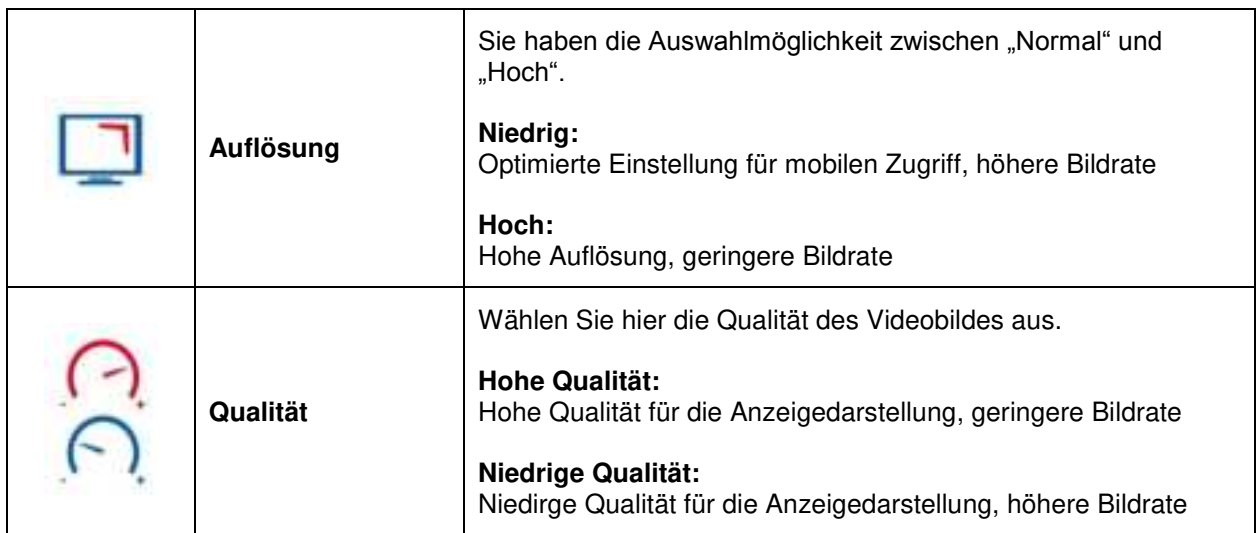

## **8.3.2 Aufzeichnung**

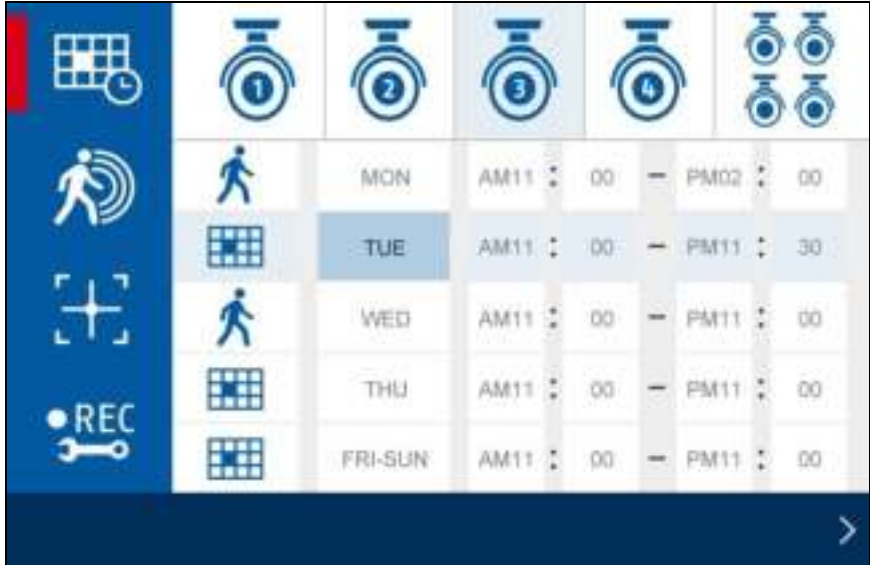

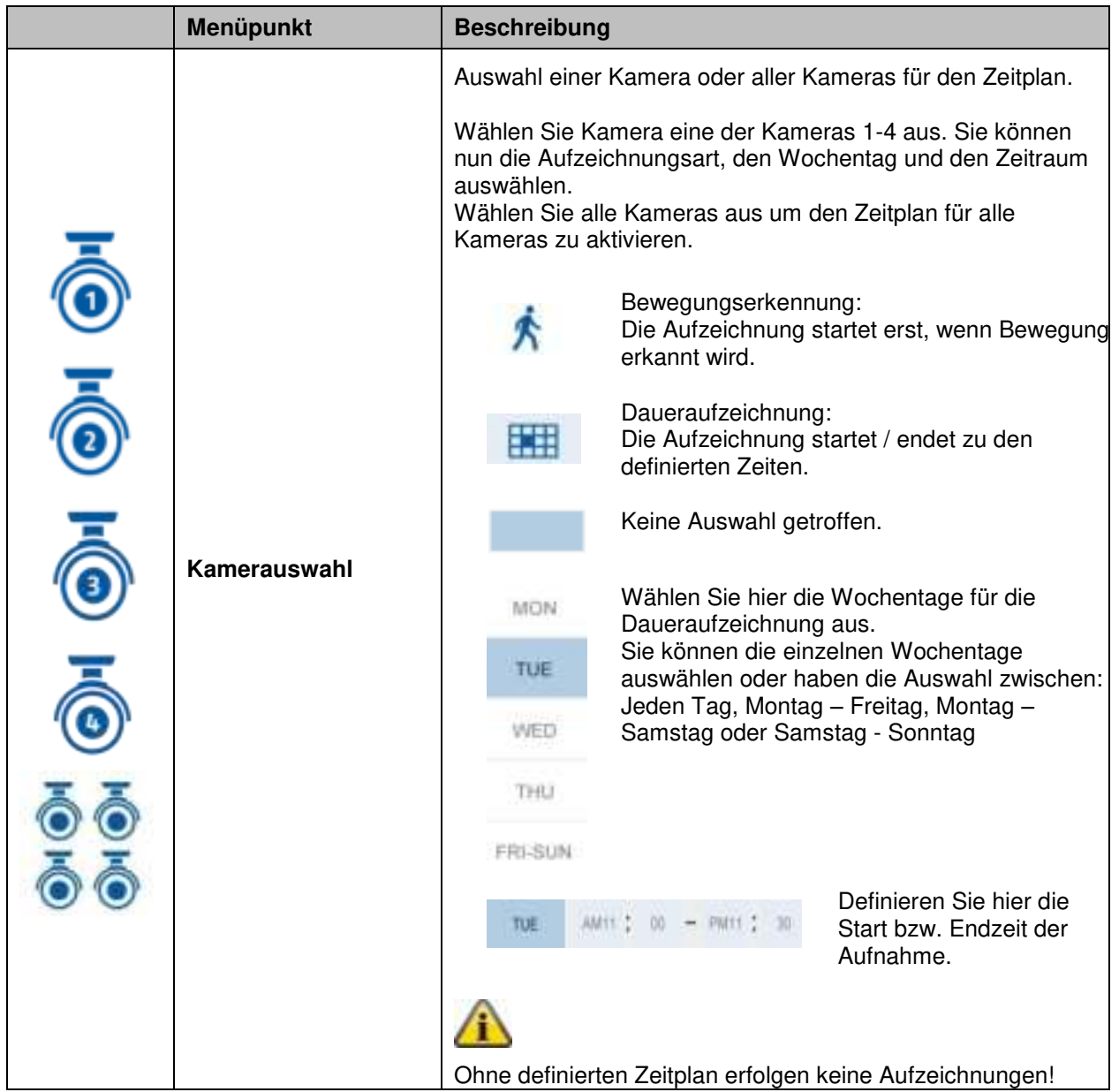

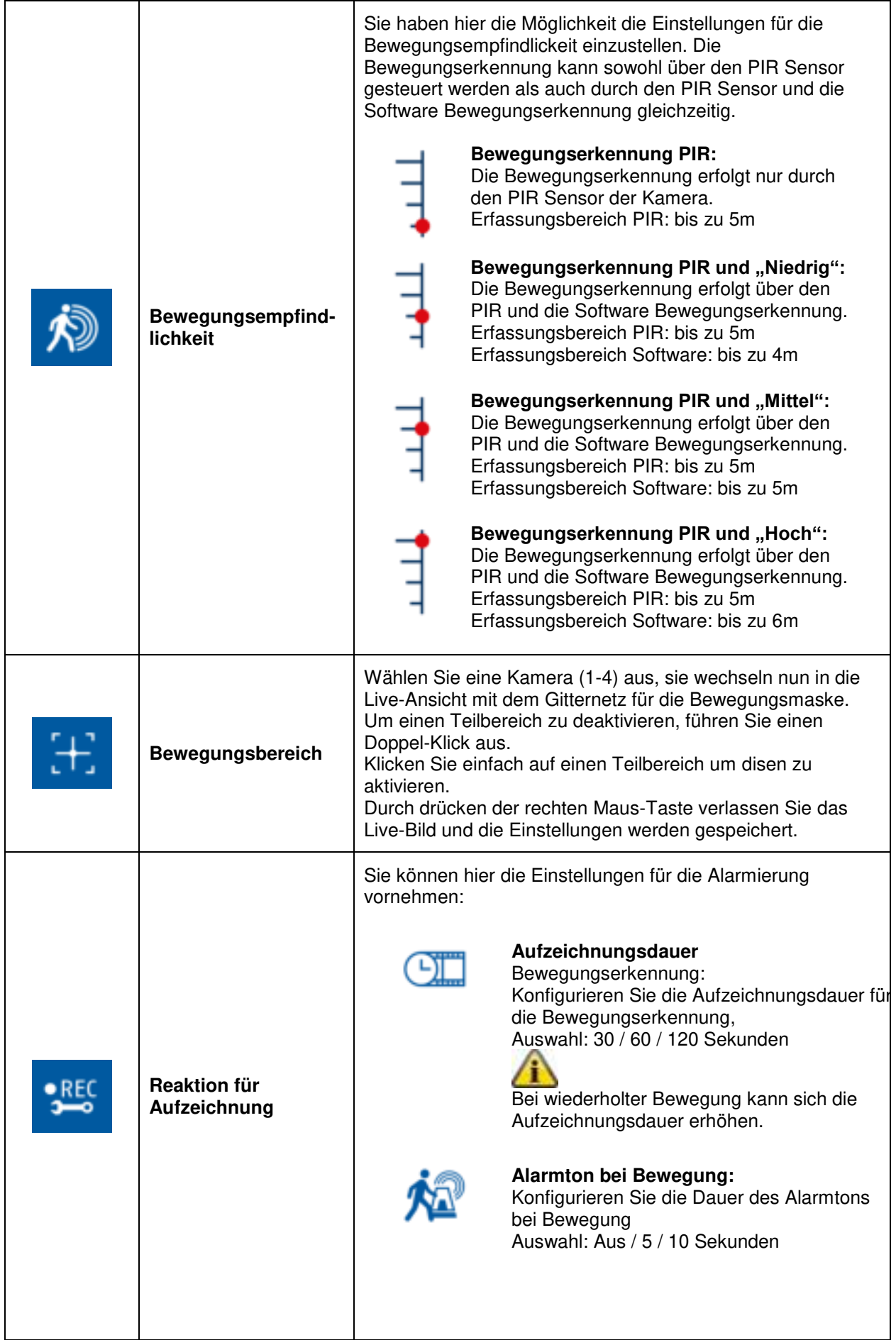

**Alarmton bei Videoverlust:**  Konfigurierne Sie die Dauer des Alarmtons bei Videoverlust Auswahl: Aus / 5 / 10 Sekunden Ħ Der Alarmton wird nur über die Lautsprecher des Monitors/ TV Gerätes via HDMI wiedergegeben.

## **8.3.3 Ereignisliste**

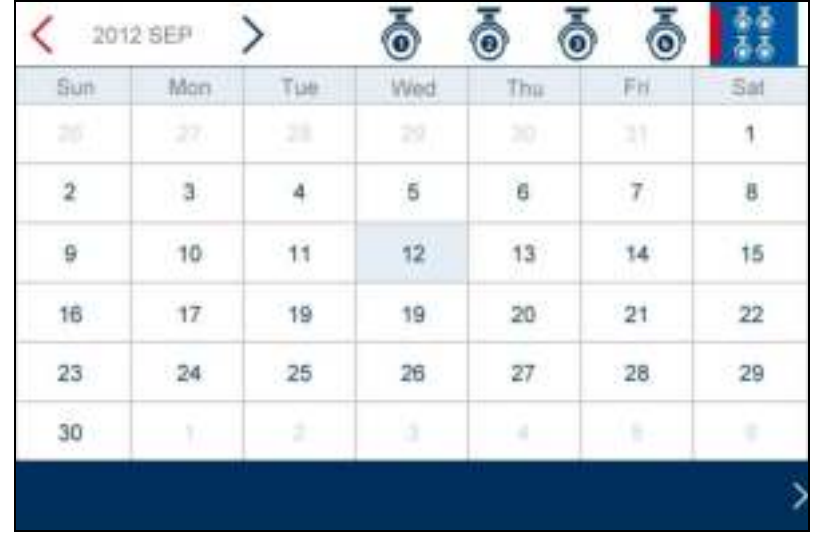

In der Ereignisliste werden Ihnen alle Aufnahmen angezeigt. Die Aufnahmen sind nach Datum sortiert. Mit den Pfeiltasten können Sie den gewünschten Zeitraum aussuchen. Wählen Sie die gewünschte Kamera aus, Sie haben auch die Möglichkeit die Ereignisse aller Kameras anzuzeigen. Ein farbig hinterlegtes Feld bedeutet, dass eine Aufnahme an diesem Tag vorhanden ist. Durch Anklicken gelangen Sie in die "Liste der Aufnahmen".

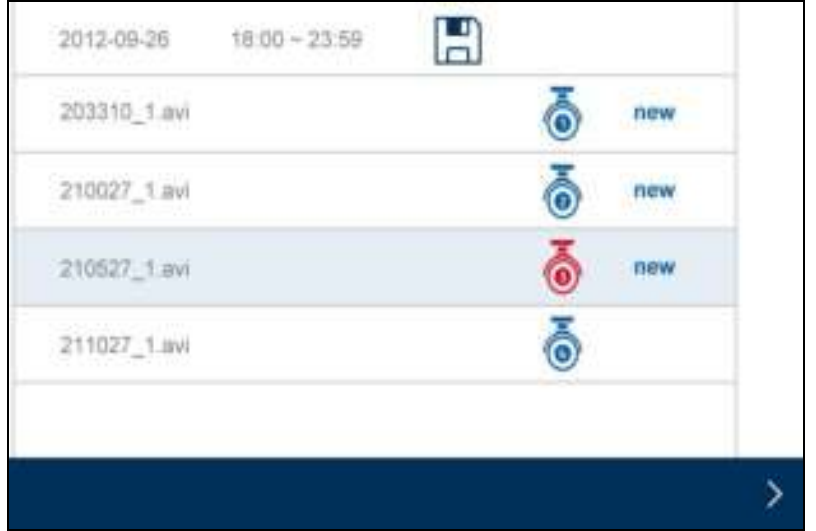

Führen Sie einen Doppel-Klick auf die gewünschte Datei aus, um diese wiederzugeben. Um eine Aufnahme zu löschen bzw. auf eine Speicherkarte zu speichern, aktivieren Sie die Checkbox und wählen Sie die gewünschte Option.

# **8.3.4 Systemeinstellungen**

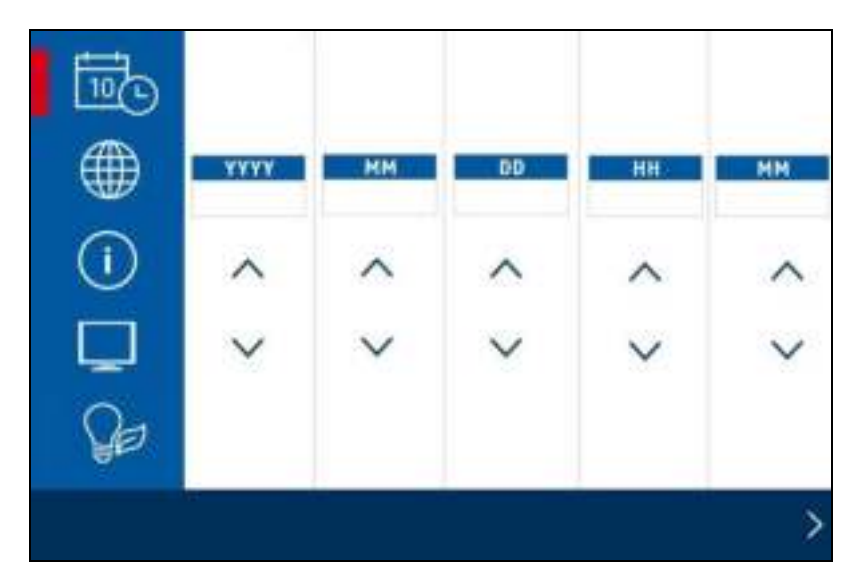

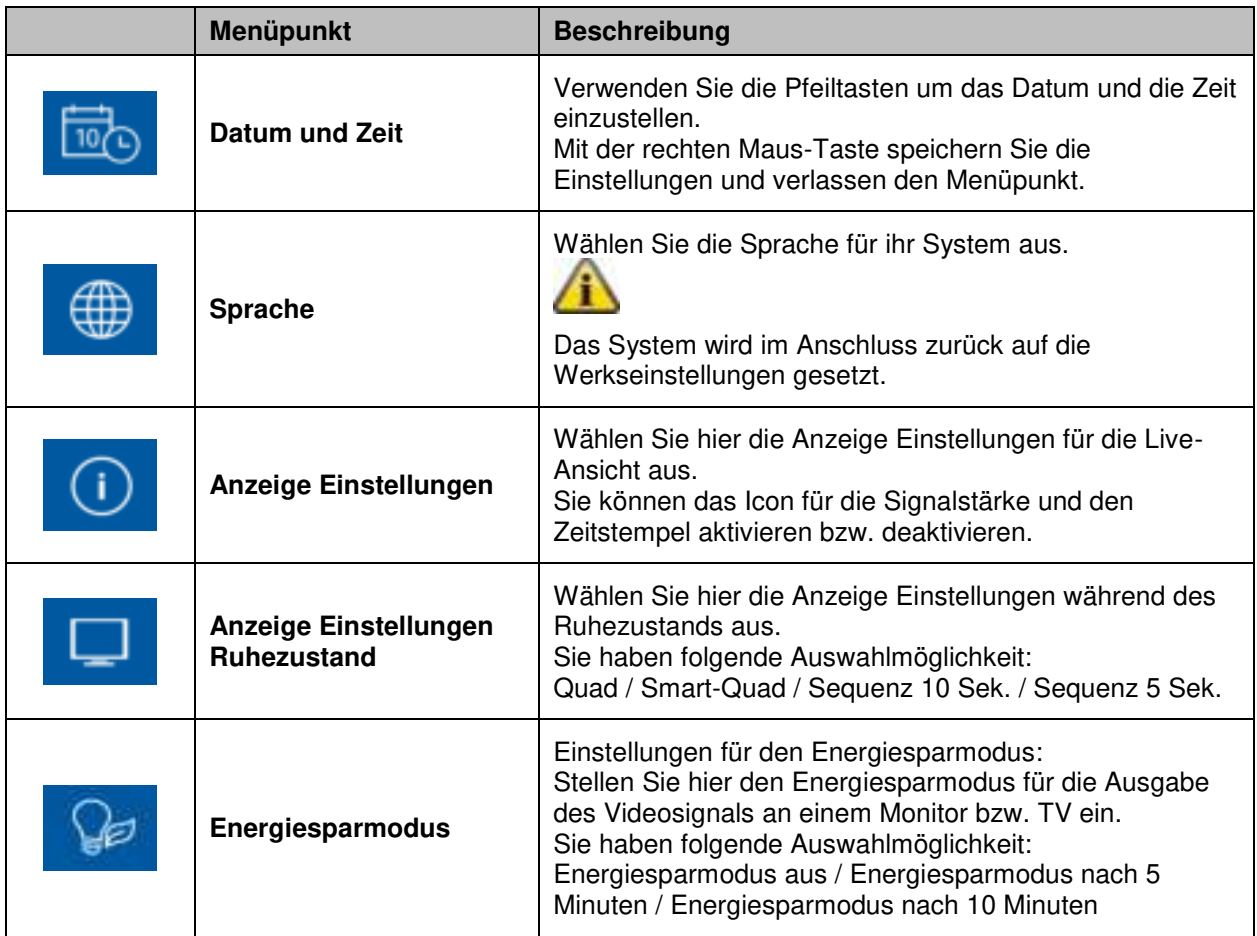

# **8.3.5 Speicherverwaltung**

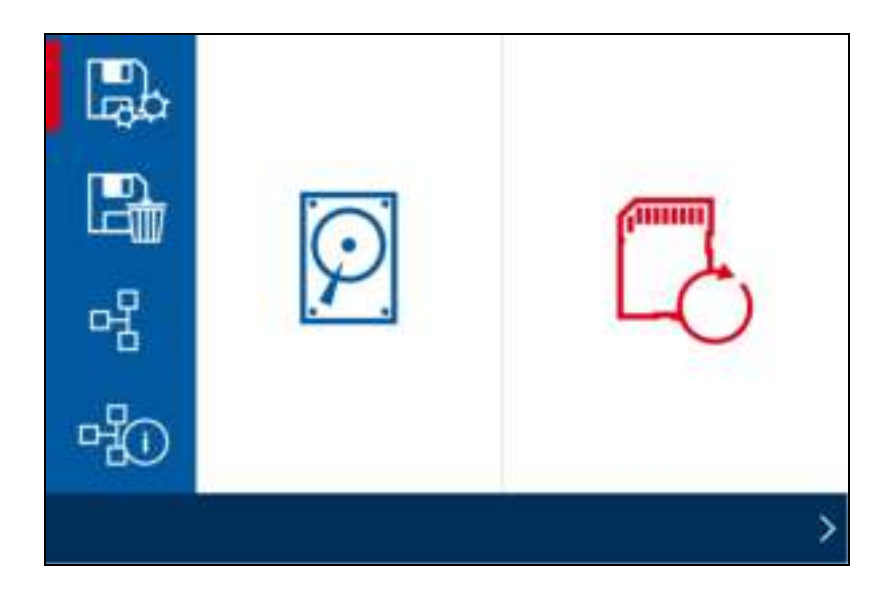

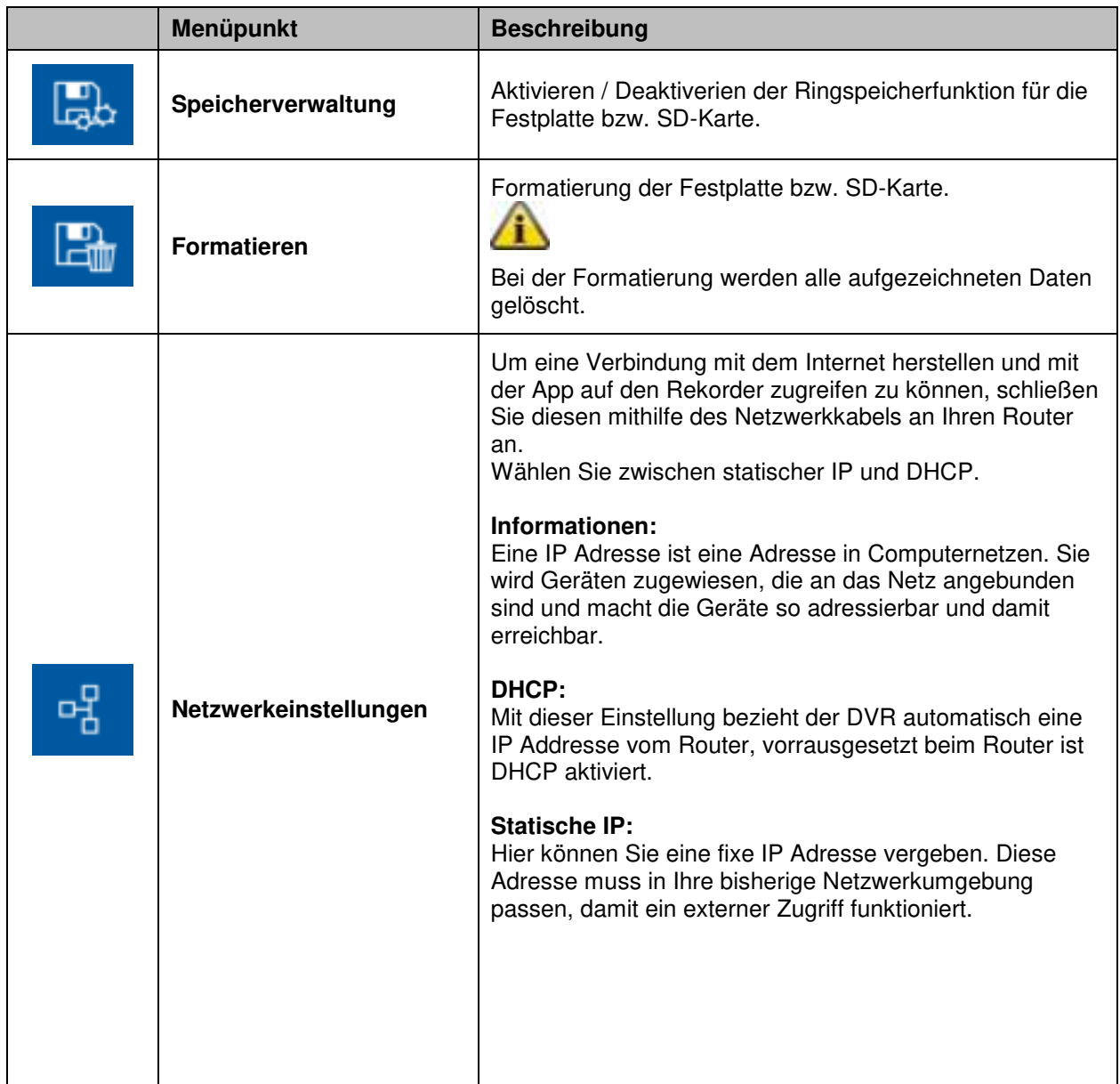

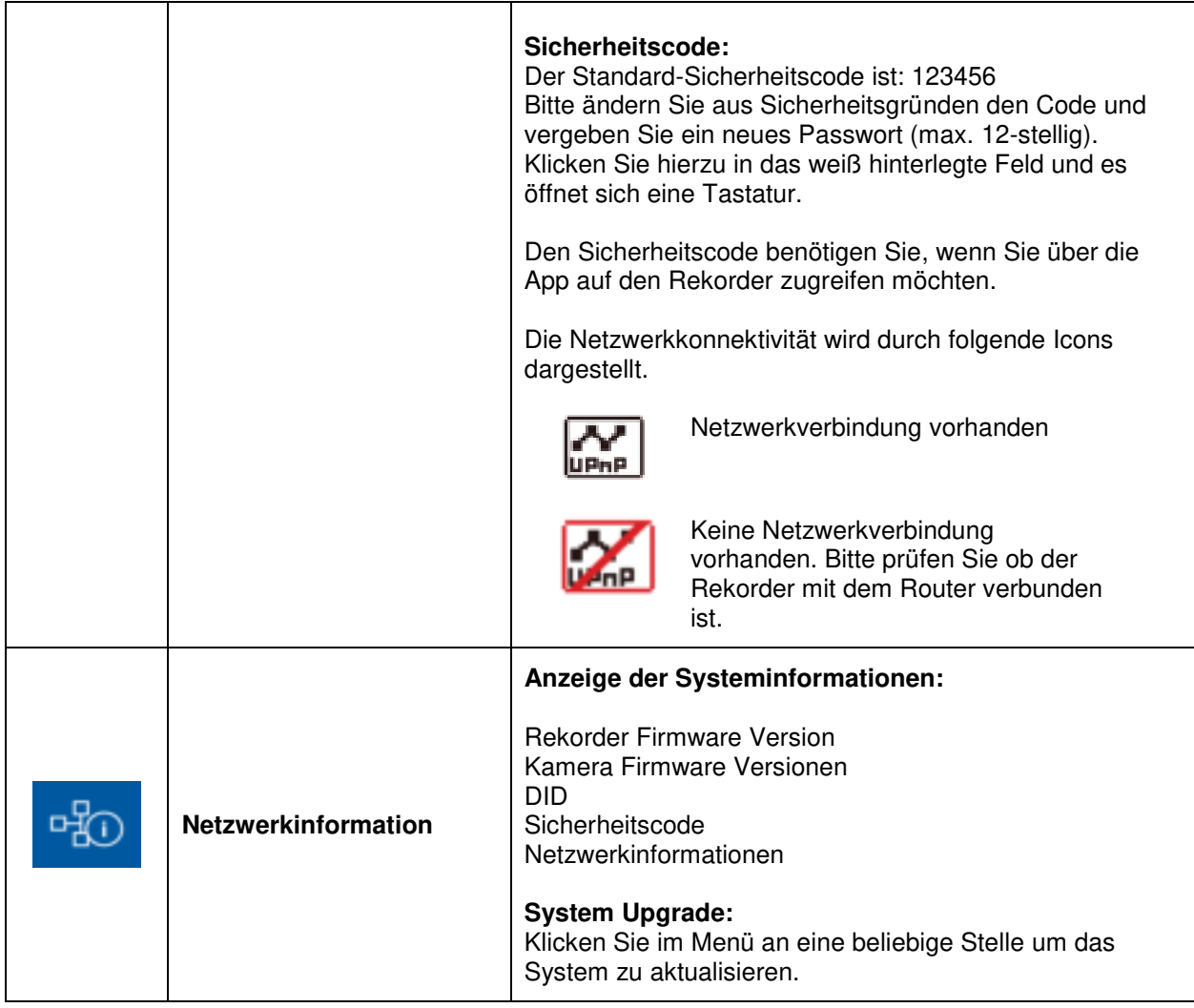

# **9. Wartung und Reinigung**

## **9.1 Wartung**

Überprüfen Sie regelmäßig die technische Sicherheit des Produkts, z.B. Beschädigung des Gehäuses.

Wenn anzunehmen ist, dass ein gefahrloser Betrieb nicht mehr möglich ist, so ist das Produkt außer Betrieb zu setzen und gegen unbeabsichtigten Betrieb zu sichern.

Es ist anzunehmen, dass ein gefahrloser Betrieb nicht mehr möglich ist, wenn

- das Gerät sichtbare Beschädigungen aufweist,
- das Gerät nicht mehr funktioniert

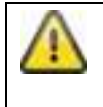

## **Bitte beachten Sie:**

Das Produkt ist für Sie wartungsfrei. Es sind keinerlei für Sie überprüfende oder zu wartende Bestandteile im Inneren des Produkts, öffnen Sie es niemals.

## **9.2 Reinigung**

Reinigen Sie das Produkt mit einem sauberen trockenen Tuch. Bei stärkeren Verschmutzungen kann das Tuch leicht mit lauwarmem Wasser angefeuchtet werden.

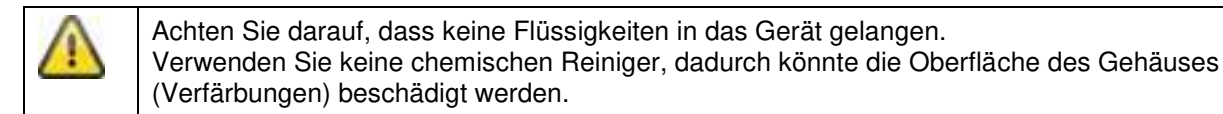

# **10. Entsorgung**

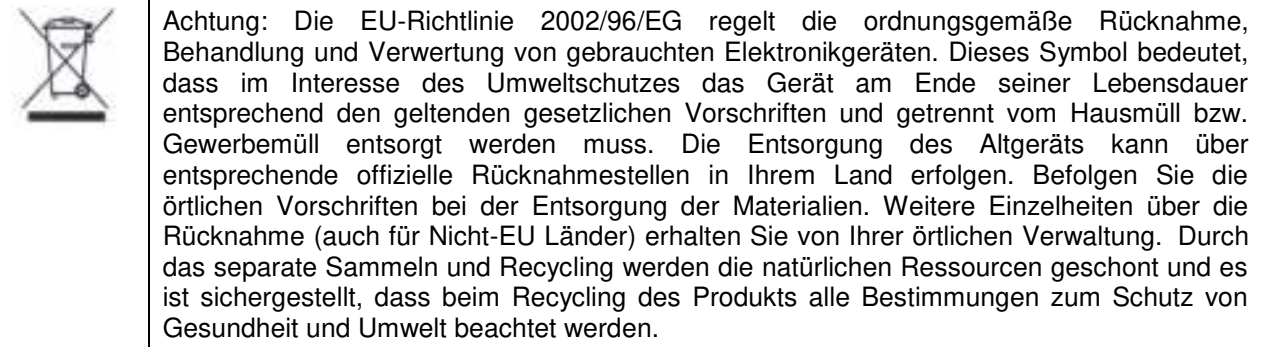

# **11. Tipps zur Fehlerbehebung**

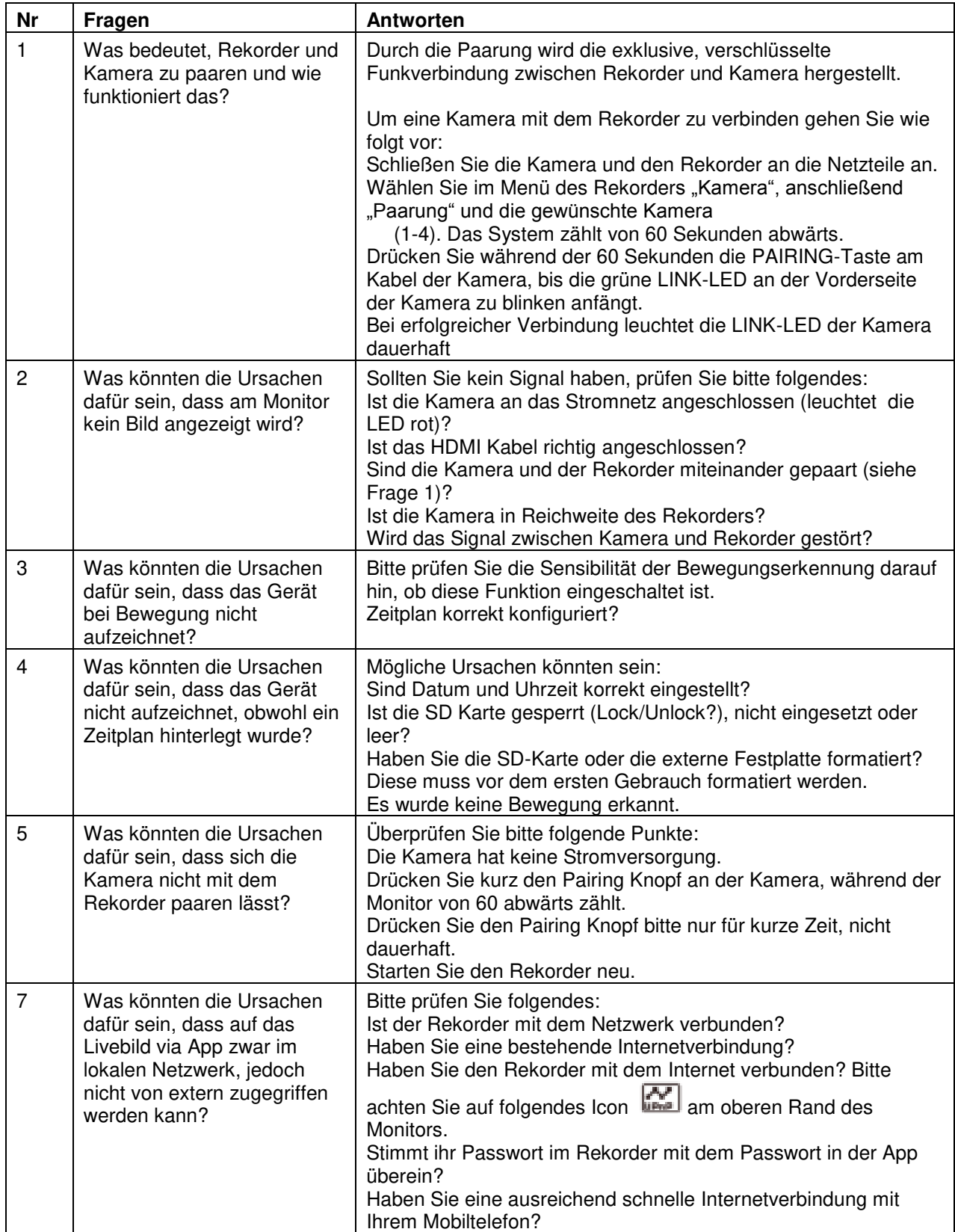

# **12. Technische Daten**

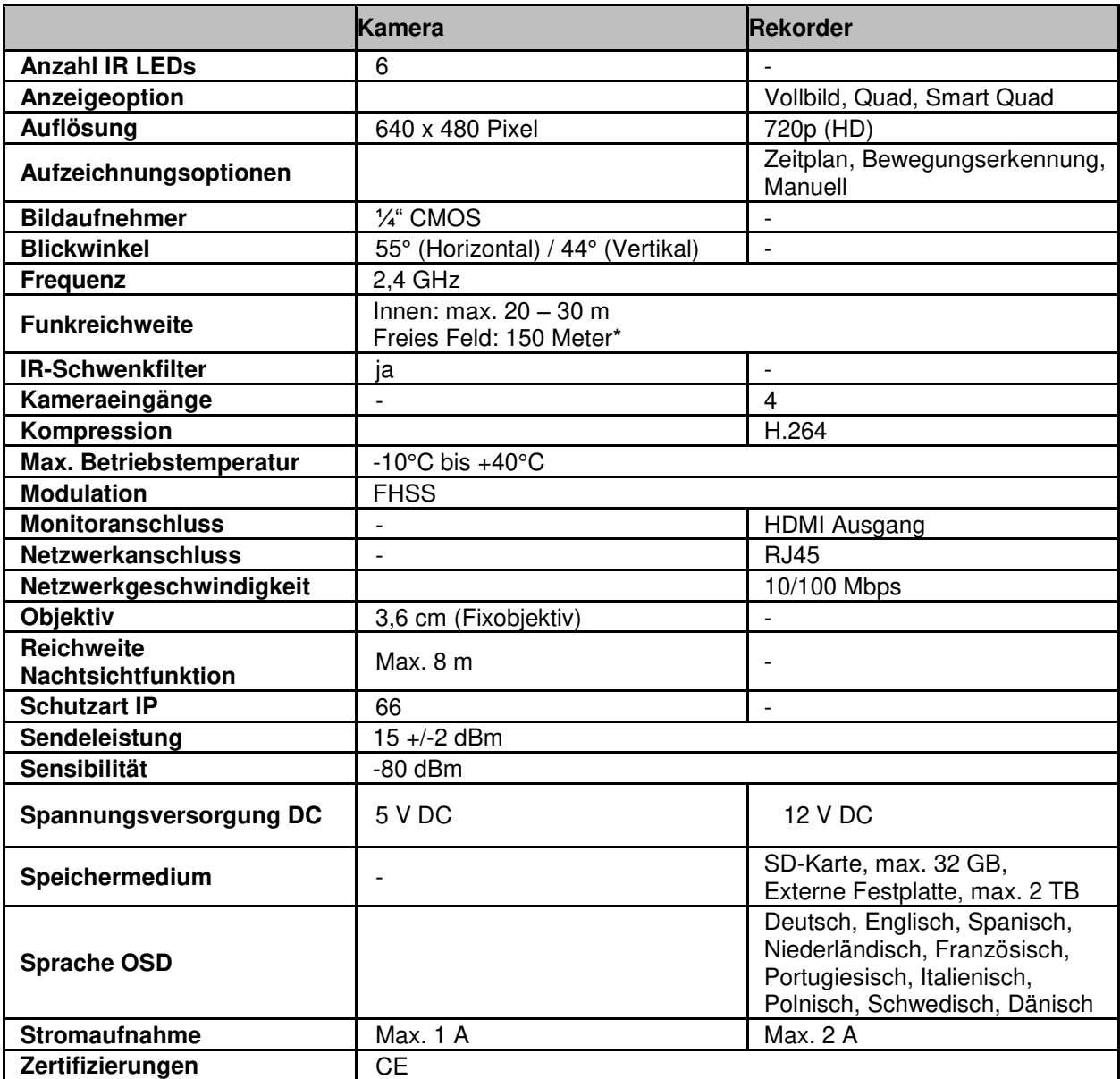

\* Die Funkreichweite ist abhängig von den Umweltbedingungen (z.B. Mobilfunk-Antennen, Starkstrommasten, elektrische Leitungen, Decken und Wände, etc.). Unter ungünstigen Bedingungen können auch nur geringere Reichweiten erreicht werden

# **Speicherkapazität**

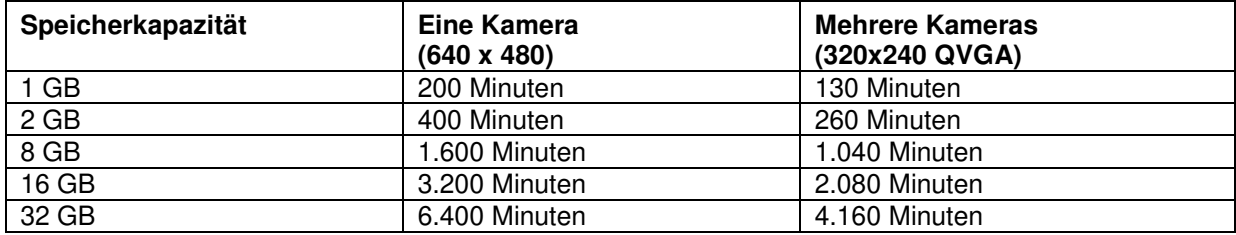

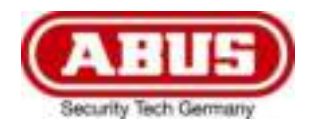

# **TVAC18000A**

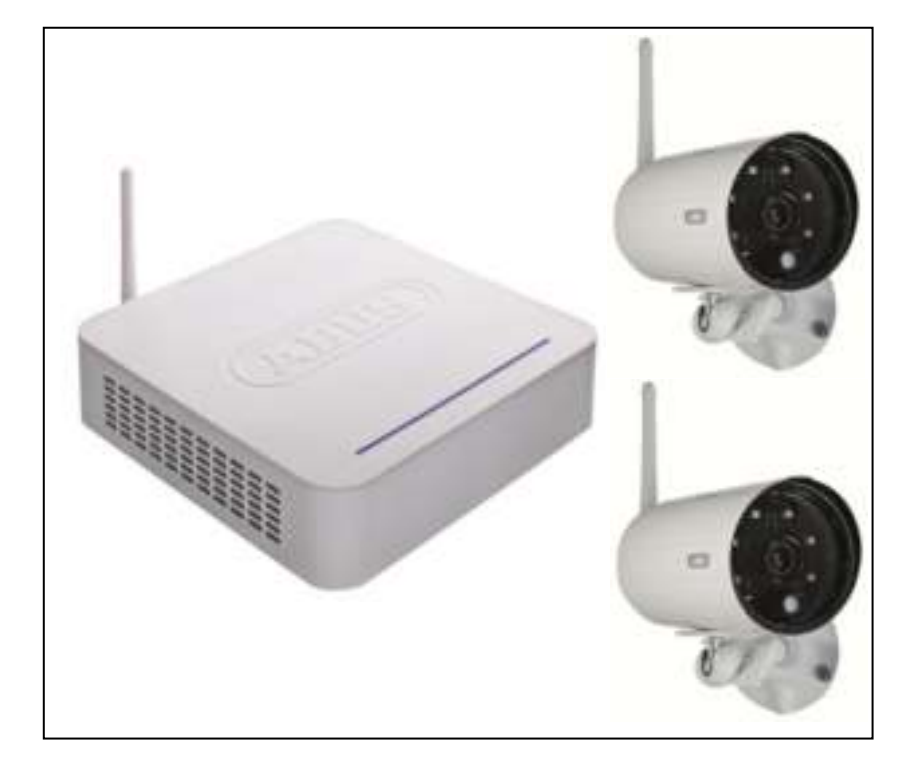

# **User guide**

Version 08/2014

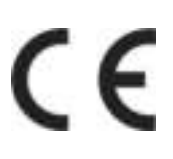

*English translation of the original German user guide Retain for future reference!* 

## **Introduction**

Dear customer,

Thank you for purchasing this product.

This device complies with the requirements of the applicable EU directives. The declaration of conformity can be ordered from:

#### **ABUS Security-Center GmbH & Co. KG Linker Kreuthweg 5 86444 Affing GERMANY**

To ensure this condition is maintained and that safe operation is guaranteed, it is your obligation to observe these operating instructions!

Read the entire user guide carefully before starting operation of the product, and pay attention to all operating instructions and safety information!

**All company names and product descriptions are trademarks of the corresponding owner. All rights reserved.** 

**In the event of questions, please contact your local maintenance specialist or dealer.** 

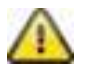

Data storage is subject to national data privacy guidelines.

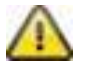

## **Warning as required by §201 StGB (German Criminal Code):**

Whosoever unlawfully makes an audio recording of the privately spoken words of another; or uses, or makes a recording thus produced accessible to a third party, shall be liable to imprisonment or a fine.

Whosoever unlawfully overhears with an eavesdropping device the privately spoken words of another not intended for his attention; or publicly communicates, verbatim or the essential content of, the privately spoken words of another, recorded or overheard, shall incur the same penalty.

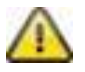

## **Disclaimer**

This user guide has been produced with the greatest of care. Should you discover any missing information or inaccuracies, please contact us under the address shown on the back of the manual. ABUS Security-Center GmbH does not accept any liability for technical and typographical errors, and reserves the right to make changes to the product and user guide at any time and without prior warning. ABUS Security-Center GmbH is not liable or responsible for direct or indirect damage resulting from the equipment, performance and use of this product. No forms of guarantee are accepted for the contents of this document.

## **Explanation of symbols**

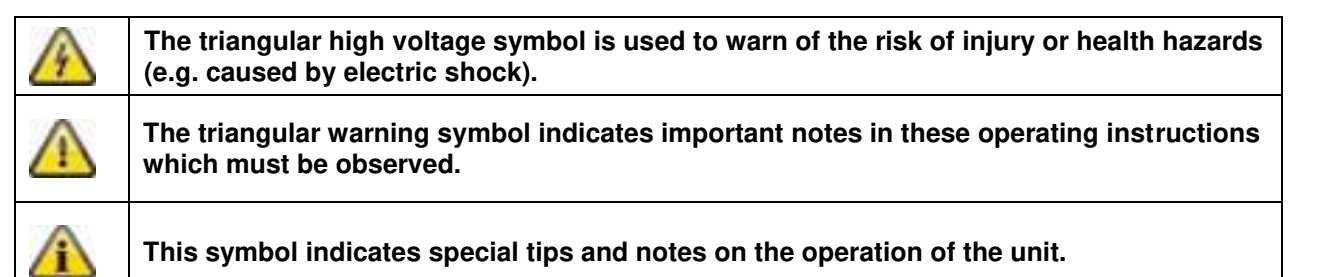

## **Important safety information**

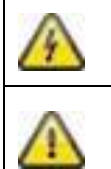

**All guarantee claims are invalid in the event of damage caused by non-compliance with this user guide. We cannot be held liable for resulting damages.** 

**In the event of material or personal damage caused by improper operation or noncompliance with the safety information, we cannot be held liable. All guarantee claims are voided in such cases.** 

This device has been manufactured in accordance with international safety standards. Please read the following safety instructions carefully.

## **Safety information**

1. Power supply

100–240 V AC voltage, 50–60 Hz (using a power supply unit for 5 V DC/12 V DC) Only operate this device using a power source which supplies the grid voltage specified on the type plate. If you are unsure which voltage is supplied at the installation location, contact your power supply company. Disconnect the device from the power supply before carrying out maintenance or installation work.

2. Overloading

Avoid overloading electrical sockets, extension cables and adapters, as this can result in fires or electric shocks.

3. Liquids

Make sure that no liquids of any type are able to enter the device.

4. Cleaning

Only use a damp cloth to clean the device. Do not use corrosive cleaning materials. Disconnect the device from the power supply while doing so.

5. Accessories

Only connect devices that are suitable for the intended purpose. Otherwise, hazardous situations or damage to the device can occur.

6. Installation position

This device is suitable both for operation in protected outdoor areas as well as indoors. The product may be damaged if it is dropped, even from a low height.

Install the device so that no direct sunlight can shine on the image sensor. Pay attention to the installation instructions in the corresponding section of this user guide.

Never place the device close to heaters, stoves, other sources of heat, or in direct sunlight.

Only operate the device at locations where temperatures within the permitted ambient temperature range of -10 °C to 50 °C prevail.

7. Wireless transmission

The wireless range depends on a variety of environmental factors. The local conditions at the installation site may have a negative impact on the range. When there are no obstructions between the receiver and transmitter, a range of up to 150 m is possible, but this range will be considerably less within buildings. The following environmental conditions compromise both the range as well as the frame rate: Mobile communication masts, high-tension pylons, electrical wires, ceilings and walls, devices with the same or an adjacent wireless frequency.

# **Warnings**

Observe all safety and operating instructions before putting the device into operation for the first time.

- 1. Observe the following information to avoid damage to the mains cable and plug:
	- Do not modify or manipulate the power cable or plug.
	- Do not pull the cable when disconnecting the device from the mains power always hold of the plug.
	- Ensure that the mains cable is positioned as far away as possible from any heating equipment, as this could otherwise melt the plastic coating.
	- The power supply unit for the door station must be protected from damp and moisture.
- 2. Follow these instructions. Non-compliance with these instructions could lead to an electric shock.
	- 1. Never open the housing or power supply unit.
	- 2. Do not insert any metallic or flammable objects into the device.
	- 3. Use overvoltage protection to prevent damage caused by overvoltage (e.g. electrical storms).
- 3. Disconnect defective devices from the power immediately and contact your specialist dealer.

When installing the device in an existing video surveillance system, ensure that all devices have been disconnected from the power supply and low-voltage circuit.

If in doubt, have a specialist technician carry out assembly, installation, and connection of the device. Improper or unprofessional work on the power supply or domestic installation puts both you and other persons at risk. Connect the installations so that the power supply circuit and low-voltage circuit always run separately from each other. They should not be connected at any point or be able to become

connected as a result of a malfunction.

Avoid the following adverse conditions during operation:

- Moisture or excess humidity
- Extreme heat or cold
- Direct sunlight
- Dust or flammable gases, vapors, or solvents
- Strong vibrations
- Strong magnetic fields (e.g. next to machines or loudspeakers)
- The camera for the door station must not be directed toward the sun, as otherwise the sensor may be destroyed.
- The camera must not be installed on unstable surfaces

## **Unpacking the device**

Handle the device with extreme care when unpacking it.

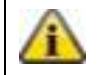

If the original packaging has been damaged, inspect the device. If the device shows signs of damage, return it in the original packaging and inform the delivery service.
### **Contents**

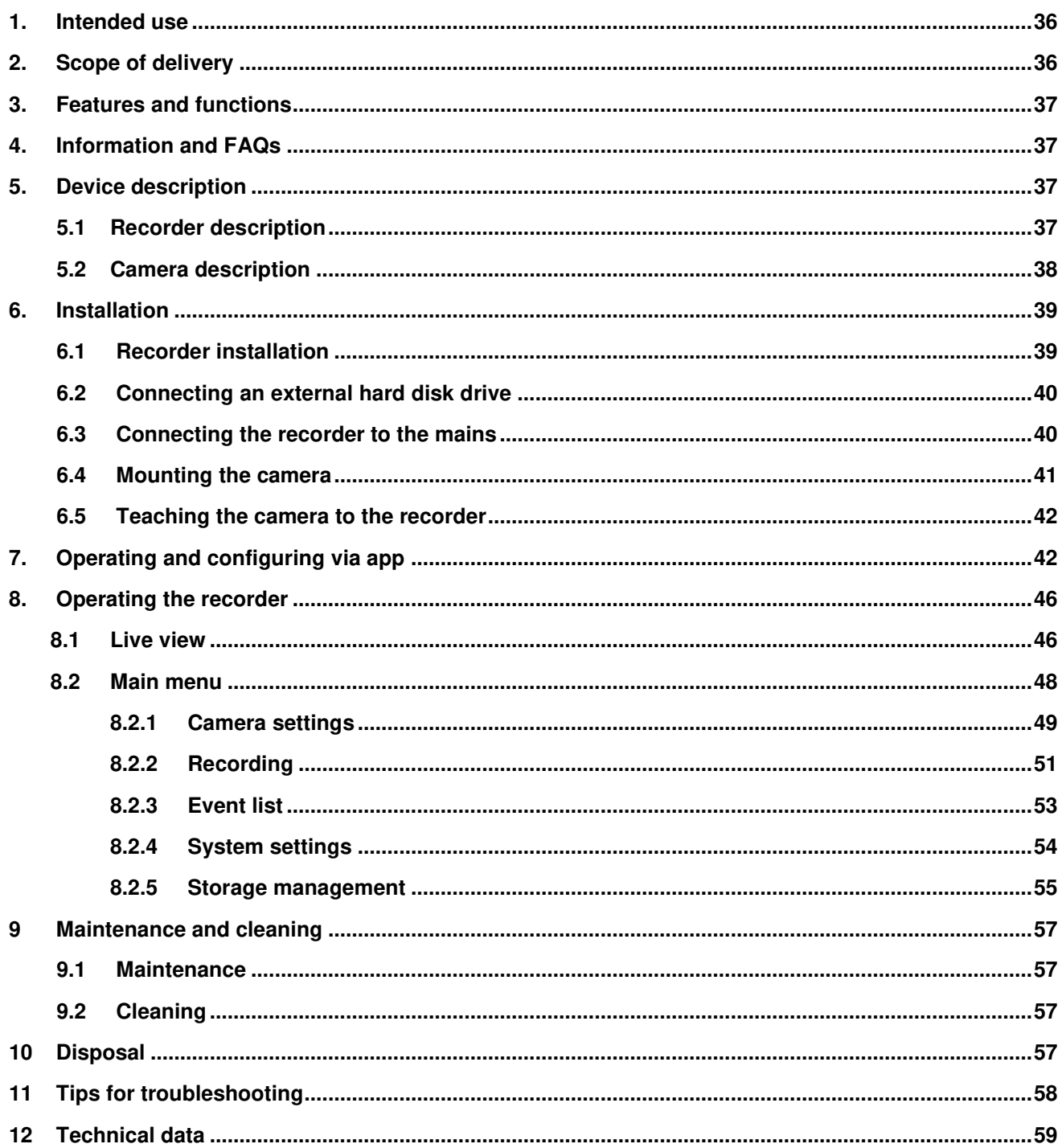

# **1. Intended use**

This wireless recorder and the IR wireless outdoor camera enable you to easily transmit and display video signals wirelessly across moderate and large distances.

Wireless signal transmission is an advantage everywhere cables are not able to be laid: the camera transmits the video signal wirelessly to the recorder. The conversion to digital signals means that malfunctions and interference can be reduced.

As soon as the camera's sensor detects motion, the recording starts on the SD card or on the hard disk drive.

You have the option of connecting up to four cameras (TVAC18010) to the recorder and

displaying them in the 4x view on a monitor/TV , as well as recording with VGA resolution at the same time.

You can also see the live view from the camera via smartphone using the "TVAC18000" ABUS app and play recorded data as well as configure the recorder.

For a detailed description of functions, refer to Section 3, "Features and functions".

# **2. Scope of delivery**

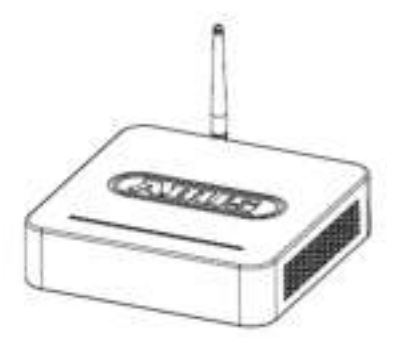

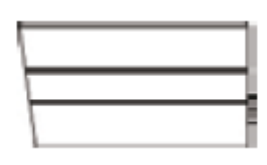

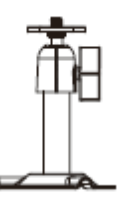

2x camera mount including mounting material

Wireless recorder 2x IR wireless outdoor camera

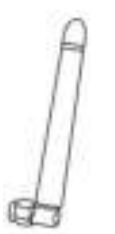

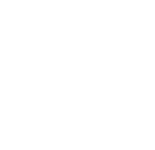

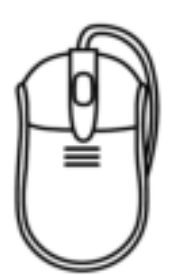

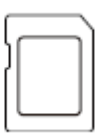

8 GB micro SD card

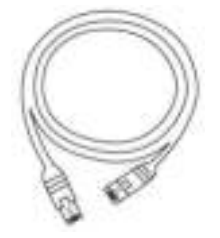

2.4 GHz

3x antenna Network cable HDMI cable

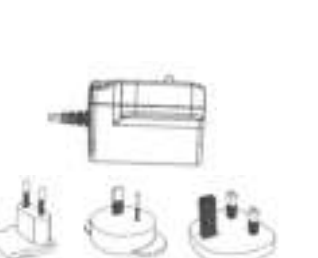

Mouse 2x power supply units incl. EU,<br>ALL red US EN DOM: A substitute AU and UK 5 V DC/1 A adapter

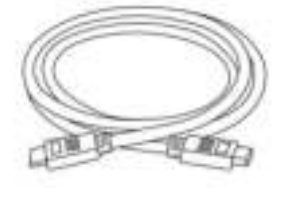

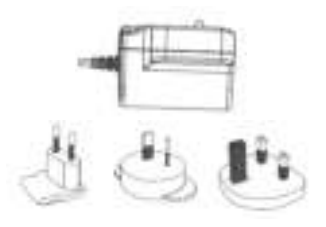

1x power supply units incl. EU, AU and UK 12 V DC/ 1 A adapter

# **3. Features and functions**

- Simple operation and configuration via App
- Complete set with recorder and 2 x wireless outdoor cameras
- Compact IP 66 outdoor camera with infrared night vision function and 640 x 480 Pixel resolution
- Digitall encrytped audio and video transmission.
- Expandable to up to 4 wireless cameras

# **4. Information and FAQs**

You can find important information and FAQs about this and other products on the website [www.abus.com/plug-and-play.](http://www.abus.com/plug-and-play) You will find information for troubleshooting under item 11 of these instructions.

# **5. Device description**

#### **5.1 Recorder description**

#### **Front view**

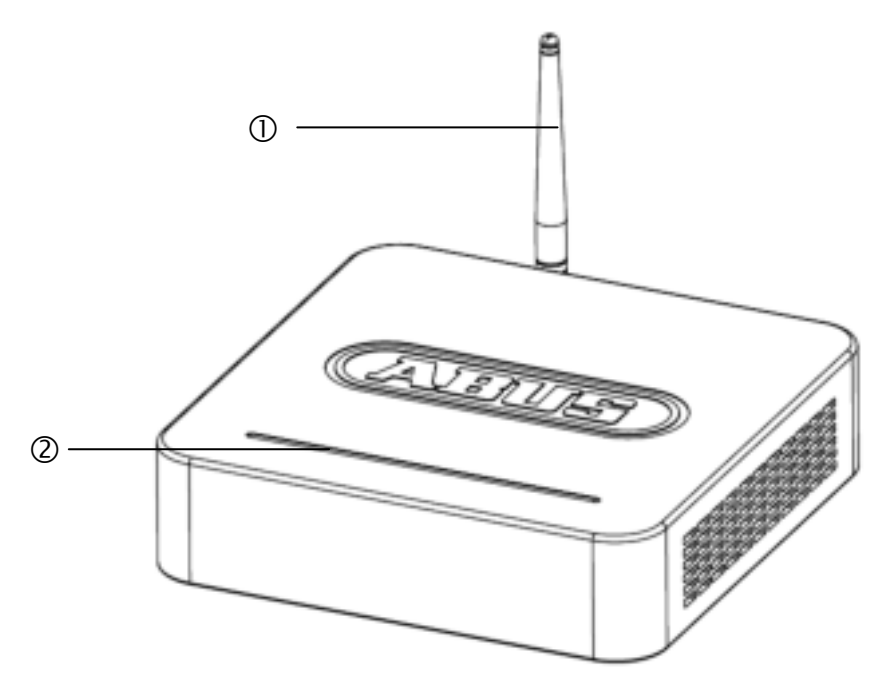

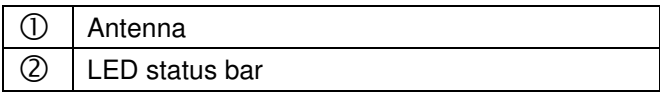

# **Rear view**

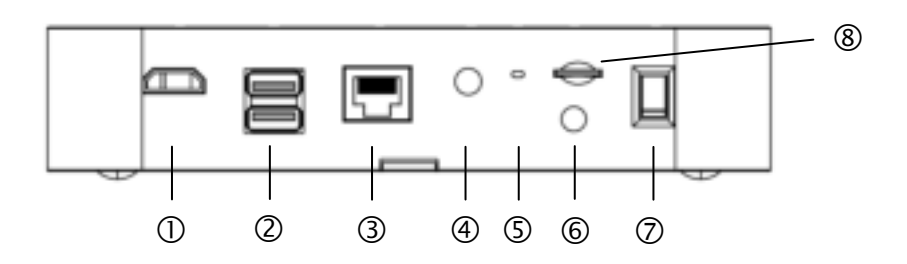

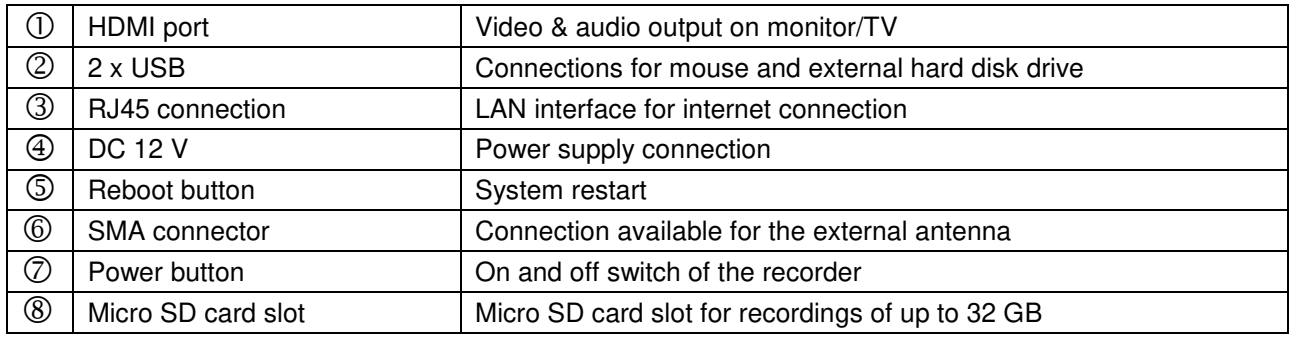

# **5.2 Camera description**

# **Front view**

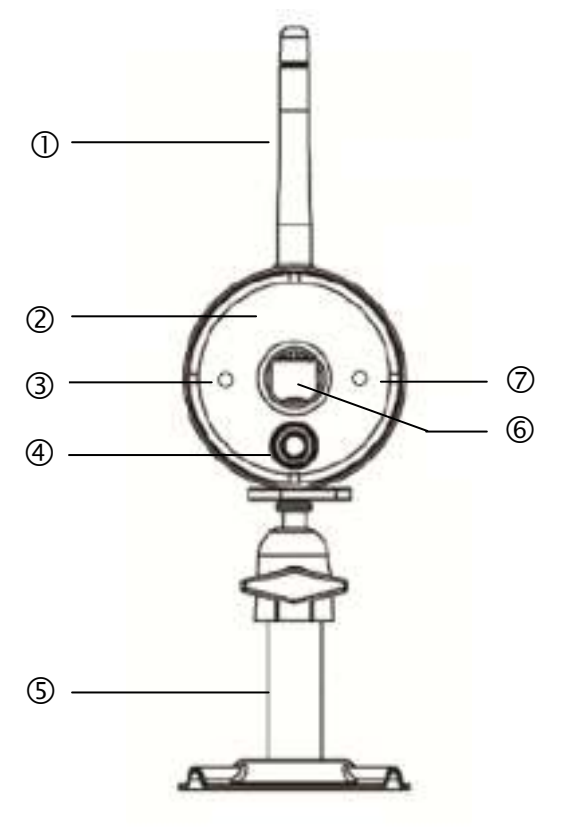

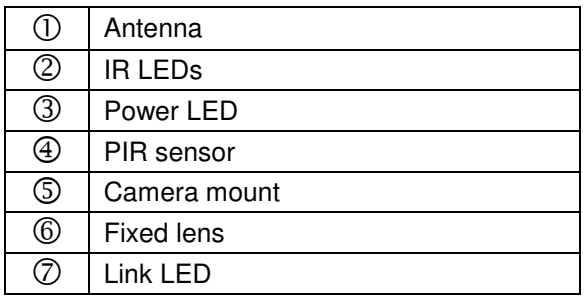

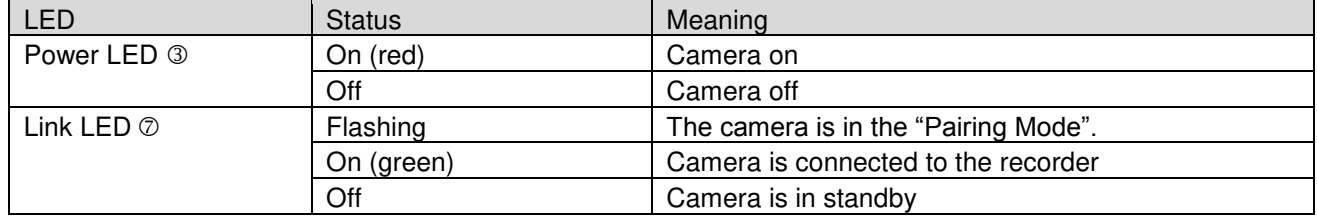

#### **Rear view**

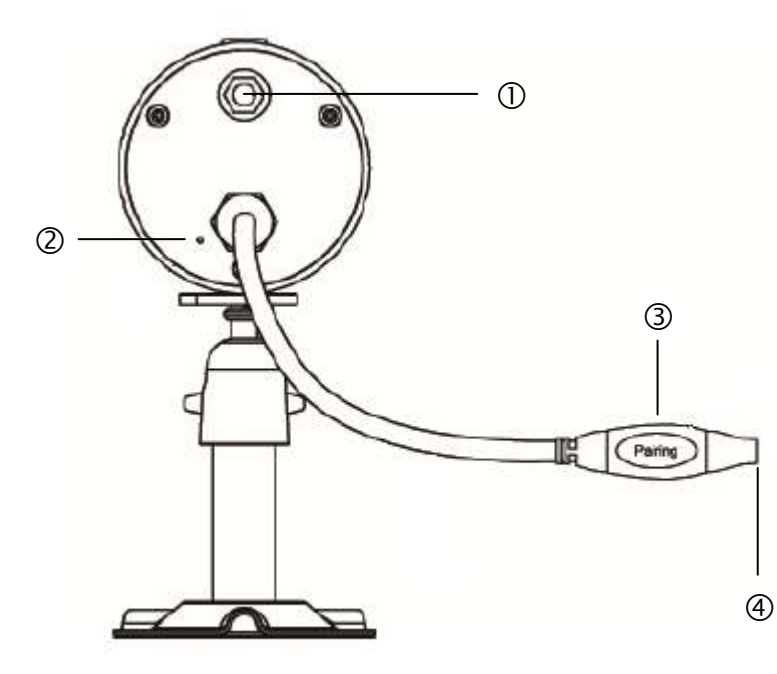

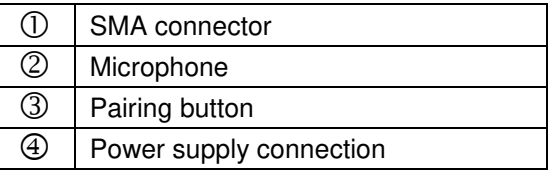

### **6. Installation**

**6.1 Recorder installation** 

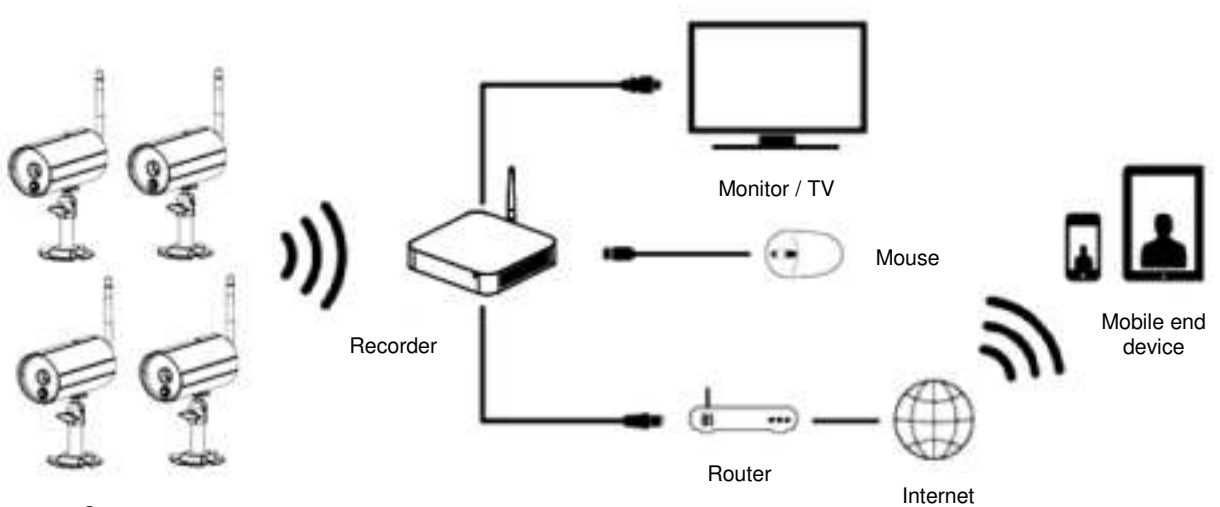

#### Cameras

- 1. Screw the antenna on to the recorder and plug in the mouse to a USB port.<br>2. Next, plug in the LAN cable to the recorder and connect it to the router.
- Next, plug in the LAN cable to the recorder and connect it to the router.
- 3. Then, plug in the HDMI cable to the recorder and a screen.
- 4. Insert the micro SD card supplied into the card slot on the back.
- 5. Plug in the 12 V power supply unit supplied into the recorder.
- 6. Switch on the recorder by pressing the power switch on the back.<br>7. Switch on the monitor/TV and change to the HDMI input.
- Switch on the monitor/TV and change to the HDMI input.

#### **6.2 Connecting an external hard disk drive**

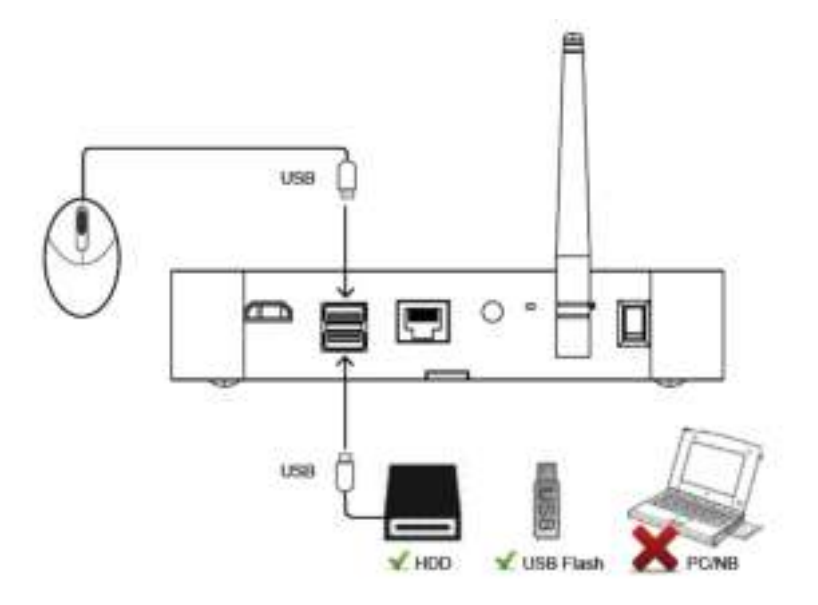

- 1. First, connect a mouse (not included) to one of the USB ports.
- 2. Then connect an external hard disk drive to the second USB port. Please format this before initial installation. Recommended format: FAT32

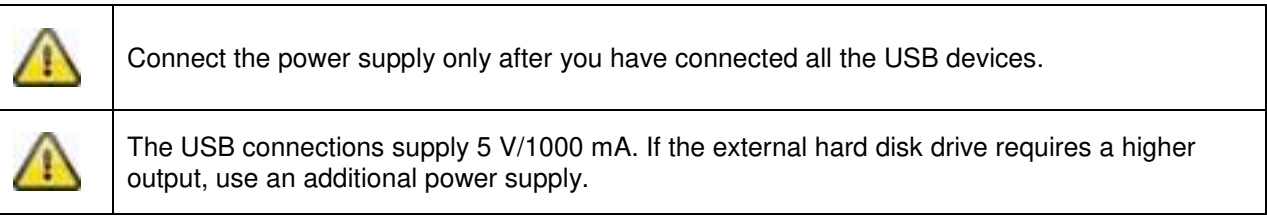

#### **6.3 Connecting the recorder to the mains**

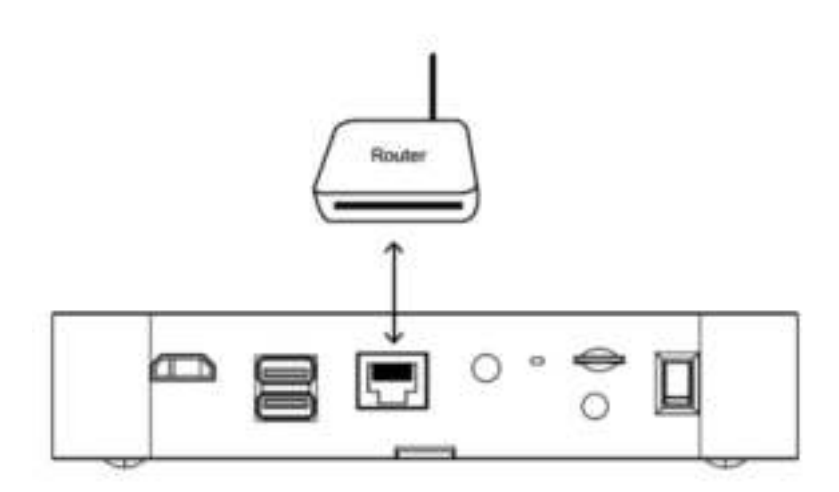

Connect the recorder to the router using the LAN cable supplied to access your device with the app. To gain access with the app, refer to point *7.1. Access via app.*

#### **6.4 Mounting the camera**

Use the camera mount to help you find a suitable place for installation. Use the drill holes to mark the surface then drill the holes. Insert the wall plugs supplied before you attach the bracket with the screws.

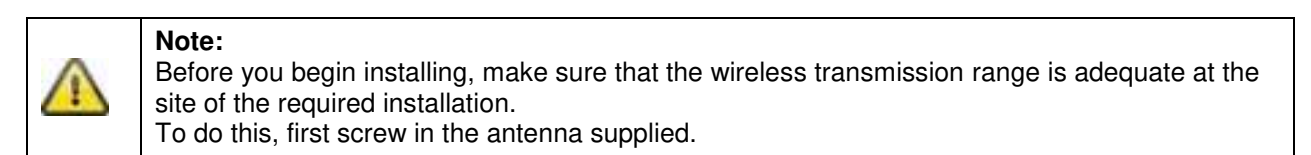

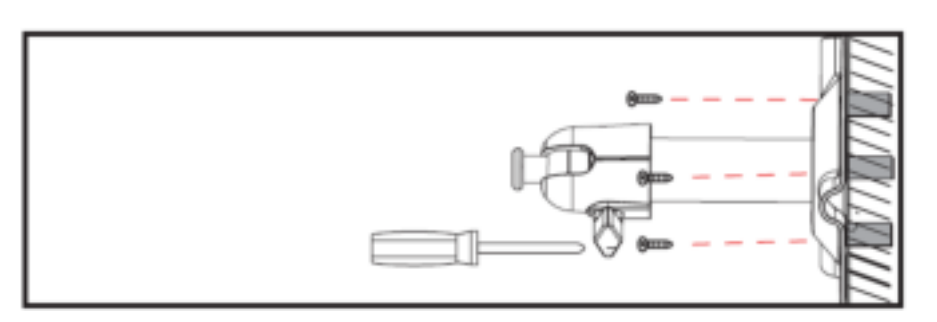

You can also swivel the mount by 90° into a particular position. First loosen the screw on the side and set the required angle. Then tighten the screw to secure the required position.

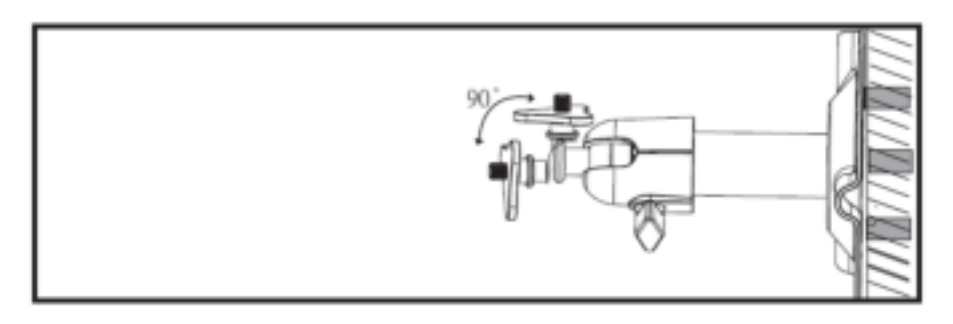

Finally, screw the camera onto the mount and connect the power supply unit with the camera.

#### **Mounting options**

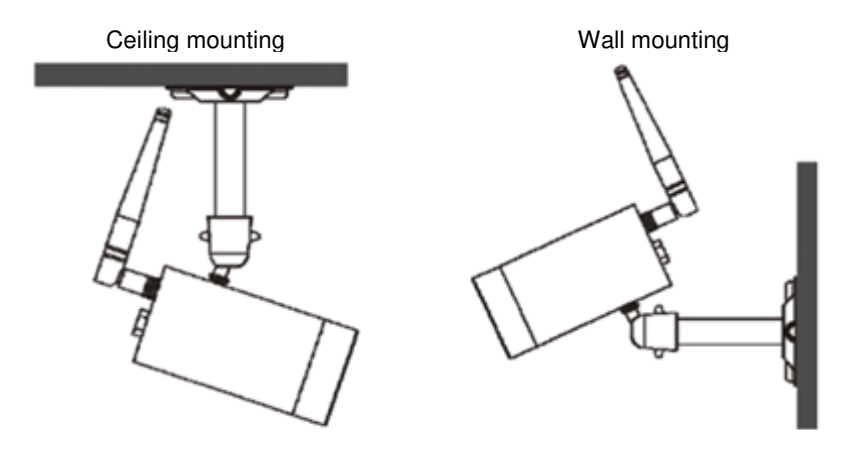

#### **6.5 Teaching the camera to the recorder**

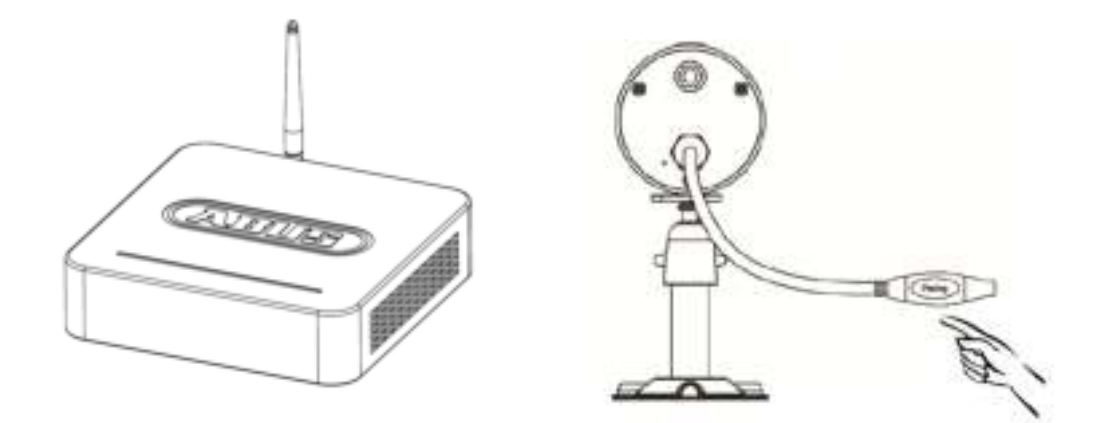

To connect a camera with the recorder, proceed as follows:

- 1. Connect the camera and the recorder to the power supply.
- 2. In the recorder menu, select "Camera", then "Pairing" and the required camera (1-4). The system counts down from 60 seconds.
- 3. Press the PAIRING button briefly (approx. 2–3 seconds) on the camera cable during these 60 seconds.
- 4. The LINK LED is lit up continuously once the connection is established.

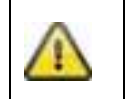

#### **Note:**

Please note that the connection can take up to 60 seconds.

# **7. Operating and configuring via app**

The wireless recorder gives you the option of switching to live on the cameras and to configure the recorder. The app for this device can be found in the App Store under the name of "TVAC18000".

If you want to access the live picture when you are out and about, proceed as follows:

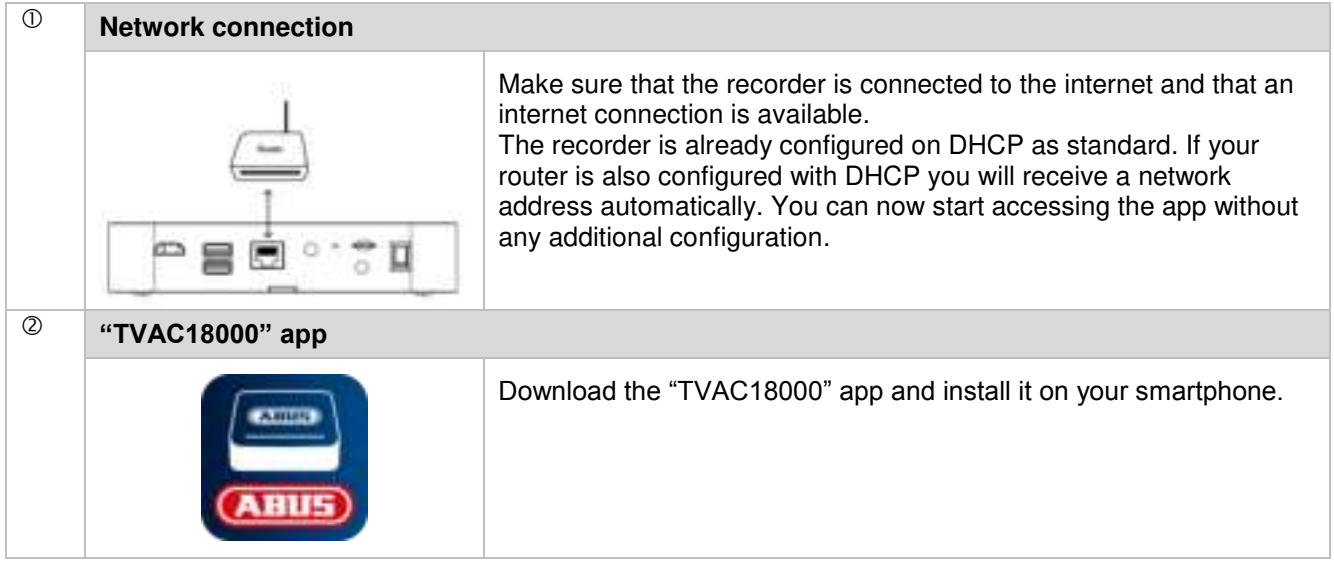

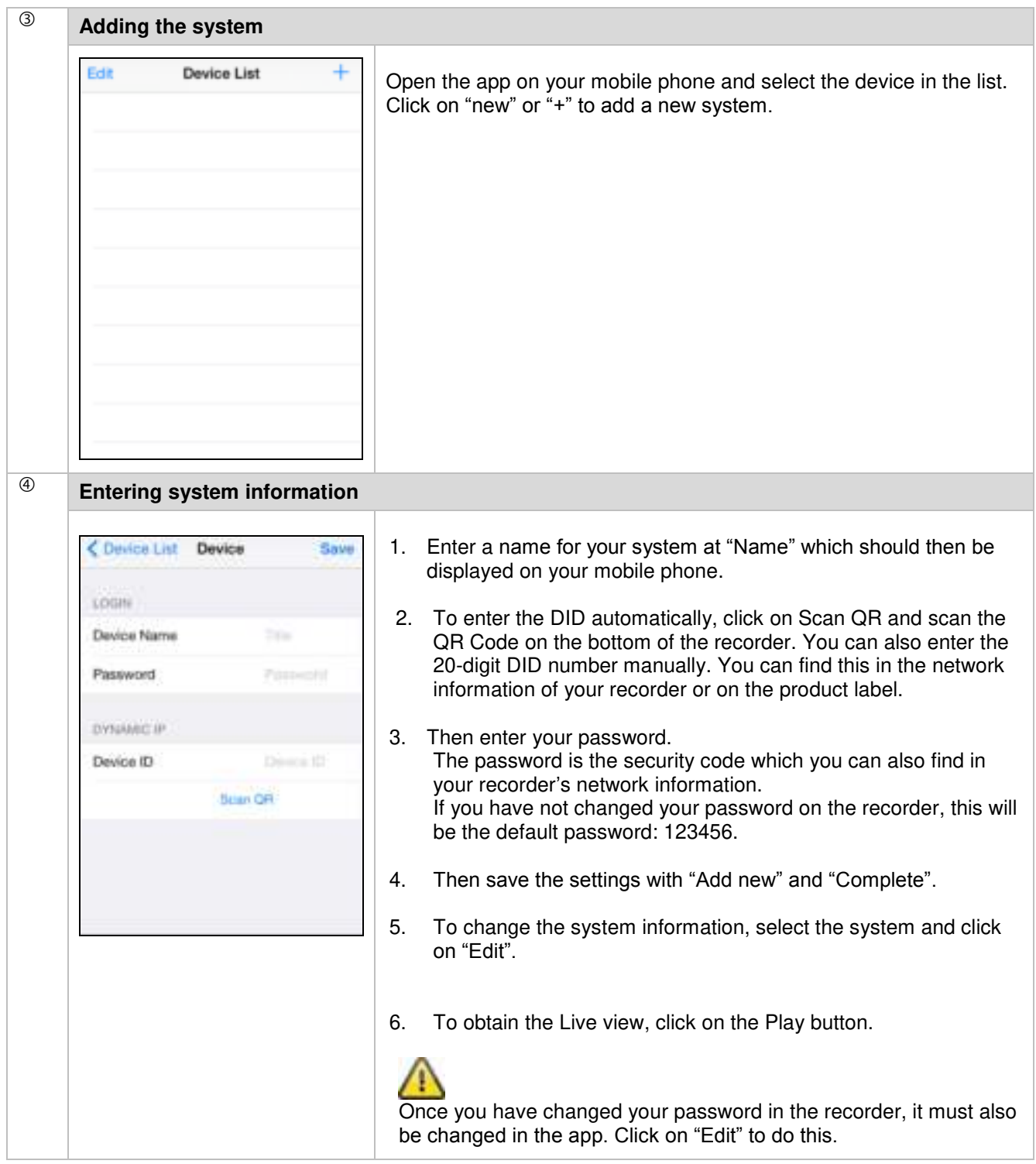

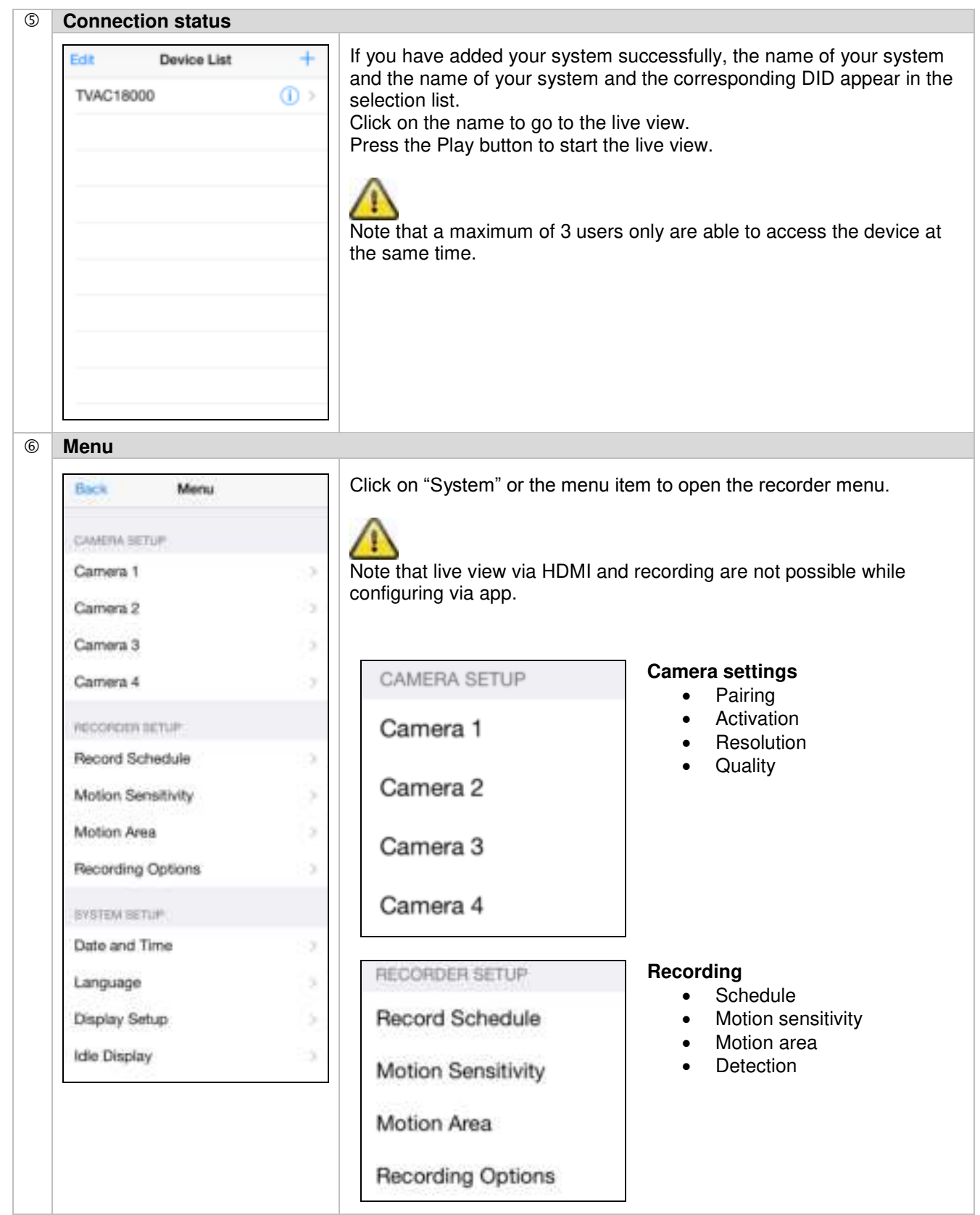

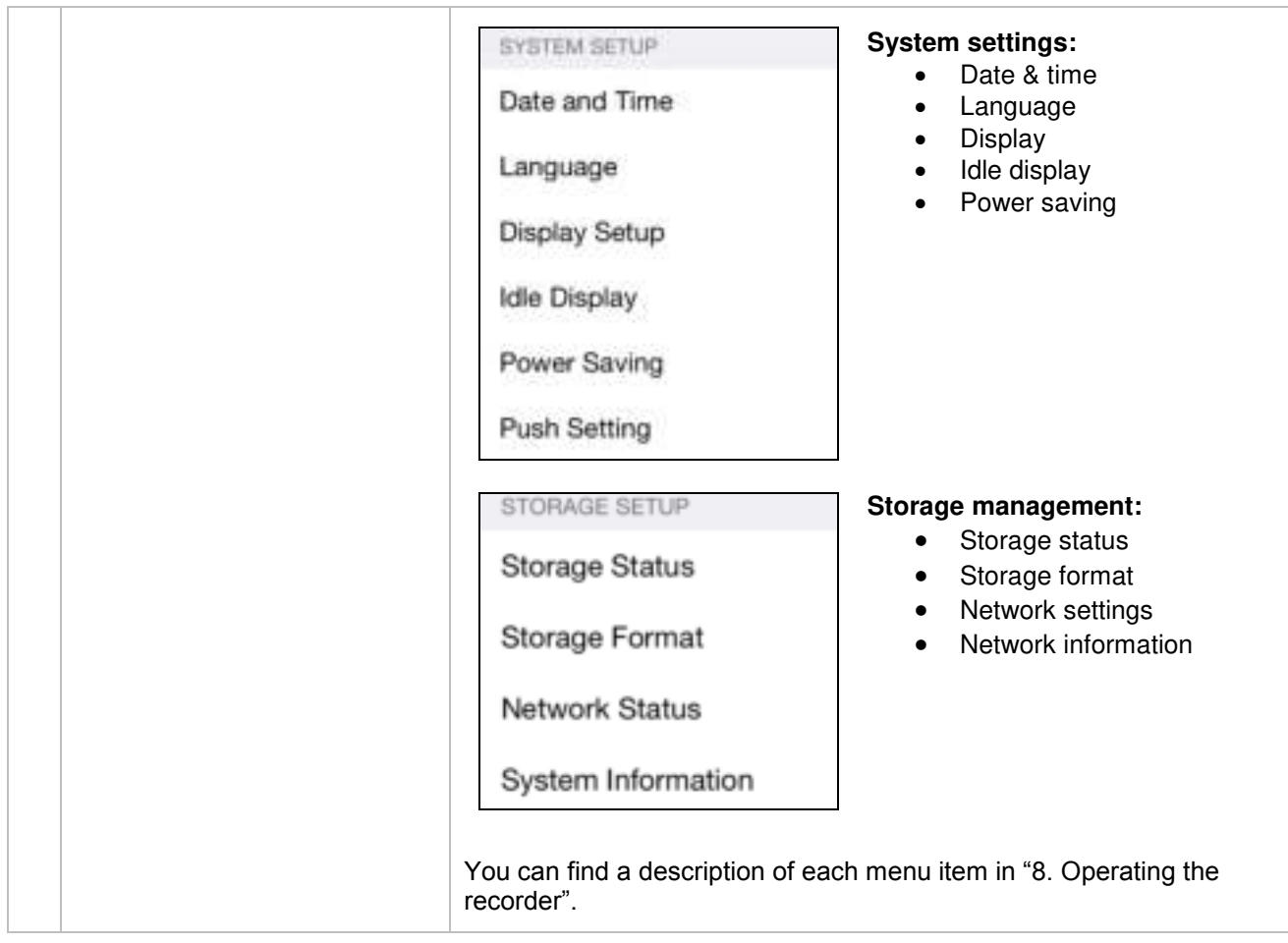

# **8. Operating the recorder**

To switch the recorder ON/OFF, press the power button on the back of the recorder.

#### **8.1 Live view**

The live view starts automatically after the device is switched on in the quad view. To show a camera as full-screen, left-click with the mouse on the required channel.

Click on the picture once again to change to the original view.

Right-click with the mouse to open the pop-up menu.

To exit the menu, right-click with the mouse once again.

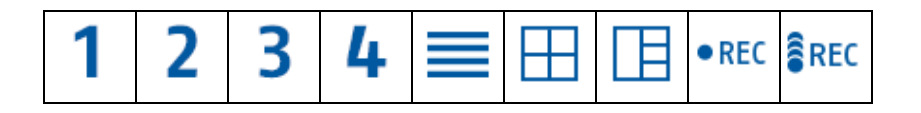

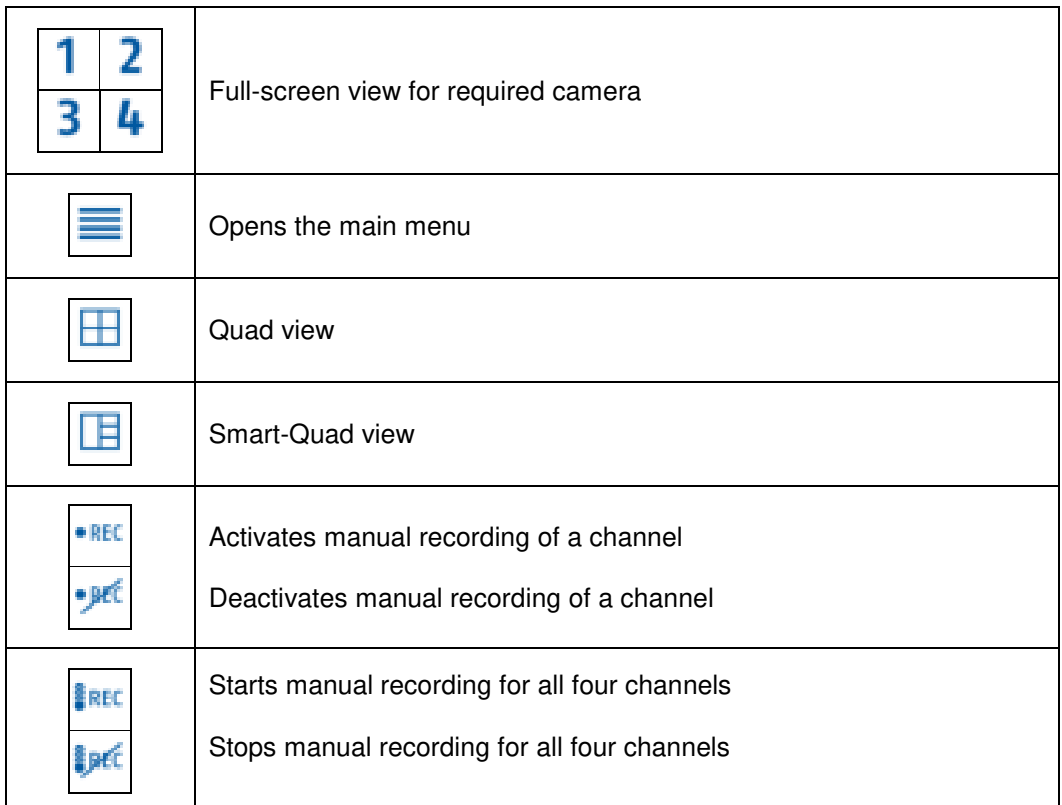

#### **Live display**

**Quad view:** 

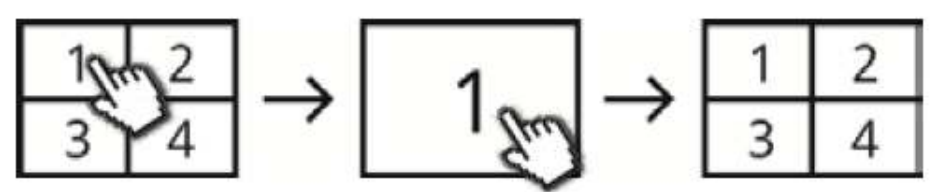

In the quad view, click on a channel using the left mouse button to display this as full-screen. Click on the full-screen again to change back to the quad view.

#### **Smart-Quad view:**

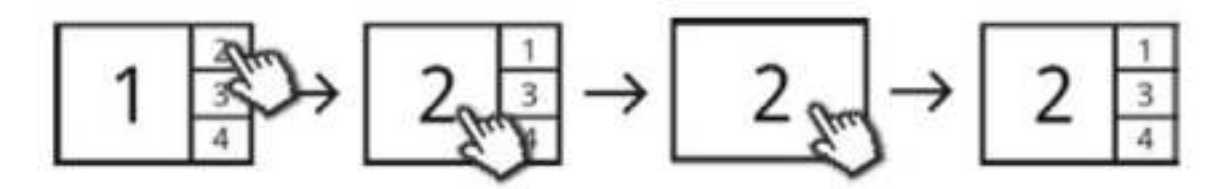

In the smart-quad view, click on the required channel to display this on the left in large view. To display a channel in full screen it must be shown in large view.

To do this, click on the picture in large view and click again to return to the smart-quad view.

#### **Dynamic view:**

You can configure the view dynamically here. Deactivate the cameras you do not want to view under camera settings. (Note: the deactivated cameras do not make recordings!)

Examples:

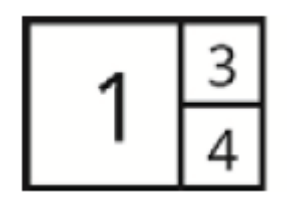

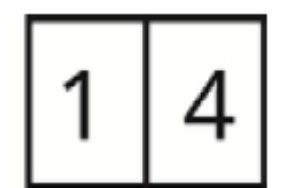

Channel 2 deactivated Channel 2 & 3 deactivated

#### **8.2 Main menu**

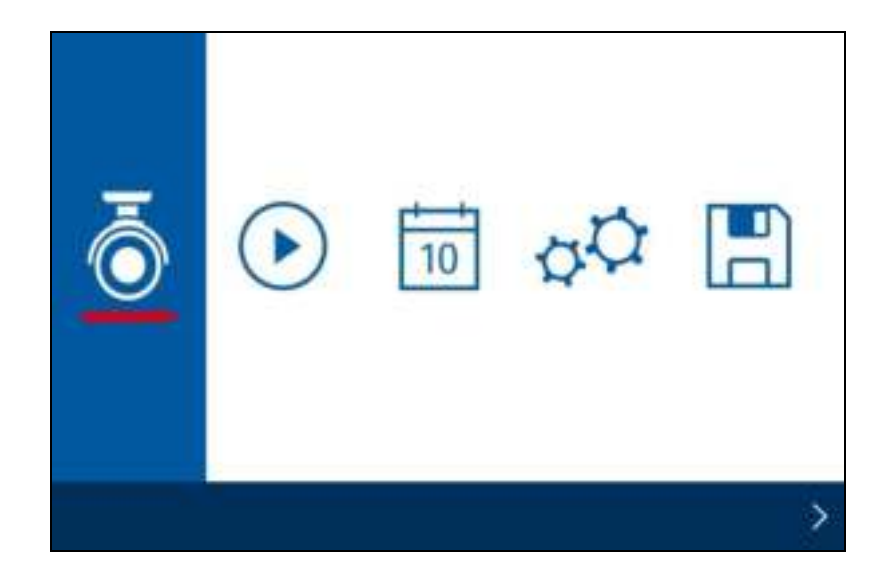

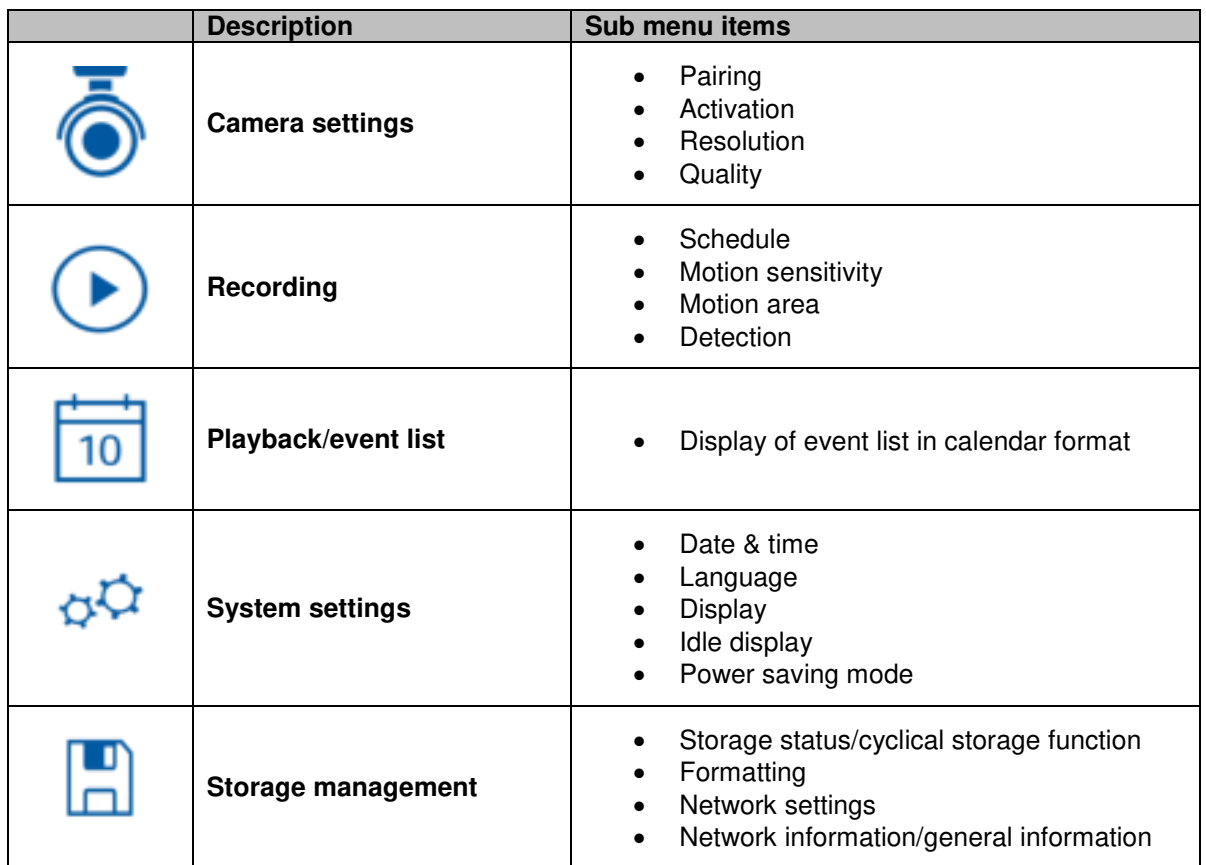

# **8.2.1 Camera settings**

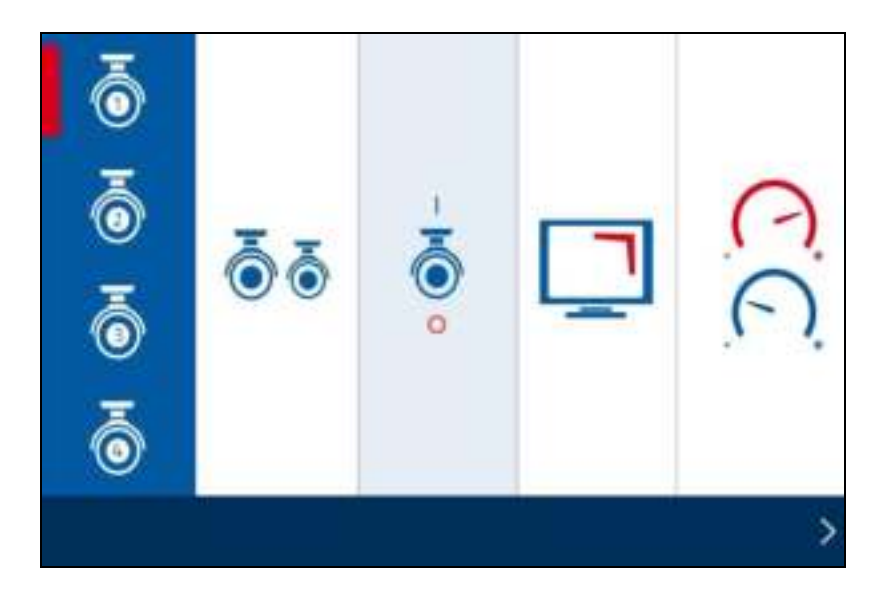

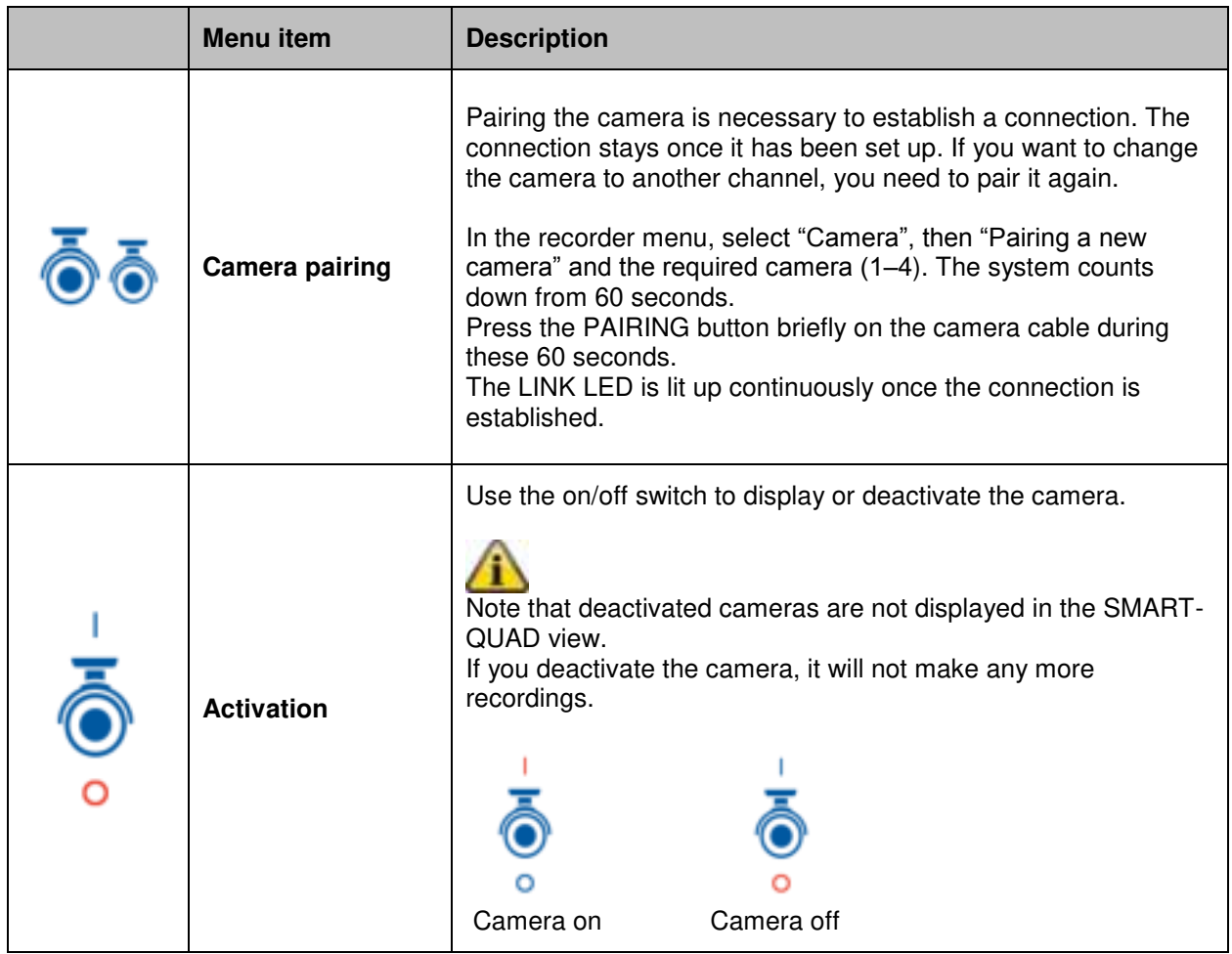

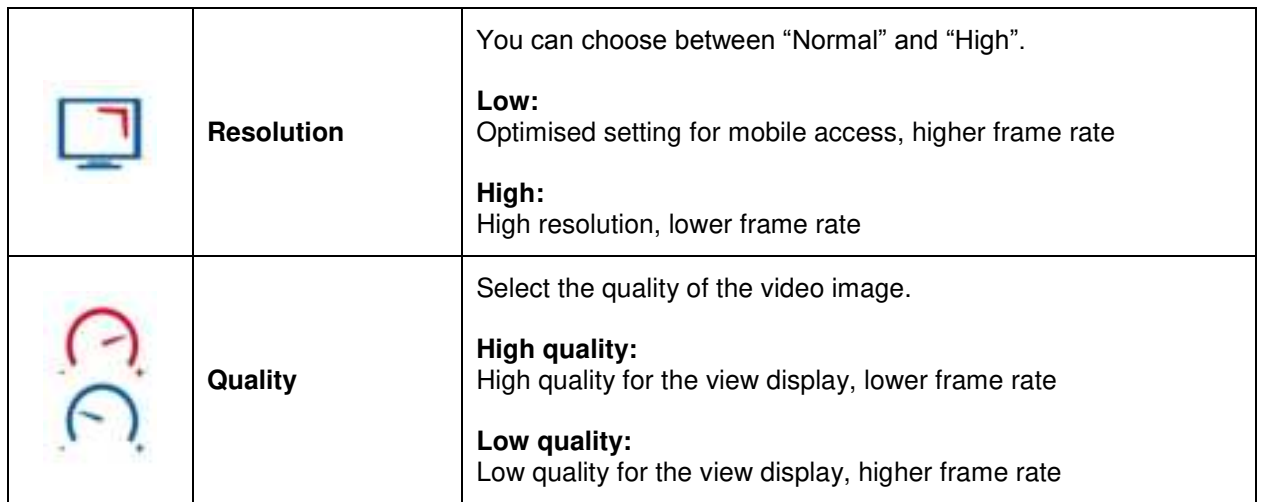

#### **8.2.2 Recording**

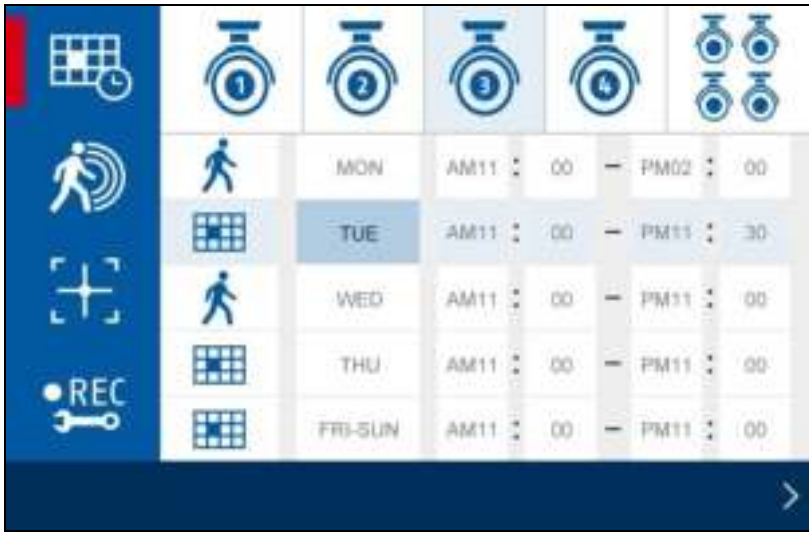

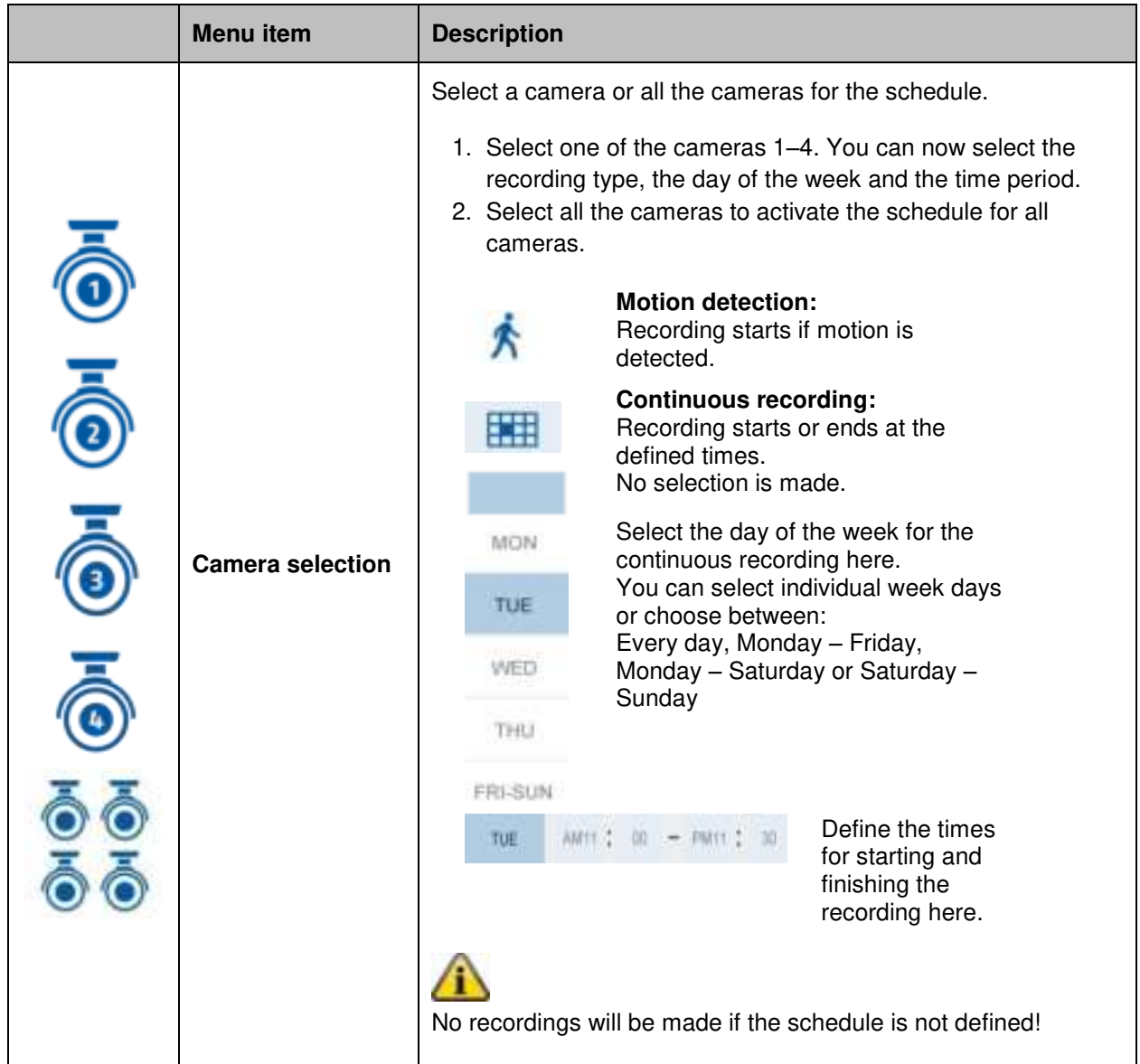

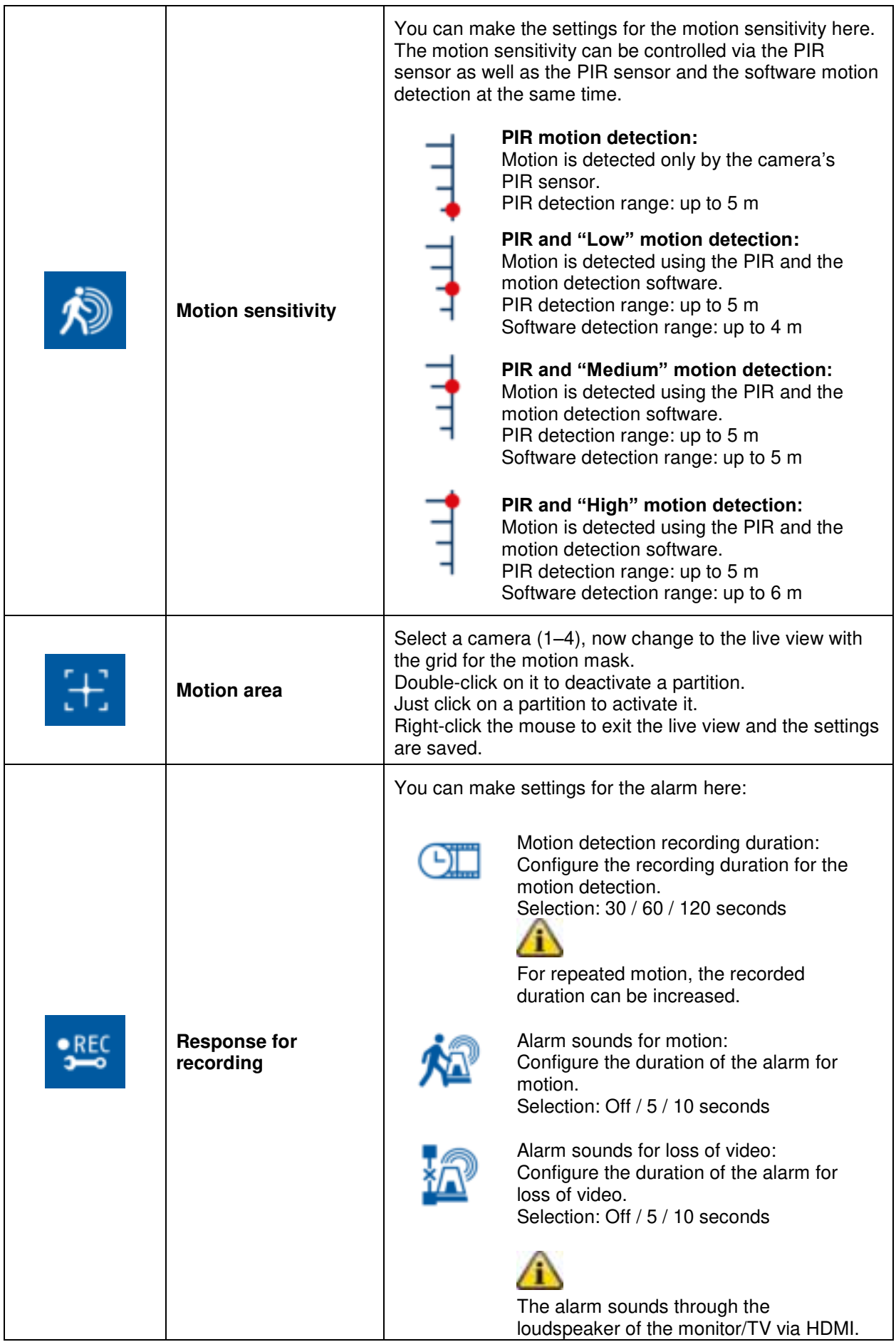

#### **8.2.3 Event list**

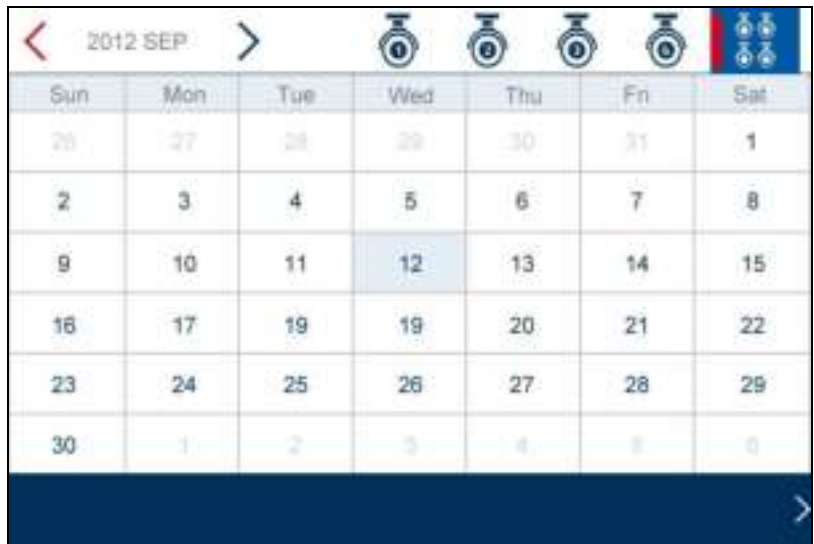

All the recordings are displayed in the event list and are sorted according to the date.

You can navigate to the required schedule using the arrow buttons. Select the required camera. You can also display the events of all the cameras.

A field with a coloured background means that a recording is available on this day. Click it to go to the "List of recordings".

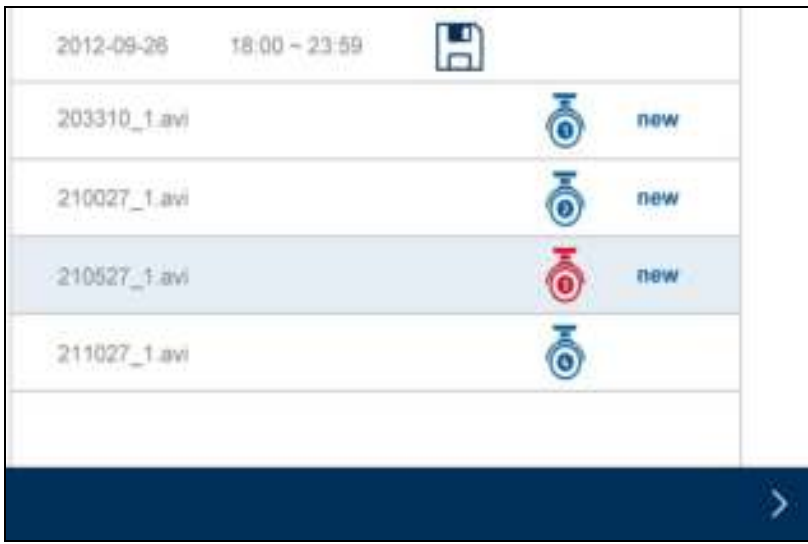

Double-click on the required file to play the recording. To delete a recording or save it on a memory card, click the box and select the option you want.

### **8.2.4 System settings**

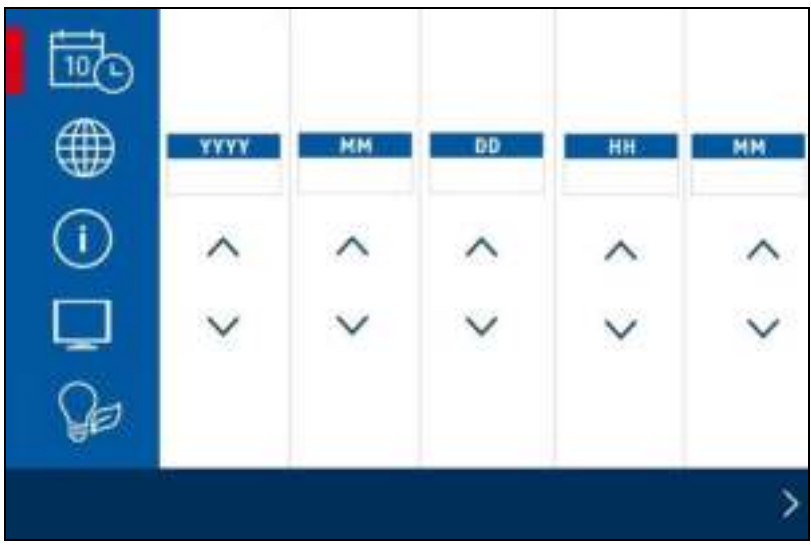

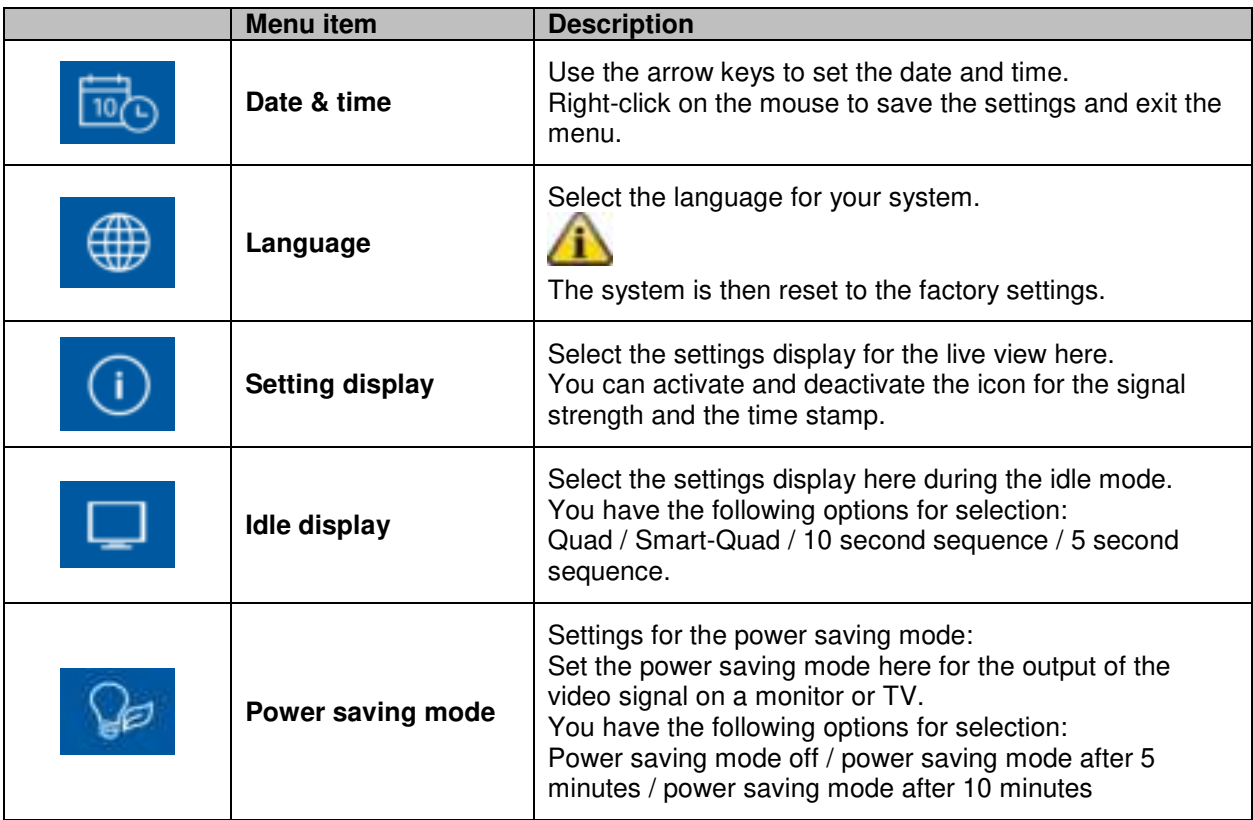

#### **8.2.5 Storage management**

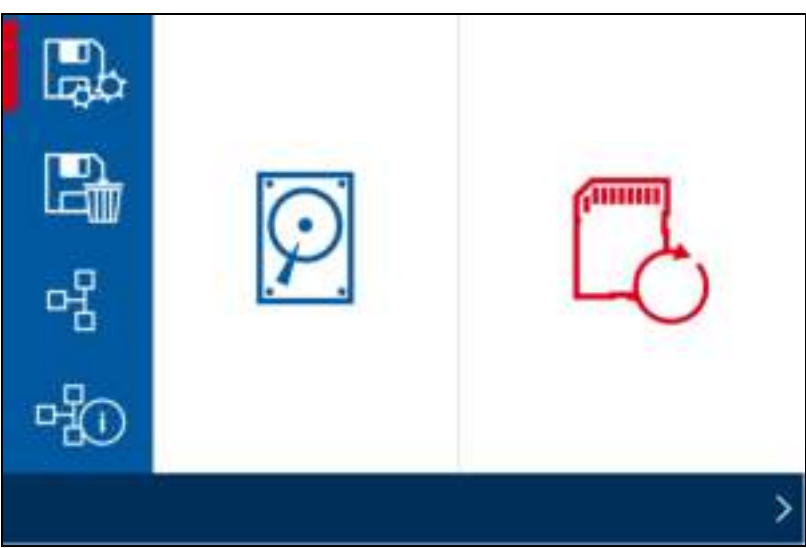

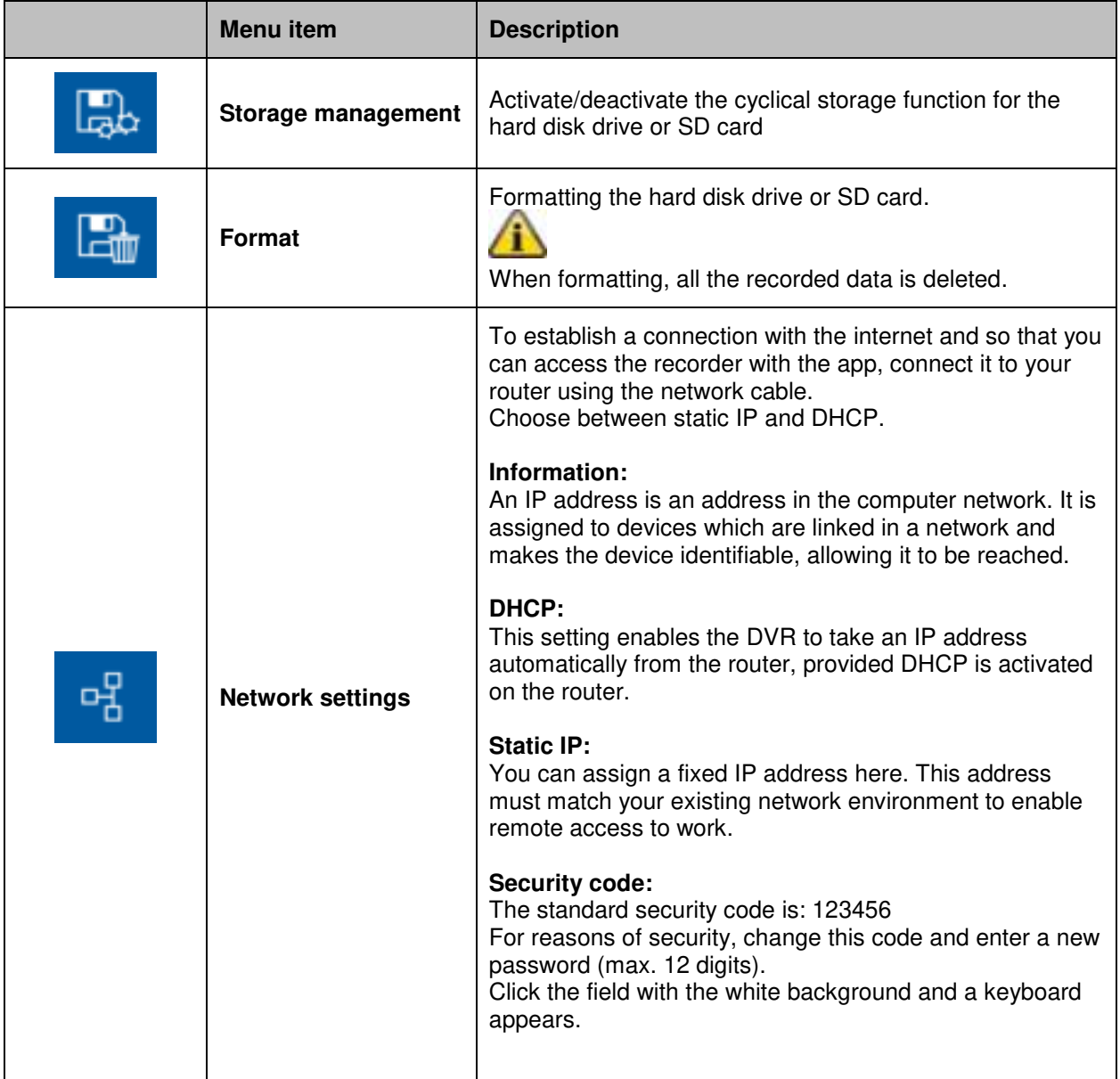

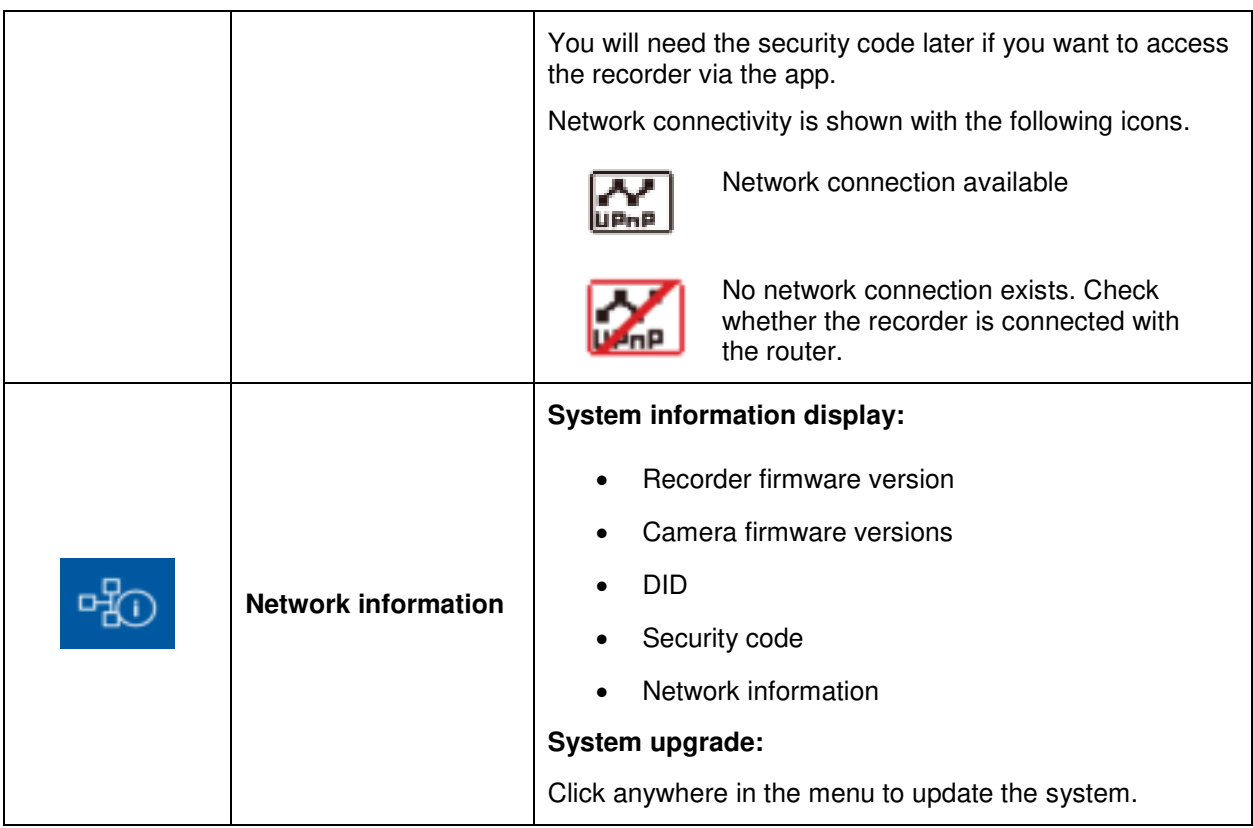

# **9 Maintenance and cleaning**

#### **9.1 Maintenance**

Regularly check the technical safety of the product, e.g. check the housing for damage.

If it seems that it may no longer be possible to operate the device safely, stop using the product and protect it from unintentional use.

It is likely that safe operation is no longer possible in the event that:

- The device shows signs of visible damage.
- The device no longer works correctly.

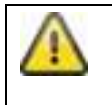

#### **Please note:**

You do not need to perform any maintenance on the product. There are no components to service and nothing inside the product to check. Never open it.

#### **9.2 Cleaning**

Clean the device with a clean, dry cloth. The cloth can be dampened with lukewarm water if the dirt on the monitor is hard to remove.

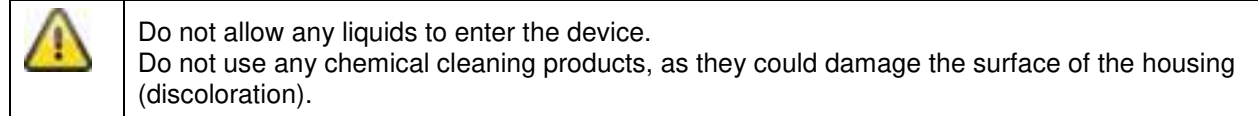

# **10 Disposal**

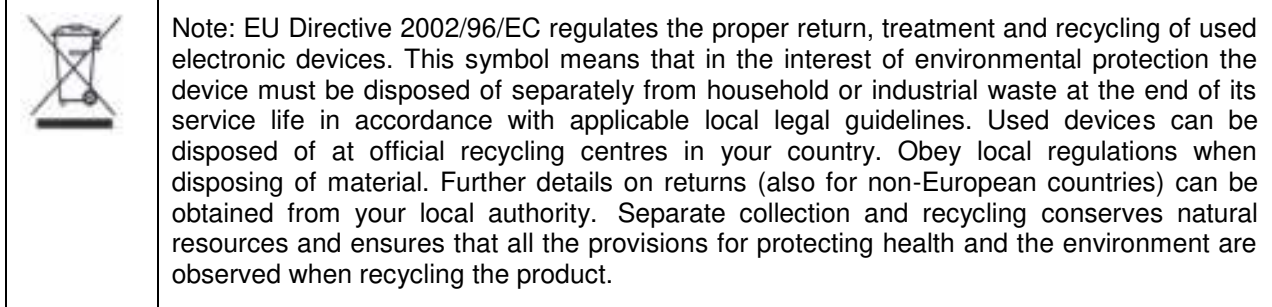

# **11 Tips for troubleshooting**

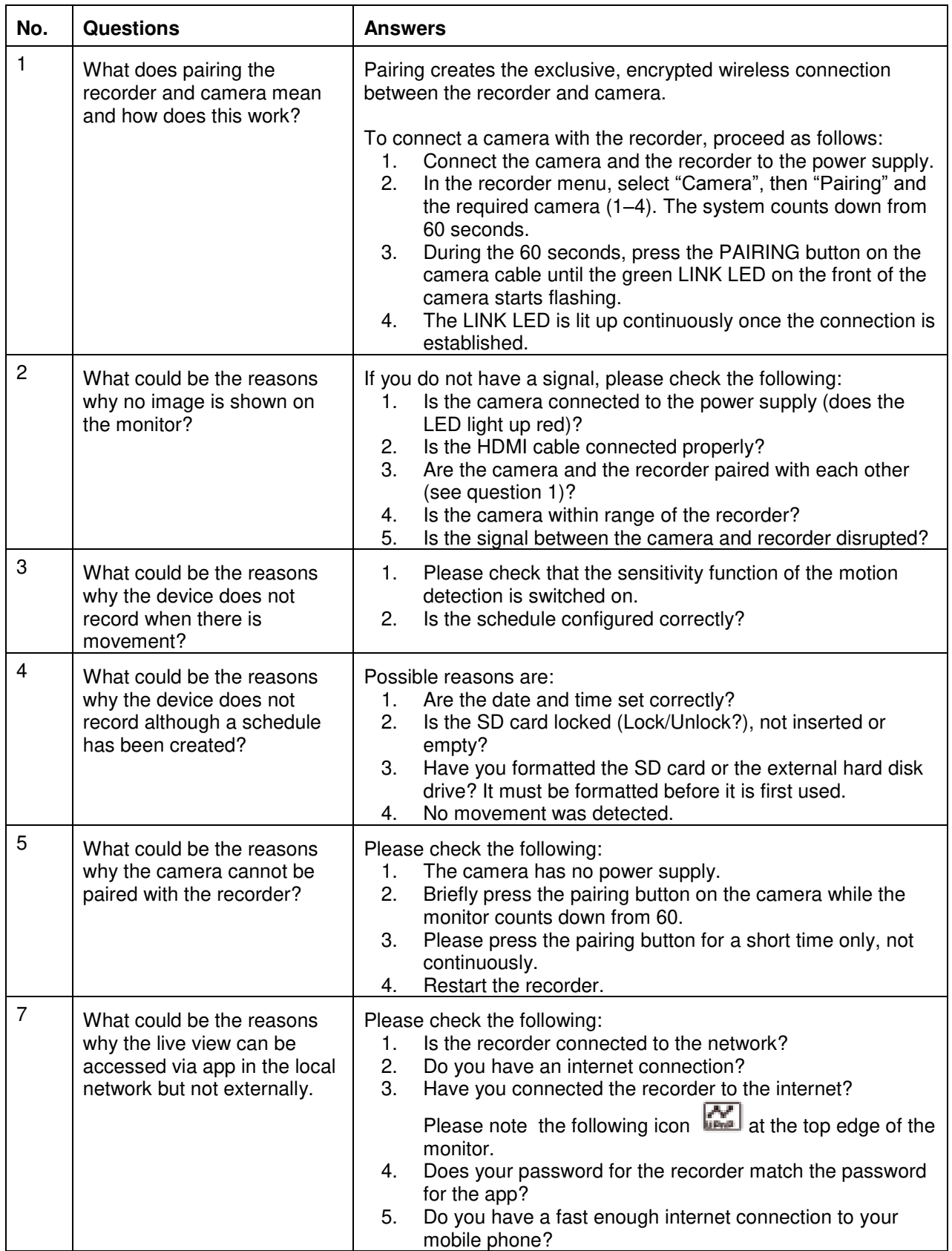

# **12 Technical data**

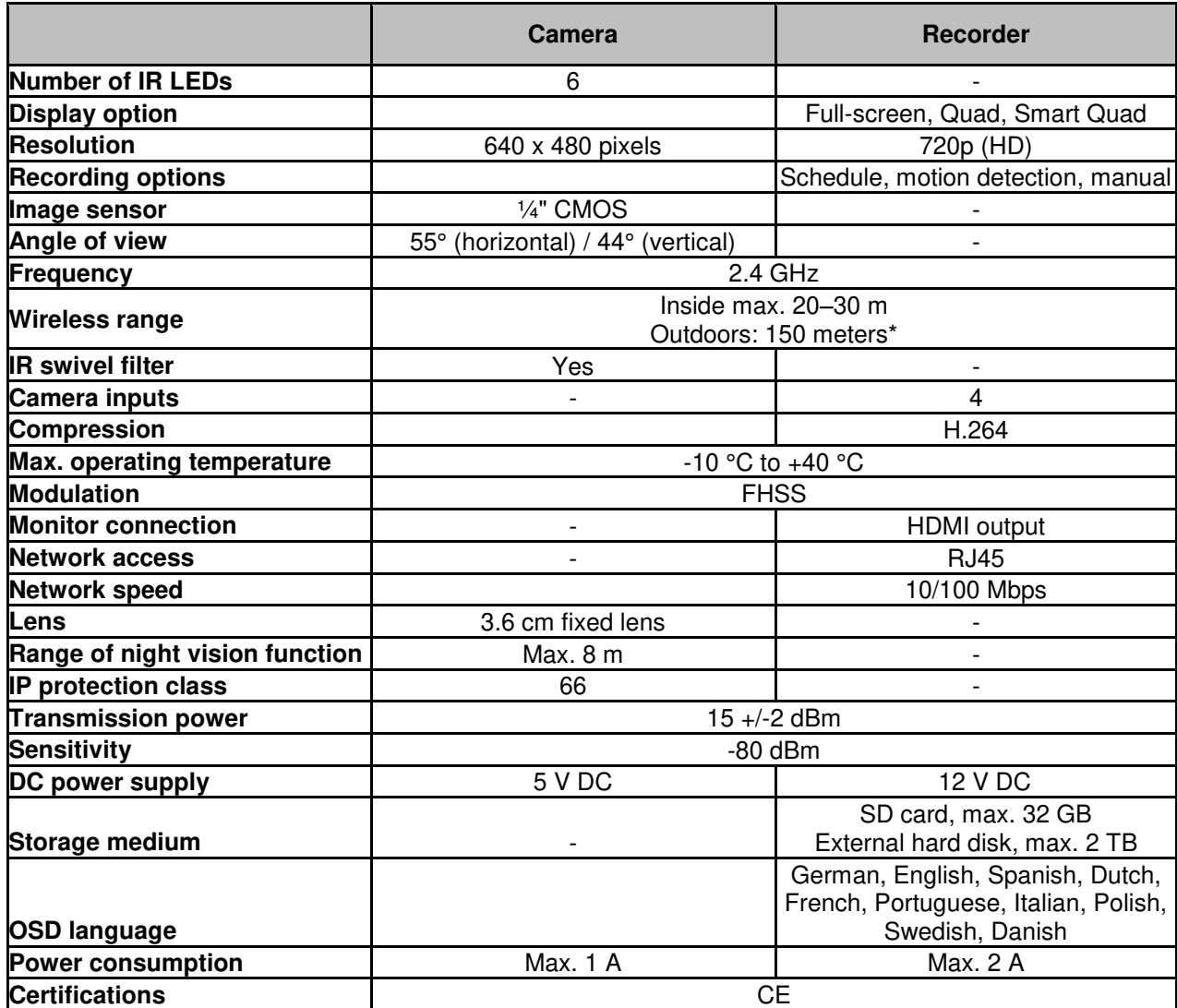

\* The wireless transmission range depends on environmental factors (e.g. mobile communication masts, high-tension pylons, electrical wires, ceilings and walls, etc.). If conditions are not favourable, the range will be limited.

### **Storage capacity**

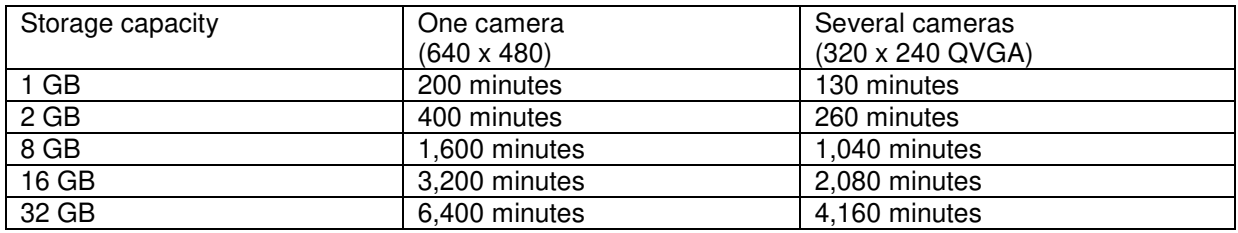

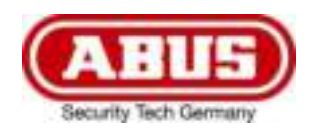

# **TVAC18000A**

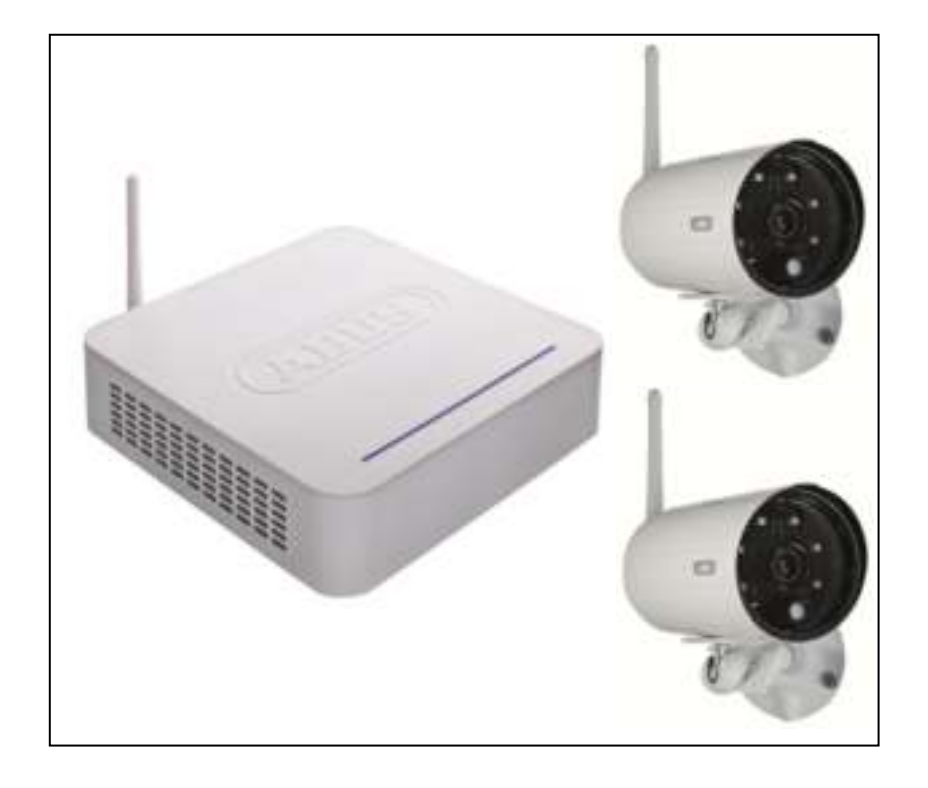

# **Notice d'utilisation**

 $\epsilon$ 

*Traduction française de la notice originale allemande À conserver pour utilisation ultérieure.*

Version 10/2014

# **Introduction**

Chère cliente, cher client,

Nous vous remercions d'avoir porté votre choix sur ce produit.

Cet appareil est conforme aux directives européennes en vigueur. La déclaration de conformité est disponible auprès de :

#### **ABUS Security-Center GmbH & Co. KG Linker Kreuthweg 5 86444 Affing ALLEMAGNE**

Vous avez le devoir, en tant qu'utilisateur, de respecter les consignes de la notice d'utilisation afin de ne pas altérer la conformité du produit et que son utilisation reste sans danger.

Avant la mise en service du produit, veuillez lire le manuel utilisateur dans son intégralité. Nous vous demandons de bien vouloir respecter toutes les consignes d'utilisation et de sécurité.

**Tous les noms de sociétés et de produits mentionnés dans les notices sont des marques déposées. Tous droits réservés.**

**Pour plus de renseignements, adressez-vous à votre installateur ou revendeur spécialisé.**

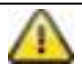

L'enregistrement de données est soumis à la réglementation sur la protection des données en vigueur dans le pays correspondant.

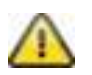

#### **Mise en garde selon § 201 du code pénal allemand :**

Toute personne enregistrant sur support audio les paroles d'autrui, prononcées de manière non publique et sans consentement préalable, et faisant usage ou mettant cet enregistrement à la disposition de tiers, est passible d'une amende ou d'une peine d'emprisonnement.

Toute personne écoutant ou divulguant intégralement, ou même partiellement, les paroles d'autrui ayant été enregistrées sans le consentement préalable de la personne intéressée, encourt les mêmes peines que celles citées ci-dessus.

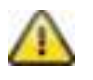

#### **Clause de non-responsabilité**

Ce manuel utilisateur a été élaboré avec le plus grand soin. Si vous veniez cependant à remarquer des omissions ou autres imprécisions, nous vous prions de bien vouloir nous les signaler en les faisant parvenir à l'adresse indiquée au dos de ce manuel.

La société ABUS Security-Center GmbH décline toute responsabilité en cas d'erreurs techniques ou typographiques et se réserve le droit d'apporter à tout moment des modifications sur les produits et aux notices d'utilisation.

ABUS Security-Center n'est pas responsable des dommages directs et indirects résultant de l'utilisation du produit, des dommages qui pourraient être liés à l'équipement, à la puissance et à l'utilisation de ce produit. Le contenu de ce document ne fait l'objet d'aucune garantie.

# **Signification des symboles**

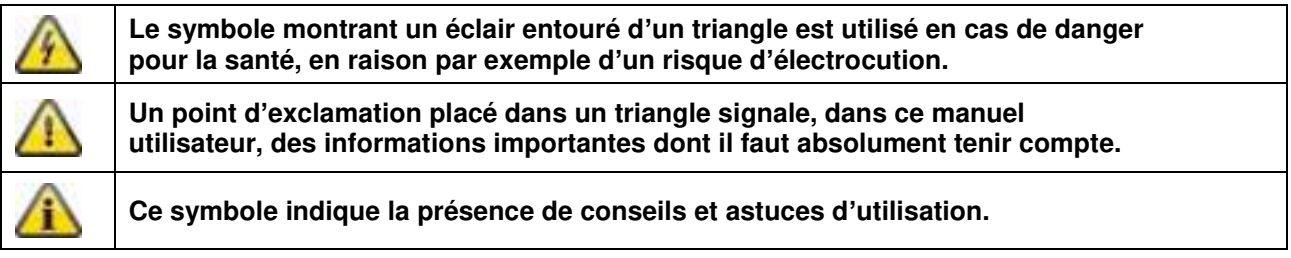

# **Consignes de sécurité importantes**

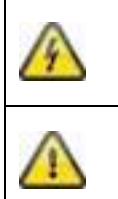

**En cas de dommages résultant du non-respect de ce manuel utilisateur, la garantie devient caduque. Nous déclinons toute responsabilité en cas de dommages consécutifs !**

**Nous déclinons toute responsabilité en cas de dommages matériels et/ou corporels résultant d'une manipulation impropre ou du non-respect des consignes de sécurité. Dans ce type de cas, la garantie devient caduque !**

Cet appareil a été fabriqué dans le respect de standards de sécurité internationaux. Lisez attentivement les consignes de sécurité suivantes.

## **Consignes de sécurité**

1. Alimentation électrique

Tension alternative 100–240 V CA, 50–60 Hz (par bloc d'alimentation à 5 V CC/12 V CC) Utilisez cet appareil uniquement avec une source de courant dont la tension secteur correspond à celle indiquée sur la plaque signalétique. Si vous ne savez pas exactement de quelle alimentation électrique vous disposez, veuillez vous adresser à votre compagnie d'électricité. Veuillez couper l'alimentation en courant de l'appareil avant de procéder à toute opération d'installation ou de maintenance.

2. Surcharge

Évitez de surcharger les prises secteur, les rallonges et les adaptateurs car cela peut entraîner un risque d'électrocution ou d'incendie.

- 3. Liquides Protégez l'appareil afin qu'aucun liquide ne puisse pénétrer à l'intérieur.
- 4. Nettoyage

Nettoyez l'appareil uniquement avec un chiffon humide et sans nettoyant caustique. Veuillez pour cela débrancher l'alimentation électrique de l'appareil.

5. Accessoires

Ne raccordez que des appareils expressément conçus à cet effet. Cela pourrait sinon entraîner des situations dangereuses ou des dommages de l'appareil.

6. Lieu d'installation

Cet appareil peut aussi bien être utilisé à l'extérieur, dans une zone abritée, qu'à l'intérieur. En cas de chute, même de faible hauteur, le produit risque d'être endommagé.

Installez le produit de manière à ce que la caméra de l'appareil ne soit pas directement exposée aux rayons du soleil. Veuillez respecter les consignes de montage indiquées au chapitre correspondant des instructions de service.

Veillez à ne pas placer l'appareil à proximité de radiateurs, de fours, et autres sources de chaleur et ne pas l'exposer directement aux rayons du soleil.

L'appareil doit uniquement être utilisé sur des sites dont les températures ambiantes se situent entre -10 °C à 50 °C.

7. Transmission radio

La portée de la transmission radio dépend de différents paramètres environnementaux. Les données du lieu de montage peuvent avoir une influence négative sur la portée. Il est ainsi possible d'atteindre une portée de jusqu'à 150 m, si rien n'interfère entre le récepteur et l'émetteur ; cette portée est donc nettement moins élevée à l'intérieur des bâtiments.

Les facteurs environnementaux cités ci-après réduisent la portée et la fréquence d'images : antennes-relais, piliers de ligne haute-tension, lignes électriques, murs et plafonds, appareils ayant une fréquence radio identique ou voisine.

### **Avertissements**

Avant la première mise en service, toutes les consignes de sécurité et d'utilisation doivent être lues et respectées !

- 1. Veuillez respecter les consignes suivantes afin d'éviter que le câble et la prise secteur ne soient endommagés :
	- Ne modifiez pas et ne manipulez pas le câble ni la prise secteur.
	- Pour débrancher l'appareil, saisissez la prise secteur et ne tirez pas sur le câble secteur.
	- Veillez à ce que le câble secteur se trouve le plus loin possible de tout appareil de chauffage afin que la gaine plastique du câble ne puisse pas fondre.
	- Le bloc d'alimentation de la platine de rue doit être à l'abri de la pluie et de l'humidité.
- 2. Suivez attentivement ces recommandations. Le non-respect de ces recommandations peut conduire à une électrocution :
	- N'ouvrez jamais le boîtier ou le bloc d'alimentation.
	- N'introduisez aucun objet métallique ni inflammable à l'intérieur de l'appareil.
	- Afin d'éviter tout risque de dommages dus à des surtensions (ex. : orages), veuillez utiliser une protection contre les surtensions.
- 3. Tout appareil défectueux doit être aussitôt débranché. Avertissez dans ce cas votre revendeur.

Si vous souhaitez installer l'appareil au sein d'un système de vidéosurveillance déjà présent, veillez à ce que tous les appareils soient déconnectés du circuit secteur et du circuit basse tension. En cas de doute, confiez le montage, l'installation et le câblage à un électricien qualifié au lieu d'y procéder par vous-même. Tout travail mal exécuté et effectué par des amateurs sur le réseau électrique ou sur les installations intérieures représente un grand danger pour autrui ainsi que pour vous-même. Les installations doivent être câblées de manière à ce que le circuit secteur et le circuit basse tension soient constamment séparés et que rien ne puisse les relier, même pas en cas de défaut.

Le produit ne devrait pas être utilisé dans les conditions ambiantes suivantes :

- Emplacement humide ou humidité élevée de l'air
- Froid ou chaleur extrême
- Exposition directe aux rayons du soleil
- En présence de poussières et de gaz, de vapeurs ou de solvants inflammables
- Fortes vibrations
- Champs magnétiques importants, comme à proximité des machines ou haut-parleurs
- La caméra de la platine de rue ne doit pas être orientée vers le soleil, cela pourrait endommager le capteur.
- La caméra de rue ne doit pas être installée sur des surfaces instables.

# **Déballage**

Veuillez manipuler l'appareil avec la plus grande précaution lorsque vous le retirez de l'emballage.

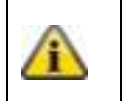

Si l'emballage d'origine est endommagé, examinez tout d'abord l'appareil. Si ce dernier présente des dommages, veuillez le renvoyer avec son emballage et informer le service de livraison.

#### Sommaire

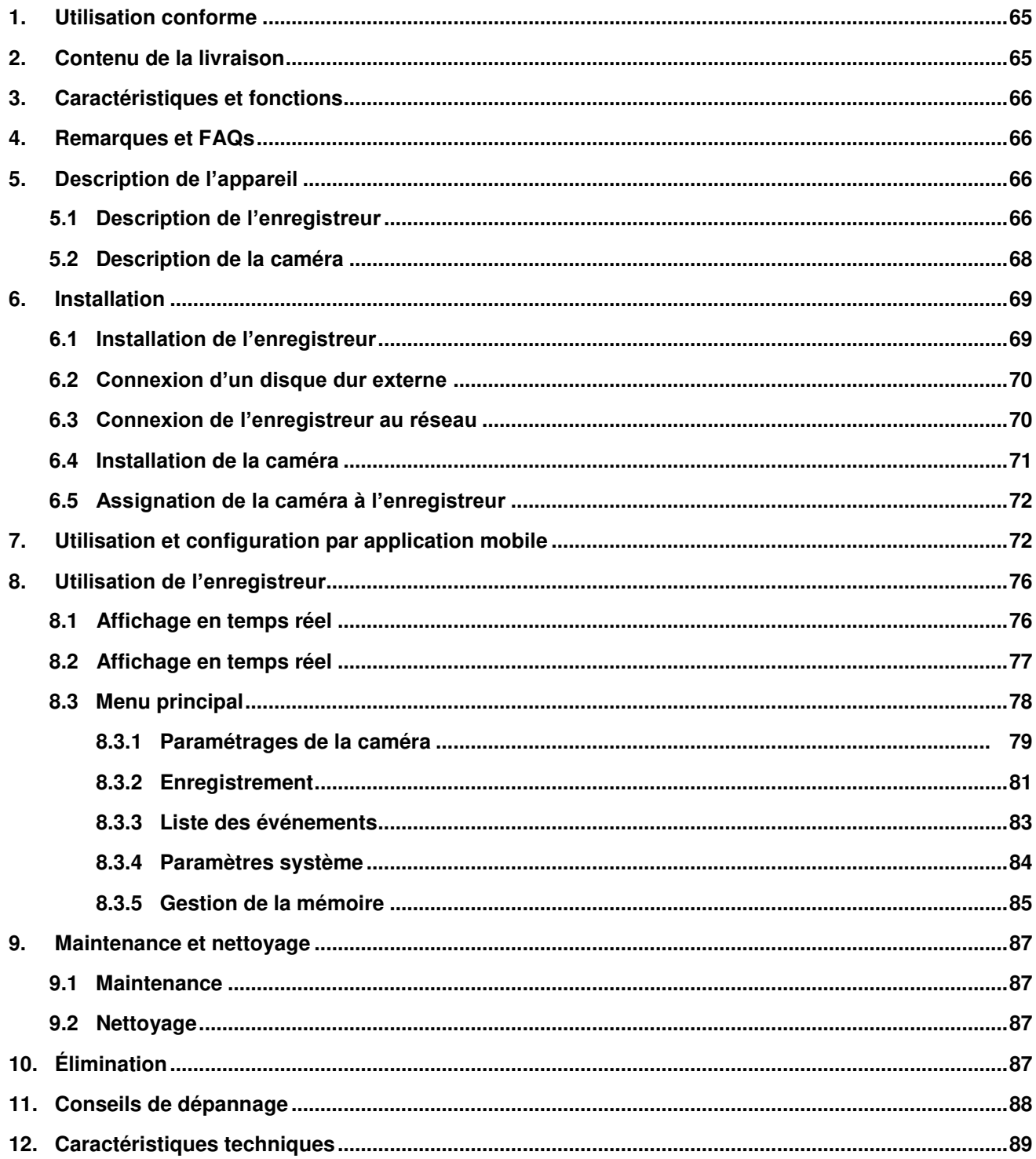

# **1. Utilisation conforme**

Cet enregistreur sans fil et les caméras extérieures IR sans fil vous permettent de transmettre et de rendre sans problème des signaux vidéo par radio sur de moyennes et grandes distances.

La transmission du signal par radio est un avantage partout où la pose de câbles est impossible : la caméra envoie par transmission sans fil le signal vidéo à l'enregistreur. En raison de la conversion en signaux numériques, il est possible de réduire les pannes et les interférences.

Dès que le détecteur de la caméra détecte un mouvement, l'enregistrement sur la carte SD ou sur le disque dur externe commence.

Vous avez la possibilité de raccorder jusqu'à 4 caméras (TVAC18010) à l'enregistreur et de les afficher dans la vue quadruple sur un moniteur/téléviseur, et en même temps de les enregistrer en résolution VGA. Vous pouvez également voir sur smartphone, grâce à l'application ABUS « TVAC18000 », l'image des caméras en temps réel, lire des données enregistrées et configurer l'enregistreur.

Vous trouverez une description détaillée des fonctions au chapitre « 3. Caractéristiques et fonctions ».

# **2. Contenu de la livraison**

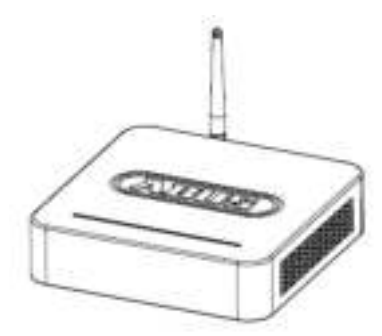

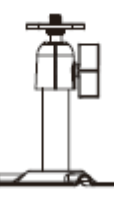

Enregistreur sans fil 2 caméras extérieures IR sans fil 2,4 GHz

2 supports de caméra avec matériel de montage

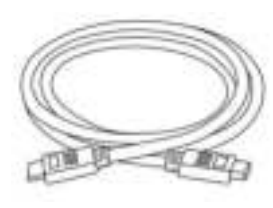

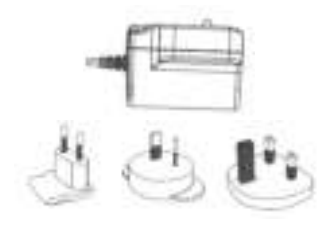

1 bloc d'alimentation avec prises EU, UK et AU, 12 V CC/1 A

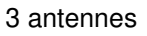

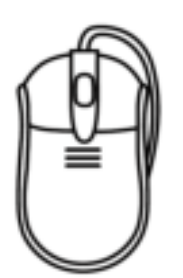

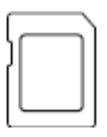

Carte micro SD 8 GB

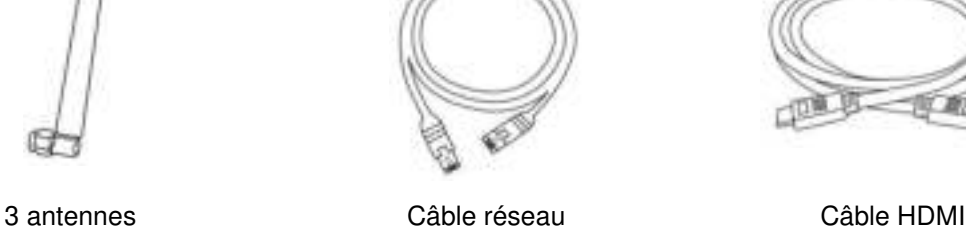

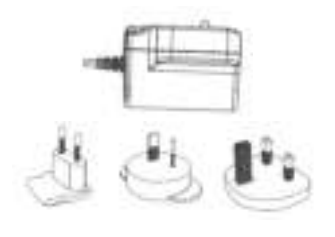

Souris 2 blocs d'alimentation avec prises EU, UK et AU, 5 V CC/1 A

# **3. Caractéristiques et fonctions**

- Utilisation simple et configuration par application
- Kit complet avec enregistreur et 2 caméras extérieures IR sans fil
- Caméra extérieure compacte IP66 avec fonction de vision nocturne infrarouge et résolution 640 x 480 pixels
- Transfert des fichiers vidéo et audio via un réseau numérique sans fil encodé
- Extensible jusqu'à 4 caméras sans fil

# **4. Remarques et FAQs**

Vous trouverez des remarques importantes et une FAQ concernant ce produit et d'autres produits sur notre site Internet [www.abus.com/plug-and-play.](http://www.abus.com/plug-and-play) Vous trouverez des informations concernant le dépannage au point 11 de la présente notice.

# **5. Description de l'appareil**

#### **5.1 Description de l'enregistreur**

#### **Vue avant :**

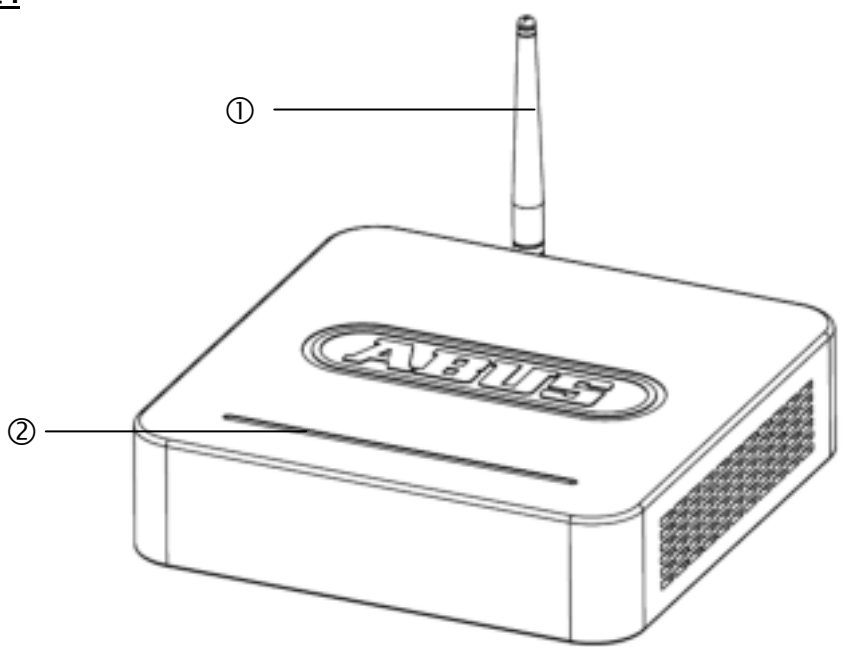

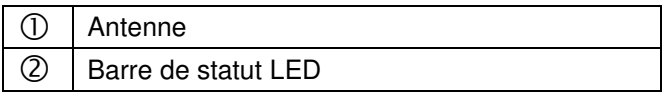

# **Vue arrière :**

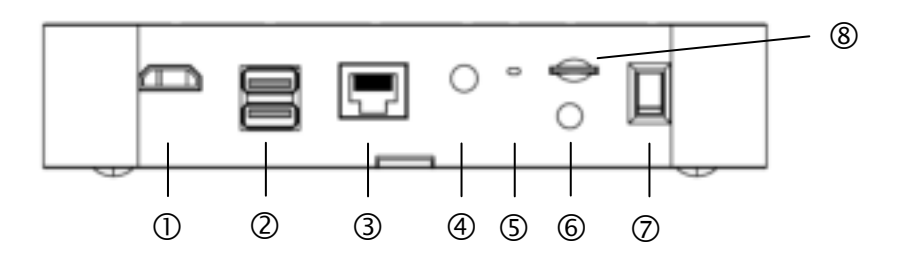

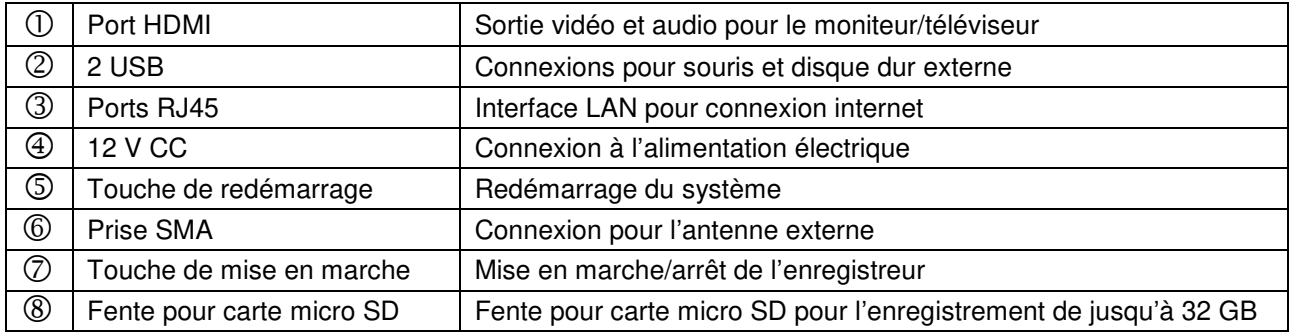

# **5.2 Description de la caméra**

# **Vue avant :**

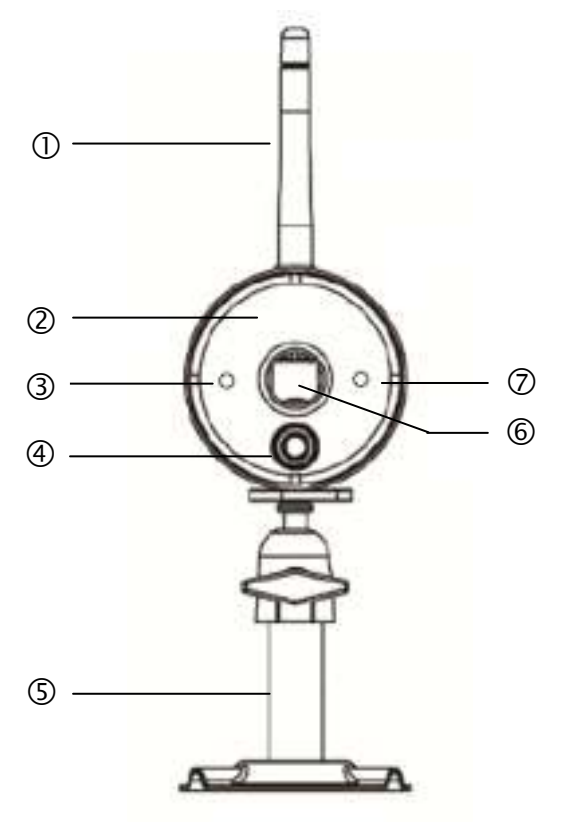

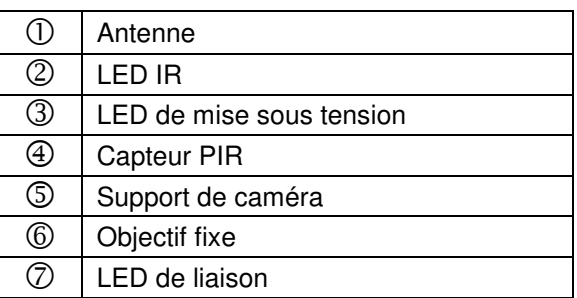

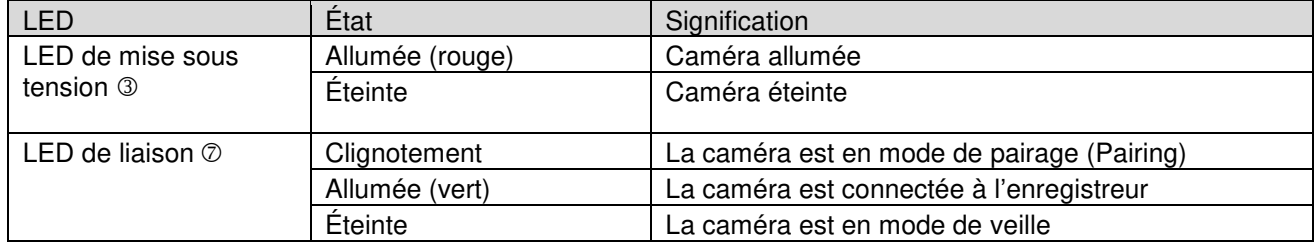

**Français** 

#### **Vue arrière :**

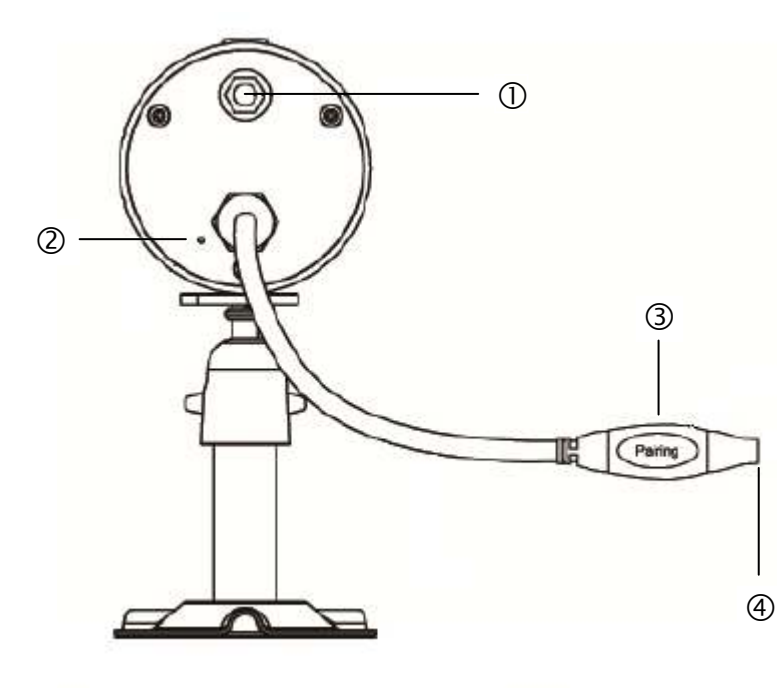

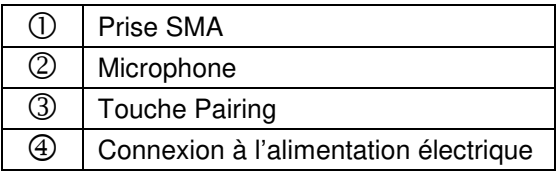

# **6. Installation**

**6.1 Installation de l'enregistreur** 

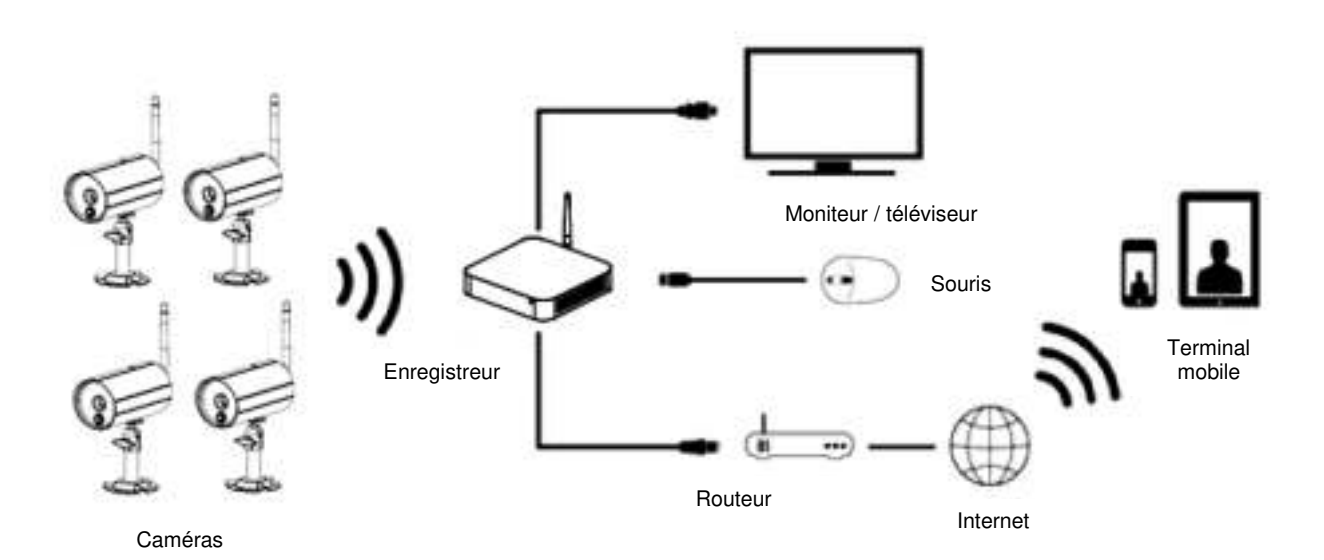

- 
- 1. Vissez l'antenne sur l'enregistreur et branchez la souris à un port USB.<br>2. Branchez ensuite le câble LAN à l'enregistreur et raccordez-le au route 2. Branchez ensuite le câble LAN à l'enregistreur et raccordez-le au routeur.<br>3. Puis branchez le câble HDMI au routeur et à un écran.
- Puis branchez le câble HDMI au routeur et à un écran.
- 4. Placez la carte micro SD fournie dans la fente prévue à cet effet à l'arrière de l'appareil.<br>5. Branchez le bloc d'alimentation 12 V fourni à l'enregistreur.
- 
- 5. Branchez le bloc d'alimentation 12 V fourni à l'enregistreur.<br>6. Allumez l'enregistreur en appuyant sur l'interrupteur d'alime 6. Allumez l'enregistreur en appuyant sur l'interrupteur d'alimentation à l'arrière de l'appareil.<br>7. Allumez le moniteur/téléviseur et passez sur l'entrée HDMI.
- 7. Allumez le moniteur/téléviseur et passez sur l'entrée HDMI.

#### **6.2 Connexion d'un disque dur externe**

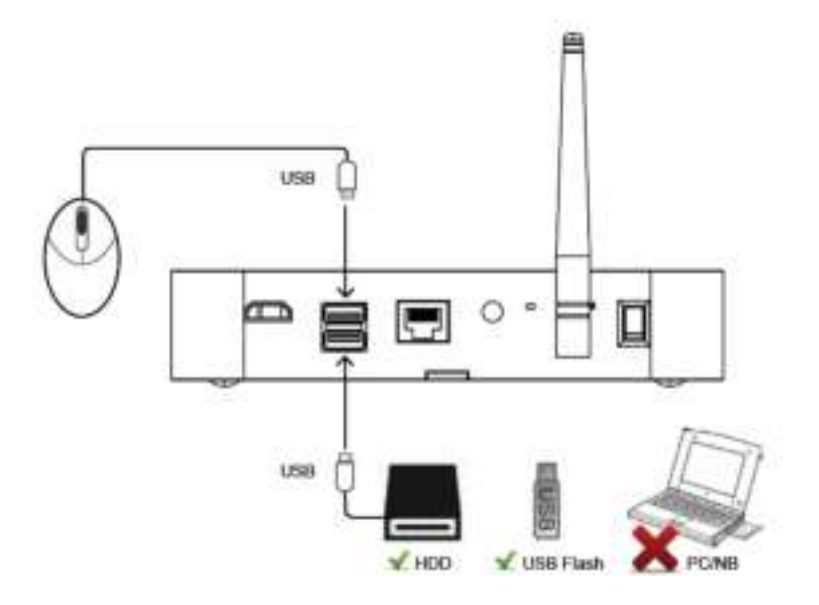

- 1. Branchez tout d'abord une souris (non comprise dans la livraison) à l'un des deux ports USB.
- 2. Branchez ensuite un disque dur externe à l'autre port USB. Veuillez le formater avant la première installation ! Format conseillé : FAT32

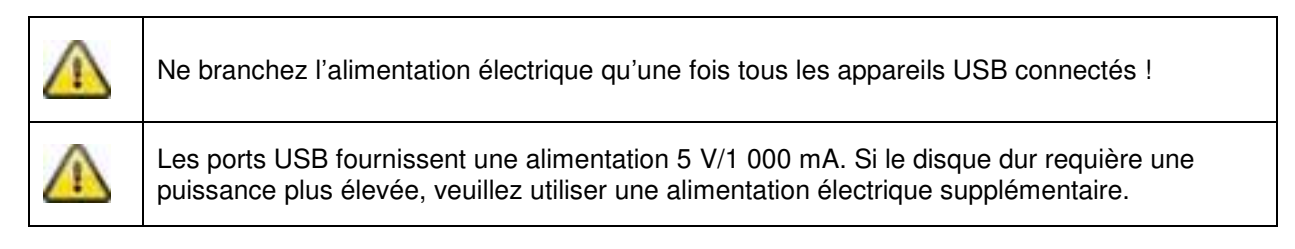

#### **6.3 Connexion de l'enregistreur au réseau**

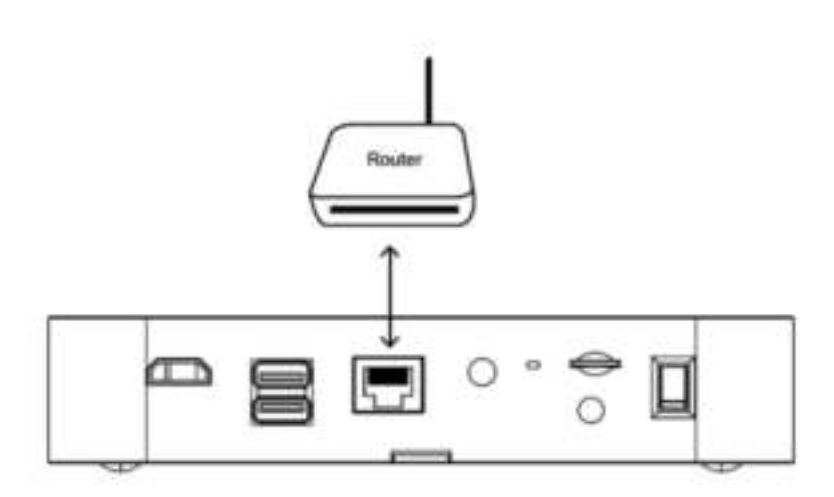

Raccordez l'enregistreur au routeur au moyen du câble LAN fourni afin de pouvoir accéder à votre appareil par application mobile.

Pour l'accès par application mobile, référez-vous au point *7.1. Accès par application mobile.*
#### **6.4 Installation de la caméra**

Choisissez un endroit approprié pour l'installation de la caméra. Marquez les trous de fixation sur la surface de montage et percez-les. Insérez d'abord les chevilles livrées, puis fixez ensuite le support avec les vis.

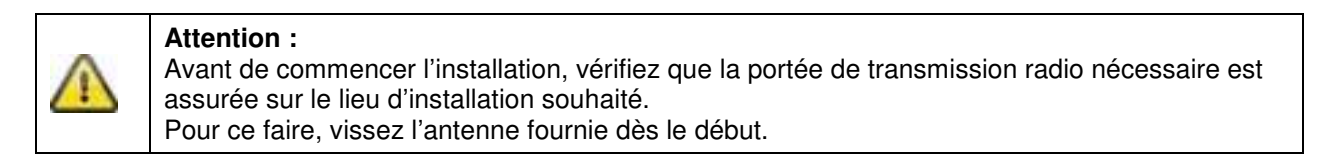

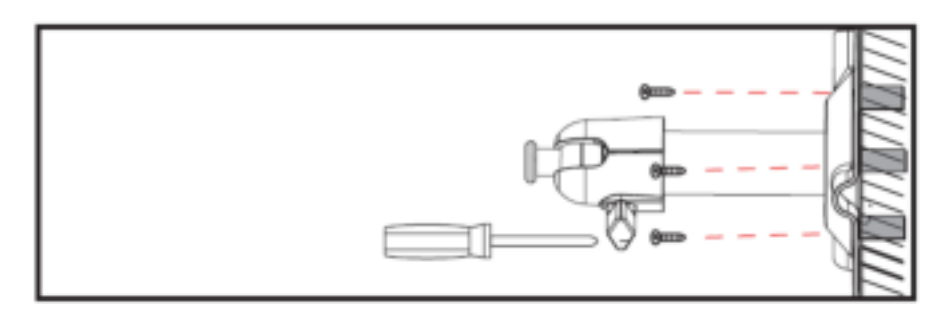

Vous avez la possibilité de faire pivoter le support de 90° pour sélectionner la position voulue. Dévissez d'abord la vis sur le côté et réglez l'angle de visée voulu. Serrez enfin la vis afin de fixer le support dans la position voulue.

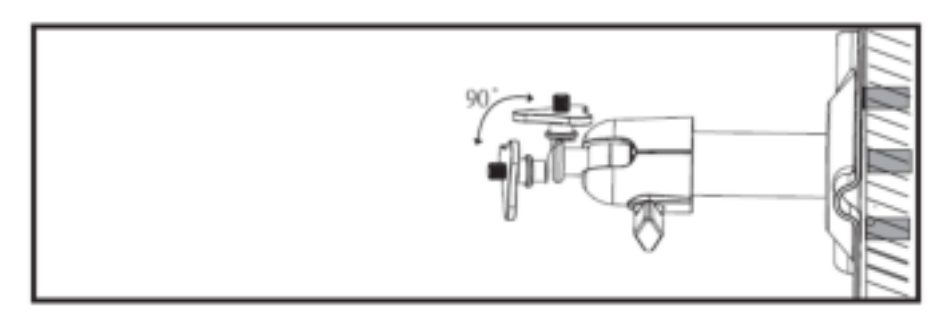

Vissez ensuite la caméra sur le support et raccordez le bloc d'alimentation à la caméra.

#### **Options de montage :**

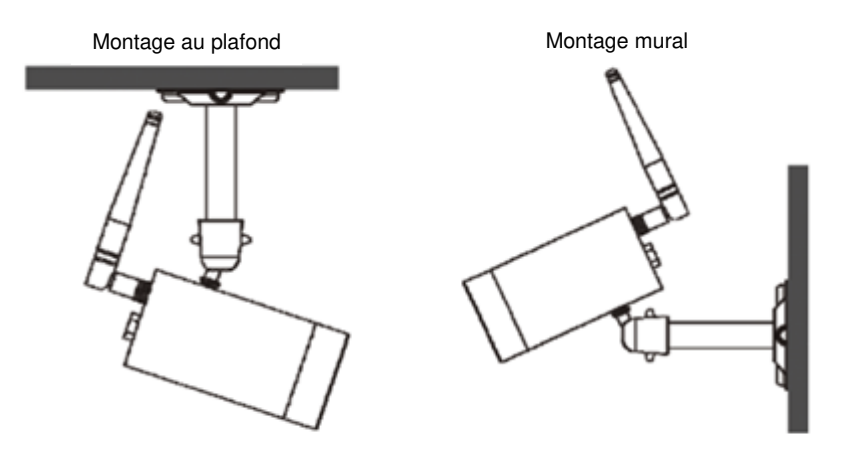

#### **6.5 Assignation de la caméra à l'enregistreur**

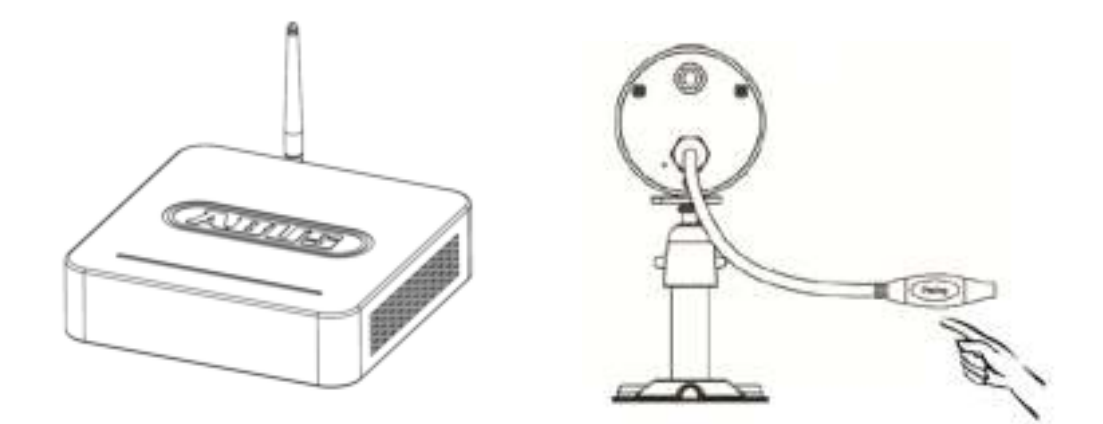

Pour connecter une caméra à l'enregistreur, procédez comme suit :

- 1. Raccordez la caméra et l'enregistreur aux blocs d'alimentation.
- 2. Dans le menu de l'enregistreur, sélectionnez « Kamera » (Caméra), puis « Paarung » (Pairage) et la caméra souhaitée (1–4). Le système lance un compte à rebours de 60 secondes.
- 3. Appuyez brièvement (env. 2 à 3 secondes) sur la touche PAIRING sur le câble de la caméra pendant les 60 secondes.
- 4. Une fois la connexion établie, la LED de liaison verte de la caméra s'allume de manière permanente.

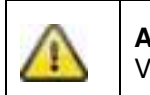

**Attention :**  Veuillez noter que l'établissement de la connexion peut durer jusqu'à 60 secondes.

# **7. Utilisation et configuration par application mobile**

Avec l'enregistreur sans fil, vous avez la possibilité d'accéder en temps réel aux caméras et de configurer l'enregistreur. Vous trouverez l'application pour cet appareil dans l'App Store sous le nom « TVAC18000 ».

Si vous souhaitez accéder à l'image en temps réel lorsque vous êtes en déplacement, veuillez procéder de la manière suivante :

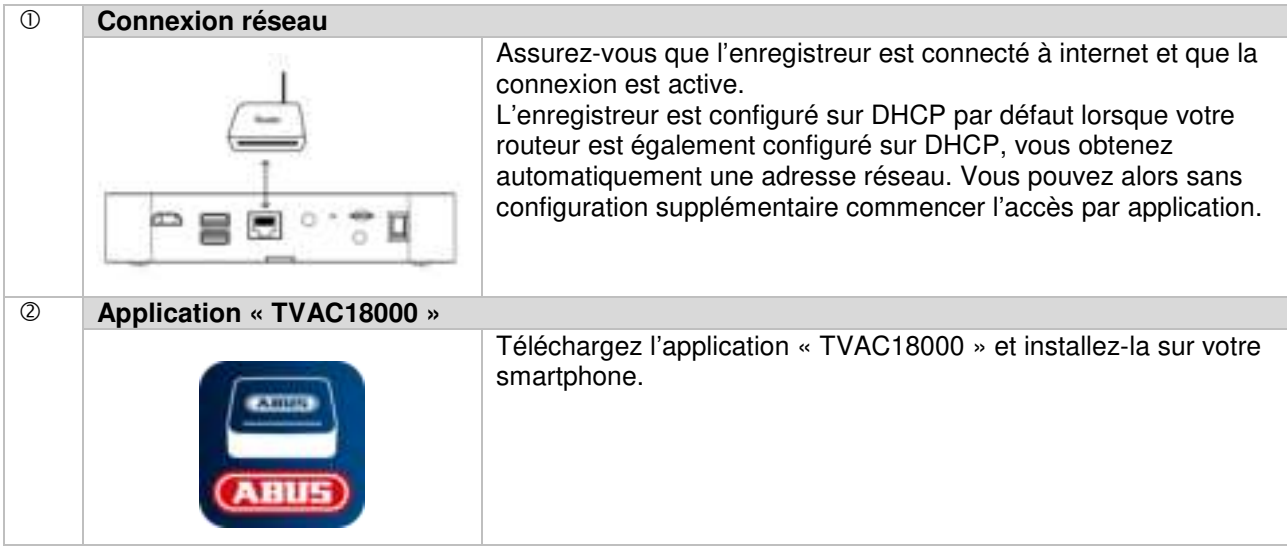

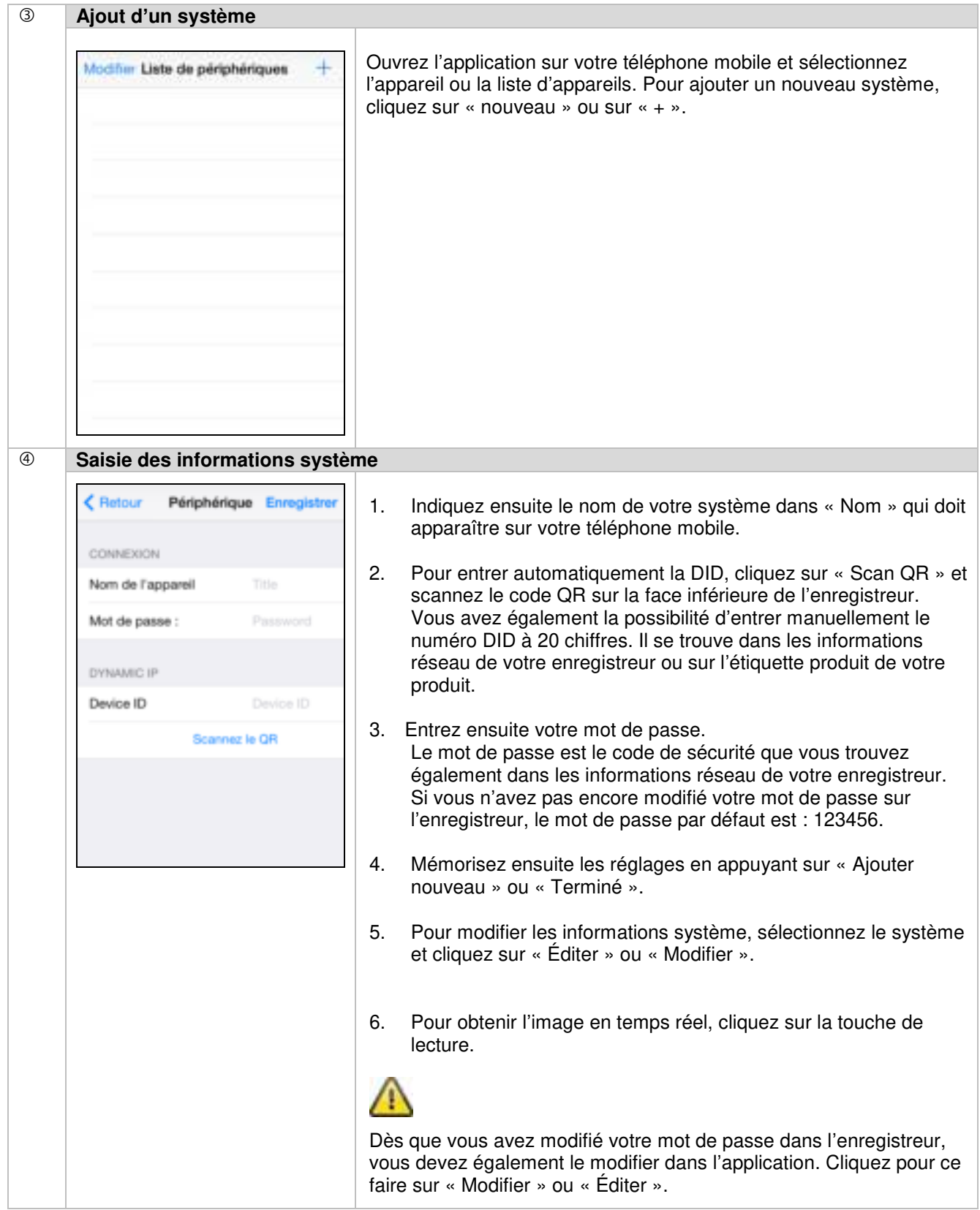

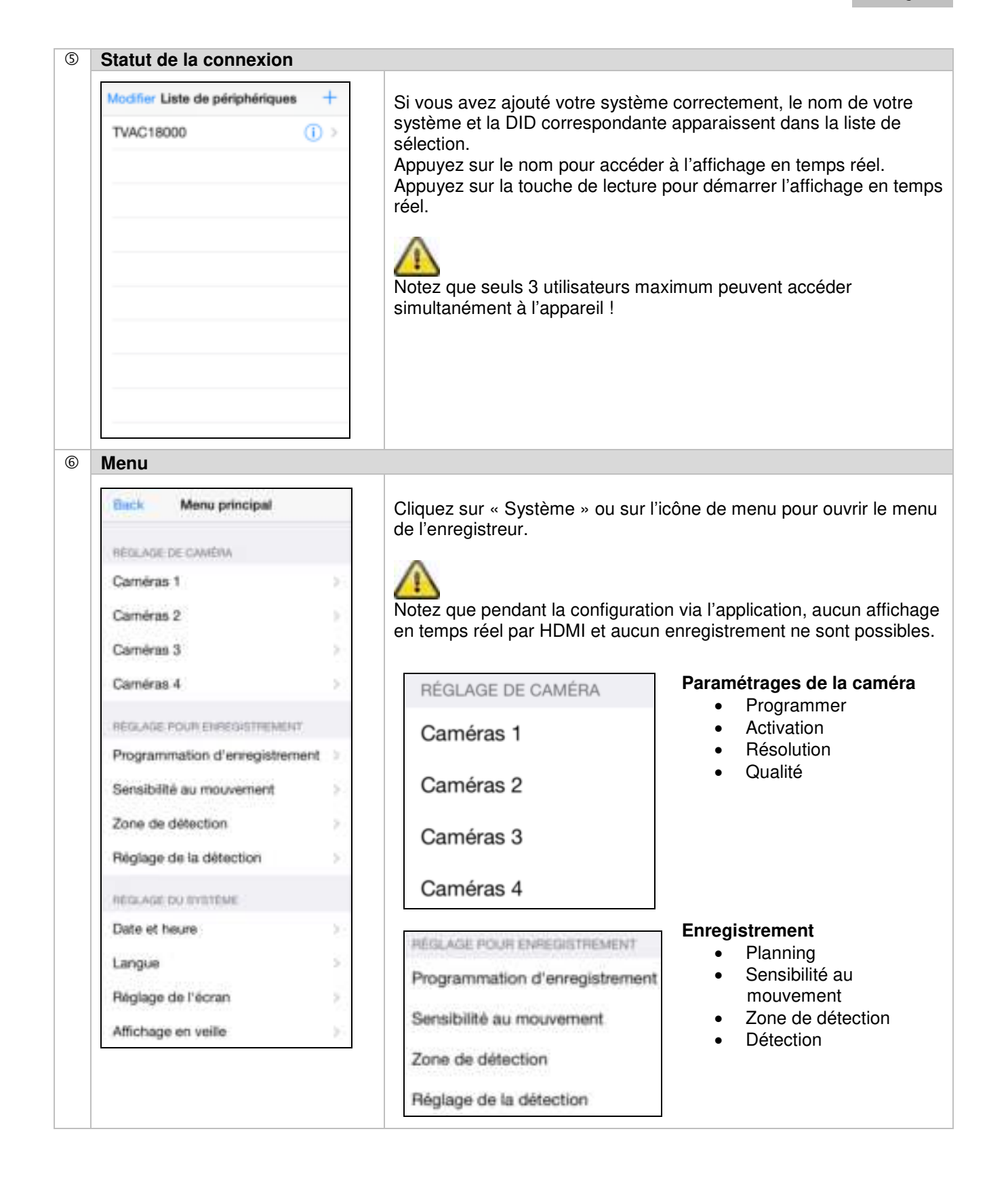

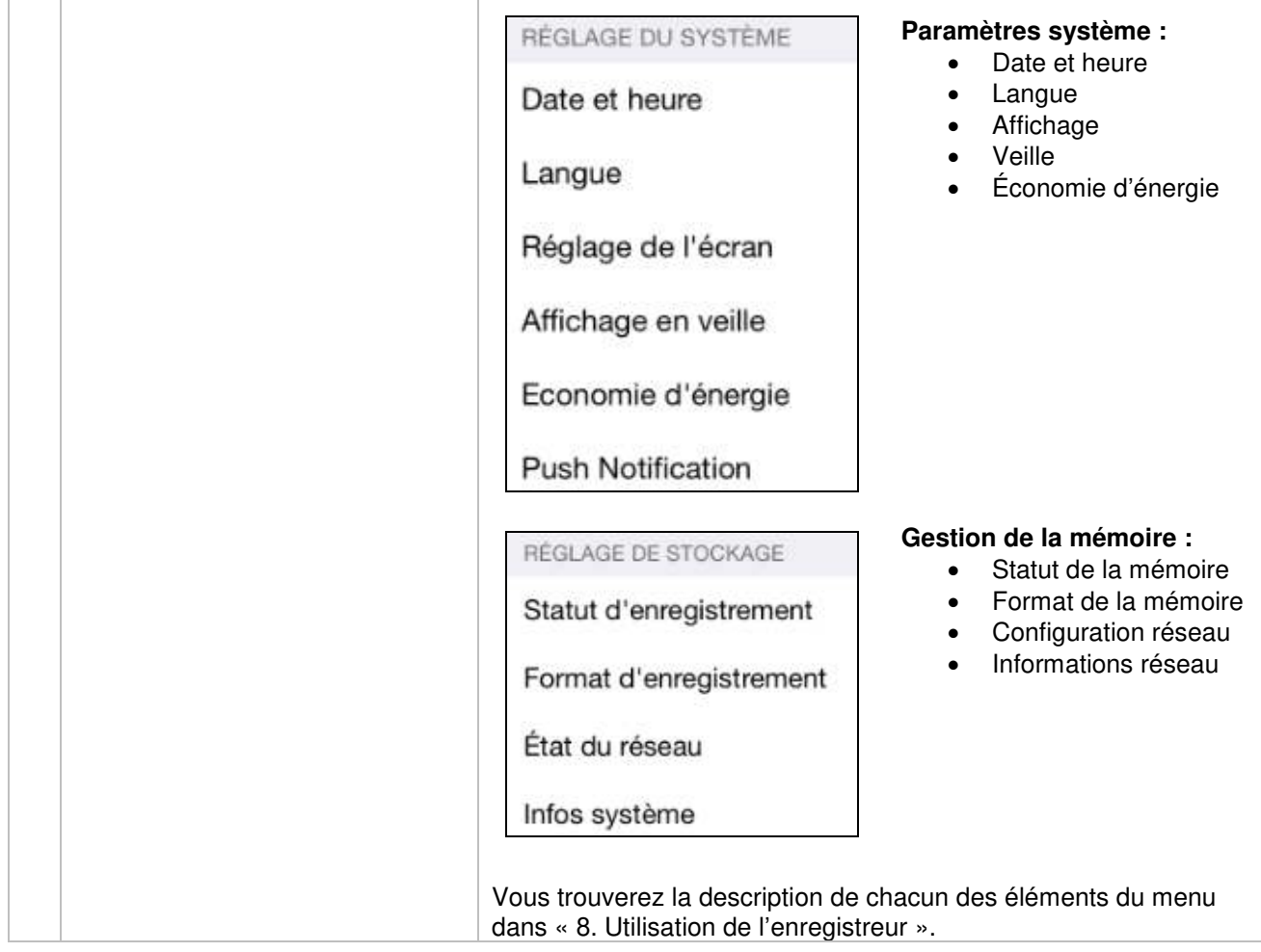

### **8. Utilisation de l'enregistreur**

Pour allumer et éteindre l'enregistreur, appuyez sur la touche de mise en marche à l'arrière de l'enregistreur.

#### **8.1 Affichage en temps réel**

L'affichage en temps réel démarre automatiquement une fois l'appareil allumé en mode Quart. Pour afficher une caméra en plein écran, cliquez sur le canal souhaité avec le bouton gauche de la souris. Cliquez à nouveau sur l'image pour revenir à l'affichage d'origine. Appuyez sur la touche droite de la souris pour ouvrir le menu contextuel.

Pour fermer le menu, appuyez à nouveau sur la touche droite de la souris.

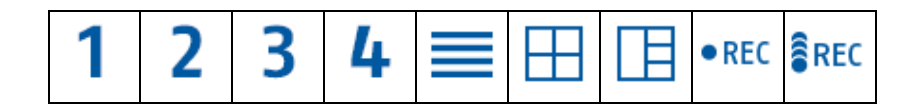

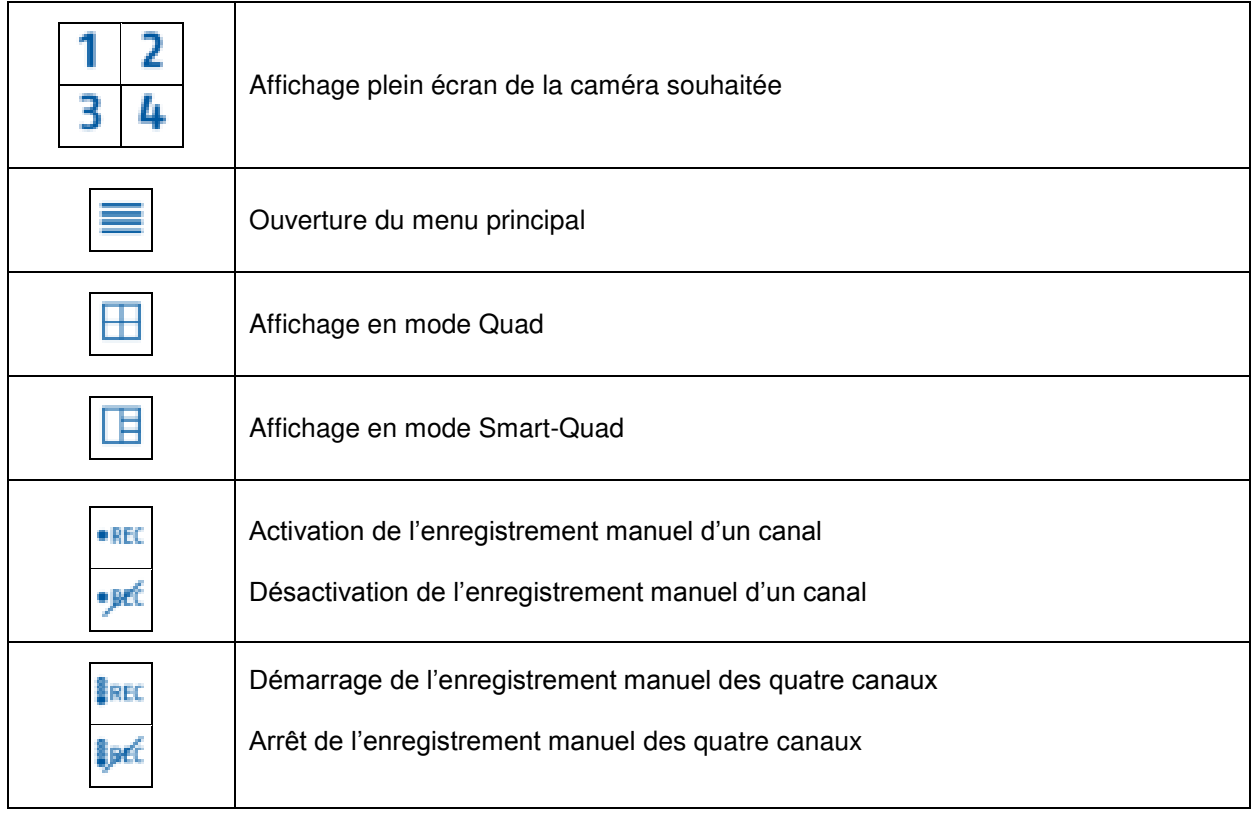

#### **8.2 Affichage en temps réel**

**Affichage en mode Quad :** 

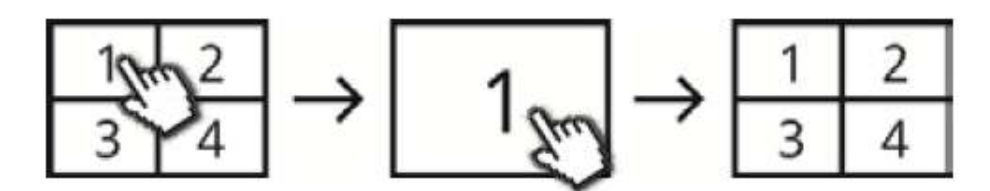

Cliquez dans l'affichage en mode Quad avec la touche gauche de la souris sur un canal pour le faire apparaître en plein écran.

Cliquez à nouveau sur l'affichage plein écran pour revenir à l'affichage en mode Quad.

#### **Affichage en mode Smart-Quad :**

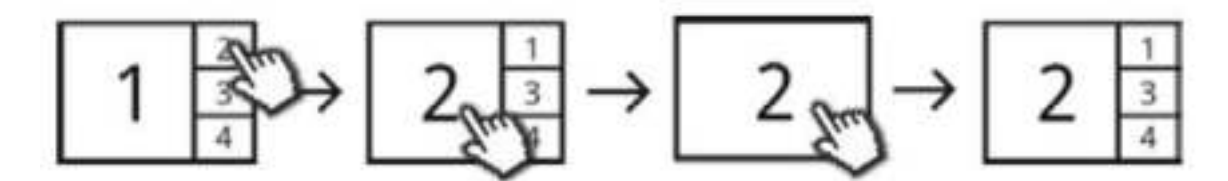

Cliquez dans l'affichage en mode Smart-Quad sur le canal souhaité pour l'afficher en agrandissement sur la gauche. Pour afficher un canal en plein écran, il doit être affiché dans l'agrandissement. Pour ce faire, cliquez sur l'image dans l'agrandissement. Pour revenir à l'affichage en mode Smart-Quad, cliquez à nouveau sur l'image.

#### **Affichage dynamique :**

Vous avez la possibilité de configurer l'affichage de sorte qu'il soit dynamique. Veuillez désactiver les caméras ne devant pas être affichées dans les paramétrages de la caméra. (Attention : pas d'enregistrement de la caméra désactivée !)

Exemples :

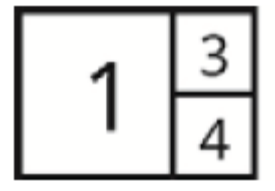

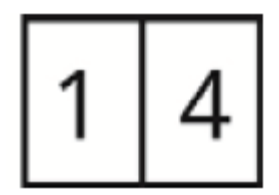

Canal 2 désactivé Canal 2 & 3 désactivés

## **8.3 Menu principal**

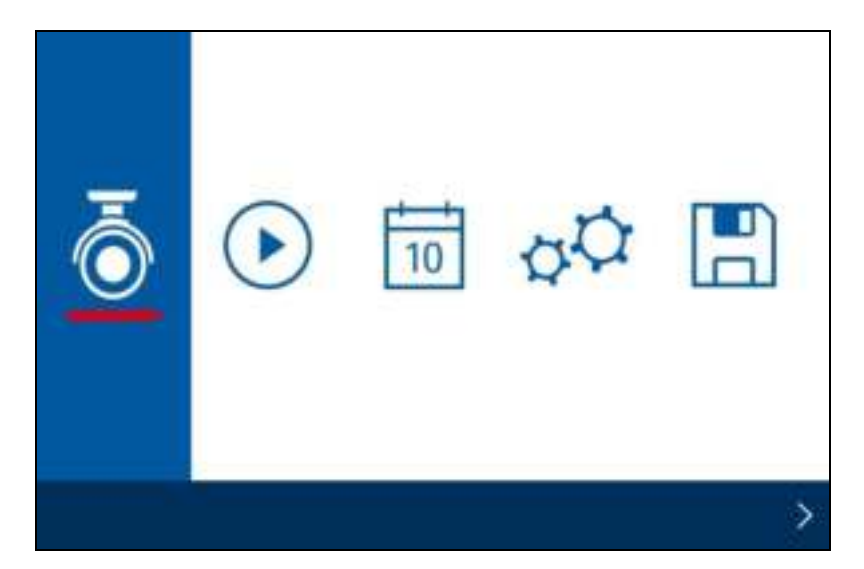

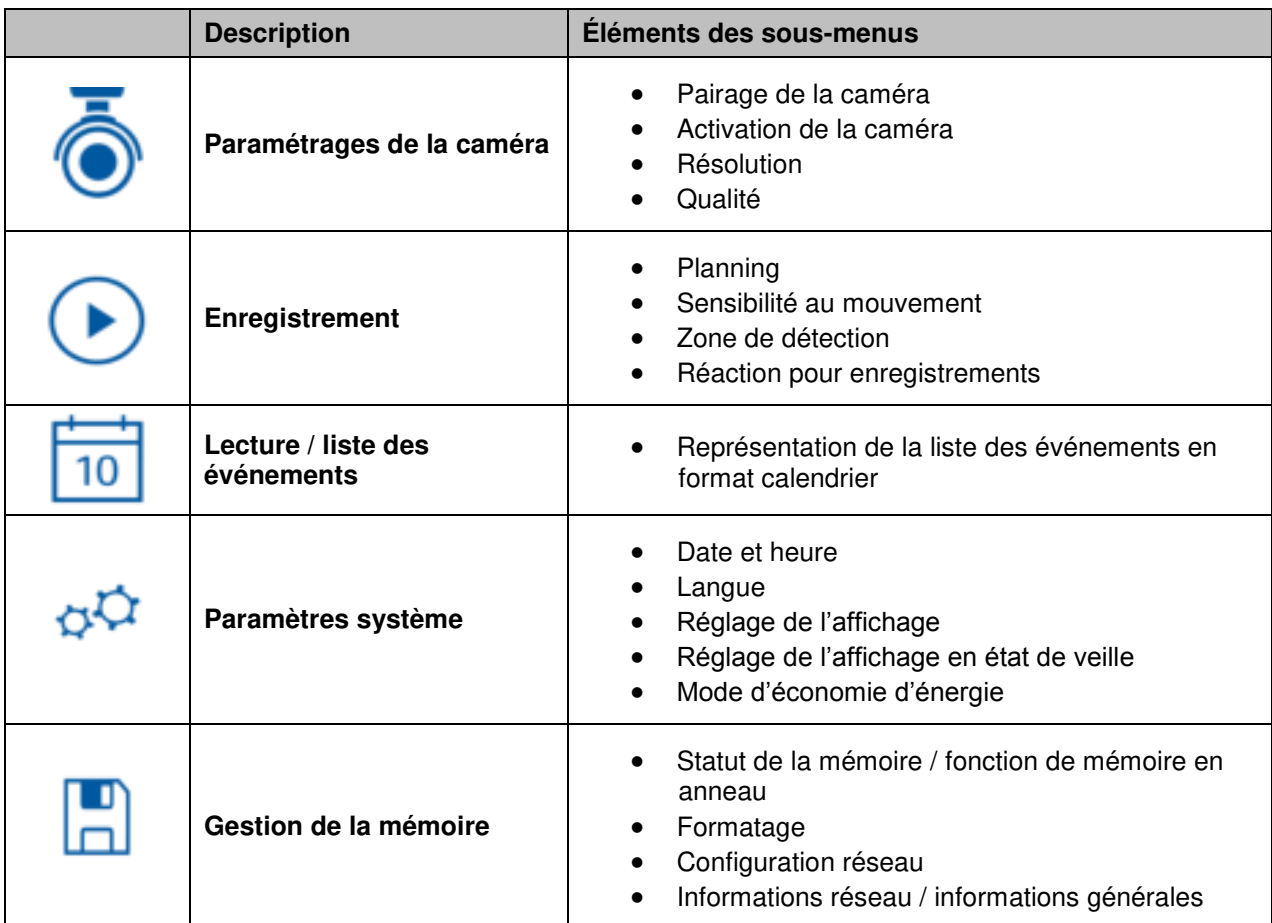

#### **8.3.1 Paramétrages de la caméra**

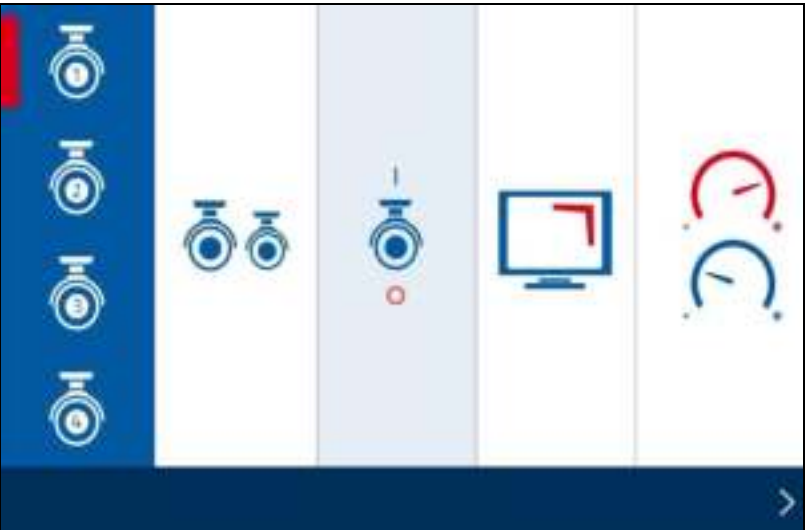

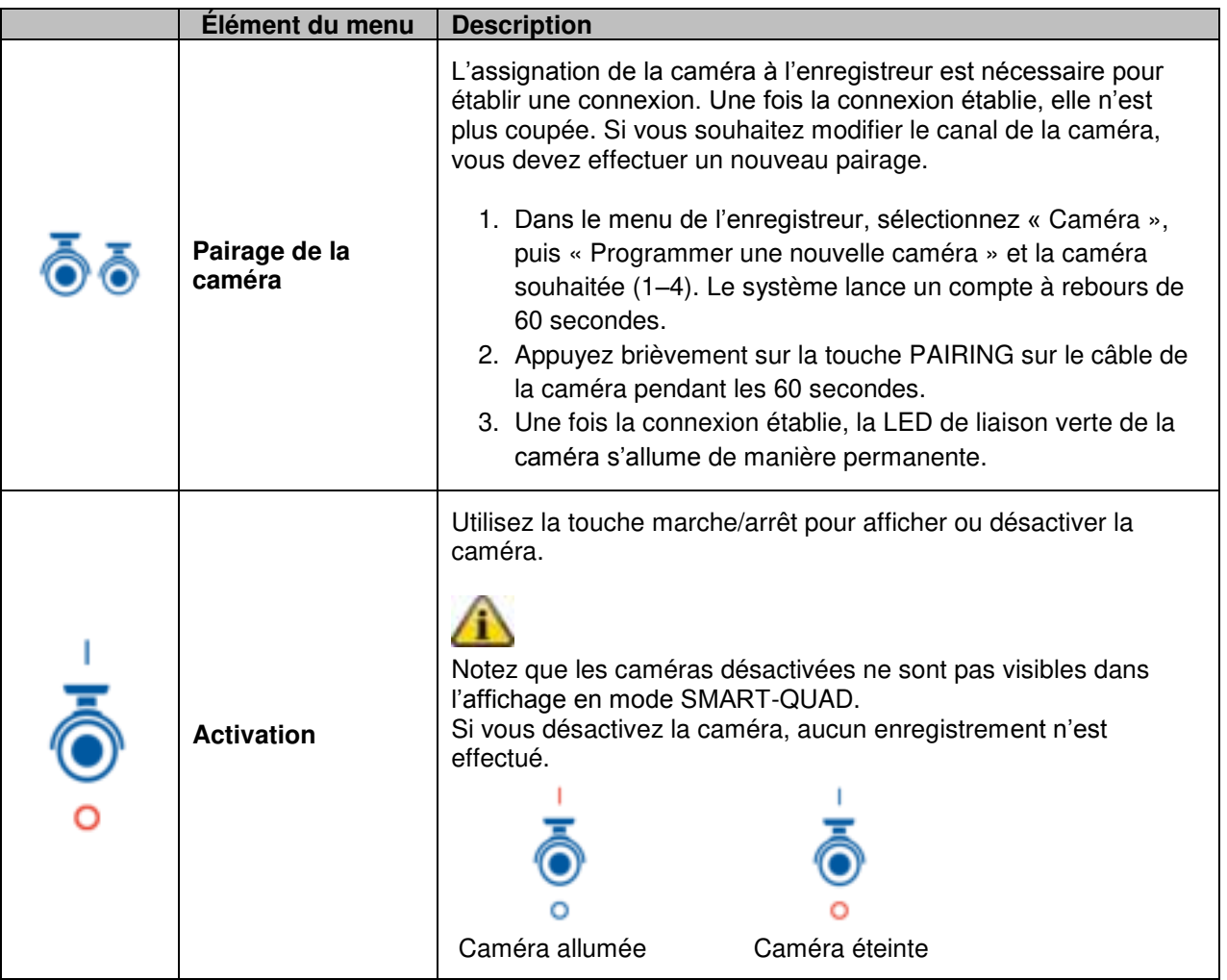

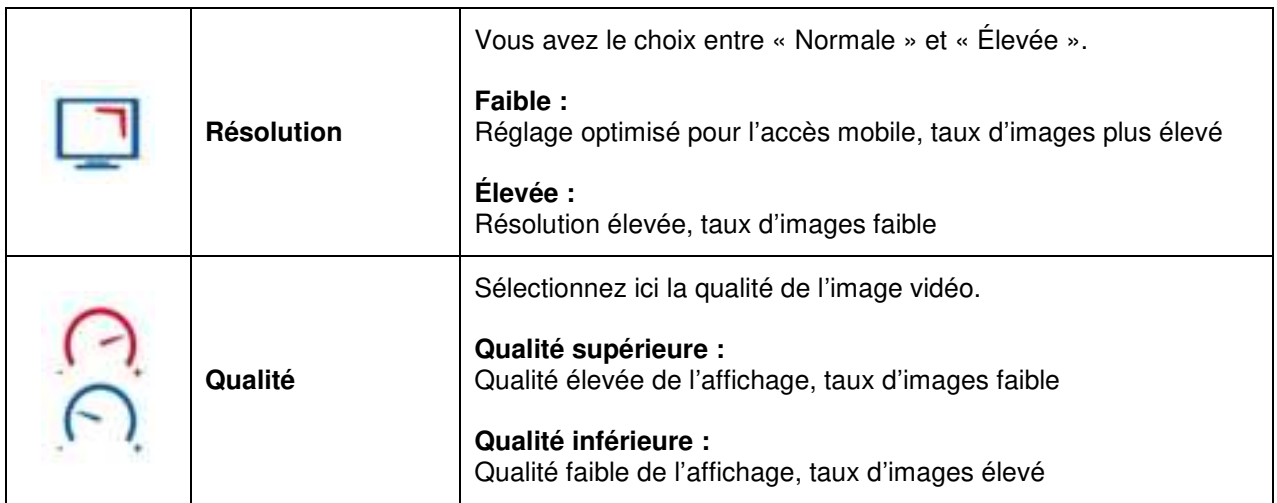

#### **8.3.2 Enregistrement**

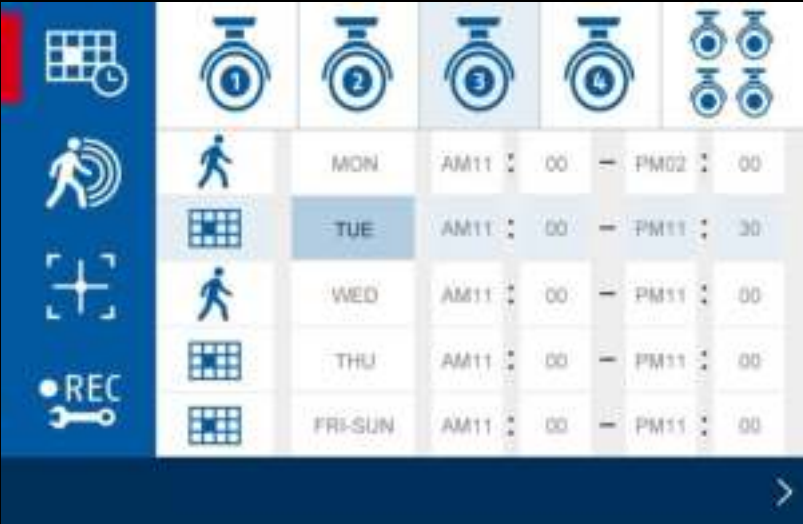

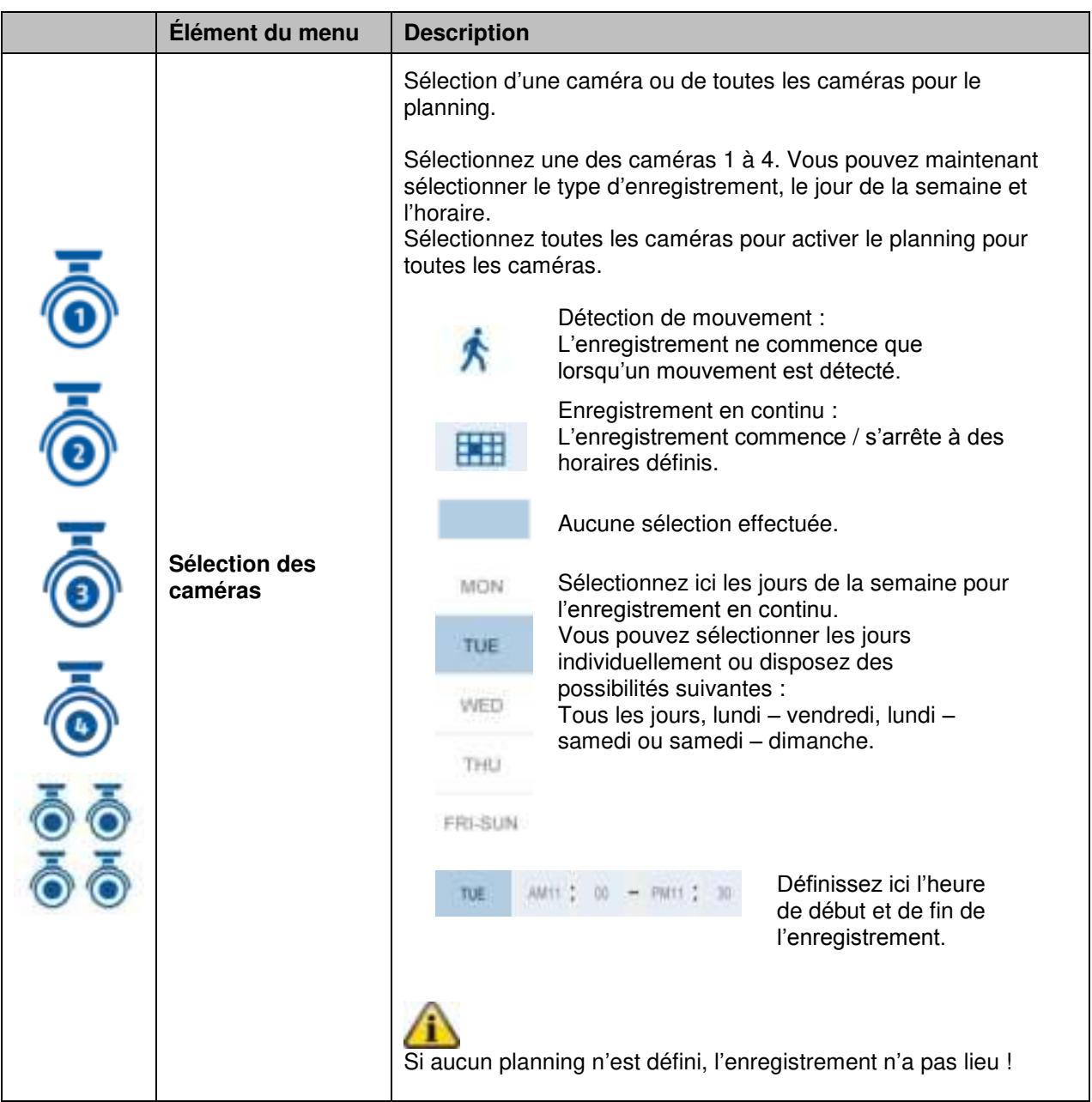

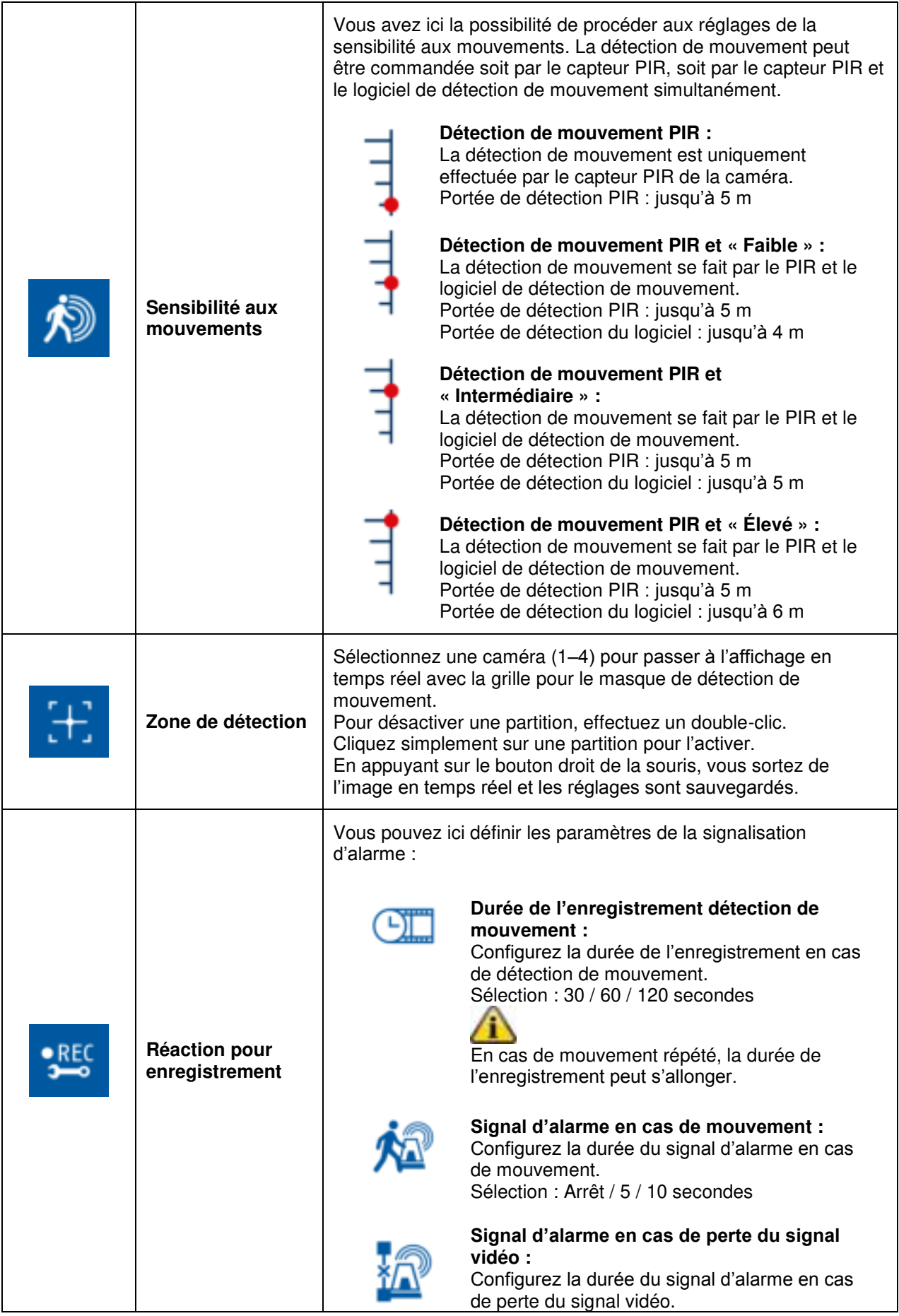

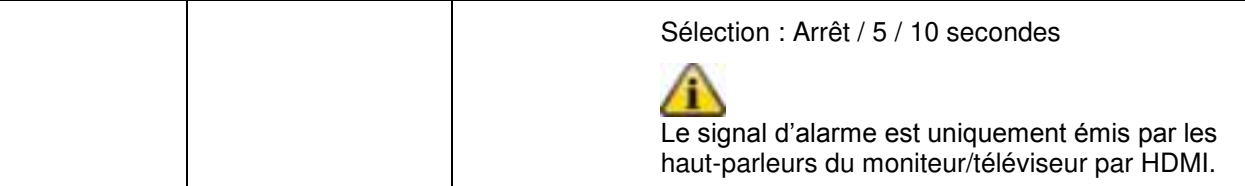

#### **8.3.3 Liste des événements**

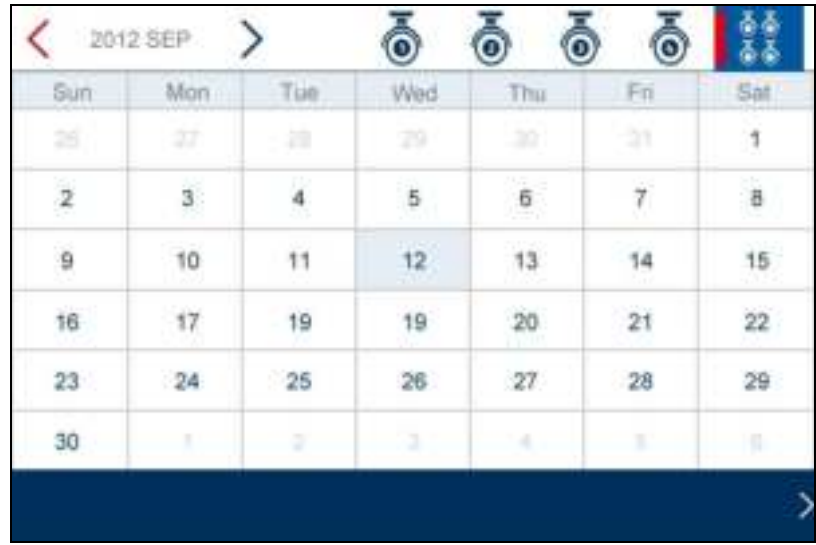

Dans la liste des événements, tous les enregistrements sont affichés. Les enregistrements sont triés par date.

Vous pouvez choisir la période souhaitée à l'aide des touches fléchées. Sélectionnez la caméra souhaitée ; vous avez également la possibilité d'afficher les événements de toutes les caméras. Un champ sur fond coloré signifie qu'un enregistrement est présent ce jour-là. En cliquant dessus, vous accédez à la « Liste des enregistrements ».

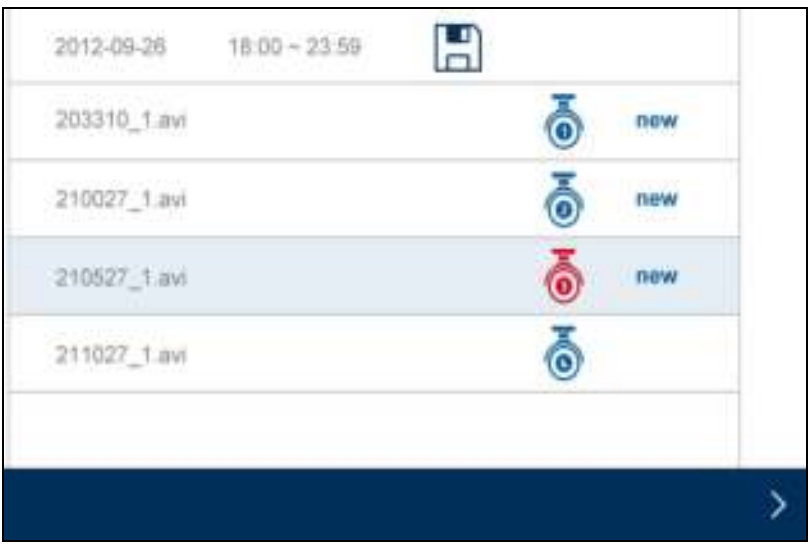

Effectuez un double clic sur le fichier souhaité pour le lire. Pour effacer un enregistrement ou l'enregistrer sur un carte mémoire, cochez la case et sélectionnez l'option souhaitée.

## **8.3.4 Paramètres système**

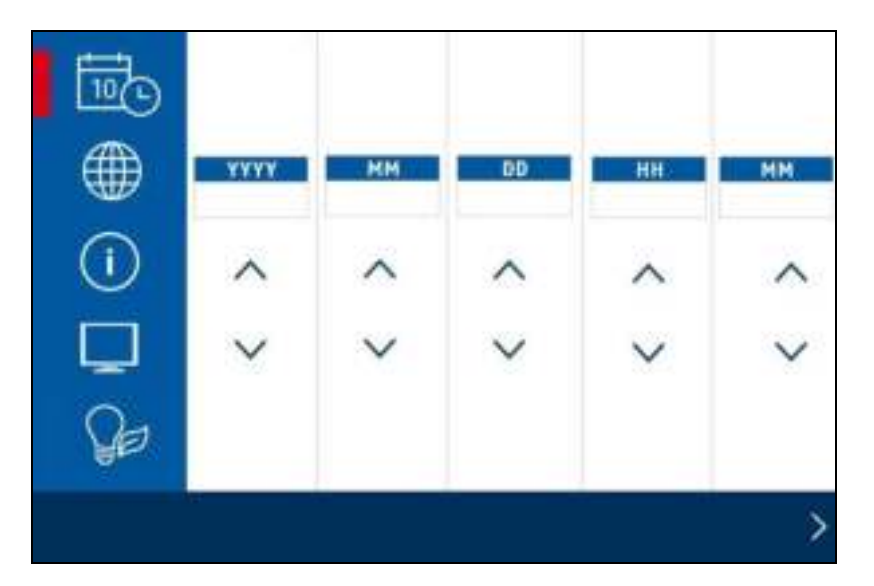

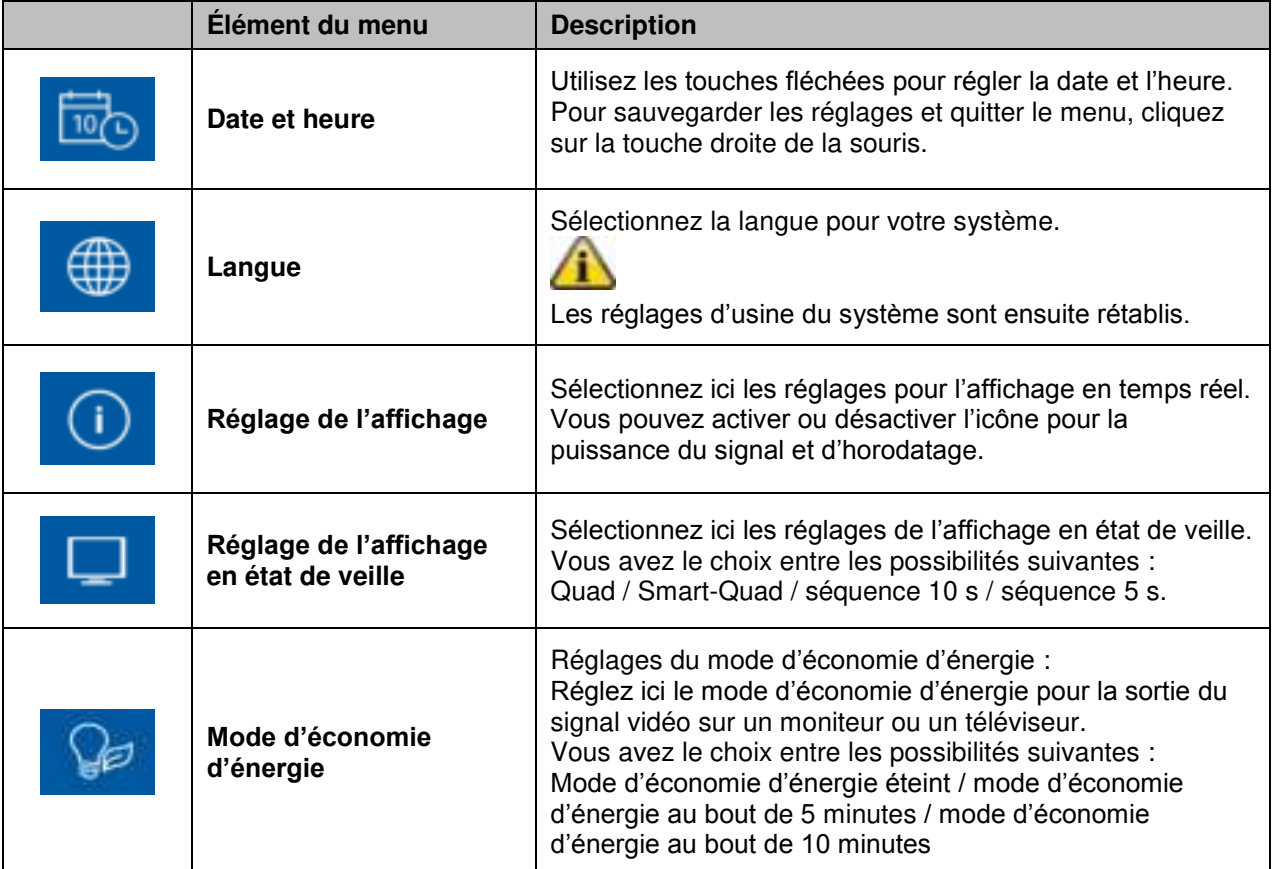

#### **8.3.5 Gestion de la mémoire**

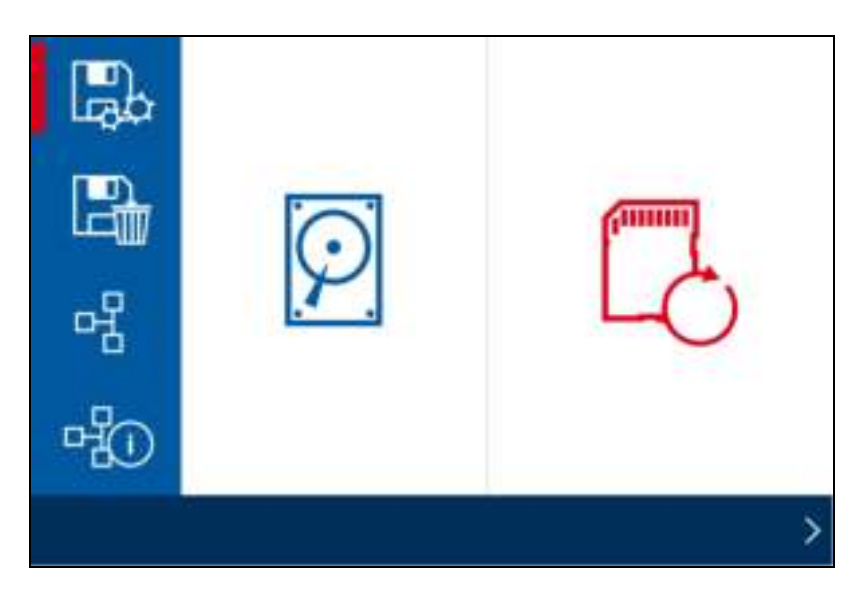

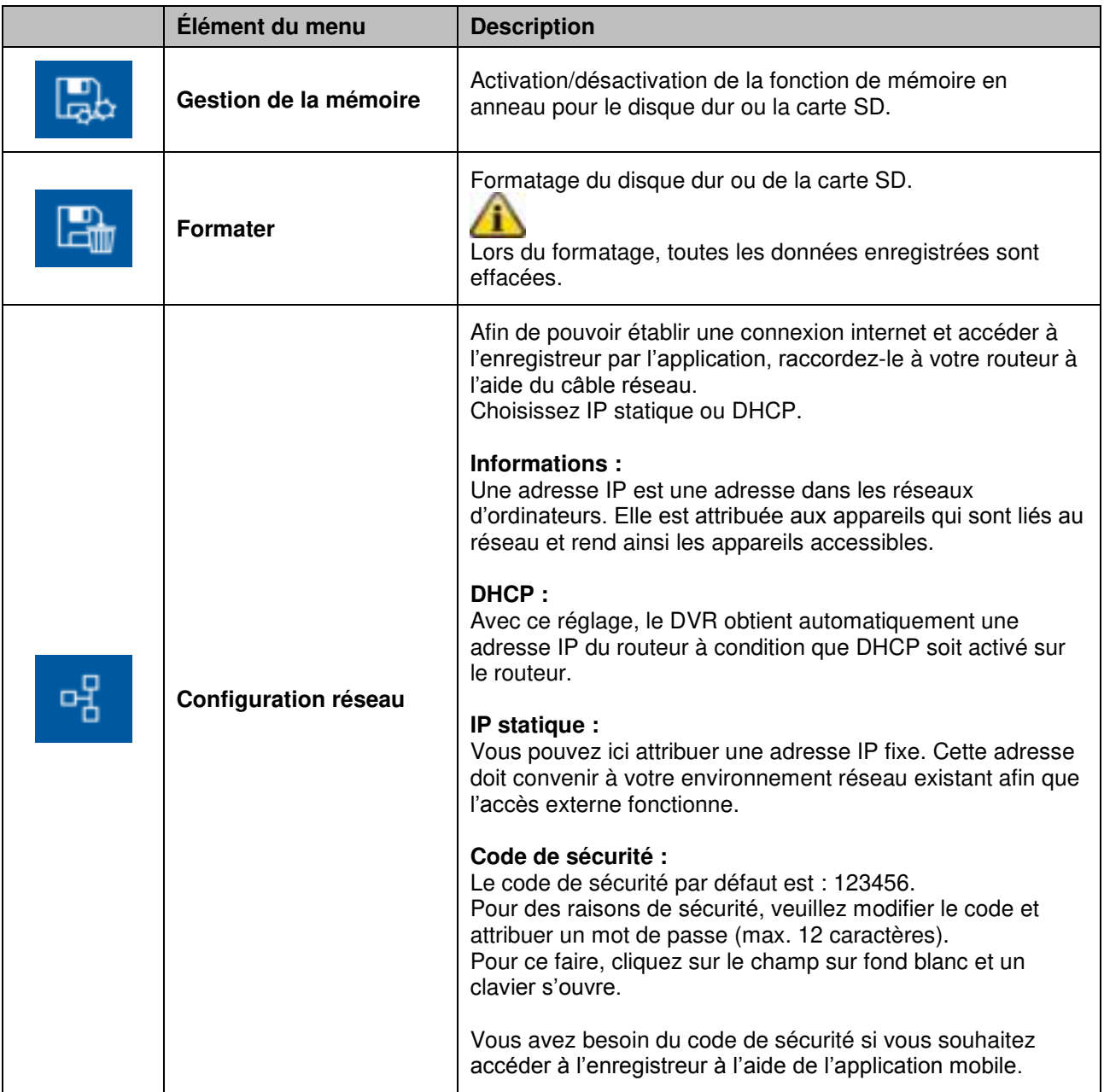

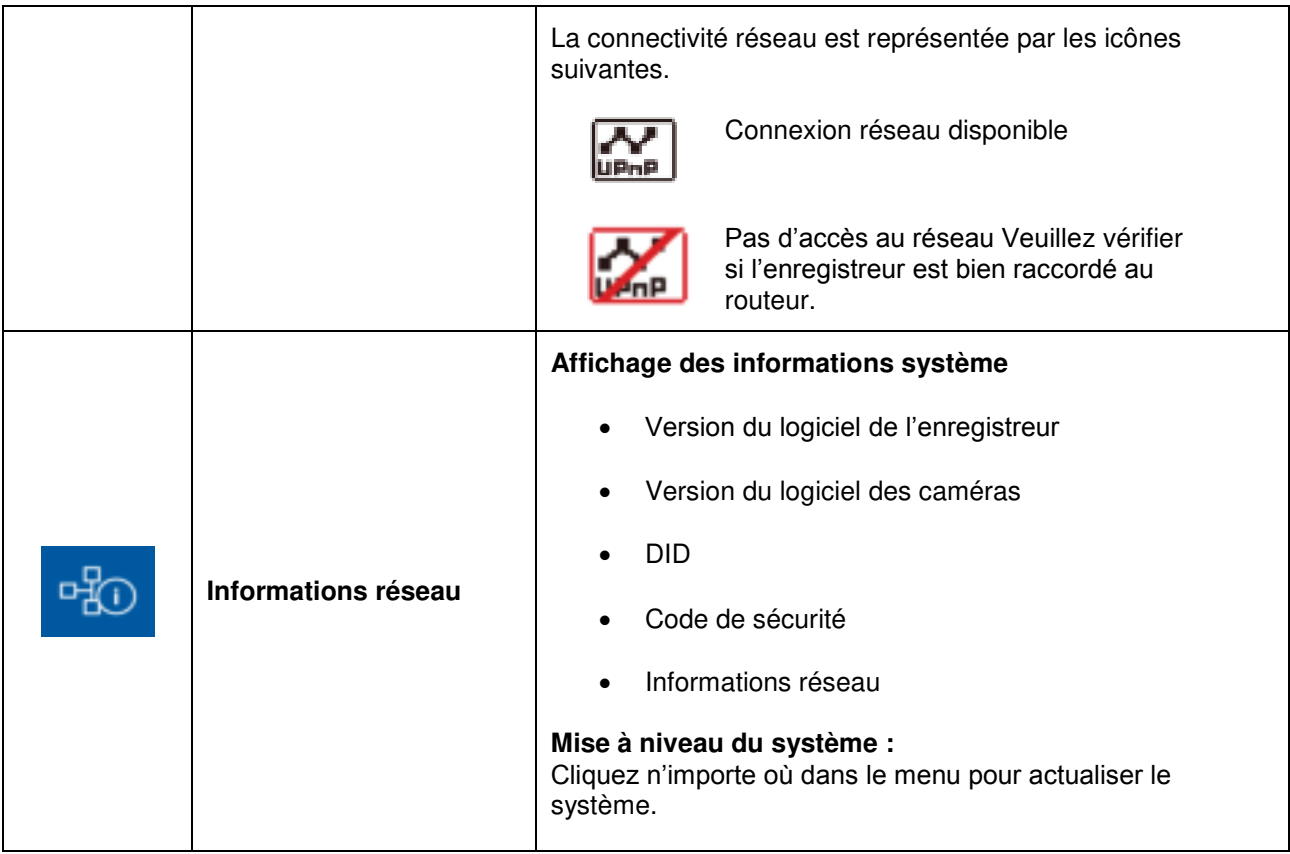

## **9. Maintenance et nettoyage**

#### **9.1 Maintenance**

Contrôlez régulièrement la sécurité technique du produit, par exemple l'état du boîtier.

Si vous constatez que le produit ne peut plus être utilisé en toute sécurité, mettez-le hors service et assurez-vous qu'il ne puisse pas être mis en service par inadvertance.

L'utilisation du produit n'est plus sans danger si

- l'appareil présente des dommages visibles
- l'appareil ne fonctionne plus

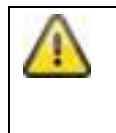

#### **Remarque importante :**

Le produit ne nécessite aucun entretien de votre part. Aucune pièce interne du produit ne nécessite d'entretien ou de contrôle de votre part. Par conséquent, vous ne devez jamais l'ouvrir.

#### **9.2 Nettoyage**

Nettoyez le produit avec un chiffon propre et sec. En cas d'encrassement plus important, il est possible d'humidifier le chiffon avec de l'eau tiède.

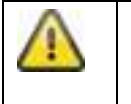

Veillez à ce qu'aucun liquide ne pénètre à l'intérieur de l'appareil. N'utilisez pas de produits nettoyants chimiques ; cela risquerait d'endommager la surface du boîtier (décolorations).

# **10. Élimination**

Attention : la directive européenne 2002/96/CE réglemente la reprise, le traitement et l'exploitation des appareils électroniques usagés. Ce symbole signifie que, dans un souci de protection de l'environnement, l'appareil en fin de vie doit être séparé des ordures ménagères et recyclé conformément aux dispositions légales en vigueur. Le recyclage de votre appareil usagé peut être assuré par les organismes officiels de collecte présents dans votre pays. Respectez les prescriptions locales lors de l'élimination des matériaux. Vous obtiendrez de plus amples détails concernant la collecte (y compris pour les pays ne faisant pas partie de l'Union Européenne) auprès des administrations locales. La collecte et le recyclage séparés permettent de préserver les ressources naturelles et d'assurer un recyclage du produit dans le respect des règles de protection de la santé et de l'environnement.

# **11. Conseils de dépannage**

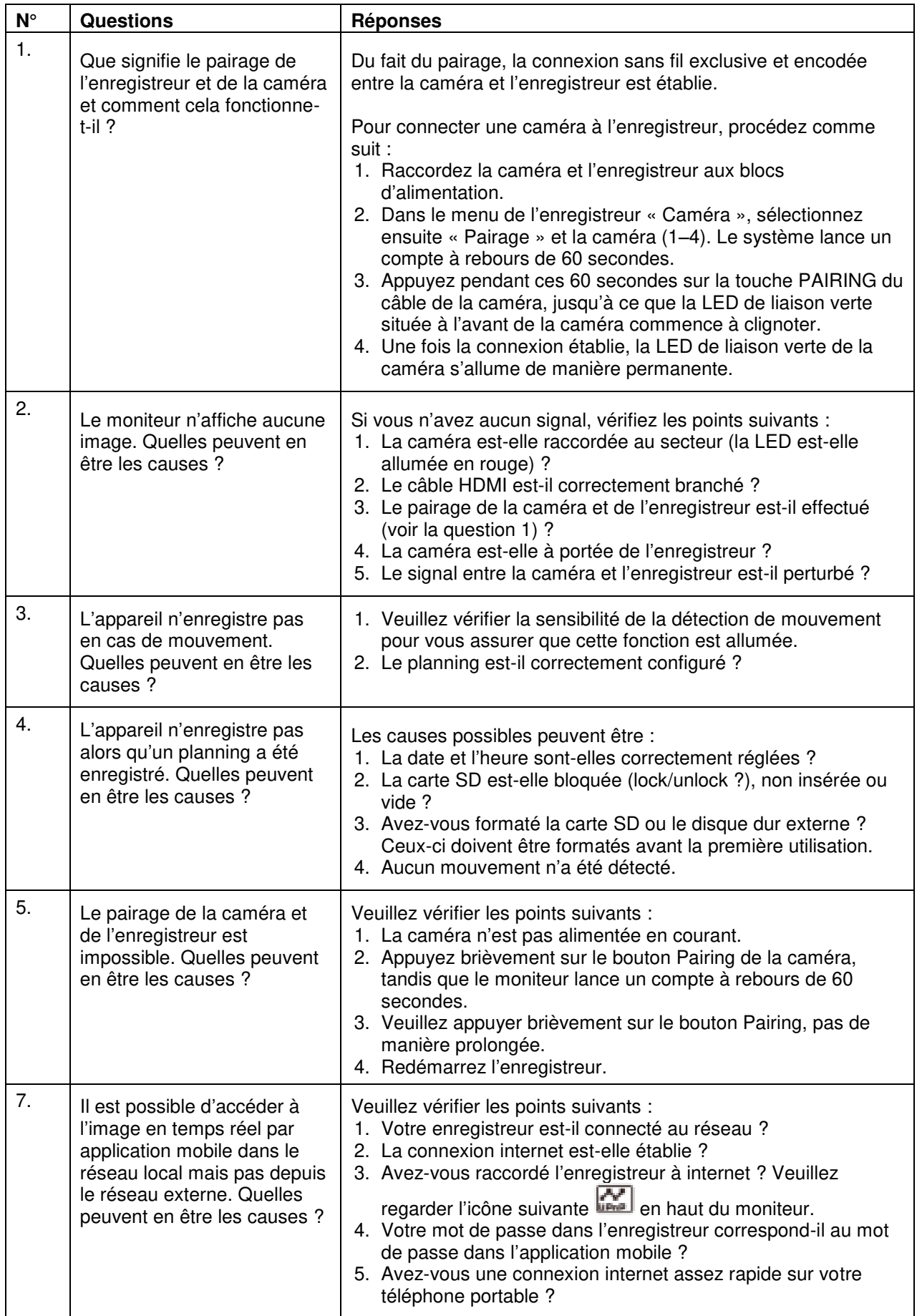

# **12. Caractéristiques techniques**

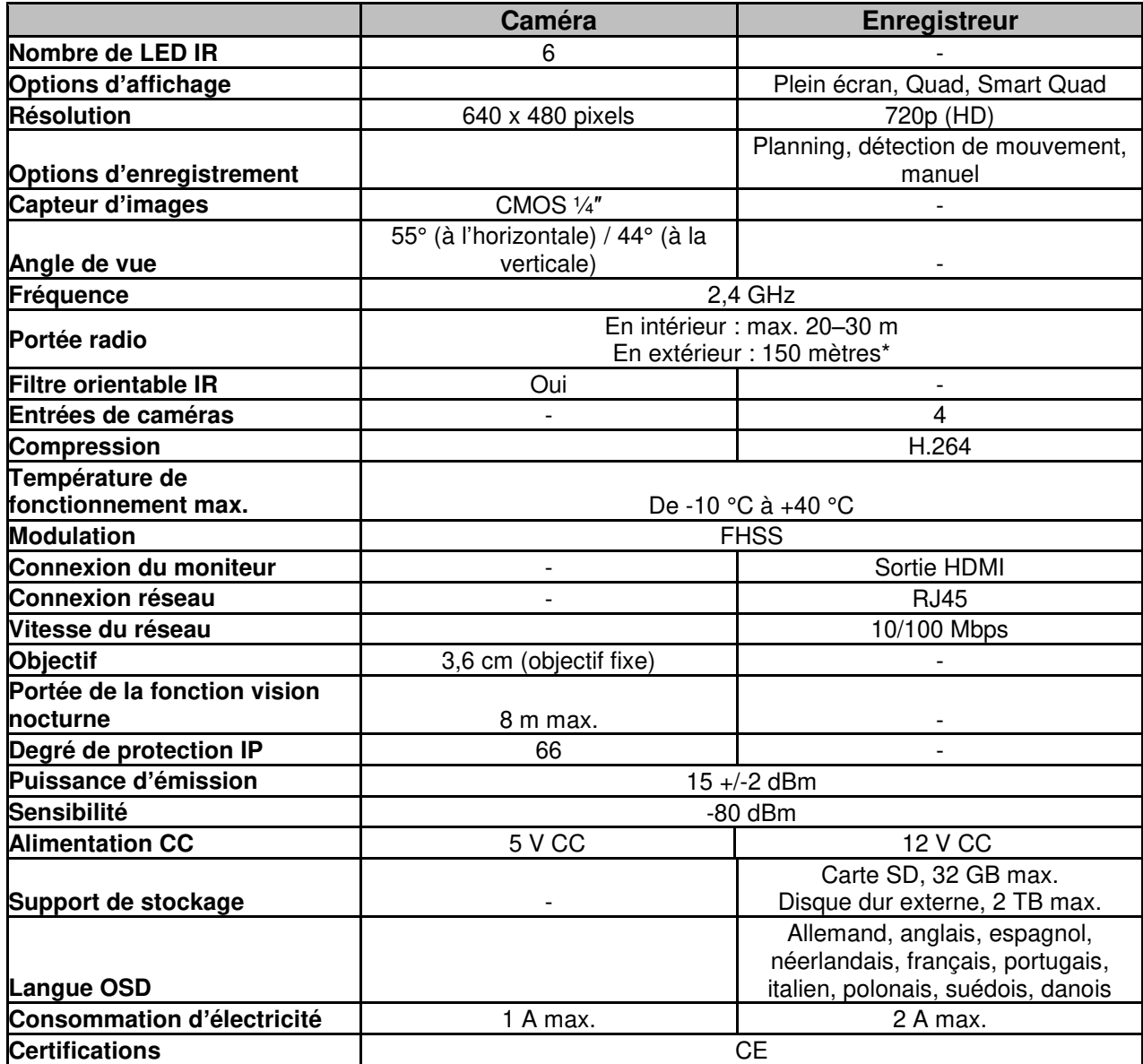

\* La portée radio est fonction des conditions ambiantes (antennes-relais, piliers de lignes haute-tension, lignes électriques, murs et plafonds, etc.).

Lorsque les conditions sont défavorables, la portée du signal radio peut s'avérer faible.

#### **Capacité de mémoire**

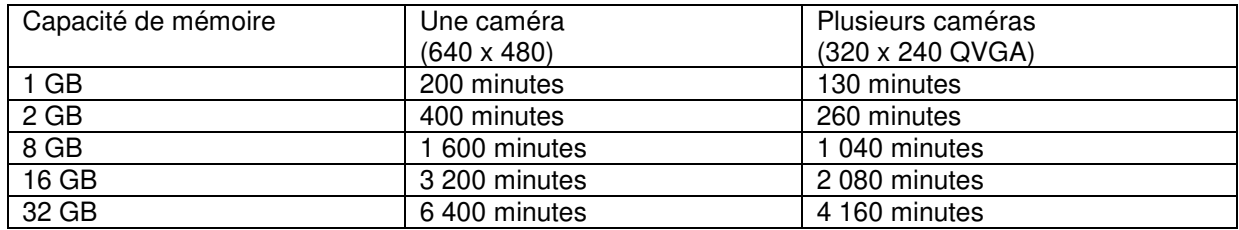

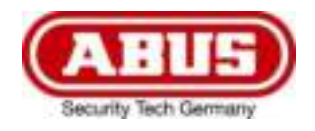

# **TVAC18000A**

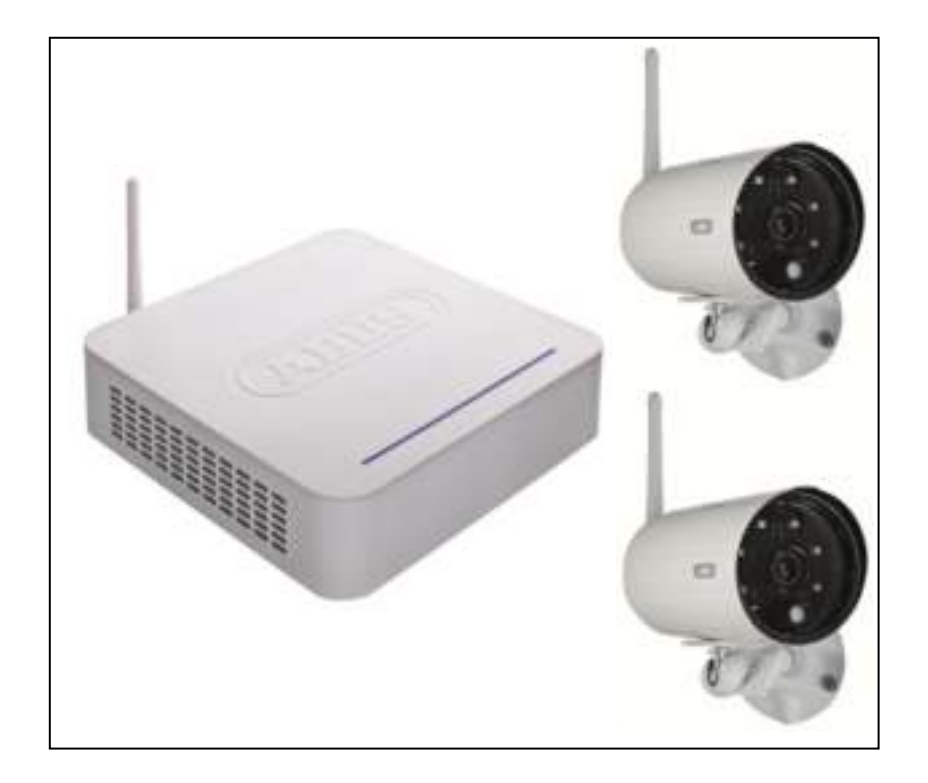

# **Gebruikershandleiding**

 $\epsilon$ 

*Nederlands vertaling van de originele Duitse handleiding Bewaren voor toekomstig gebruik!* 

Versie 10/2014

# **Inleiding**

Geachte klant,

Hartelijk bedankt voor de aankoop van dit product.

Dit apparaat voldoet aan de eisen van de geldende EU-richtlijnen. De conformiteitsverklaring is verkrijgbaar bij:

#### **ABUS Security-Center GmbH & Co. KG Linker Kreuthweg 5 86444 Affing GERMANY**

Om deze toestand te behouden en een veilig gebruik te garanderen, dient u als gebruiker deze gebruikershandleiding in acht te nemen!

Lees de complete gebruikershandleiding door voordat u het product in gebruik neemt. Neem alle gebruiks- en veiligheidsinstructies in acht!

**Alle genoemde firma- en productnamen zijn handelsmerken van de betreffende eigenaren. Alle rechten voorbehouden.**

#### **Neem bij vragen contact op met uw installateur of speciaalzaak!**

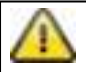

De gegevensopslag valt onder de voor het land specifieke richtlijnen m.b.t. de bescherming van persoonsgegevens.

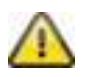

#### **Waarschuwing volgens § 201 van het Duitse Wetboek van Strafrecht:**

Wie onbevoegd het niet-openbare, gesproken woord van anderen op een geluidsdrager opneemt of een dergelijke opname gebruikt of aan derden beschikbaar stelt, kan worden bestraft met een gevangenisstraf of geldboete!

Ook het onbevoegd niet voor zijn wetenschap bedoelde, niet-openbare, gesproken woord van anderen afluisteren met een afluisterapparaat en/of het opgenomen of afgeluisterde, niet-openbare, gesproken woord van anderen woordelijk of inhoudelijk openbaar maken, is strafbaar.

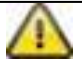

#### **Uitsluiting van aansprakelijkheid**

Deze gebruikershandleiding is met grote zorgvuldigheid opgesteld. Mocht u toch weglatingen of onnauwkeurigheden ontdekken, informeer ons dan daarover via het adres op de achterkant van de gebruikershandleiding.

ABUS Security-Center GmbH stelt zich niet aansprakelijk voor technische en typografische fouten en behoudt zich het recht voor te allen tijde, zonder aankondiging vooraf, wijzigingen aan het product en in de gebruikershandleidingen aan te brengen.

ABUS Security-Center is niet aansprakelijk of verantwoordelijk voor directe en indirecte gevolgschade die in verband met de uitrusting, de prestatie en het gebruik van dit product ontstaan. Wij staan niet in voor de inhoud van dit document.

## **Verklaring van symbolen**

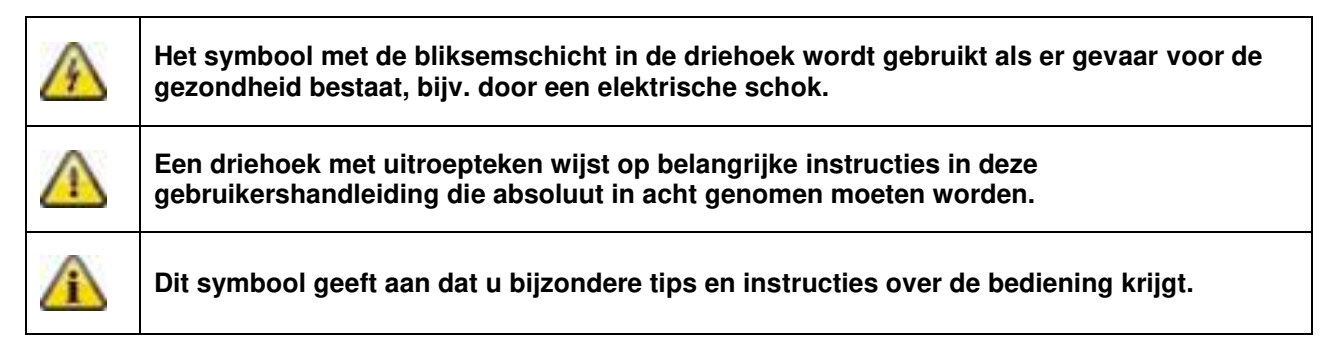

## **Belangrijke veiligheidsinstructies**

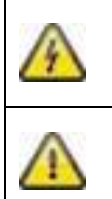

**Bij schade die door het niet in acht nemen van deze gebruikershandleiding wordt veroorzaakt, vervalt het recht op garantie. Wij stellen ons niet aansprakelijk voor gevolgschade!**

**Wij stellen ons niet aansprakelijk voor materiële schade of letselschade, die door onjuist gebruik of het niet in acht nemen van de veiligheidsinstructies wordt veroorzaakt. In zulke gevallen vervalt ieder recht op garantie!**

Dit apparaat is conform internationale veiligheidsstandaards geproduceerd. Lees de volgende veiligheidsinstructies aandachtig door.

# **Veiligheidsinstructies**

1. Stroomvoorziening

100 - 240 V AC wisselspanning, 50 - 60 Hz (via netstekkervoeding op 5 V DC/12 V DC) Gebruik dit apparaat alleen op een stroombron die de op het typeplaatje vermelde netspanning levert. Indien u niet zeker weet welke stroomvoorziening bij u beschikbaar is, neem dan contact op met uw energieleverancier. Koppel het apparaat los van de netvoeding, voordat u onderhouds- of installatiewerkzaamheden uitvoert.

2. Overbelasting

Vermijd overbelasting van stopcontacten, verlengsnoeren en adapters. Overbelasting kan leiden tot brand of een elektrische schok.

- 3. Vloeistoffen Bescherm het apparaat tegen het binnendringen van alle soorten vloeistoffen.
- 4. Reiniging

Reinig het apparaat alleen met een vochtige doek zonder bijtende reinigingsmiddelen. Voor het reinigen dient u het apparaat van het stroomnet los te koppelen.

5. Accessoires

Sluit alleen uitdrukkelijk daarvoor bestemde apparaten aan. Anders kan dit tot gevaarlijke situaties of schade aan het apparaat leiden.

6. Opstelplaats

Dit apparaat is zowel bedoeld voor beveiligde buitentoepassingen als voor binnentoepassingen. Het product kan al beschadigd raken door een val van slechts geringe hoogte.

Monteer het product zo, dat direct zonlicht niet op de beeldopnemer van het apparaat kan vallen. Neem de montage-instructies in het betreffende hoofdstuk van deze gebruikershandleiding in acht. Plaats het apparaat niet in de directe omgeving van verwarmingen, ovens, andere warmtebronnen of onder direct zonlicht.

Gebruik het apparaat alleen op plaatsen met temperaturen binnen het toegestane omgevingstemperatuurbereik -10 °C - 50 °C.

7. Draadloze transmissie

Het bereik van de draadloze transmissie is afhankelijk van verschillende omgevingsfactoren. De lokale omstandigheden op de montageplaats kunnen een negatief effect hebben op het bereik. Daarom kan bij vrij zicht tussen de ontvanger en zender een afstand van maximaal 150 m overbrugd worden, in gebouwen echter aanzienlijk korter.

De volgende omgevingsfactoren beperken zowel het bereik als de beeldfrequentie:

antennes voor mobiele telefonie, hoogspanningsmasten, elektrische leidingen, plafonds en wanden, apparaten met dezelfde of nabijgelegen radiofrequentie.

#### **Waarschuwingen**

Voor de eerste ingebruikneming dienen alle veiligheids- en gebruiksinstructies in acht te worden genomen!

- 1. Neem de volgende instructies in acht om schade aan netsnoeren en netstekkers te vermijden:
	- Wijzig of manipuleer netsnoeren en netstekkers niet.
	- Als u het apparaat van het stroomnet loskoppelt, trek dan niet aan het snoer, maar aan de stekker.
	- Let op dat het netsnoer zo ver mogelijk van verwarmingsapparatuur verwijderd is om te verhinderen dat het kunststof omhulsel smelt.
	- Het voedingsapparaat van het deurstation moet worden beschermd tegen vocht en natheid.
- 2. Volg deze instructies op. Bij niet-naleving van de instructies kan er een elektrische schok optreden:
	- Open nooit de behuizing of de voeding.
	- Steek geen metalen of licht ontvlambare voorwerpen in het apparaat.
	- Om beschadigingen door overspanning (bijv. onweer) te vermijden, dient u een overspanningsbeveiliging te gebruiken.
- 3. Koppel defecte apparaten direct los van het elektriciteitsnet en informeer uw speciaalzaak.

Zorg er bij installatie in een aanwezige videobewakingsinstallatie voor dat alle apparaten gescheiden zijn van net- en laagspanningsstroomkring. In geval van twijfel dient u de montage, installatie en aansluiting op het kabelnet niet zelf uit te voeren, maar aan een deskundige over te laten. Ondeskundige en amateuristische werkzaamheden aan het elektriciteitsnet of aan de huisinstallaties zijn niet alleen gevaarlijk voor uzelf, maar ook voor anderen. Sluit de installaties zo op het kabelnet aan dat net- en laagspanningsstroomkringen altijd gescheiden verlopen en op geen enkele plaats met elkaar verbonden zijn of door een defect met elkaar verbonden kunnen raken.

Vermijd de volgende ongunstige omgevingsomstandigheden bij gebruik:

- natheid of te hoge luchtvochtigheid
- extreme kou of hitte
- direct zonlicht
- stof of brandbare gassen, dampen of oplosmiddelen
- sterke trillingen
- sterke magneetvelden, zoals in de buurt van machines of luidsprekers
- De camera van het deurstation mag niet tegen de zon in worden gericht, omdat de sensor hierdoor beschadigd kan raken
- De camera mag niet op onstabiele oppervlakken worden geïnstalleerd

## **Uitpakken**

Tijdens het uitpakken dient u het apparaat met uiterste zorgvuldigheid te behandelen.

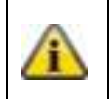

Bij een eventuele beschadiging van de originele verpakking controleert u eerst het apparaat. Indien het apparaat beschadigingen vertoont, stuurt u het met de verpakking terug en brengt u de leveringsdienst op de hoogte.

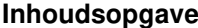

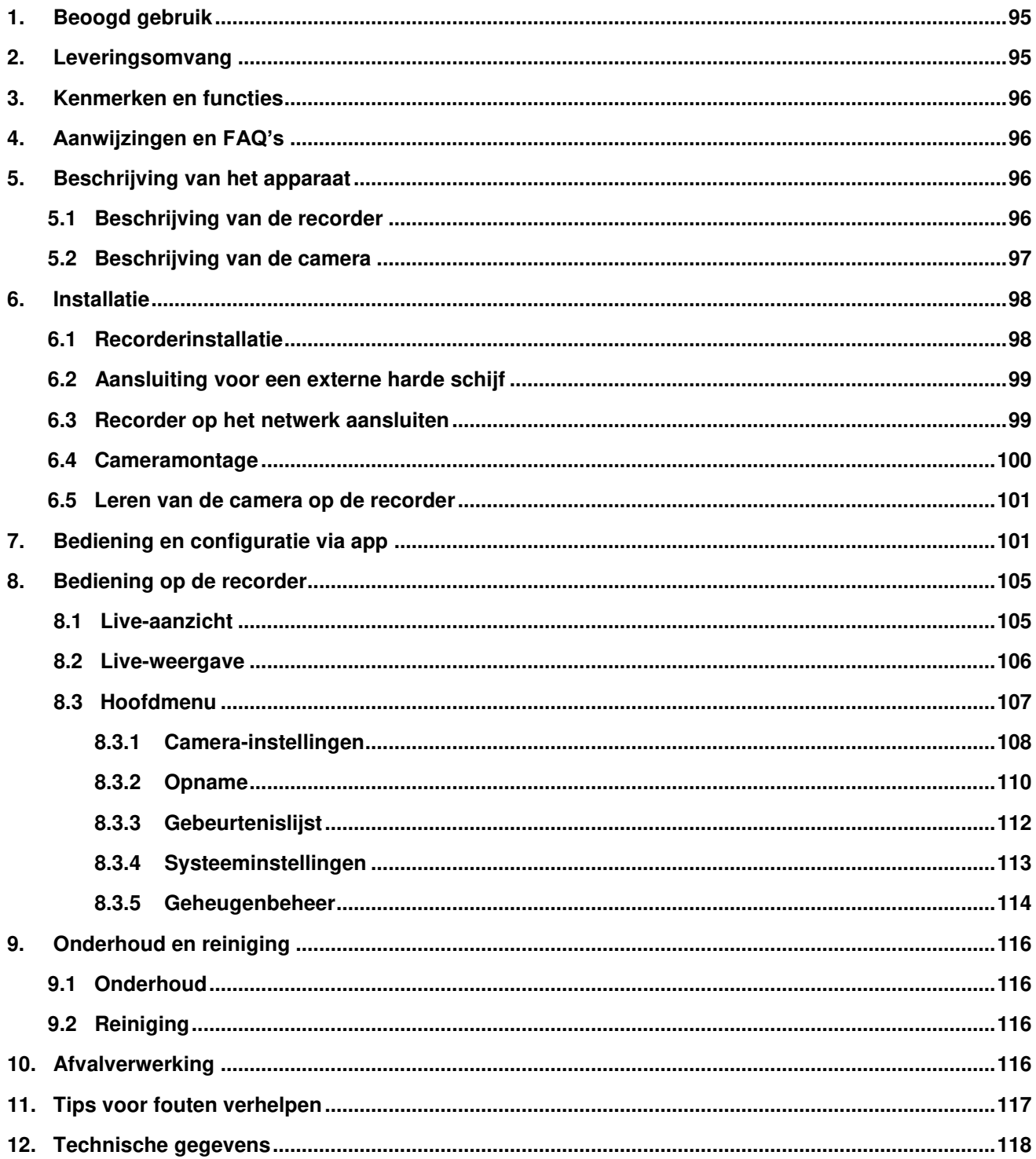

# **1. Beoogd gebruik**

Met deze draadloze recorder en de draadloze IR-buitencamera's kunt u zonder problemen draadloos videosignalen op middelgrote tot grote afstand zenden en weergeven.

De draadloze signaaloverdracht komt overal van pas waar geen kabels kunnen worden gelegd: de camera zendt het videosignaal draadloos aan de recorder. Door de conversie in digitale signalen kunnen storingen en interferenties worden gereduceerd.

Zodra de sensor van de camera een beweging detecteert, start de opname op een SD-kaart of een externe harde schijf.

U kunt maximaal 4 camera's (TVAC18010) met de recorder verbinden en deze in

het 4-voudige aanzicht op een monitor/tv weergeven en gelijktijdig met VGA-resolutie opnemen. Verder kunt u met een smartphone en de ABUS app "TVAC18000" zowel het livebeeld van de camera's bekijken en opgenomen gegevens weergeven als de recorder configureren.

Een uitvoerige functiebeschrijving vindt u in hoofdstuk 3. "Kenmerken en functies".

## **2. Leveringsomvang**

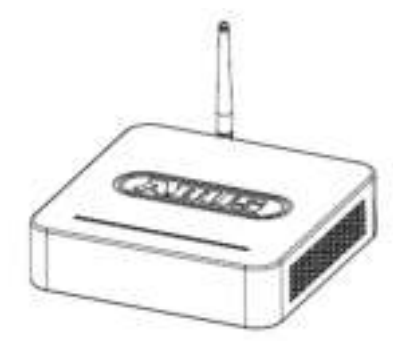

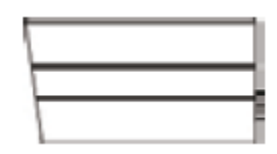

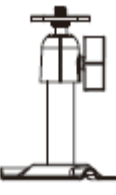

Draadloze recorder 2 x draadloze IR-buitencamera 2,4 GHz

2 x camerahouder incl. bevestigingsmateriaal

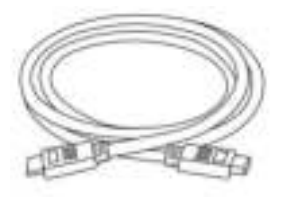

3 x antenne Netwerkkabel HDMI-kabel

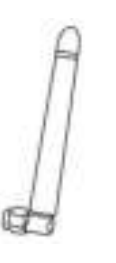

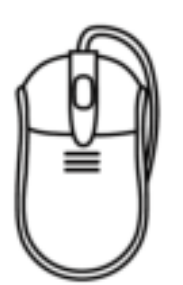

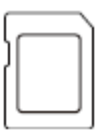

8 GB microSD-kaart

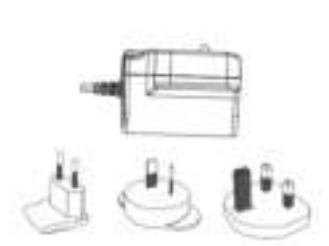

Muis 2 x voeding incl. EU-, AU- en UK-adapter 5 V DC/1 A

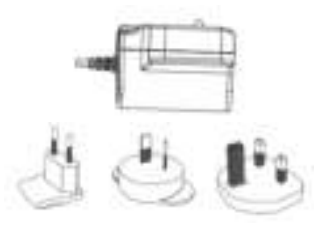

1 x voeding incl. EU-, AU- en UKadapter 12 V DC/1 A

## **3. Kenmerken en functies**

- Eenvoudige bediening en configuratie via app
- Complete set met recorder en 2x draadloze IR-buitencamera's
- Compacte IP66 buitencamera met infrarood-nachtzichtfunctie en 640 x 480 pixels resolutie
- Overdracht van video en audio met gecodeerd draadloos signaal
- Uitbreidbaar tot 4 draadloze camera's

## **4. Aanwijzingen en FAQ's**

Belangrijke aanwijzingen en FAQ's over dit product en andere producten vindt u op website [www.abus.com/plug-and-play.](http://www.abus.com/plug-and-play) Informatie voor het verhelpen van fouten vindt u onder punt 11 van deze handleiding.

## **5. Beschrijving van het apparaat**

#### **5.1 Beschrijving van de recorder**

#### **Vooraanzicht:**

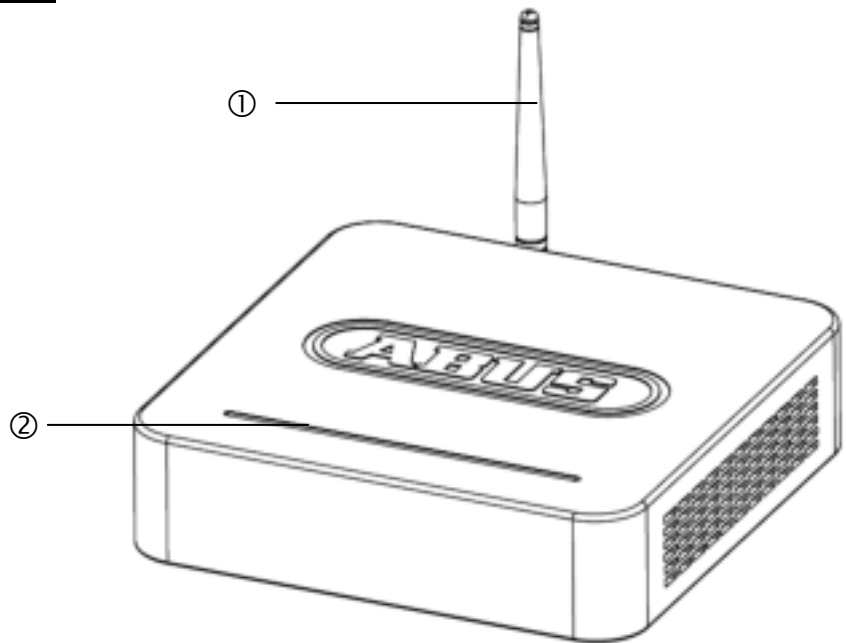

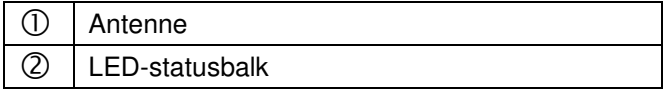

## **Achteraanzicht:**

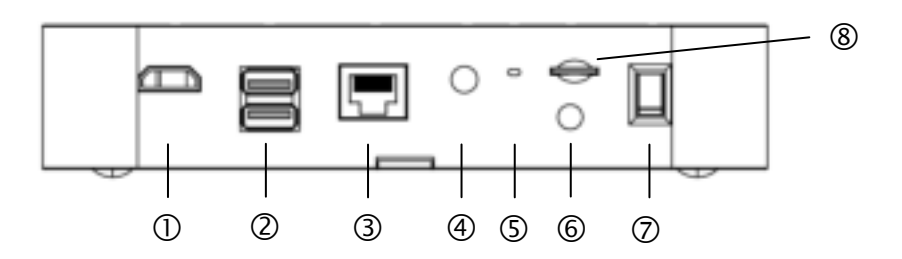

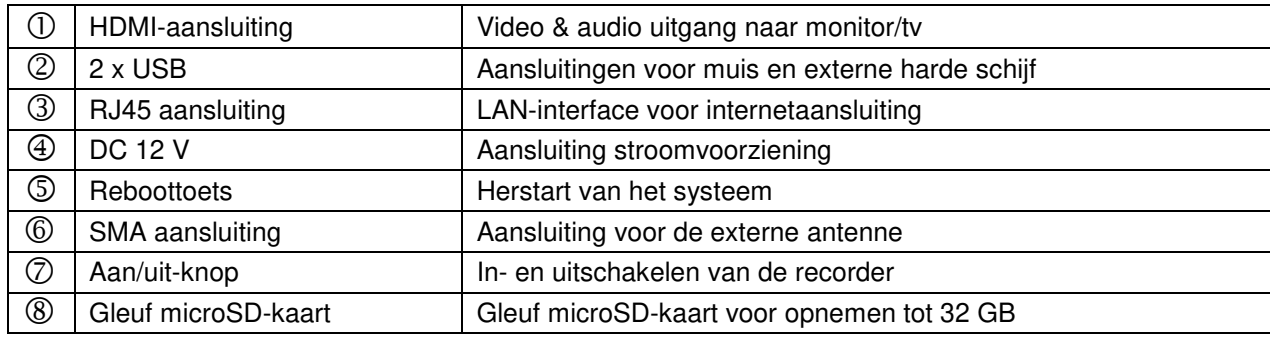

# **5.2 Beschrijving van de camera Vooraanzicht:**   $\textcircled{1}$  .  $\circledS$  $\circledcirc$  $\circled{3}$  $\circ$  $\delta$  $\circledS$  $\bigoplus$  $\circledS$  .  $\mathbb{Z}$  $\mathcal{A}^{\mathcal{I}}$

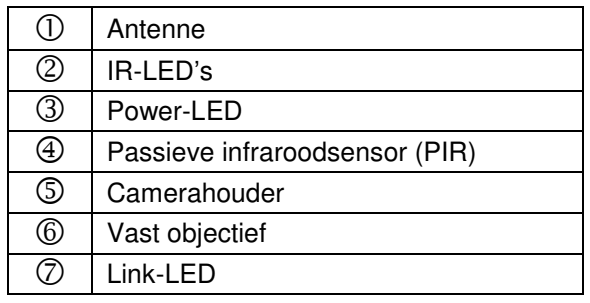

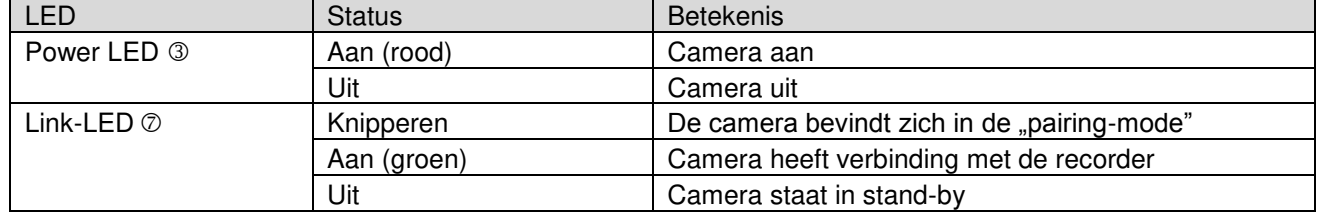

**Nederlands** 

#### **Achteraanzicht:**

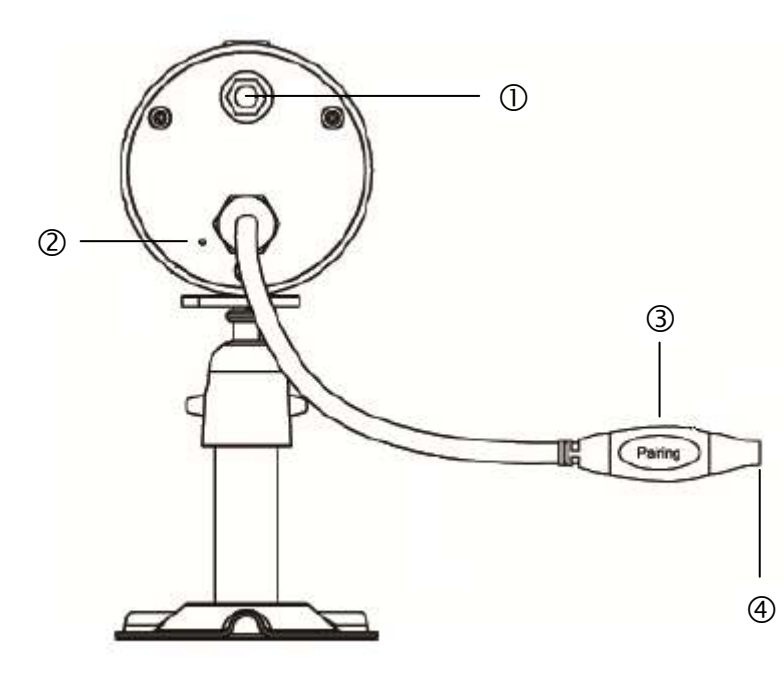

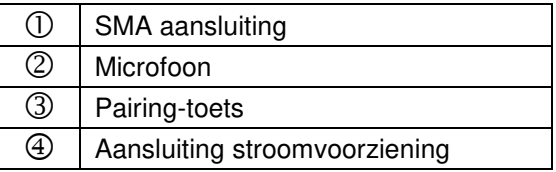

- **6. Installatie**
- **6.1 Recorderinstallatie**

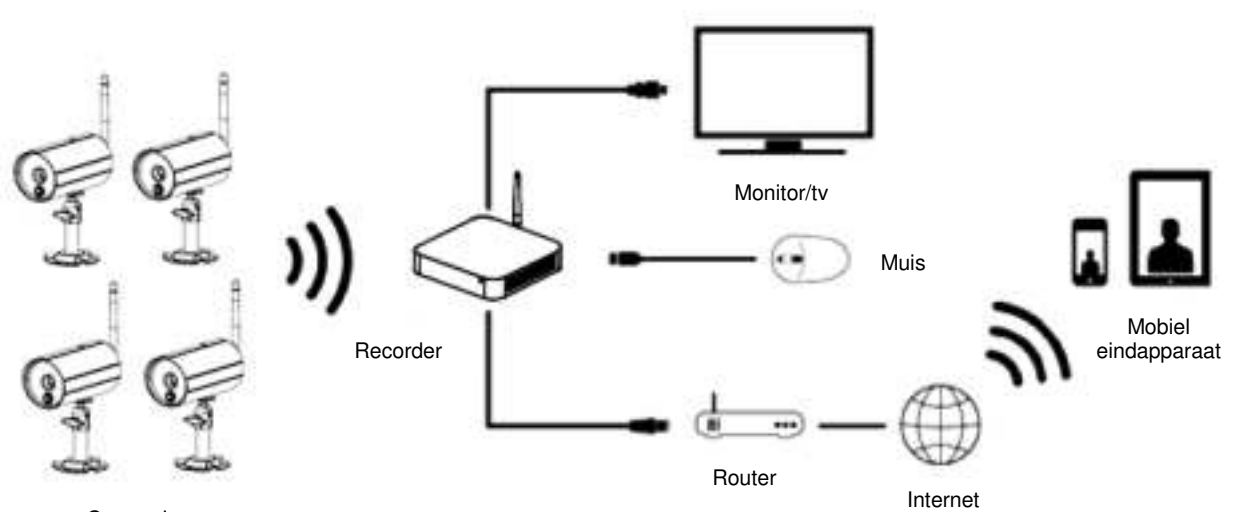

Camera's

- 1. Schroef de antenne op de recorder en sluit de muis op de USB-poort aan.
- 2. Sluit vervolgens de LAN-kabel aan op de recorder en verbindt deze met de router.
- 3. Sluit vervolgens de HDMI-kabel aan op de recorder en een beeldscherm.
- 4. Steek de meegeleverde microSD-kaart in de daarvoor bestemde gleuf aan de achterkant.<br>5. Steek de meegeleverde 12 V voeding aan op de recorder.
- Steek de meegeleverde 12 V voeding aan op de recorder.
- 6. Schakel de recorder in door de netschakelaar aan de achterkant te bedienen.
- 7. Schakel de monitor/tv in en wissel naar de HDMI-ingang.

#### **6.2 Aansluiting voor een externe harde schijf**

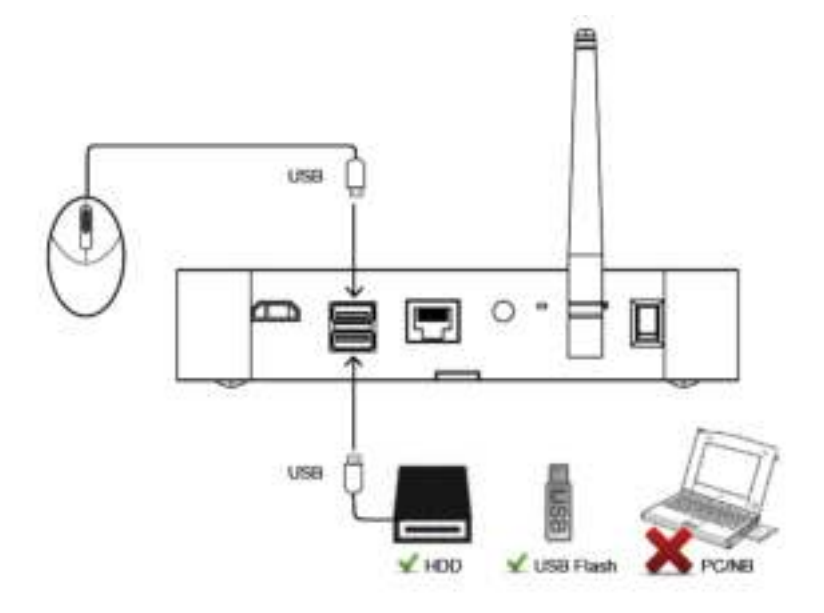

- 1. Sluit vervolgens een muis (niet meegeleverd) aan op een van beide USB-poorten.
- 2. Op de tweede USB-poort sluit u nu een externe harde schijf aan. Deze moet voor de eerste installatie worden geformatteerd! Aanbevolen formaat: FAT32

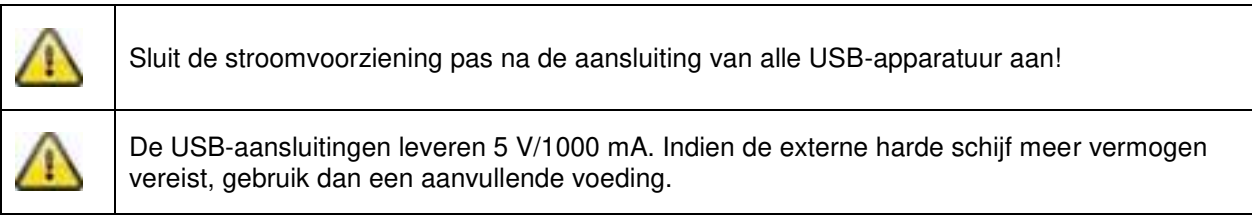

#### **6.3 Recorder op het netwerk aansluiten**

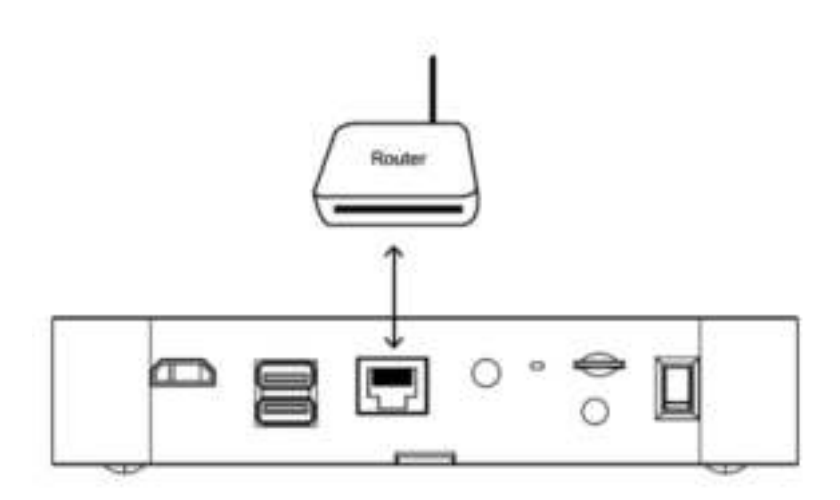

Verbindt de recorder met de meegeleverde LAN-kabel met uw router om per app toegang tot uw apparaat te hebben.

Voor de toegang via app punt *7.1* in acht nemen. *Toegang via app.*

#### **6.4 Cameramontage**

Kies met behulp van de camerahouder een geschikte plaats uit voor de installatie. Teken nu de boorgaten op de ondergrond en boor ze voor. Plaats eerst de meegeleverde pluggen en bevestig de houder vervolgens met de schroeven.

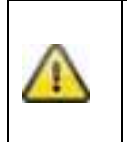

**Let op:**  Controleer voordat u met de installatie begint of het bereik van de draadloze overdracht op de gewenste installatieplaats voorhanden is.

Schroef hiervoor de meegeleverde antenne al aan het begin vast.

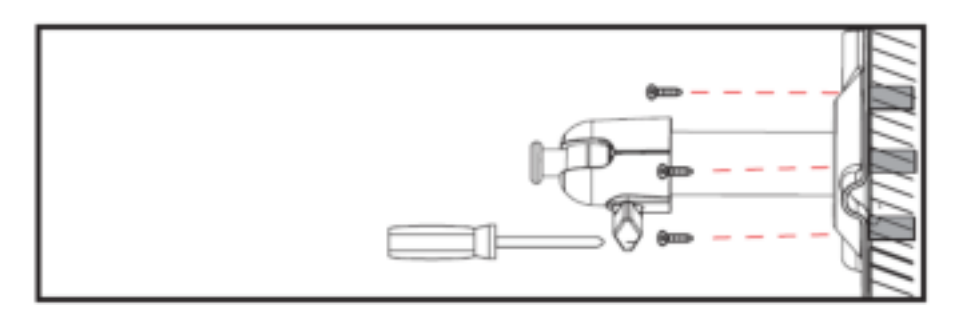

U kunt de houder voor de optimale positie 90° draaien. Maak eerst de schroef aan de zijkant los en stel de gewenste beeldhoek in. Zet de schroef vervolgens vast om de gewenste positie te fixeren.

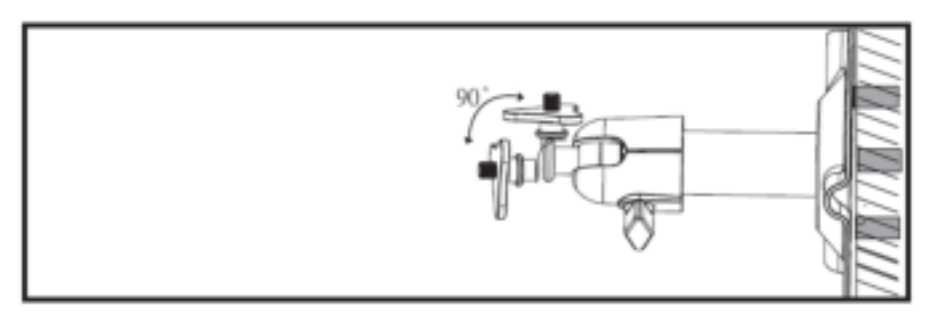

Schroef daarna de camera op de houder en verbind de voeding met de camera.

#### **Montagemogelijkheden:**

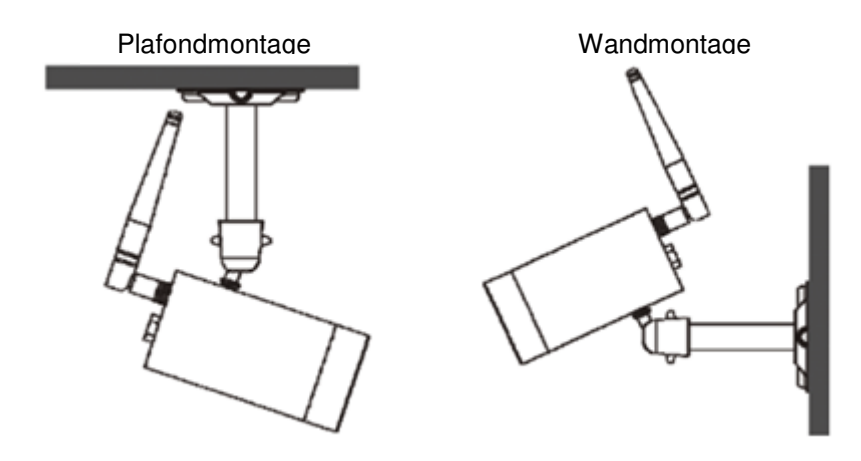

#### **6.5 Leren van de camera op de recorder**

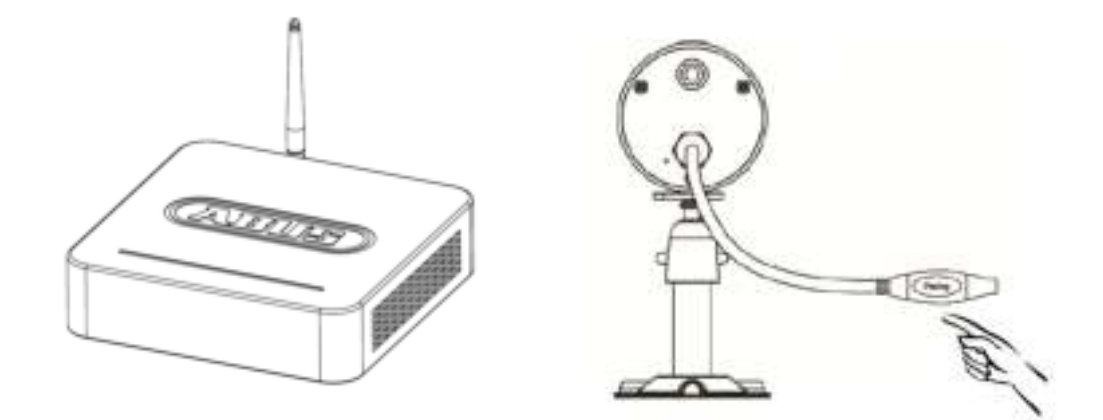

Om een camera met de recorder te verbinden, gaat u als volgt te werk:

- 1. Sluit de camera en de recorder aan op de voedingen.
- 2. Selecteer in het menu van de monitor "Camera", vervolgens "Paring" en de gewenste camera (1 4). Het systeem telt 60 seconden af.
- 3. Druk gedurende de 60 seconden kort (ca. 2 3 seconden) op de PAIRING-toets op de kabel van de camera.
- 4. Bij een succesvolle verbinding brandt de LINK-LED van de camera continu.

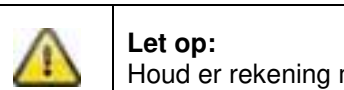

Houd er rekening mee dat het verbinden tot 60 seconden kan duren.

# **7. Bediening en configuratie via app**

Met de draadloze recorder heeft u de mogelijkheid live naar de camera's te schakelen en de recorder te configureren. De app voor dit apparaat vindt u in de App Store onder de naam "TVAC18000".

*<sup>①</sup>* **Netwerkverbinding** Controleer of de recorder met internet is verbonden en of een verbinding met internet bestaat. De recorder is standaard op DHCP geconfigureerd, als uw router ook met DHCP is geconfigureerd, dan krijgt u automatisch een netwerkadres. U kunt nu zonder verdere configuratie met de toegang via app starten. <sup>②</sup> App "TVAC18000" Download de app "TVAC18000" en installeer deze op uw smartphone.

Als u onderweg toegang wilt hebben tot het livebeeld, gaat u als volgt te werk:

#### **Nederlands**

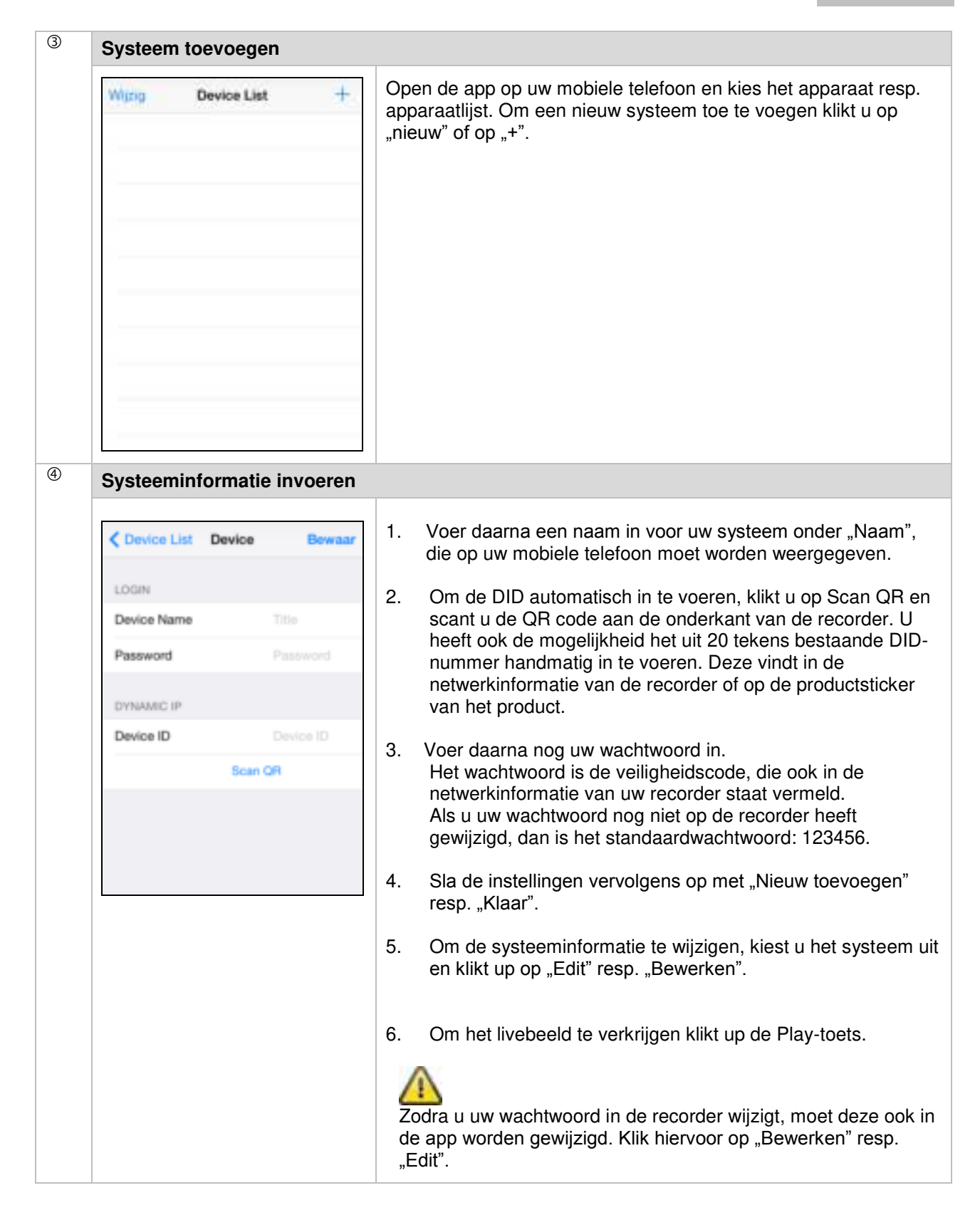

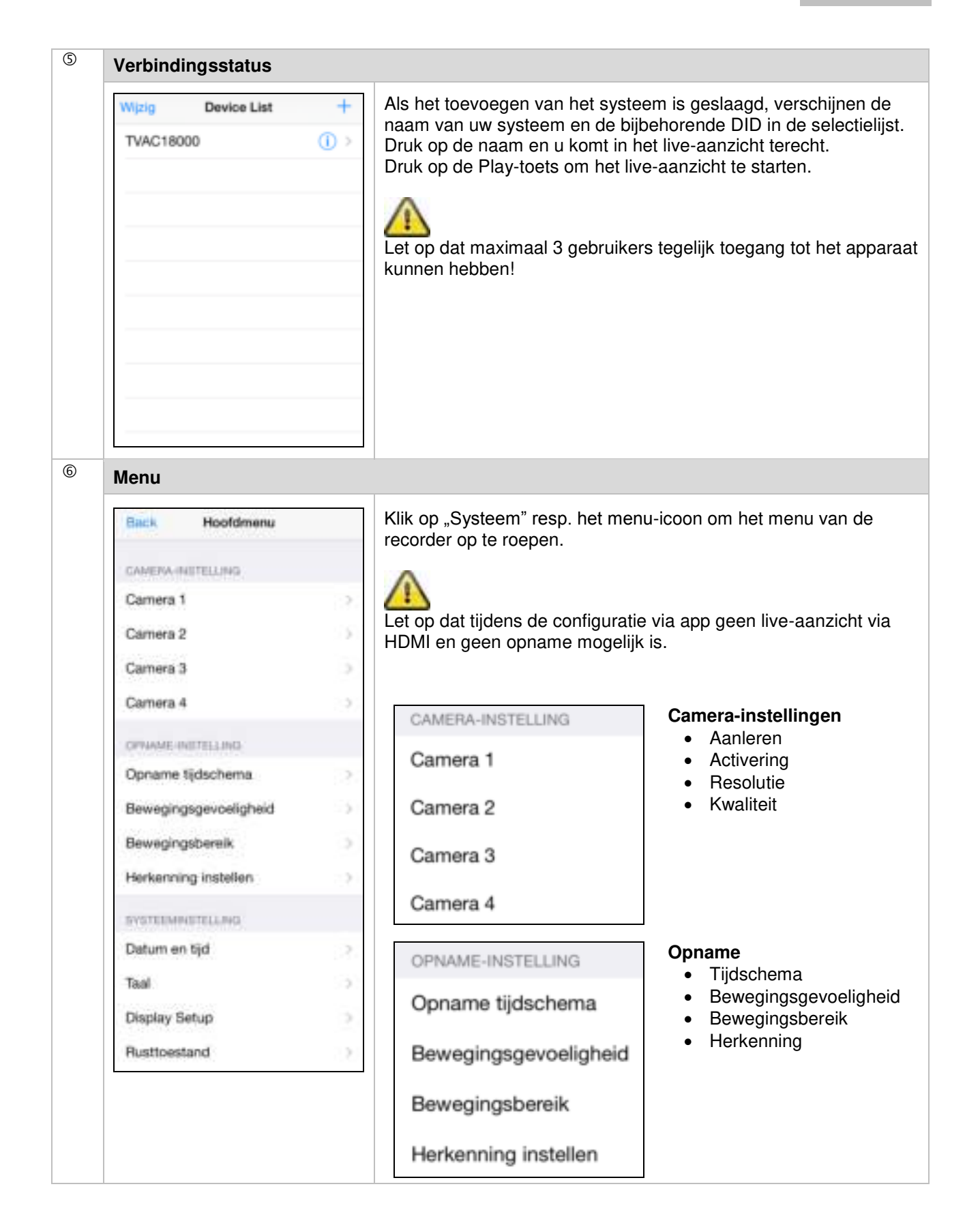

#### **Nederlands**

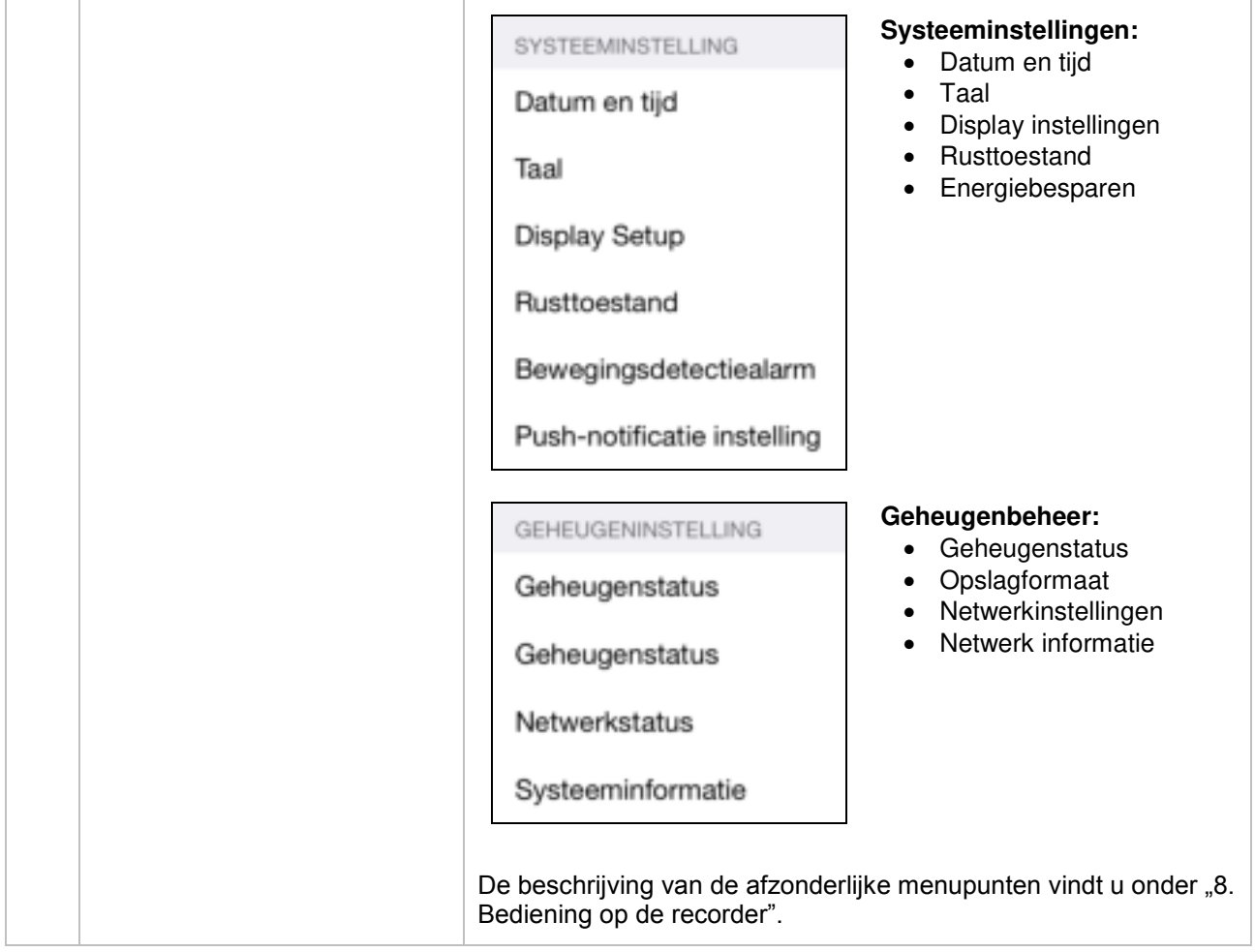

## **8. Bediening op de recorder**

Om de recorder in en uit te schakelen, drukt u op de AAN/UIT-knop aan de achterkant van de recorder.

#### **8.1 Live-aanzicht**

Het live-aanzicht start automatisch na het inschakelen van het apparaat in het Quad-aanzicht. Om een camera op volledig scherm weer te geven, klikt u met de linkermuisknop op het gewenste kanaal. Klik opnieuw op het beeld, om naar het oorspronkelijke aanzicht te wisselen. Druk op de rechtermuisknop om het pop-upmenu op te roepen. Om het menu te sluiten, drukt u opnieuw op de rechtermuisknop.

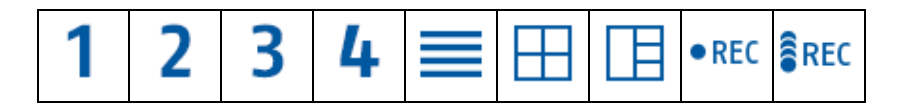

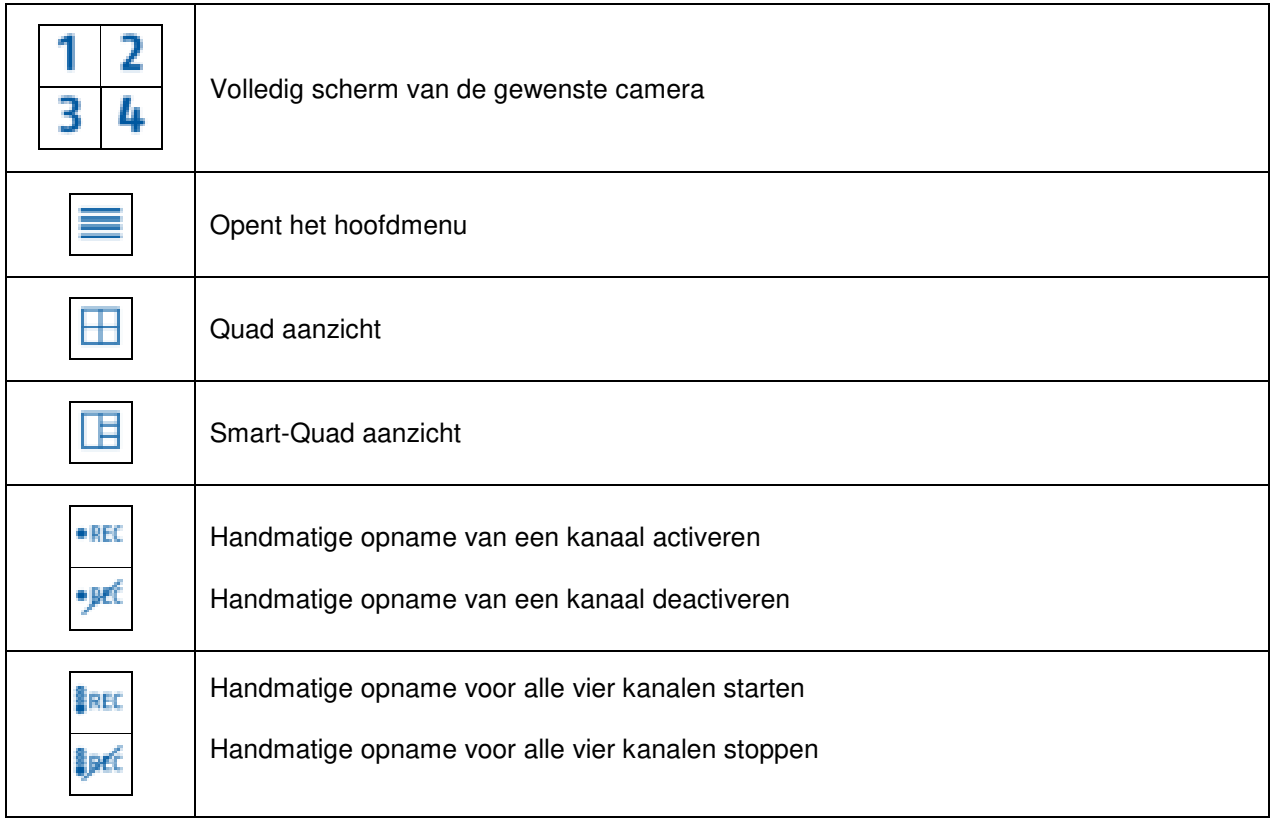

#### **8.2 Live-weergave**

**Quad-aanzicht:** 

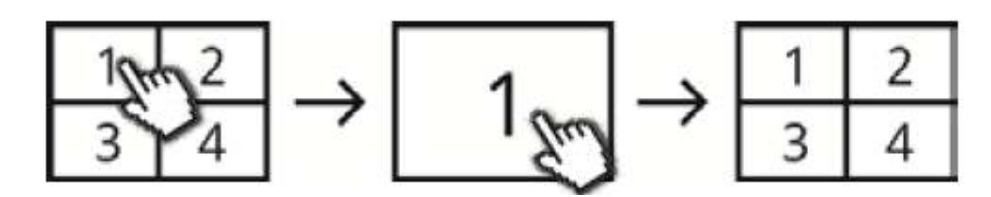

klik met de linkermuisknop in het Quad-aanzicht op een kanaal om deze als volledig scherm weer te geven.

Door opnieuw op het volledig scherm te klikken keert u terug naar het quadaanzicht.

#### **Smart-Quad-aanzicht:**

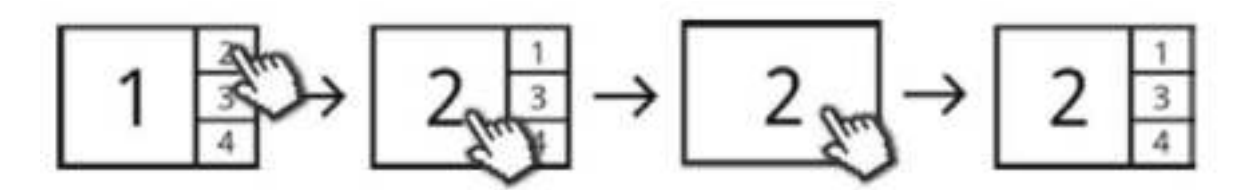

klik in het Smart-Quad-aanzicht op het gewenste kanaal om deze links in het grote aanzicht weer te geven. Om een kanaal als volledig scherm weer te geven moet deze in het grote aanzicht weergegeven zijn.

Klik hiervoor op het beeld in het grote aanzicht, om terug te keren naar het Smart-Quad-aanzicht, klikt u opnieuw op het beeld.

#### **Dynamisch aanzicht:**

u kunt hier het aanzicht dynamisch configureren. Deactiveer in de camera-instellingen de camera's, die niet moeten worden weergegeven. (Let op: geen opname van de gedeactiveerde camera!)

Voorbeelden:

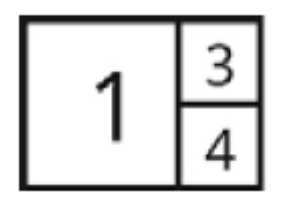

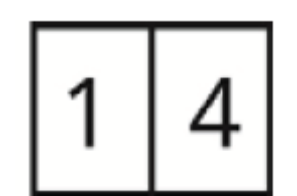

Kanaal 2 gedeactiveerd Kanaal 2 & 3 gedeactiveerd
#### **8.3 Hoofdmenu**

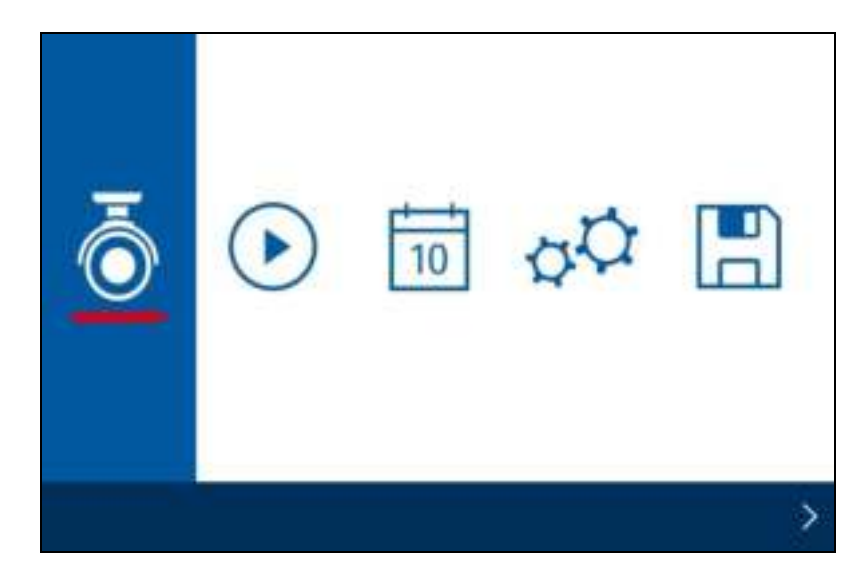

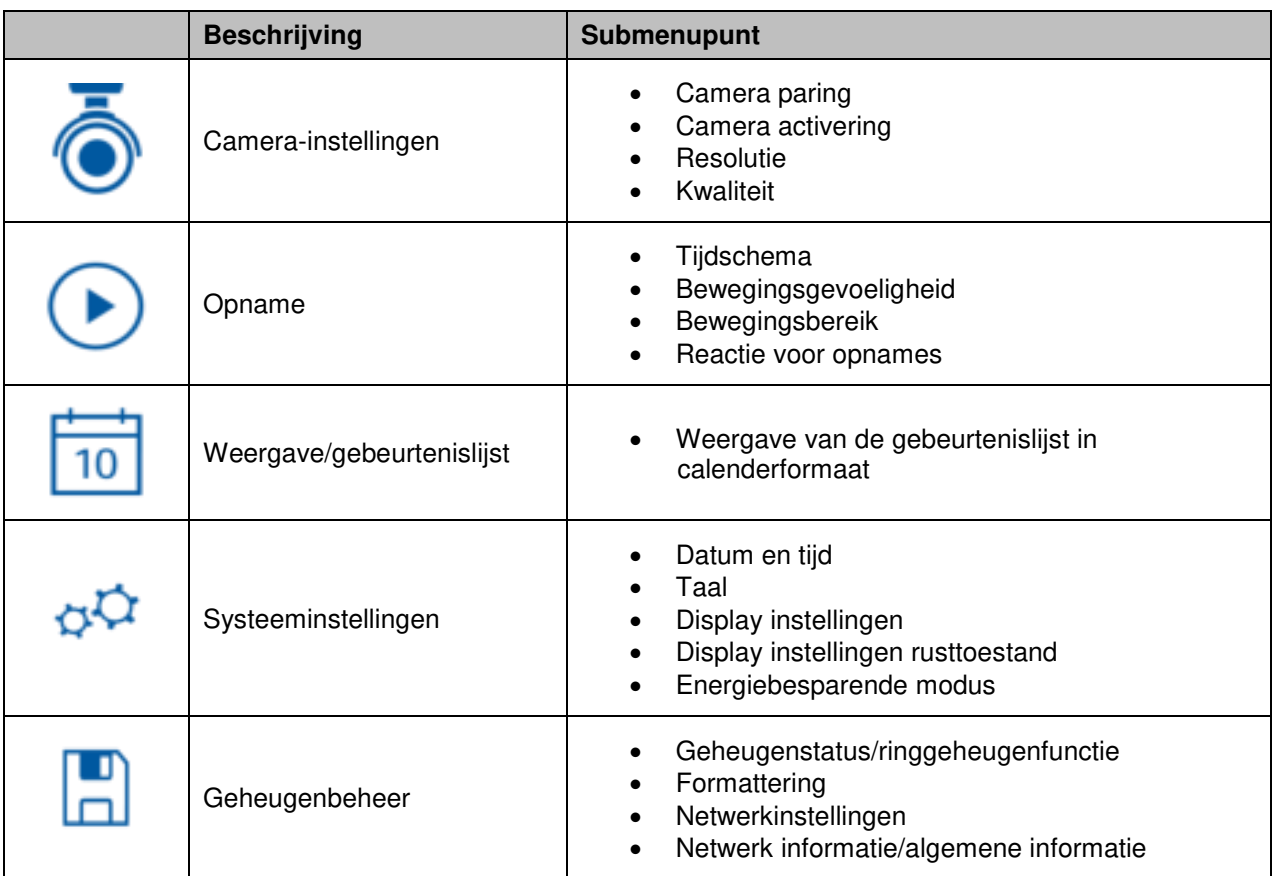

#### **8.3.1 Camera-instellingen**

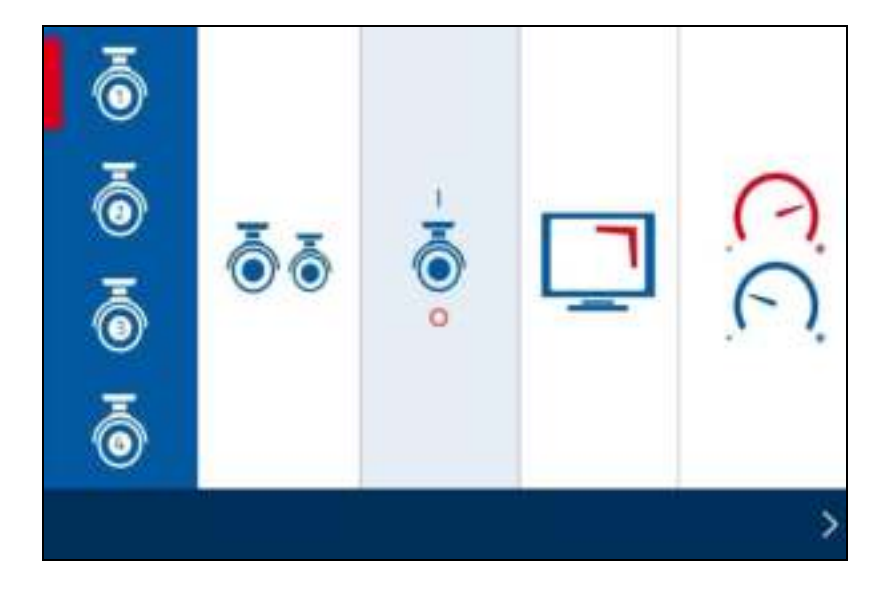

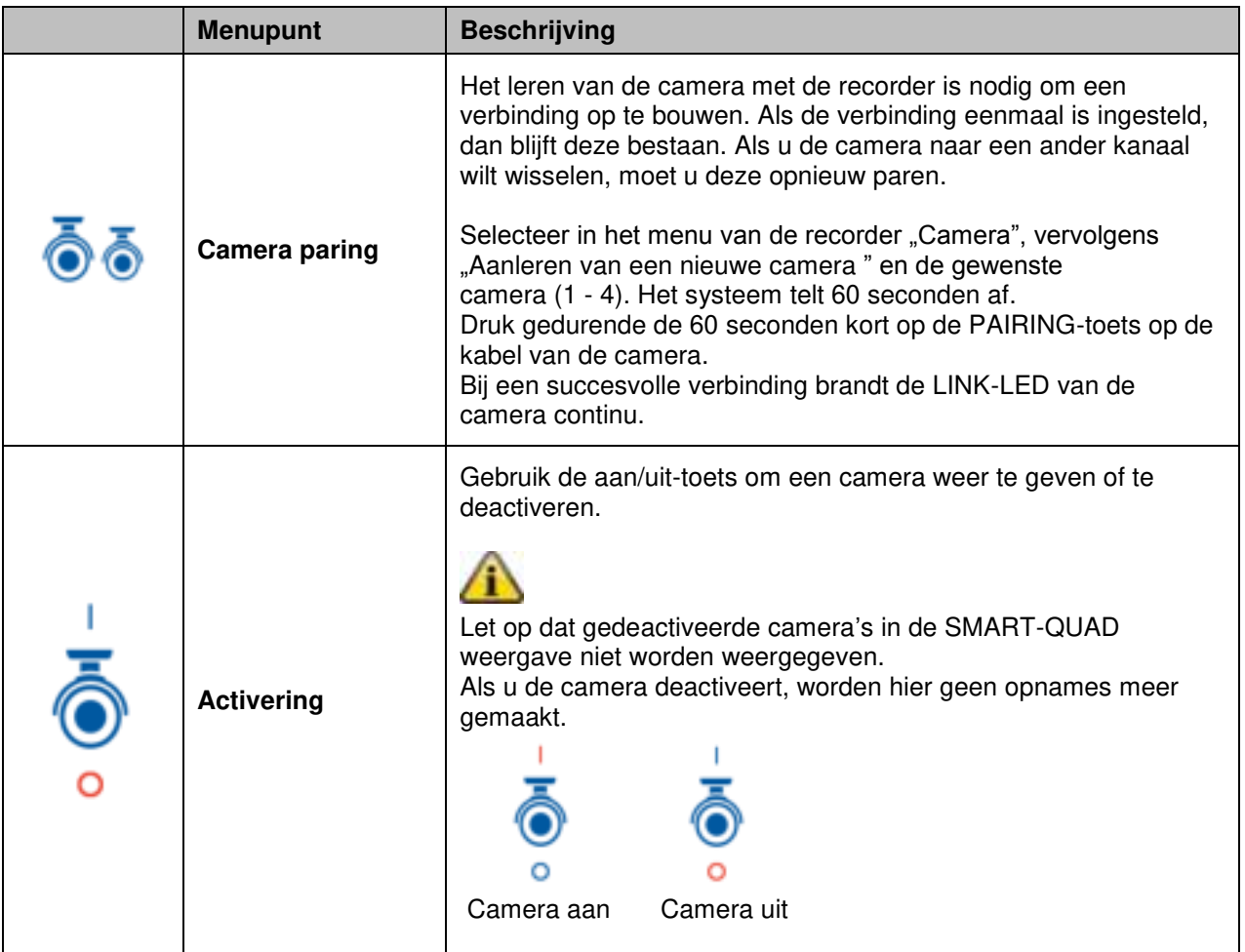

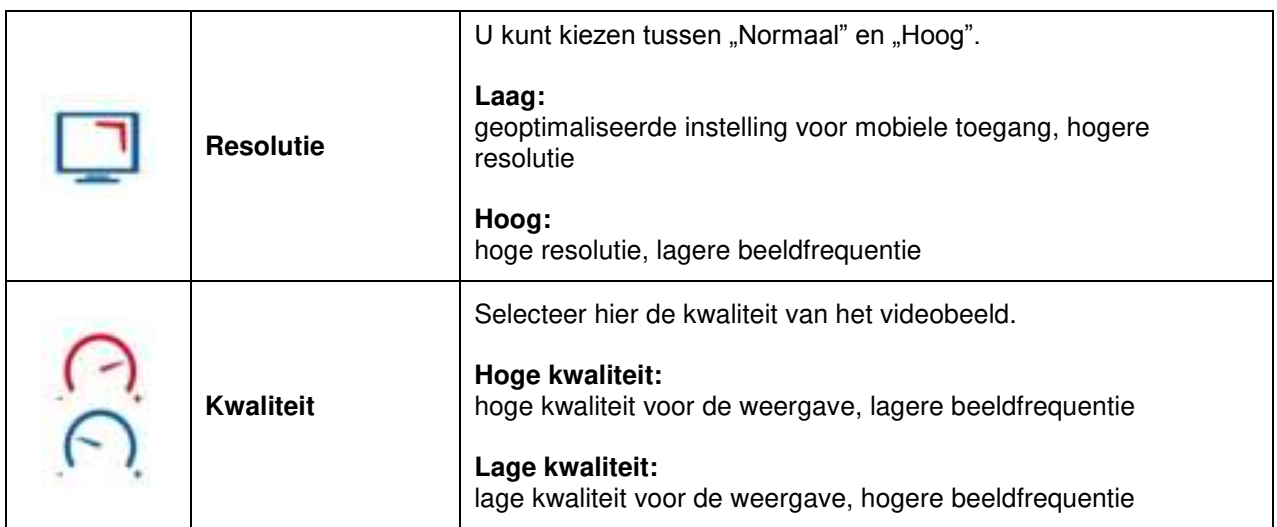

#### **8.3.2 Opname**

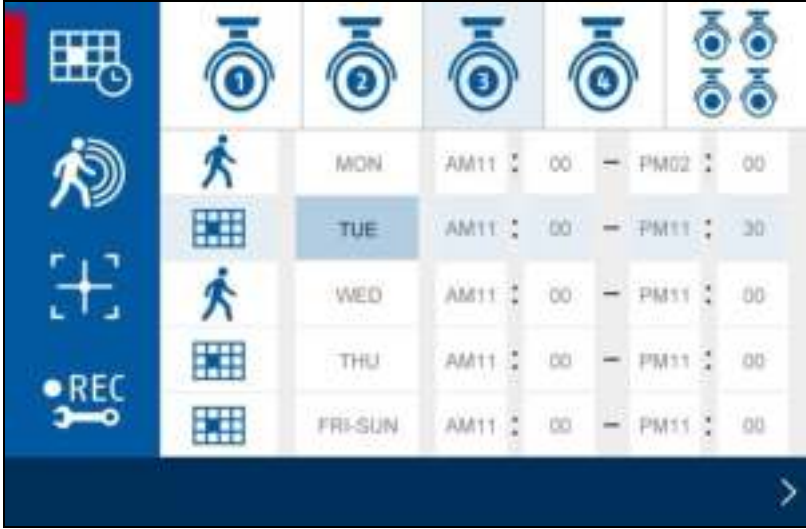

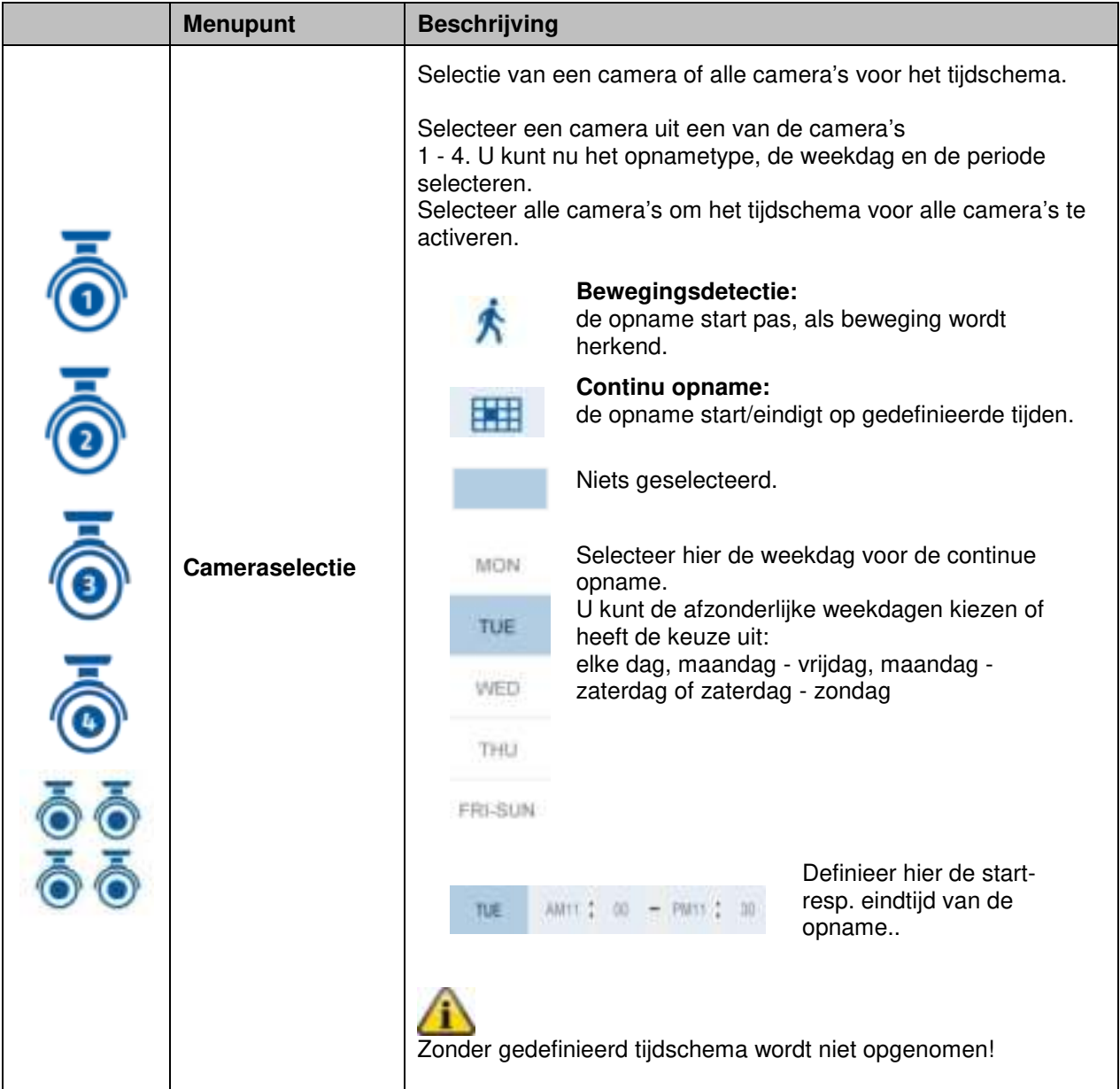

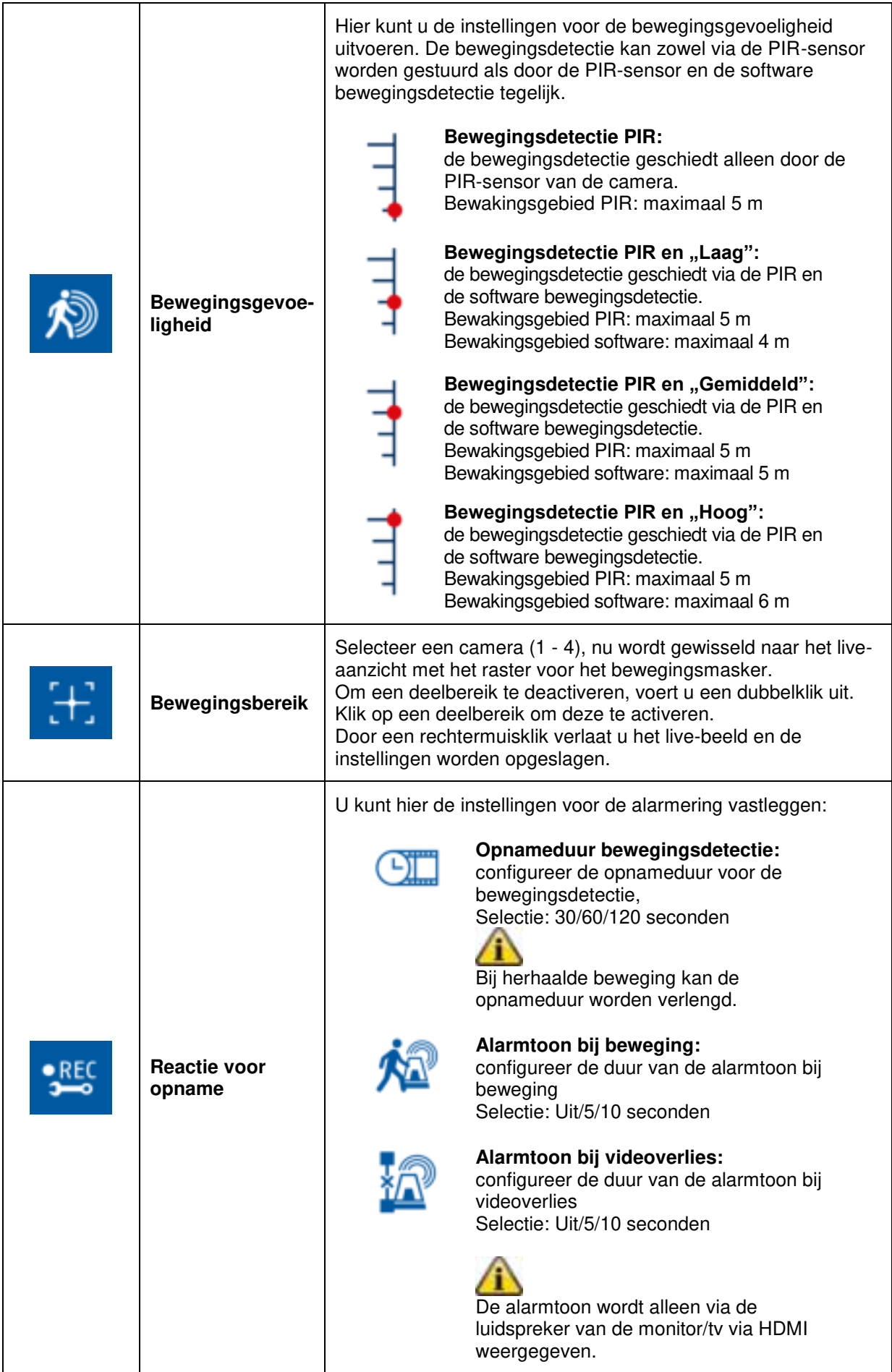

#### **8.3.3 Gebeurtenislijst**

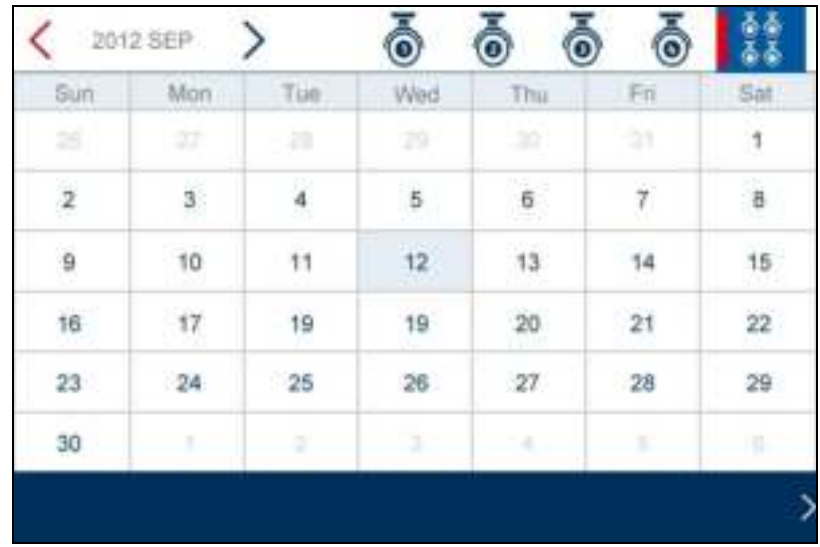

In de gebeurtenislijst worden alle opnames weergegeven. De opnames zijn op datum gerangschikt. Met de pijltoetsen kunt u de gewenste periode selecteren. Selecteer de gewenste camera, u heeft ook de mogelijkheid de gebeurtenissen van alle camera's weer te geven.

Een gekleurd gemarkeerd veld betekent, dat er een opname op deze dag aanwezig is. Door aanklikken, gaat u naar de "Opnamelijst".

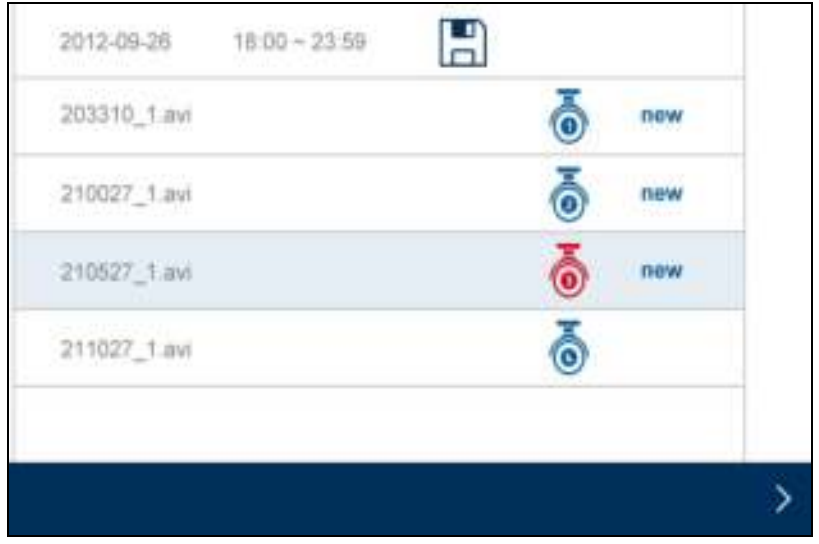

Voer een dubbelklik op het gewenste bestand uit, om deze weer te geven. Om een opname te wissen of op een geheugenkaart op te slaan, de checkbox activeren en de gewenste optie selecteren.

# **8.3.4 Systeeminstellingen**

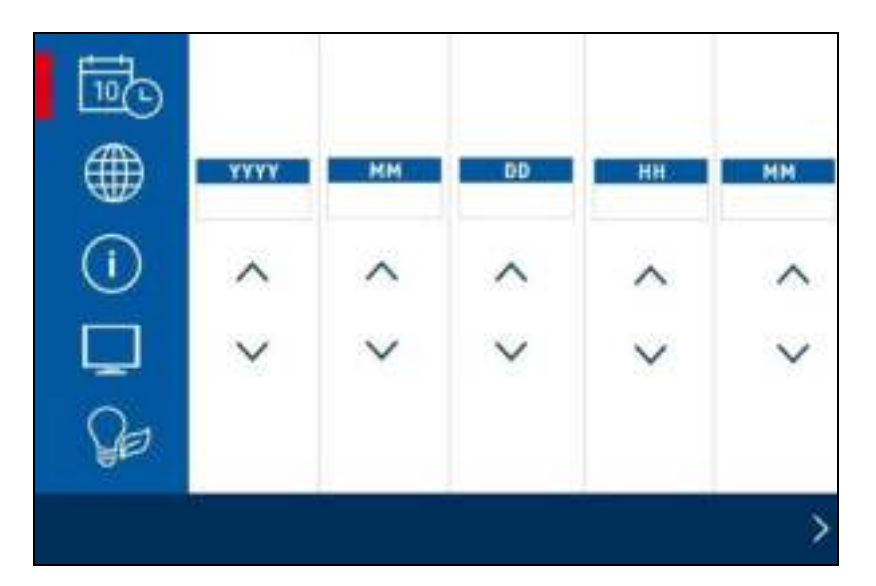

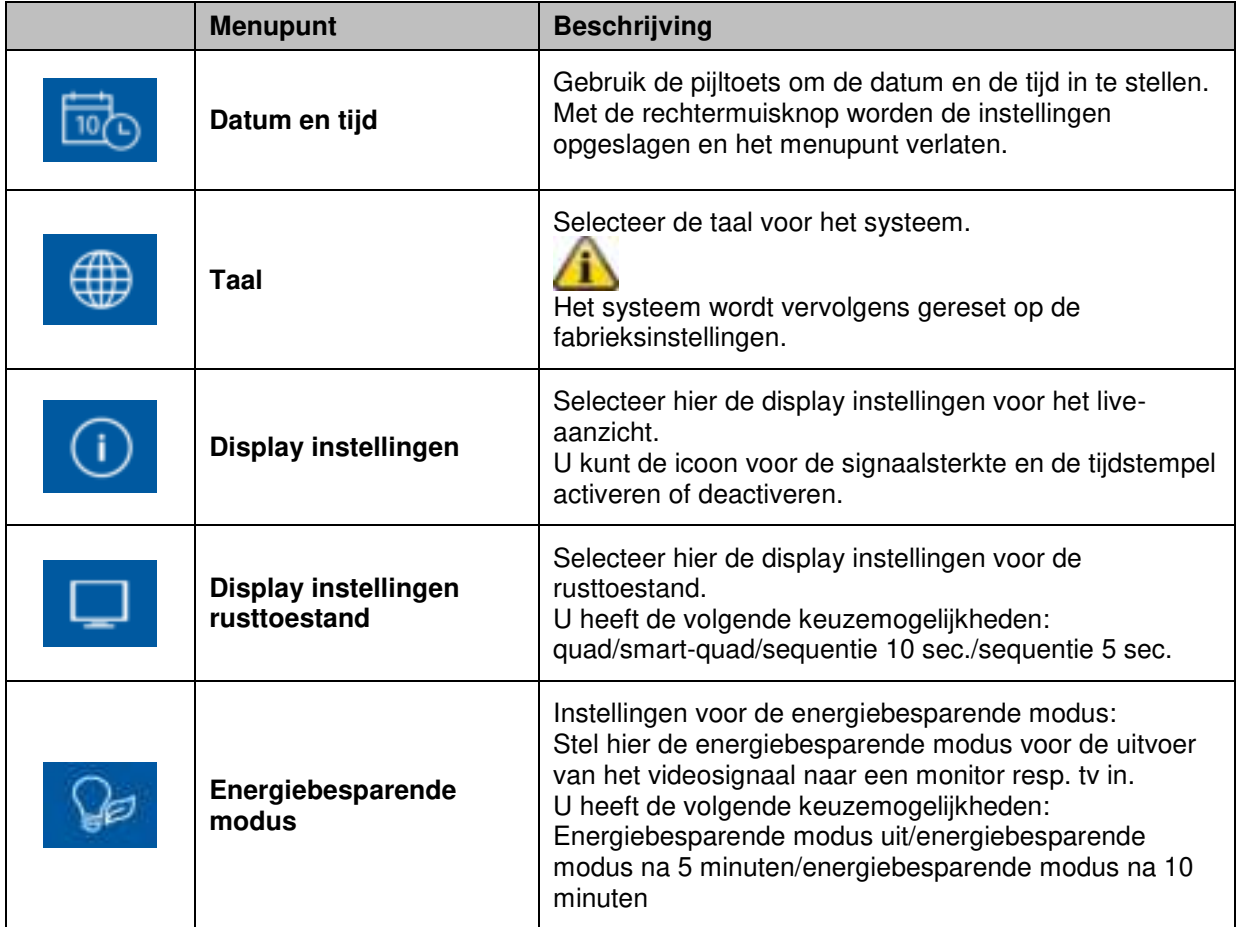

# **8.3.5 Geheugenbeheer**

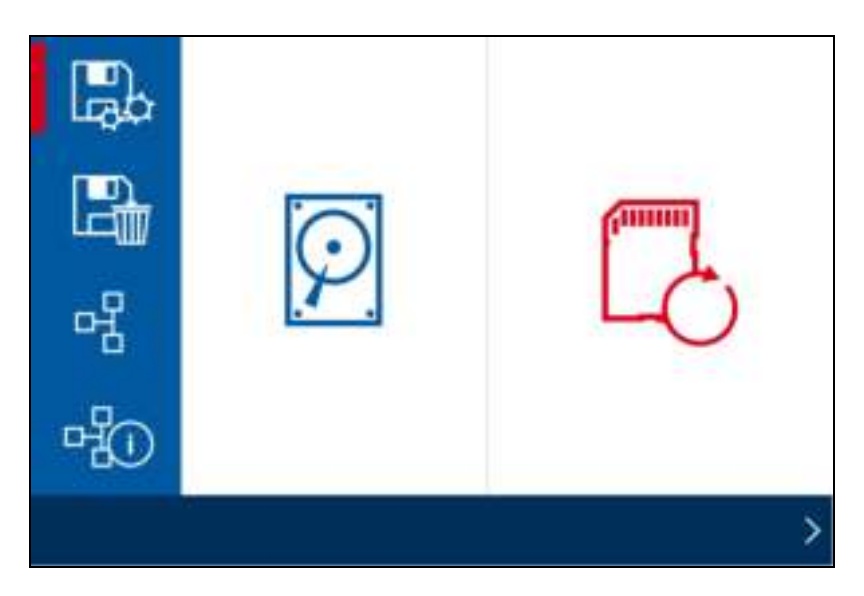

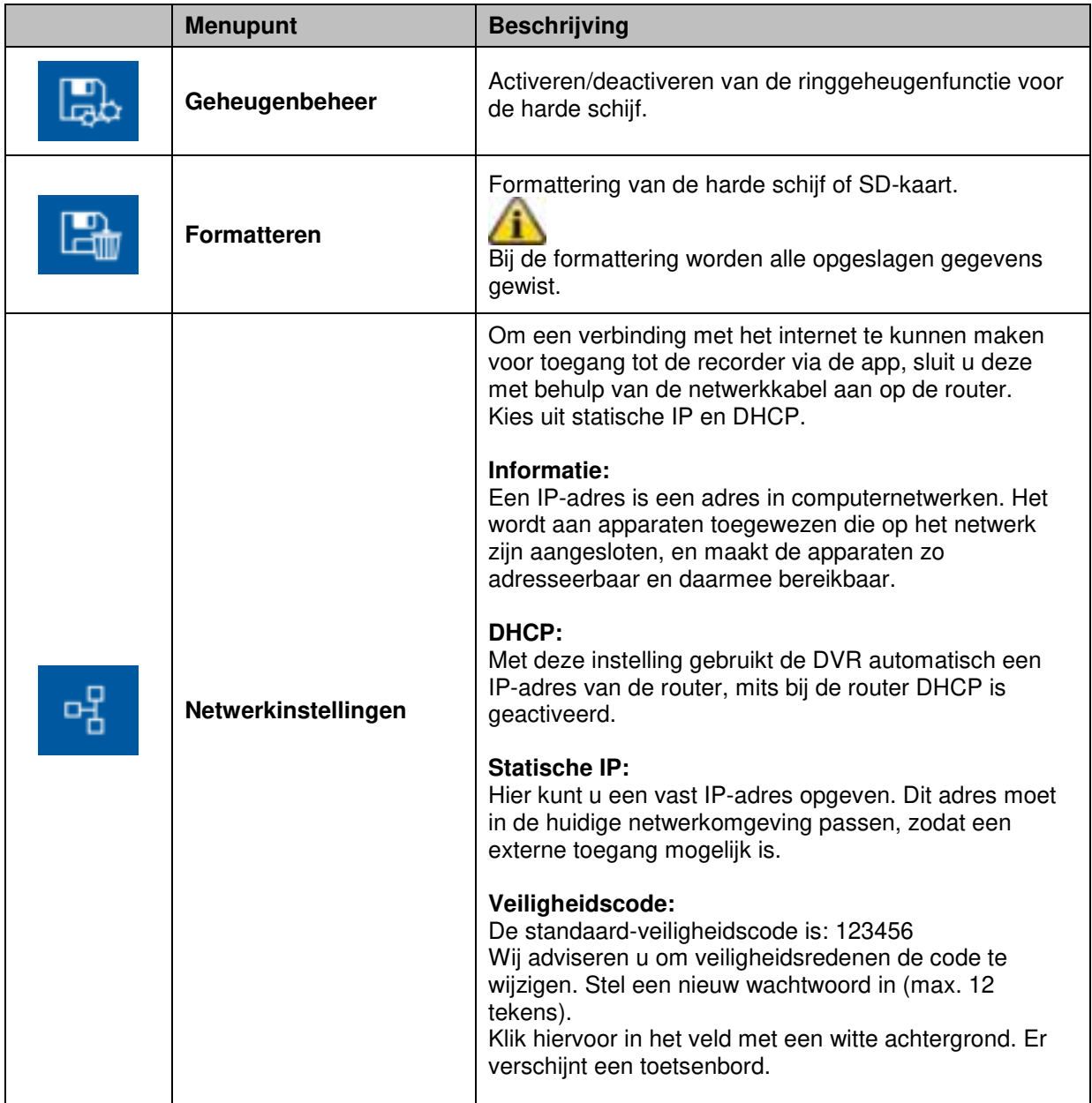

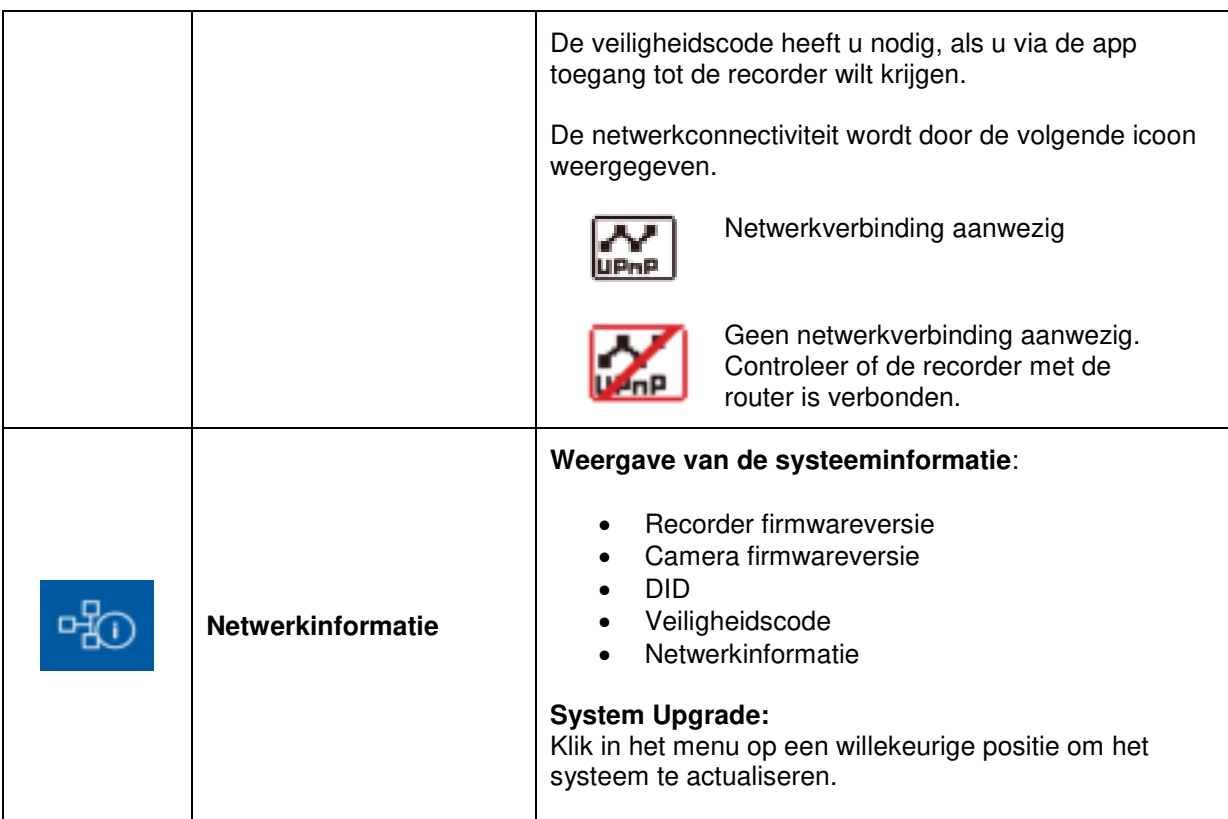

# **9. Onderhoud en reiniging**

#### **9.1 Onderhoud**

Controleer regelmatig de technische veiligheid van het product, bijvoorbeeld beschadiging van de behuizing.

Als aangenomen moet worden dat een veilig gebruik niet meer mogelijk is, moet het product buiten werking gesteld worden en beveiligd worden tegen onbedoeld gebruik.

Er moet worden aangenomen dat een veilig gebruik niet meer mogelijk is, als

- het toestel zichtbare beschadigingen heeft,
- het apparaat niet meer functioneert

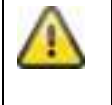

#### **Neem het volgende in acht:**

Het product is voor u onderhoudsvrij. Er bevinden zich voor u geen te controleren of te onderhouden componenten binnen in het product, open het nooit.

#### **9.2 Reiniging**

Reinig het product met een schone, droge doek. Bij sterkere vervuiling kan de doek met een beetje lauw water bevochtigd worden.

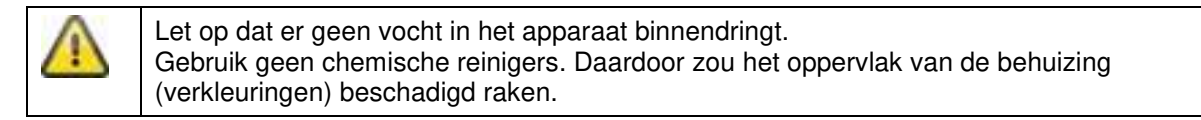

# **10. Afvalverwerking**

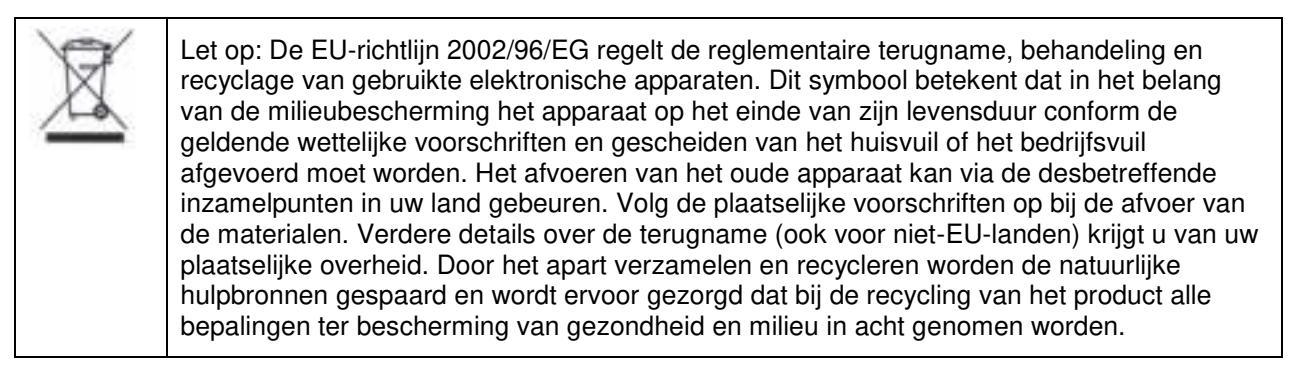

# **11. Tips voor fouten verhelpen**

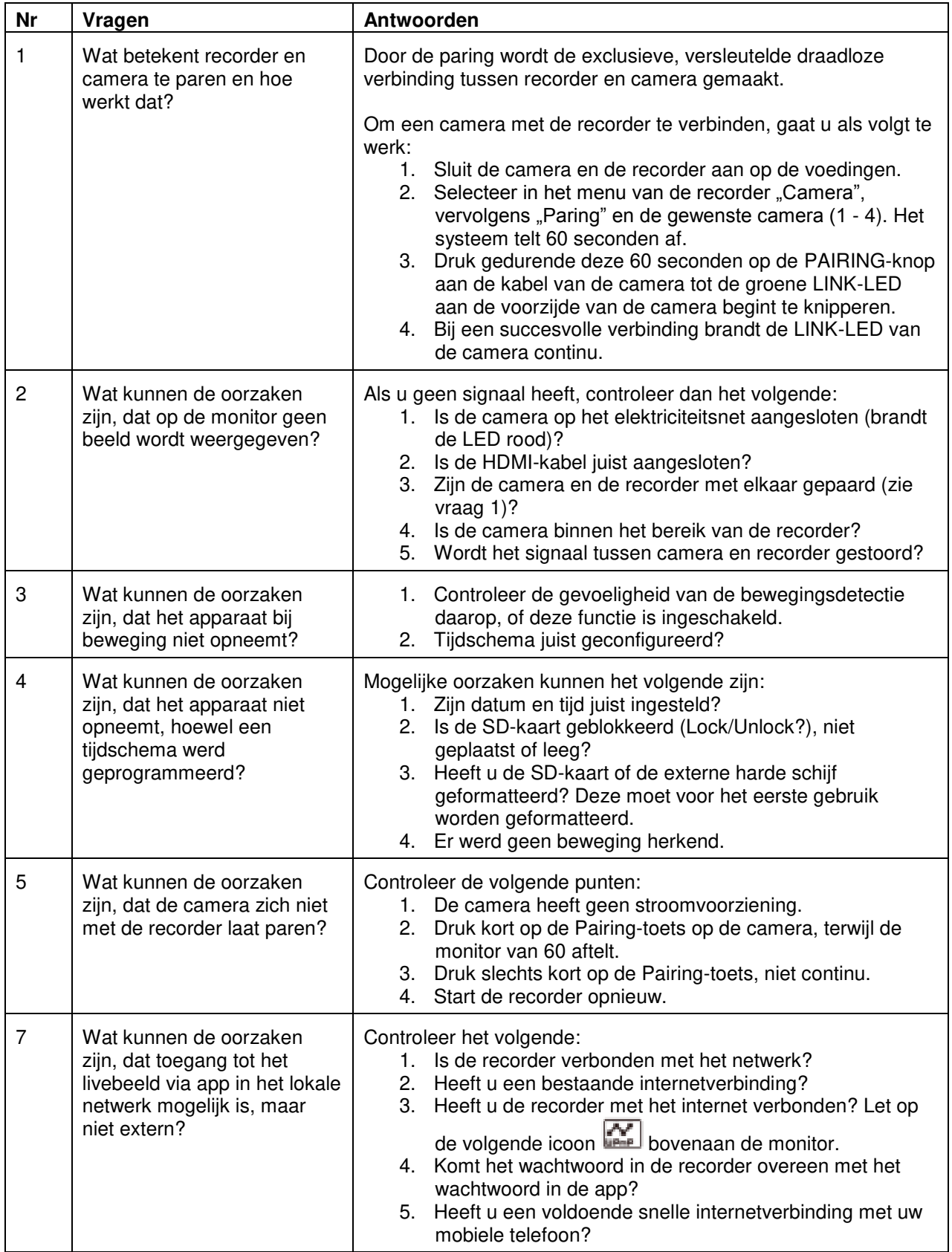

# **12. Technische gegevens**

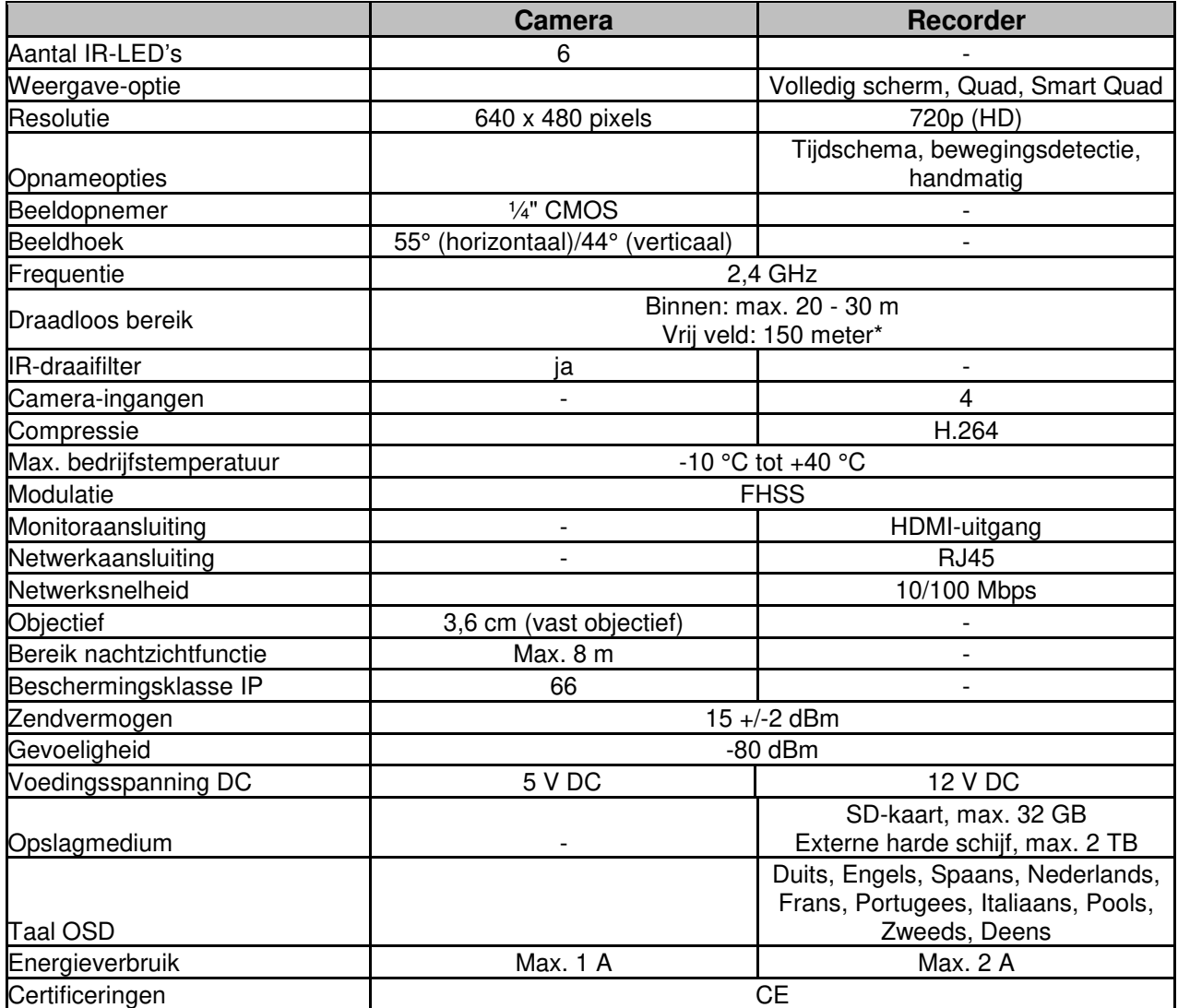

\* Het draadloze bereik is afhankelijk van de omgevingsfactoren (bijv. antennes voor mobiele telefonie, hoogspanningsmasten, elektrische leidingen, plafonds, wanden etc.).

Onder ongunstige omstandigheden kunnen slechts kleine bereiken worden gerealiseerd.

#### **Geheugencapaciteit**

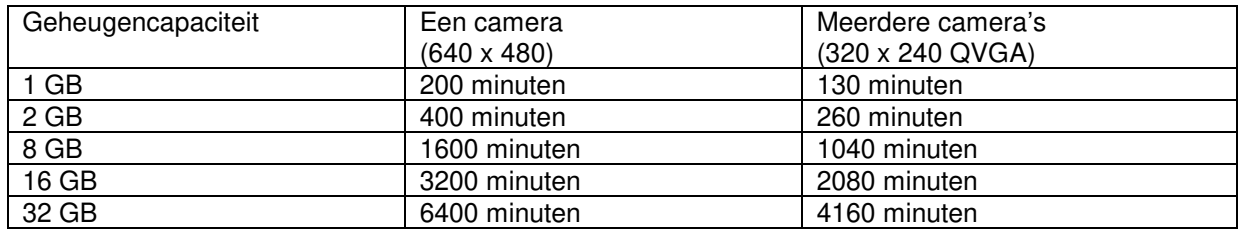

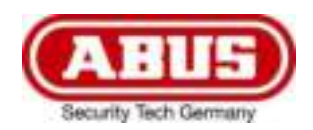

# **TVAC18000A**

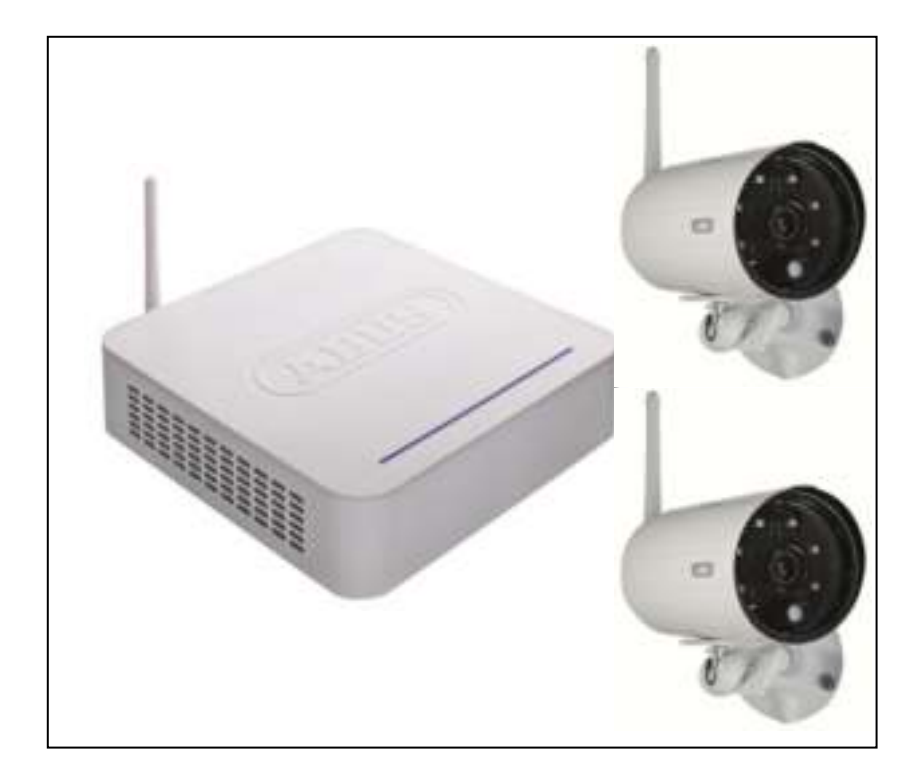

# **Istruzioni per I'uso**

Versione 10/2014

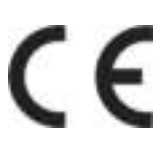

*Traduzione italiana delle istruzioni per l'uso originali in lingua tedesca. Conservarle per consultazioni future.*

# **Introduzione**

Gentile cliente,

La ringraziamo per aver acquistato questo prodotto.

Questo prodotto risponde ai requisiti previsti dalle vigenti direttive europee. La Dichiarazione di conformità può essere richiesta a:

#### **ABUS Security-Center GmbH & Co. KG Linker Kreuthweg 5 86444 Affing GERMANY**

Al fine di preservare tale stato e garantire un funzionamento sicuro, Lei, in qualità di utente, è tenuto ad osservare queste istruzioni per l'uso.

Prima di mettere in funzione il prodotto legga tutte le istruzioni per l'uso facendo attenzione alle note sull'uso e sulla sicurezza.

**Tutti i nomi di aziende e prodotti riportati sono marchi depositati dei rispettivi proprietari. Tutti i diritti riservati.**

**In caso di dubbi si rivolga al Suo installatore o rivenditore partner specializzato.**

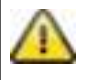

La memorizzazione dei dati è soggetta alle direttive relative alla tutela dei dati nei singoli Paesi.

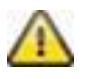

## **Avvertimento ai sensi dell'art. 201 dello StGB (codice penale tedesco):**

Chi registra senza autorizzazione su un supporto audio parole altrui non pronunciate pubblicamente o fa uso di una registrazione prodotta in tal modo o la rende accessibile a terzi, può essere punito con pena detentiva o pecuniaria!

Può essere punito anche chi intercetta senza autorizzazione mediante un apparecchio di intercettazione parole altrui non pronunciate pubblicamente e non destinate alla sua conoscenza o comunica pubblicamente in maniera letterale o per sommi capi parole altrui pronunciate non pubblicamente registrate o intercettate.

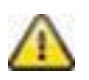

#### **Esclusione di responsabilità**

Le presenti istruzioni per l'uso sono state redatte con la massima cura. Se dovesse tuttavia riscontrare omissioni o imprecisioni, La preghiamo di comunicarcele all'indirizzo riportato sul retro del manuale. ABUS Security-Center GmbH & Co. KG non si assume alcuna responsabilità per errori tecnici o tipografici e si riserva il diritto di apportare in qualsiasi momento modifiche al prodotto e alle istruzioni per l'uso senza previa comunicazione.

ABUS Security-Center non è perseguibile né responsabile per danni diretti e indiretti subiti in relazione all'equipaggiamento, al rendimento e all'impiego del presente prodotto. Non si fornisce alcuna garanzia per il contenuto del presente documento.

## **Descrizione dei simboli**

**Il simbolo con un fulmine all'interno di un triangolo viene utilizzato quando sussistono pericoli per la salute, ad es. per scosse elettriche. Il punto esclamativo all'interno di un triangolo rimanda a note importanti contenute nelle presenti istruzioni per l'uso che è necessario osservare. Questo simbolo indica consigli particolari e note sull'uso dell'apparecchio.**

## **Importanti note sulla sicurezza**

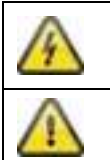

**In caso di danni derivanti dal mancato rispetto delle presenti istruzioni per l'uso, il diritto alla garanzia decade. È esclusa la responsabilità per danni indiretti!**

**È esclusa la responsabilità per danni a cose o a persone dovuti ad un uso improprio o alla mancata osservanza delle note sulla sicurezza. In tali casi il diritto alla garanzia decade.**

Il presente apparecchio è stato fabbricato nel rispetto degli standard di sicurezza internazionali. La preghiamo di leggere con attenzione le sequenti note sulla sicurezza.

## **Note sulla sicurezza**

1. Alimentazione elettrica

Tensione alternata 100–240 V AC, 50–60 Hz (tramite alimentatore a spina su 5 V DC/12 V DC) Collegare l'apparecchio solo a sorgenti di corrente che forniscono la tensione di rete indicata sulla targhetta. Se non conosce con sicurezza l'alimentazione di corrente a Sua disposizione, si rivolga alla Sua azienda di fornitura di energia. Scollegare l'apparecchio dall'alimentazione di corrente di rete prima di eseguire interventi di manutenzione o installazione.

2. Sovraccarico

Evitare di sovraccaricare prese di corrente, cavi di prolunga e adattatori, in quanto possono verificarsi incendi o scosse elettriche.

3. Liquidi

Proteggere l'apparecchio dalla penetrazione di liquidi di qualsiasi genere.

- 4. Pulizia Pulire l'apparecchio solo con un panno umido, senza detergenti aggressivi. Scollegare l'apparecchio dall'alimentazione di corrente.
- 5. Accessori

Allacciare solo apparecchi espressamente predisposti a tale scopo. In caso contrario possono verificarsi situazioni di pericolo o danni all'apparecchio.

6. Luogo di installazione

Il presente apparecchio è predisposto sia per l'esercizio in ambienti esterni protetti che in ambienti interni. Il prodotto può danneggiarsi anche cadendo da altezze ridotte. Montare il prodotto in modo tale che i raggi del sole non possano colpire direttamente il sensore di immagini dell'apparecchio. Osservare le note sul montaggio riportate nel relativo capitolo delle presenti istruzioni per l'uso.

Non posizionare l'apparecchio nelle immediate vicinanze di radiatori, forni o altre fonti di calore o ai raggi diretti del sole.

Utilizzare l'apparecchio solo in luoghi con temperature che rientrano nell'intervallo di temperature ambiente consentito: -10 °C – 50 °C

7. Trasmissione radio

La portata della trasmissione radio dipende da diversi fattori ambientali. Le particolarità specifiche del luogo di montaggio possono influire negativamente sulla portata. Se la visuale tra il ricevitore e il trasmettitore è libera, è possibile raggiungere una distanza massima di 150 m, che tuttavia si riduce molto all'interno di edifici.

I seguenti fattori ambientali condizionano sia la portata che il frame rate:

antenne per la telefonia mobile, tralicci dell'alta tensione, linee elettriche, soffitti e pareti, apparecchi con radiofrequenza uguale o vicina.

## **Avvertenze**

Prima della prima messa in funzione vanno osservate tutte le note sulla sicurezza e sull'utilizzo!

- 1. Per evitare danni al cavo e alla spina di alimentazione, osservare le seguenti note:
	- Non modificare né manipolare il cavo e la spina di alimentazione.
	- Quando si scollega l'apparecchio dalla rete elettrica, non tirare il cavo di alimentazione bensì la spina.
	- Assicurarsi che il cavo di alimentazione si trovi il più lontano possibile da apparecchi di riscaldamento per evitare lo scioglimento del rivestimento in plastica.
	- L'alimentatore dell'unità esterna deve essere protetto dall'umidità e dall'acqua.
- 2. Rispettare le presenti istruzioni. La mancata osservanza può provocare una scossa elettrica:
	- Non aprire mai l'alloggiamento o l'alimentatore.
	- Non infilare oggetti metallici o infiammabili all'interno dell'apparecchio.
	- Per evitare danni dovuti a sovratensioni (ad esempio in caso di temporali) utilizzare una protezione contro le sovratensioni.
- 3. Scollegare immediatamente gli apparecchi difettosi dalla rete elettrica e informare il proprio rivenditore specializzato.

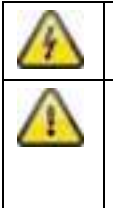

In caso di installazione all'interno di un impianto di videosorveglianza preesistente, assicurarsi che tutti gli apparecchi siano separati dal circuito di rete e di bassa tensione.

In caso di dubbi non eseguire autonomamente il montaggio, l'installazione e il cablaggio, ma affidarsi a un tecnico. Gli interventi sulla rete elettrica svolti in maniera errata o non professionale rappresentano un pericolo non solo per se stessi ma anche per gli altri. Cablare le installazioni in modo tale che i circuiti di rete e di bassa tensione rimangano sempre separati e non siano collegati in nessun punto o che non possano essere collegati per un guasto.

Durante l'utilizzo evitare le seguenti condizioni ambientali sfavorevoli:

- presenza di acqua o umidità troppo elevata
- eccessivo freddo o caldo
- esposizione diretta ai raggi del sole
- polvere o gas infiammabili, vapori o solventi
- forti vibrazioni
- potenti campi magnetici, come in prossimità di macchine o altoparlanti
- l'unità esterna non deve essere rivolta verso il sole, che può provocare la distruzione del sensore
- l'unità esterna non deve essere installata su superfici instabili

## **Disimballaggio**

Maneggiare l'apparecchio con la massima attenzione mentre lo si disimballa.

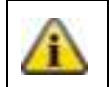

Se l'imballaggio originale dovesse presentare dei danni, controllare prima l'apparecchio. Se l'apparecchio risulta danneggiato, rispedirlo con l'imballaggio e informare il servizio consegne.

# Indice

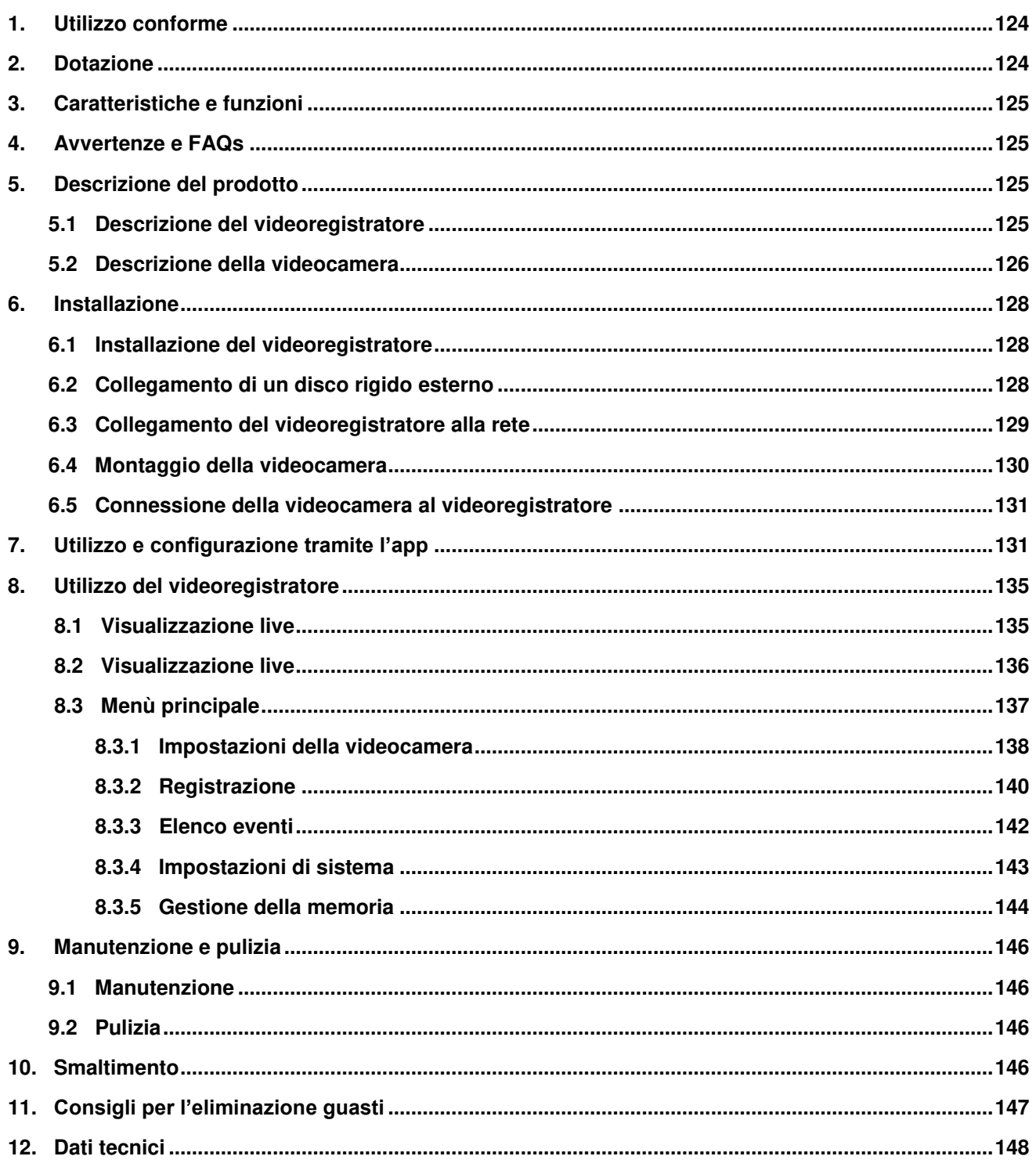

# **1. Utilizzo conforme**

Con questo videoregistratore radio e con le videocamere radio IR esterne è possibile trasmettere e visualizzare senza problemi segnali video via radio su distanze medio-grandi.

La trasmissione via radio del segnale rappresenta un vantaggio in tutte le situazioni in cui non è possibile posare cavi: la videocamera trasmette il segnale video senza fili al videoregistratore. Grazie alla conversione in segnali digitali è possibile ridurre disturbi e interferenze.

Appena il sensore della videocamera rileva un movimento, si avvia la registrazione sulla scheda SD o su un disco rigido esterno.

Esiste la possibilità di collegare al videoregistratore fino a 4 videocamere (TVAC18010), di vederle in un monitor/TV nella visualizzazione quadrupla e contemporaneamente di registrare le immagini con risoluzione VGA.

Inoltre, con uno smartphone, tramite la ABUS App "TVAC18000" è possibile visualizzare l'immagine live delle videocamere, riprodurre i dati registrati e configurare il videoregistratore.

Una descrizione approfondita del funzionamento è riportata al capitolo "3. Caratteristiche e funzioni".

# **2. Dotazione**

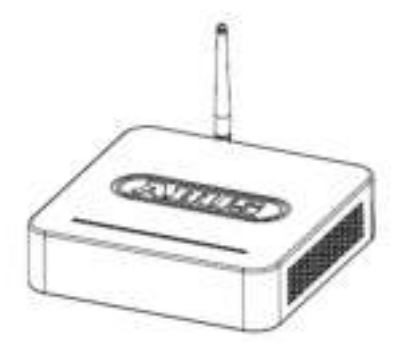

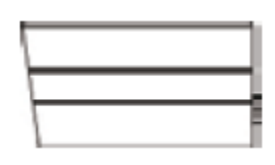

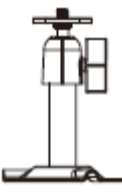

2 supporti per la videocamera, materiale di montaggio incl.

Videoregistratore radio 2 videocamere radio IR esterne

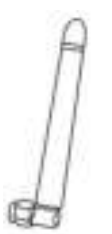

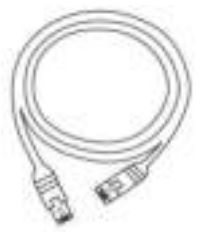

2,4 GHz

3 antenne Cavo di rete Cavo HDMI

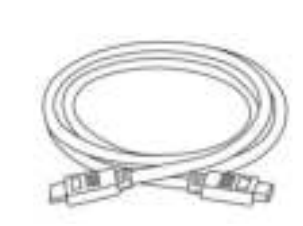

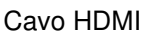

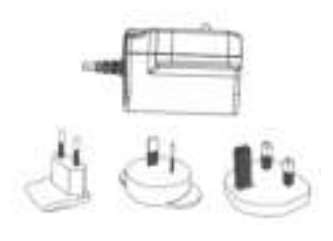

1 alimentatori con adattatori 12 V DC/1 A EU, AU e UK

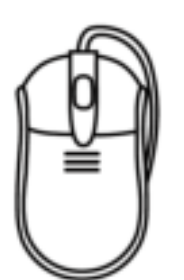

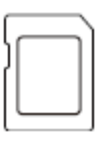

Scheda microSD da 8 GB

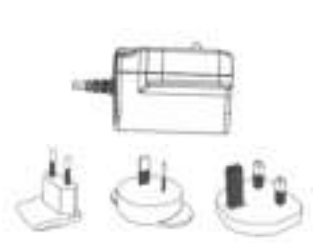

Mouse 2 alimentatori con adattatori<br>
2 11 AVI DOMA ELIMINI 5 V DC/1 A EU, AU e UK

# **3. Caratteristiche e funzioni**

- Facile da utilizzare e configurare tramite l'app
- Set completo con videoregistratore e 2 videocamere radio IR esterne
- Videocamera compatta esterna IP66 con funzione di visione notturna a infrarossi e risoluzione di 640 x 480 pixel
- Trasmissione audio-video mediante radio digitale codificata
- Ampliabile fino a un massimo di 4 videocamere radio

## **4. Avvertenze e FAQs**

Avvertenze importanti e FAQ su questo e altri prodotti alla pagina internet [www.abus.com/plug-and-play.](http://www.abus.com/plug-and-play) Le informazioni relative all'eliminazione di guasti sono riportate al punto 11 di queste istruzioni.

## **5. Descrizione del prodotto**

#### **5.1 Descrizione del videoregistratore**

#### **Vista frontale:**

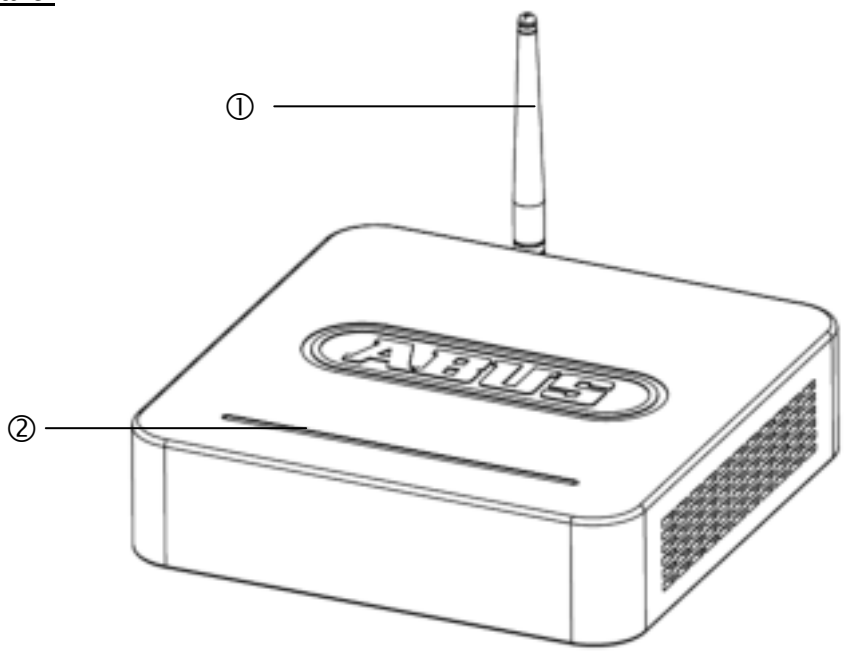

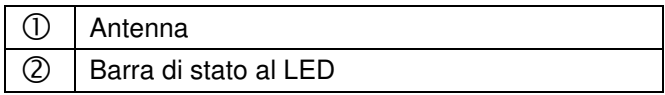

# **Vista posteriore:**

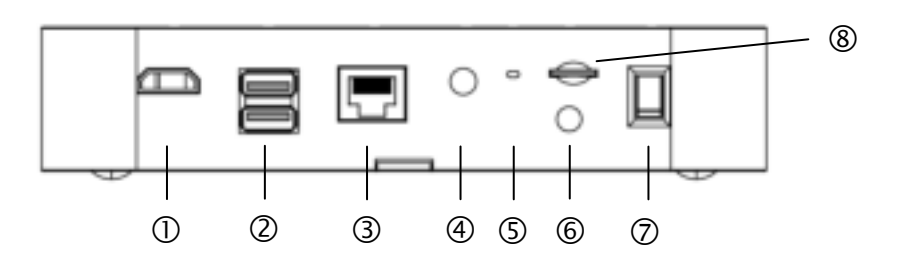

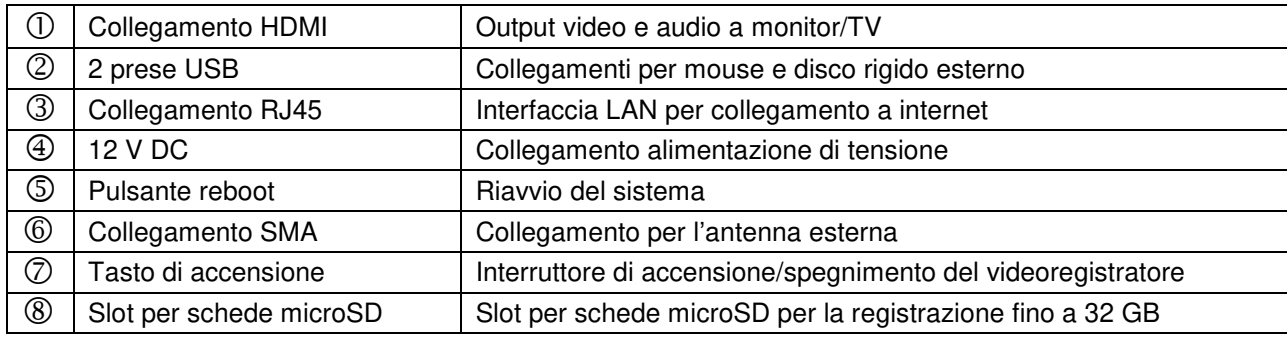

### **5.2 Descrizione della videocamera**

## **Vista frontale:**

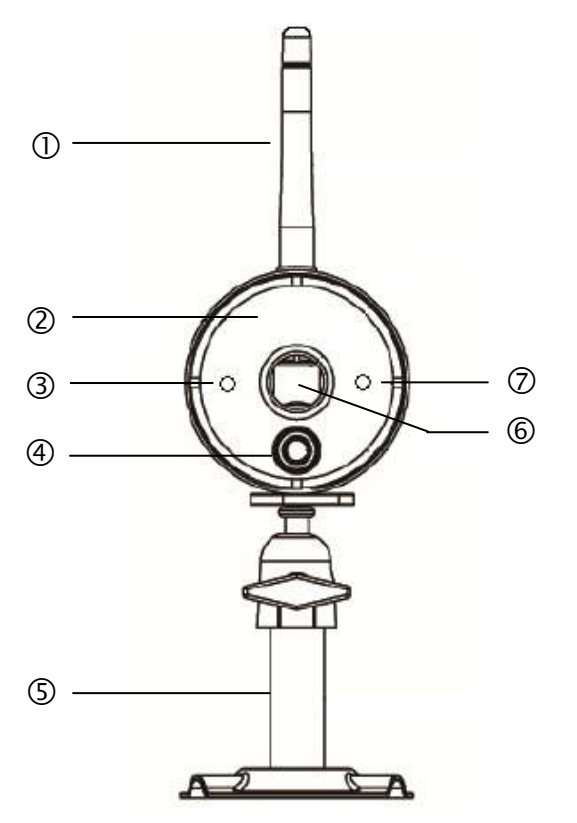

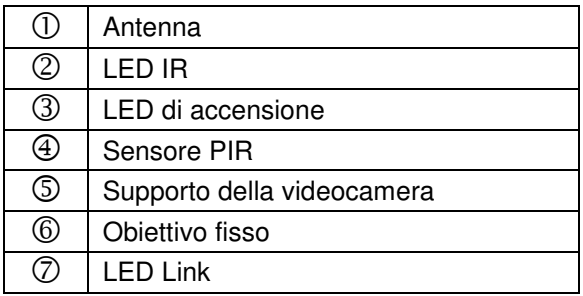

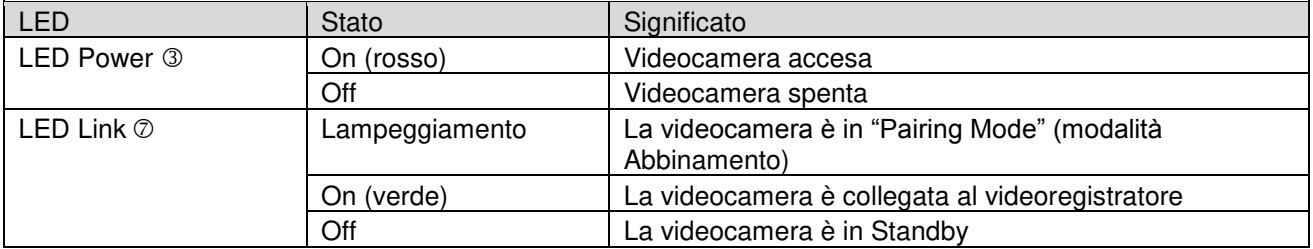

# **Vista posteriore:**

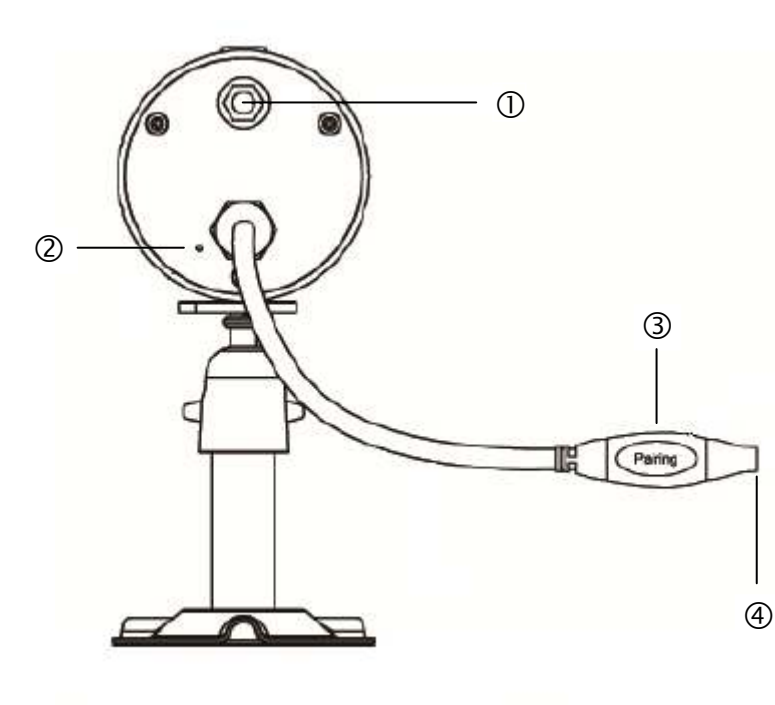

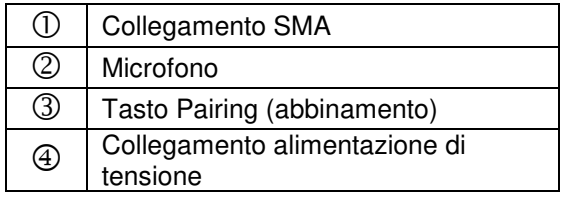

# **6. Installazione**

## **6.1 Installazione del videoregistratore**

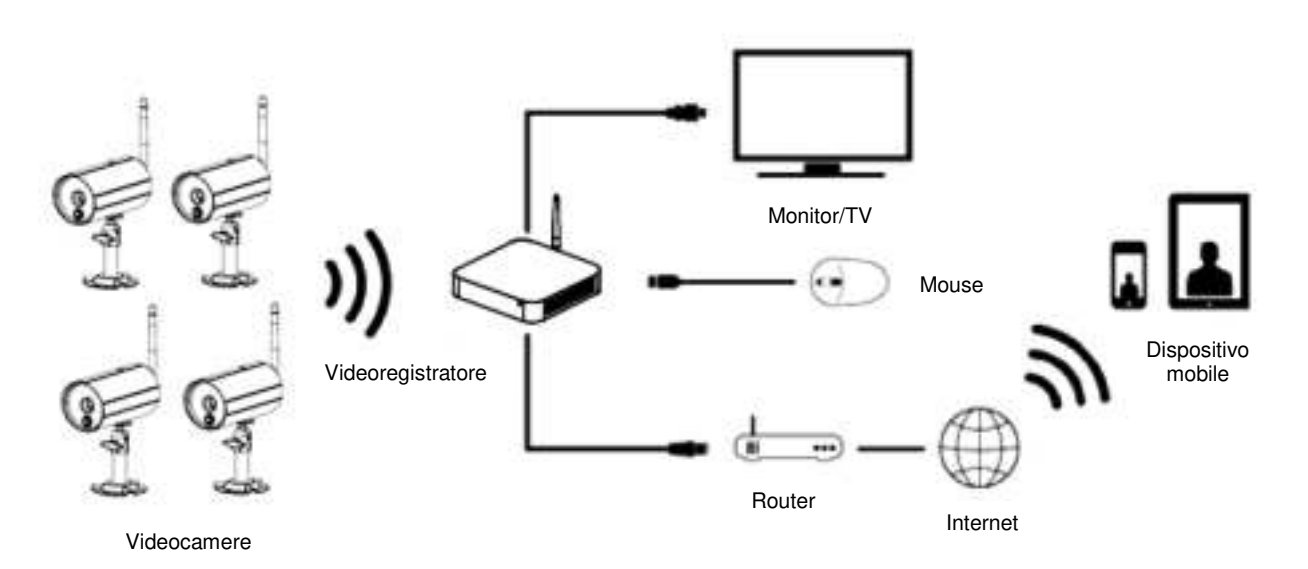

- 1. Avvitare l'antenna al videoregistratore e collegare il mouse a una porta USB.<br>2. Collegare il cavo LAN al videoregistratore e al router.
- 2. Collegare il cavo LAN al videoregistratore e al router.
- 3. Collegare poi il cavo HDMI al videoregistratore e a uno schermo.
- 4. Inserire la scheda microSD in dotazione nel rispettivo slot sul lato posteriore.
- 5. Inserire l'alimentatore da 12 V in dotazione nel videoregistratore.
- 6. Accendere il videoregistratore azionando il pulsante posizionato sul lato posteriore.<br>7. Accendere il monitor / la TV e passare all'ingresso HDMI.
- Accendere il monitor / la TV e passare all'ingresso HDMI.

## **6.2 Collegamento di un disco rigido esterno**

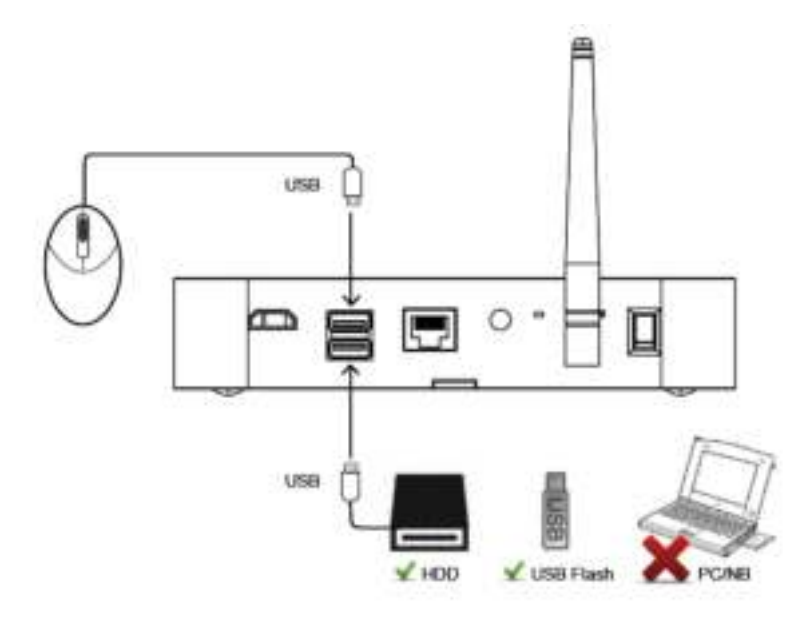

- 1. Collegare prima un mouse (non in dotazione) a una delle due porte USB.
- 2. Collegare quindi all'altra porta USB un disco rigido esterno. Formattarlo prima dell'installazione! Formato consigliato: FAT32

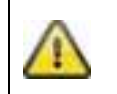

Allacciare all'alimentazione elettrica solo dopo aver collegato tutti i dispositivi USB!

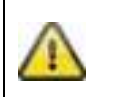

Le prese USB forniscono 5 V/1 000 mA. Se il disco rigido esterno necessita di maggior potenza, utilizzare un'ulteriore alimentazione di tensione.

## **6.3 Collegamento del videoregistratore alla rete**

![](_page_130_Figure_4.jpeg)

Collegare il videoregistratore al router con il cavo LAN in dotazione, per accedere tramite app al dispositivo.

Per l'accesso tramite app, andare al punto *7.1. Accesso tramite app.*

#### **6.4 Montaggio della videocamera**

Con l'ausilio del supporto della videocamera selezionare un punto adatto all'installazione. Segnare la posizione dei fori sul fondo e praticare i fori. Inserire prima i tasselli in dotazione e quindi fissare il supporto con le viti.

![](_page_131_Picture_3.jpeg)

![](_page_131_Picture_4.jpeg)

Per scegliere la posizione desiderata è possibile orientare il supporto di 90°. Allentare prima la vite laterale e quindi regolare l'angolo di osservazione desiderato. In seguito fissare la vite per fissare la posizione desiderata.

![](_page_131_Picture_6.jpeg)

Successivamente avvitare la videocamera ai supporti e collegare l'alimentatore alla videocamera.

#### **Possibilità di montaggio:**

![](_page_131_Figure_9.jpeg)

Montaggio sul tetto Montaggio a parete

![](_page_131_Picture_12.jpeg)

#### **6.5 Connessione della videocamera al videoregistratore**

![](_page_132_Figure_2.jpeg)

Per collegare una videocamera al videoregistratore, procedere nel seguente modo:

- 1. collegare la videocamera e il videoregistratore agli alimentatori.
- 2. Nel menù del videoregistratore selezionare "Videocamera", quindi "Abbinamento" e la videocamera desiderata (1–4). Il sistema avvia un conto alla rovescia di 60 secondi.
- 3. Durante questi 60 secondi premere brevemente (ca. 2–3 secondi) il tasto PAIRING sul cavo della videocamera.
- 4. Se il collegamento è riuscito il LED LINK della videocamera rimane acceso fisso.

![](_page_132_Picture_8.jpeg)

#### **Attenzione:**

Considerare che il collegamento può durare fino a 60 secondi.

## **7. Utilizzo e configurazione tramite l'app**

Con il videoregistratore radio avete la possibilità di passare alla visualizzazione live delle videocamere e di configurare il videoregistratore. L'app per questo dispositivo si trova nell'App Store al nome "TVAC18000".

Se si vuole accedere alle immagini live da un dispositivo mobile, procedere nel seguente modo:

![](_page_132_Picture_112.jpeg)

![](_page_133_Picture_100.jpeg)

![](_page_134_Picture_89.jpeg)

![](_page_135_Picture_54.jpeg)

# **8. Utilizzo del videoregistratore**

Per accendere o spegnere il videoregistratore, premere il tasto Power sul lato posteriore.

#### **8.1 Visualizzazione live**

La visualizzazione live si avvia automaticamente dopo aver acceso il dispositivo nella visualizzazione quadrupla. Per visualizzare una videocamera a schermo interno, cliccare con il pulsante sinistro del mouse sul canale desiderato.

Cliccare nuovamente sull'immagine per tornare alla visualizzazione originaria.

Per richiamare il menù di dialogo, premere il pulsante destro del mouse.

Per chiudere il menù, premere nuovamente il pulsante destro del mouse.

![](_page_136_Picture_8.jpeg)

![](_page_136_Picture_76.jpeg)

#### **8.2 Visualizzazione live**

#### **Visualizzazione quadrupla:**

![](_page_137_Figure_3.jpeg)

Nella visualizzazione quadrupla cliccare con il pulsante sinistro del mouse su un canale per visualizzarlo a schermo intero.

Cliccando nuovamente sull'immagine a schermo intero, si ritorna alla visualizzazione quadrupla.

#### **Visualizzazione quadrupla smart:**

![](_page_137_Figure_7.jpeg)

Nella visualizzazione quadrupla smart cliccare sul canale desiderato per mostrarlo a sinistra nella visualizzazione grande. Per visualizzare un canale a schermo intero, questo deve trovarsi nella visualizzazione grande.

Cliccare sull'immagine nella visualizzazione grande per tornare alla visualizzazione quadrupla smart, cliccare nuovamente sull'immagine.

#### **Visualizzazione dinamica:**

Esiste la possibilità di configurare la visualizzazione in modo dinamico. Nelle impostazioni della videocamera disattivare le videocamere che non devono essere visualizzate. (Attenzione: non avviene la registrazione delle videocamere disattivate!)

Esempi:

![](_page_137_Picture_13.jpeg)

![](_page_137_Picture_15.jpeg)

canale 2 disattivato canale 2 e 3 disattivati

## **8.3 Menù principale**

![](_page_138_Picture_2.jpeg)

![](_page_138_Picture_94.jpeg)

# **8.3.1 Impostazioni della videocamera**

![](_page_139_Figure_2.jpeg)

![](_page_139_Picture_98.jpeg)

![](_page_140_Picture_51.jpeg)

#### **8.3.2 Registrazione**

![](_page_141_Picture_91.jpeg)

![](_page_141_Picture_92.jpeg)

![](_page_142_Picture_171.jpeg)

![](_page_143_Picture_59.jpeg)

#### **8.3.3 Elenco eventi**

![](_page_143_Picture_60.jpeg)

Nell'elenco degli eventi sono mostrate tutte le registrazioni. Le registrazioni sono ordinate in base alla data.

Con i tasti freccia è possibile ricercare il periodo desiderato. Selezionare la videocamera richiesta; è anche possibile visualizzare gli eventi di tutte le videocamere.

Un campo con sfondo colorato significa che è presente una registrazione in quel giorno. Cliccandoci sopra si accede all'"Elenco delle registrazioni".

![](_page_143_Picture_61.jpeg)

Con un doppio clic sul file, viene riprodotta la registrazione. Per cancellare una registrazione o salvarla su una scheda di memoria, attivare la casella e selezionare l'opzione desiderata.
## **8.3.4 Impostazioni di sistema**

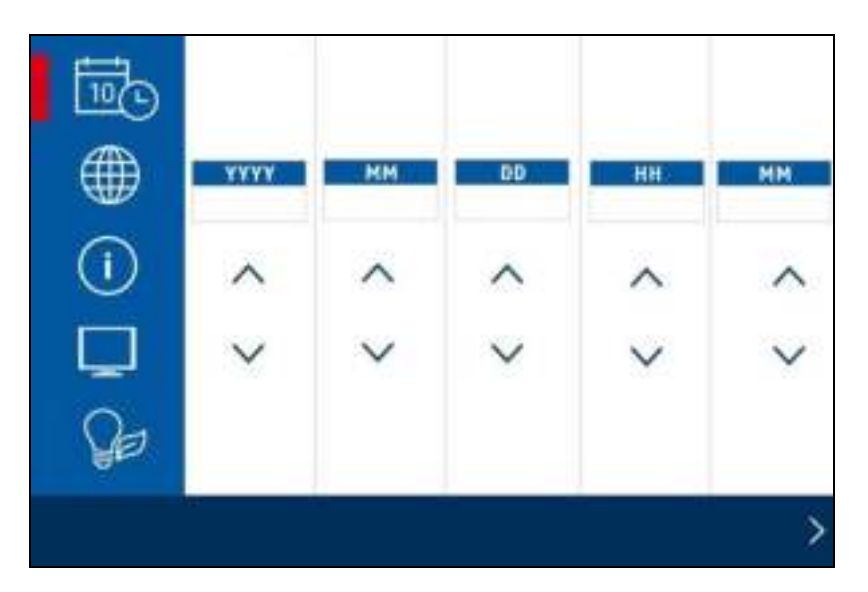

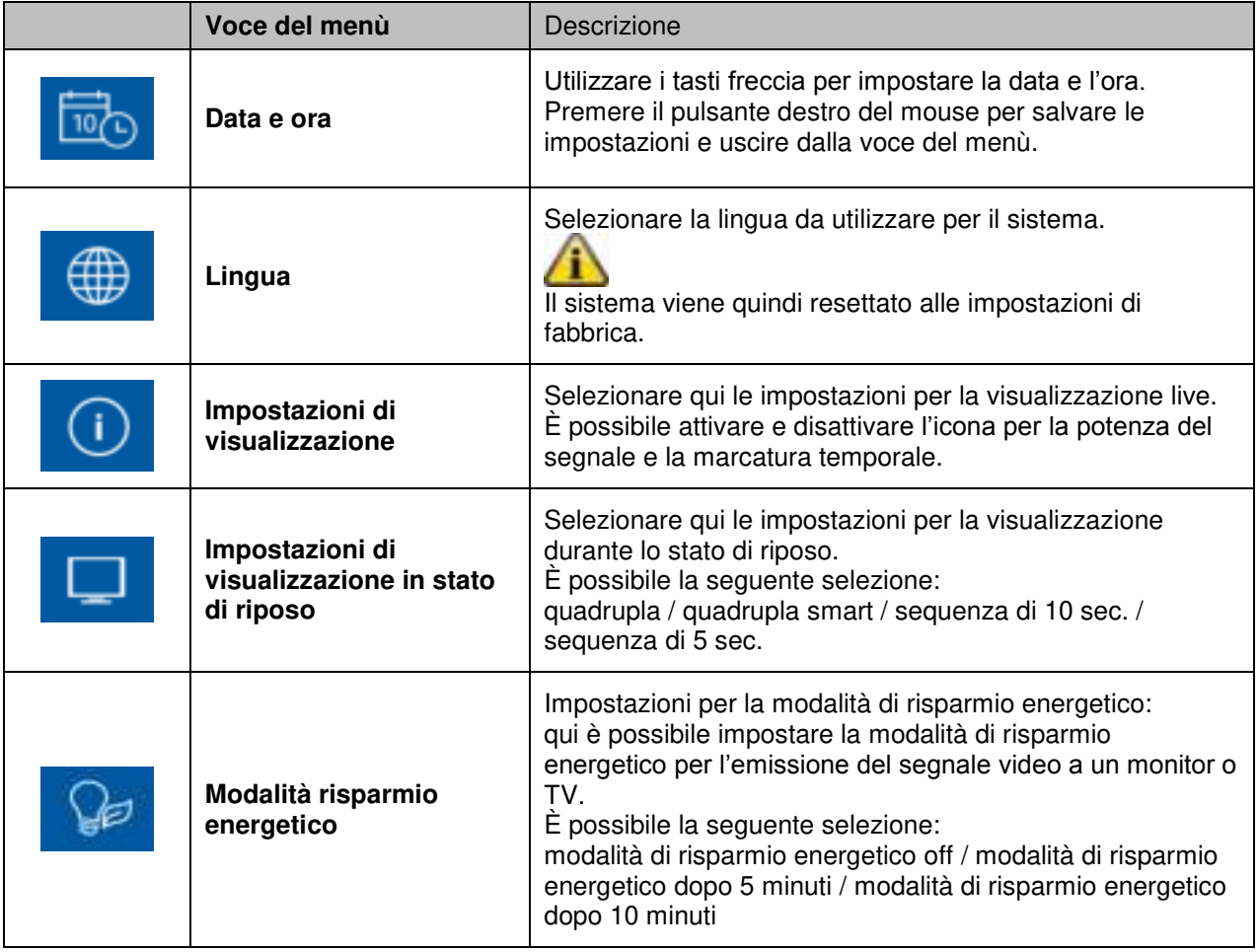

### **8.3.5 Gestione della memoria**

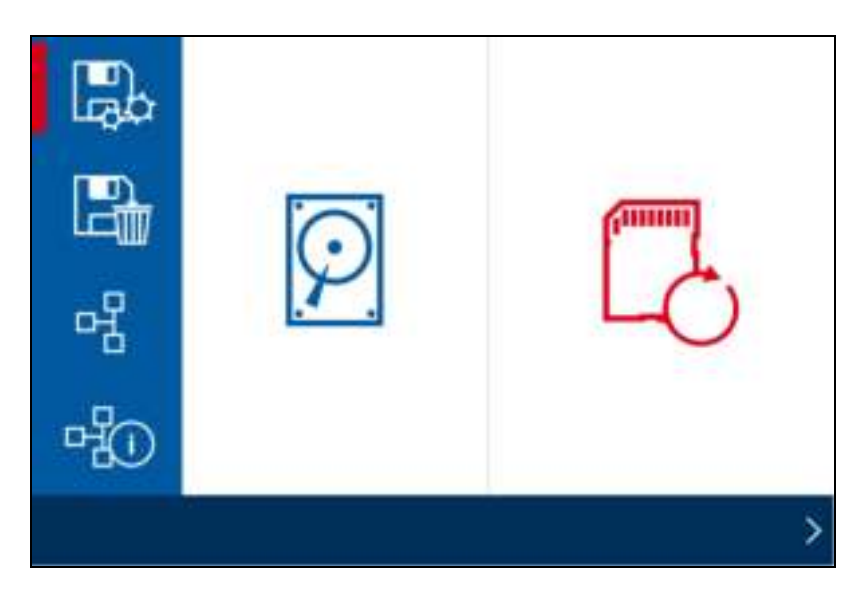

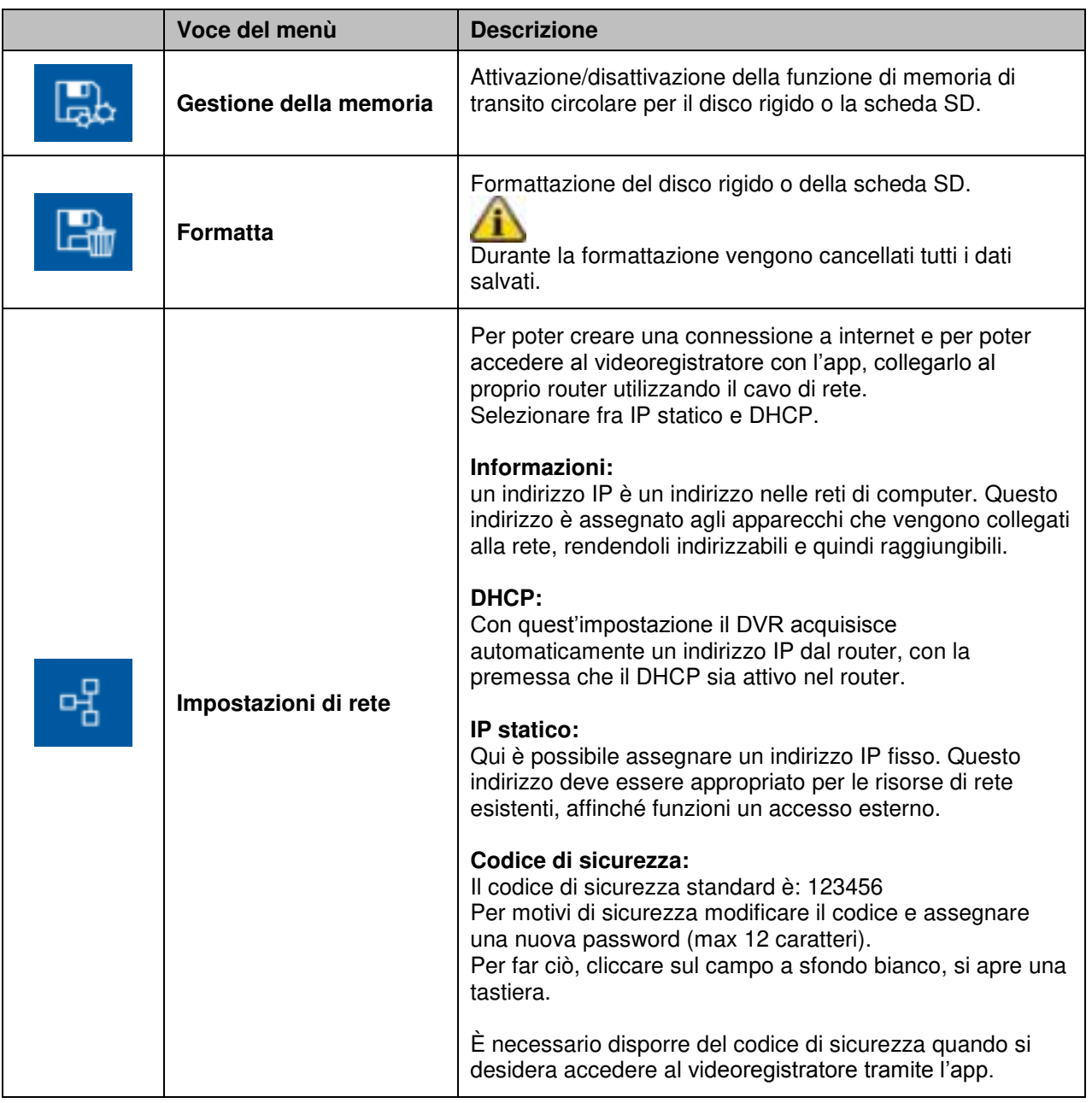

## **Italiano**

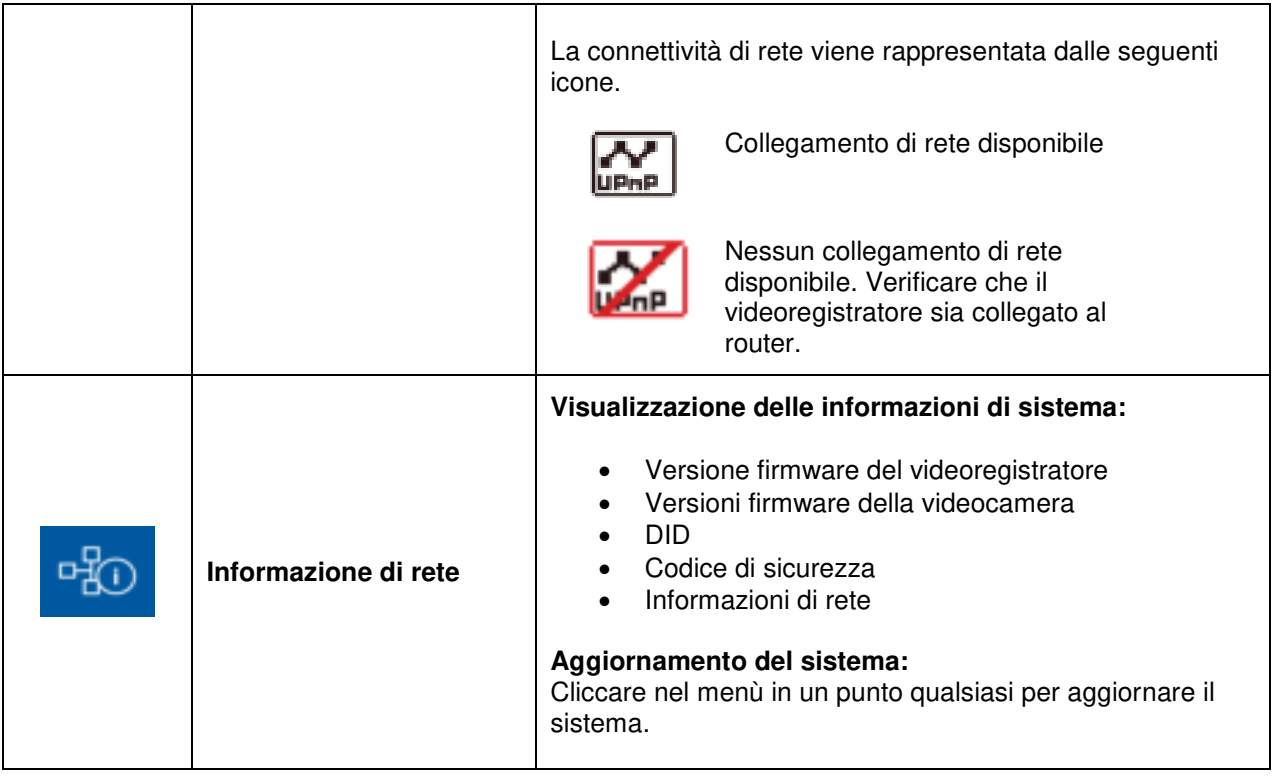

## **9. Manutenzione e pulizia**

### **9.1 Manutenzione**

Verificare regolarmente la sicurezza tecnica del prodotto, ad esempio la presenza di danni all'alloggiamento.

Se si presume che non sia più possibile un esercizio sicuro, il prodotto deve essere messo fuori servizio e assicurato contro un esercizio accidentale.

Si deve presumere che non sia più possibile un esercizio sicuro quando

- il dispositivo presenta danni evidenti,
- il dispositivo non funziona più.

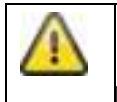

#### **Fare attenzione a quanto segue:**

Il prodotto non richiede manutenzione da parte dell'utente. All'interno del prodotto non sono presenti componenti controllabili o riparabili dall'utente; non aprirlo mai.

### **9.2 Pulizia**

Pulire il prodotto con un panno asciutto e pulito. Per rimuovere lo sporco più ostinato il panno può essere leggermente inumidito con acqua tiepida.

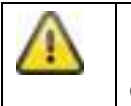

Fare attenzione a non far penetrare liquidi all'interno del dispositivo. Non utilizzare detergenti chimici perché potrebbero danneggiare la superficie dell'alloggiamento (scolorimento).

## **10. Smaltimento**

Attenzione: la Direttiva europea 2002/96/CE disciplina la regolare raccolta, il trattamento e il riciclaggio di apparecchiature elettroniche usate. Questo simbolo significa che, ai fini della tutela ambientale, il dispositivo deve essere smaltito al termine della sua vita utile conformemente alle prescrizioni di legge in vigore e separatamente dai rifiuti domestici e aziendali. Lo smaltimento del vecchio dispositivo può avvenire nei relativi centri di raccolta ufficiali del proprio Paese. Attenersi alle disposizioni vigenti sul posto per lo smaltimento dei materiali. Per ulteriori informazioni riguardo alla raccolta (anche per i Paesi extracomunitari) rivolgersi alle proprie autorità amministrative. La raccolta separata e il riciclaggio aiutano a preservare le risorse naturali, garantendo l'osservanza di tutte le disposizioni sulla tutela della salute e dell'ambiente in fase di riciclaggio del prodotto.

# **11. Consigli per l'eliminazione guasti**

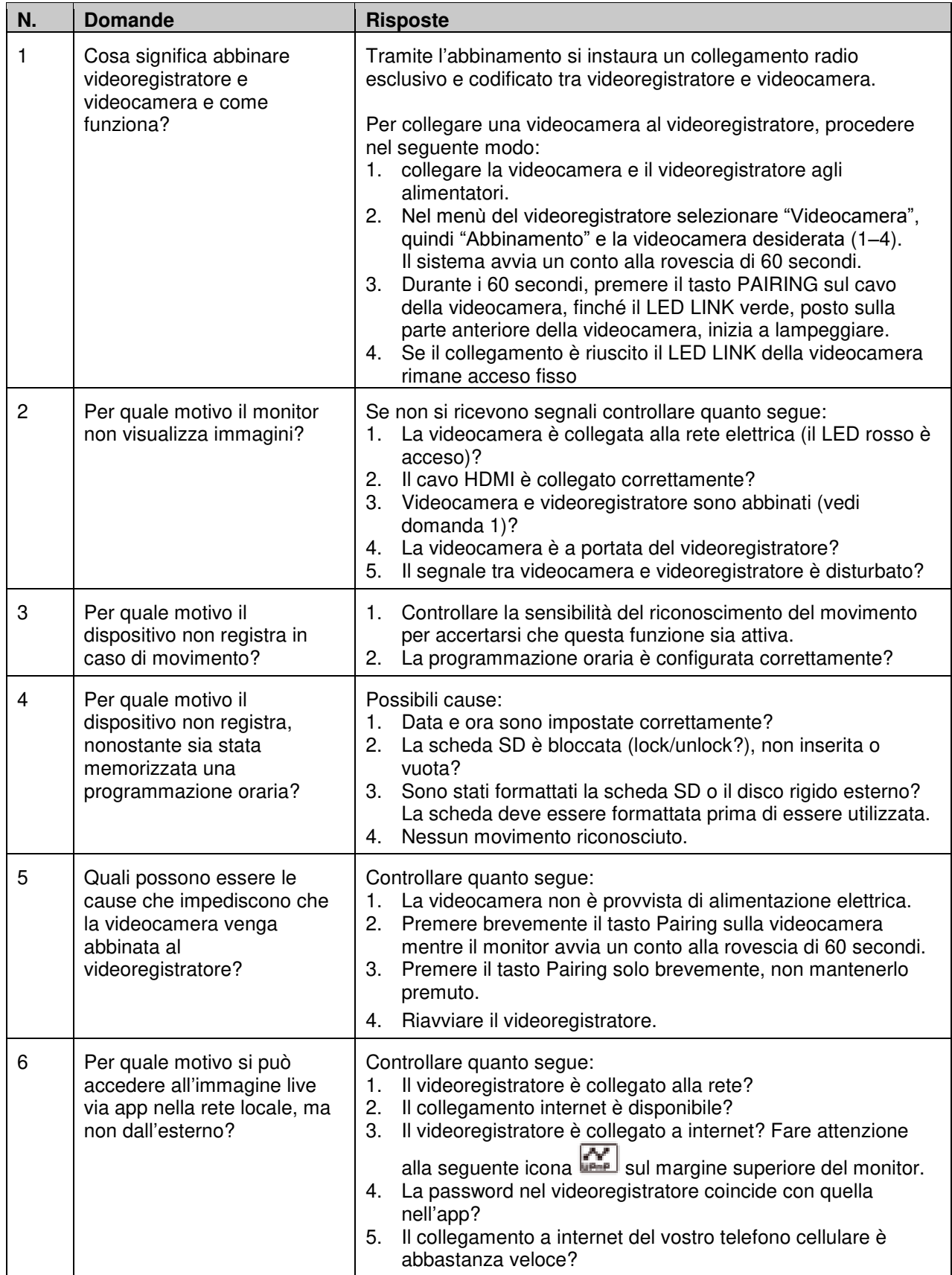

## **12. Dati tecnici**

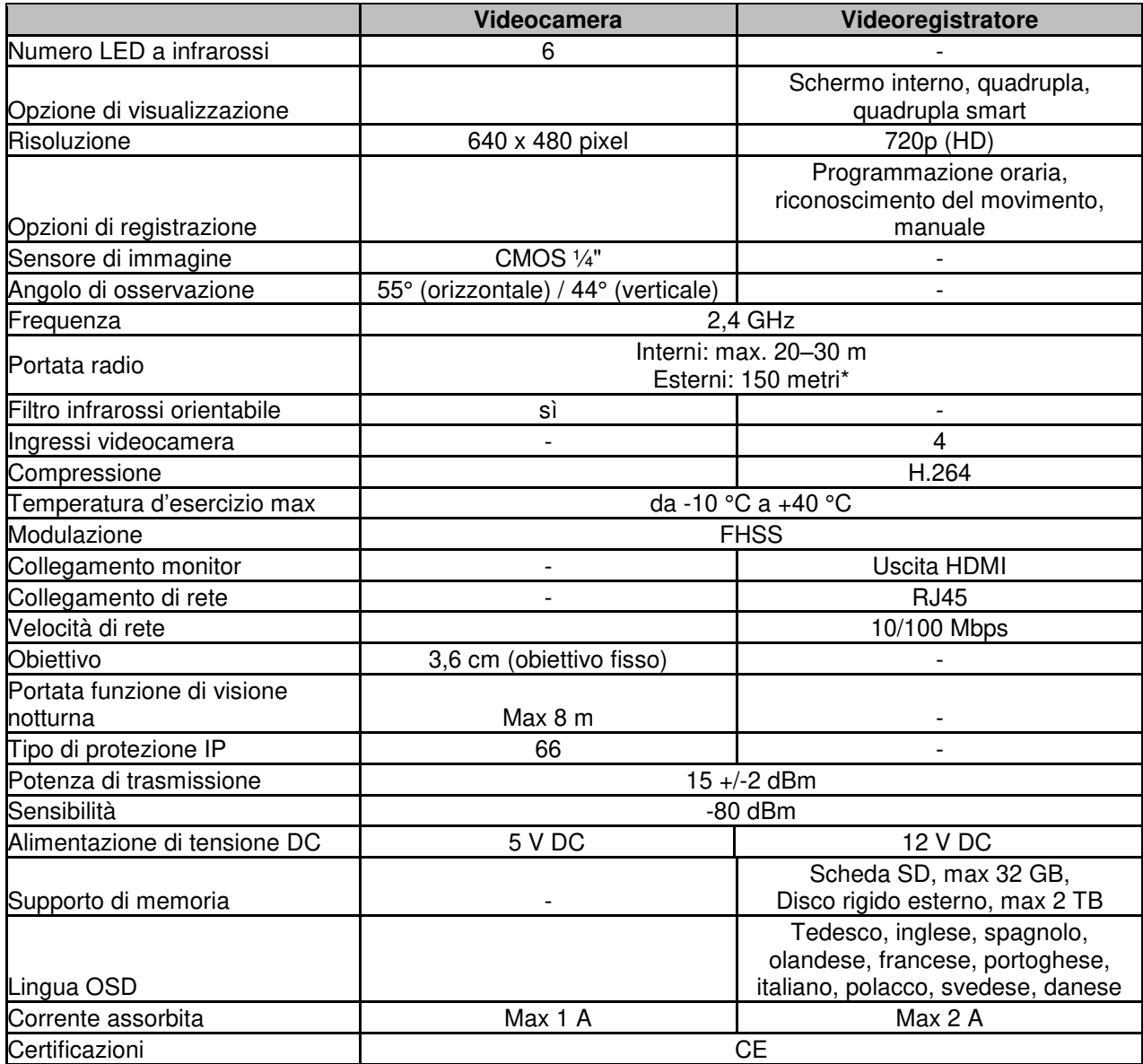

\* La portata radio dipende dalle condizioni ambientali (es. antenne per la telefonia mobile, tralicci dell'alta tensione, linee elettriche, soffitti e pareti, ecc.). In condizioni sfavorevoli la portata può essere minore.

## **Capacità di memoria**

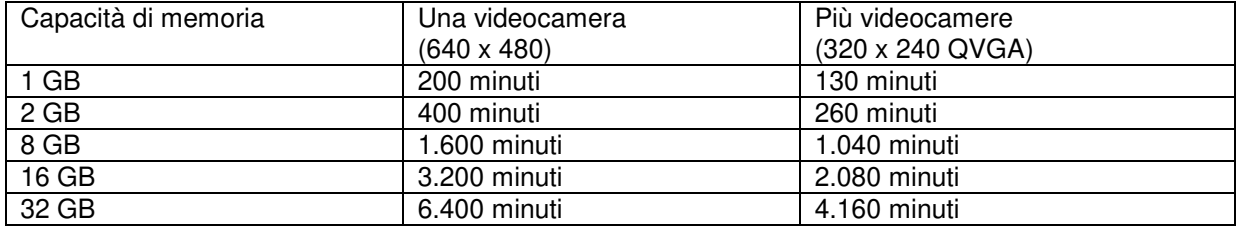

# D **Impressum**

Diese Bedienungsanleitung ist eine Publikation der ABUS Security-Center GmbH & Co. KG, Linker Kreuthweg 5, 86444 Affing. Alle Rechte einschließlich Übersetzung vorbehalten. Reproduktionen jeder Art, z.B. Fotokopie, Mikroverfilmung, oder die Erfassung in elektronischen Datenverarbeitungsanlagen, bedürfen der schriftlichen Genehmigung des Herausgebers. Nachdruck, auch auszugsweise, verboten.

Diese Bedienungsanleitung entspricht dem technischen Stand bei Drucklegung. Änderung in Technik und Ausstattung vorbehalten.

# **Imprint**

These operating instructions are published by ABUS Security-Center GmbH & Co. KG, Linker Kreuthweg 5, 86444 Affing, Germany. No reproduction (including translation) is permitted in whole or part e.g. photocopy, microfilming or storage in electronic data processing equipment, without the express written consent of the publisher.

The operating instructions reflect the current technical specifications at the time of print. We reserve the right to change the technical or physical specifications.

# **Note de l'éditeur**

Cette notice est une publication de la société ABUS Security-Center GmbH & Co. KG, Linker Kreuthweg 5, 86444 Affing, Germany. Tour droits réservés, y compris traduction. Toute reproduction, quel que soit le type, par exemple photocopies, microfilms ou saisie dans des traitements de texte electronique est soumise à une autorisation préalable écrite de l'éditeur. Impression, même partielle, interdite.

Cette notice est conforme à la règlementation en vigueur lors de l'impression. Données techniques et conditionnement soumis à modifications sans aucun préalable.

# **Impressum**

Deze gebruiksaanwijzing is een publicatie van ABUS Security-Center GmbH & Co. KG, Linker Kreuthweg 5, 86444 Affing, Germany.

Alle rechten, inclusief de vertaling, voorbehouden. Reproducties van welke aard dan ook, fotokopie, microfilm of opgeslagen in een geautomatiseerd gegevensbestand, alleen met schriftelijke toestemming van de uitgever. Nadruuk, ook in uittreksel, verboden. Deze gebrujiksaanwijzing voldoet aan de technische eisen bij het ter perse gaan. Wijzigingen in techniek en uitrusting voorbehouden.

# I **Impronta**

Questo manuale è una pubblicazione del Consiglio di sicurezza ABUS-Center GmbH & Co. KG, linker Kreuthweg 5, 86444 Affing. Tutti i diritti riservati compresa la traduzione. Nessuna riproduzione, ad esempio Fotocopiatrice, microfilm, o in attrezzature per il trattamento elettronico di dati, senza il permesso scritto dell'editore. La riproduzione in qualsiasi forma. Questo diritto di cambiare lo stato dell'arte della stampa. Cambiamenti nella tecnologia e le attrezzature.

#### **© Copyright 10/2014 by ABUS Security-Center**